## Precision Power Analyzer **WT1800** Communication Interface

# USBR'S MANUAL

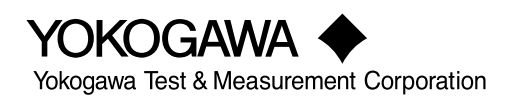

**IM WT1801-17EN 4th Edition**

Thank you for purchasing the WT1800 Precision Power Analyzer.

This Communication Interface User's Manual explains the following interface features and commands.

- Ethernet interface
- USB interface
- GP-IB interface

To ensure correct use, please read this manual thoroughly before operation.

Keep this manual in a safe place for quick reference in the event a question arises.

#### **List of Manuals**

The following manuals, including this one, are provided as manuals for the WT1800. Please read all the manuals.

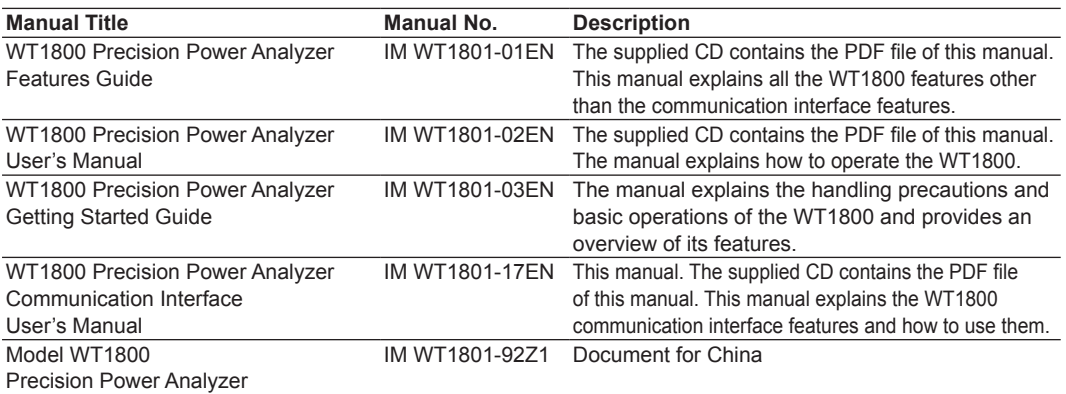

The "EN" and "Z1" in the manual numbers are the language codes.

Contact information of Yokogawa offices worldwide is provided on the following sheet.

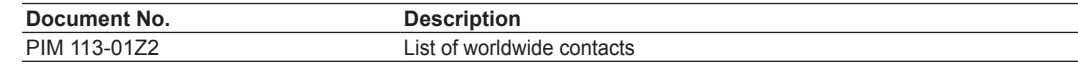

#### **Notes**

- The contents of this manual are subject to change without prior notice as a result of continuing improvements to the instrument's performance and functionality. The figures given in this manual may differ from those that actually appear on your screen.
- Every effort has been made in the preparation of this manual to ensure the accuracy of its contents. However, should you have any questions or find any errors, please contact your nearest YOKOGAWA dealer.
- Copying or reproducing all or any part of the contents of this manual without the permission of YOKOGAWA is strictly prohibited.
- The TCP/IP software of this product and the documents concerning it have been developed/ created by YOKOGAWA based on the BSD Networking Software, Release 1 that has been licensed from the Regents of the University of California.

### **Trademarks**

- Microsoft, Internet Explorer, MS-DOS, Windows, Windows NT, and Windows XP are either registered trademarks or trademarks of Microsoft Corporation in the United States and/or other countries.
- Adobe and Acrobat are either registered trademarks or trademarks of Adobe Systems Incorporated.
- In this manual, the ® and TM symbols do not accompany their respective registered trademark or trademark names.
- Other company and product names are registered trademarks or trademarks of their respective holders.

#### **Revisions**

- 
- 1st Edition: February 2011 4th Edition: October 2017
- 2nd Edition: August 2011
- 3rd Edition: December 2015

4th Edition: October 2017 (YMI)

All Rights Reserved, Copyright © 2011 Yokogawa Test & Measurement Corporation

### **About the USB Interface and Ethernet Interface**

- To use the USB communication features, your PC must have the following:
	- WT1800 library (TMCTL)
	- USB device driver for connecting the WT1800 to the PC
- To use the Ethernet communication features, your PC must have the following:
	- WT1800 library (TMCTL)

To download the library and driver listed above, go to the following website, and then browse to the download page.

http://tmi.yokogawa.com/

## <span id="page-3-0"></span>**How to Use This Manual**

## **Structure of the Manual**

This manual contains six chapters and an appendix.

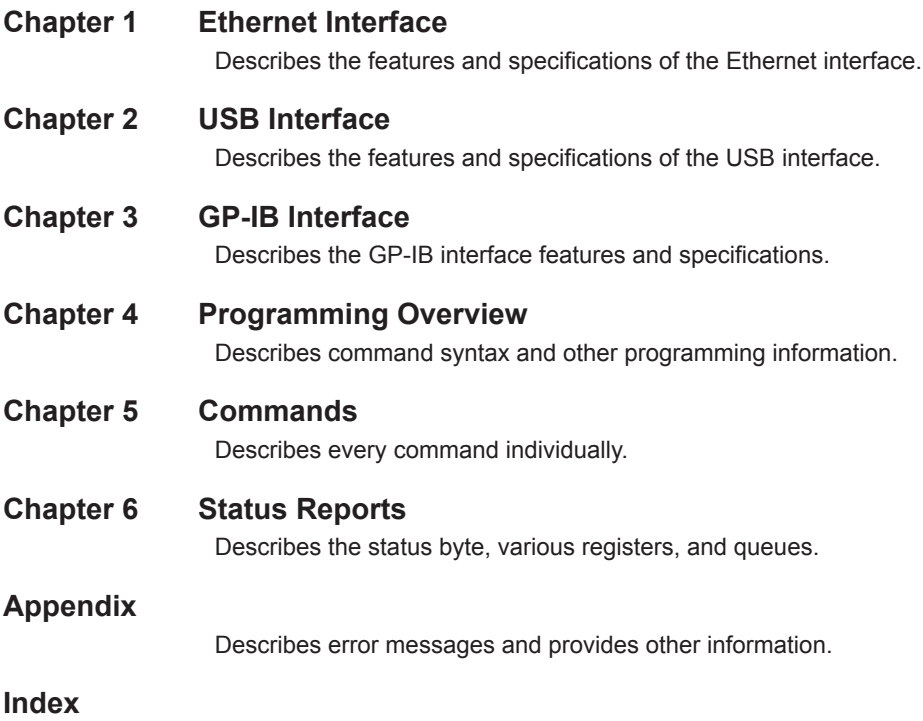

## **Symbols and Notation Used in This Manual**

### **Notes and Cautions**

The notes and cautions in this manual are categorized using the following symbols.

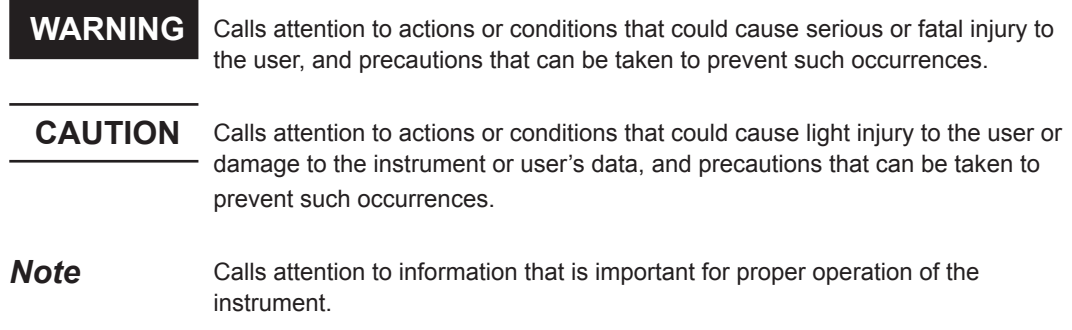

#### **Character Notations**

**Panel Key Names and Soft Key Names in Bold Characters**

Indicate panel keys that are used in the procedure and soft keys and menu items that appear on the screen. **SHIFT+Panel Key**

When *SHIFT+panel key* appears in a procedural explanation, it means to press the shift key so that it illuminates, and then to press the indicated panel key. A setup menu for the item written in purple below the key that you pressed appears on the screen.

#### **Unit**

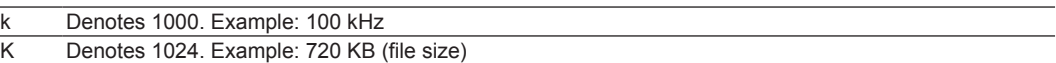

#### **Metasyntax**

The following table contains the symbols that are used in the syntax discussed mainly in chapters 4 and 5. These symbols are referred to as BNF (Backus-Naur Form) symbols. For details on how to write data using these symbols, see pages 4-6 and 4-7.

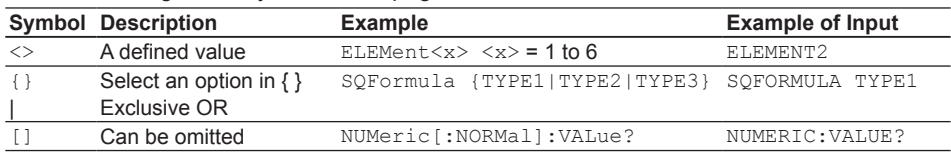

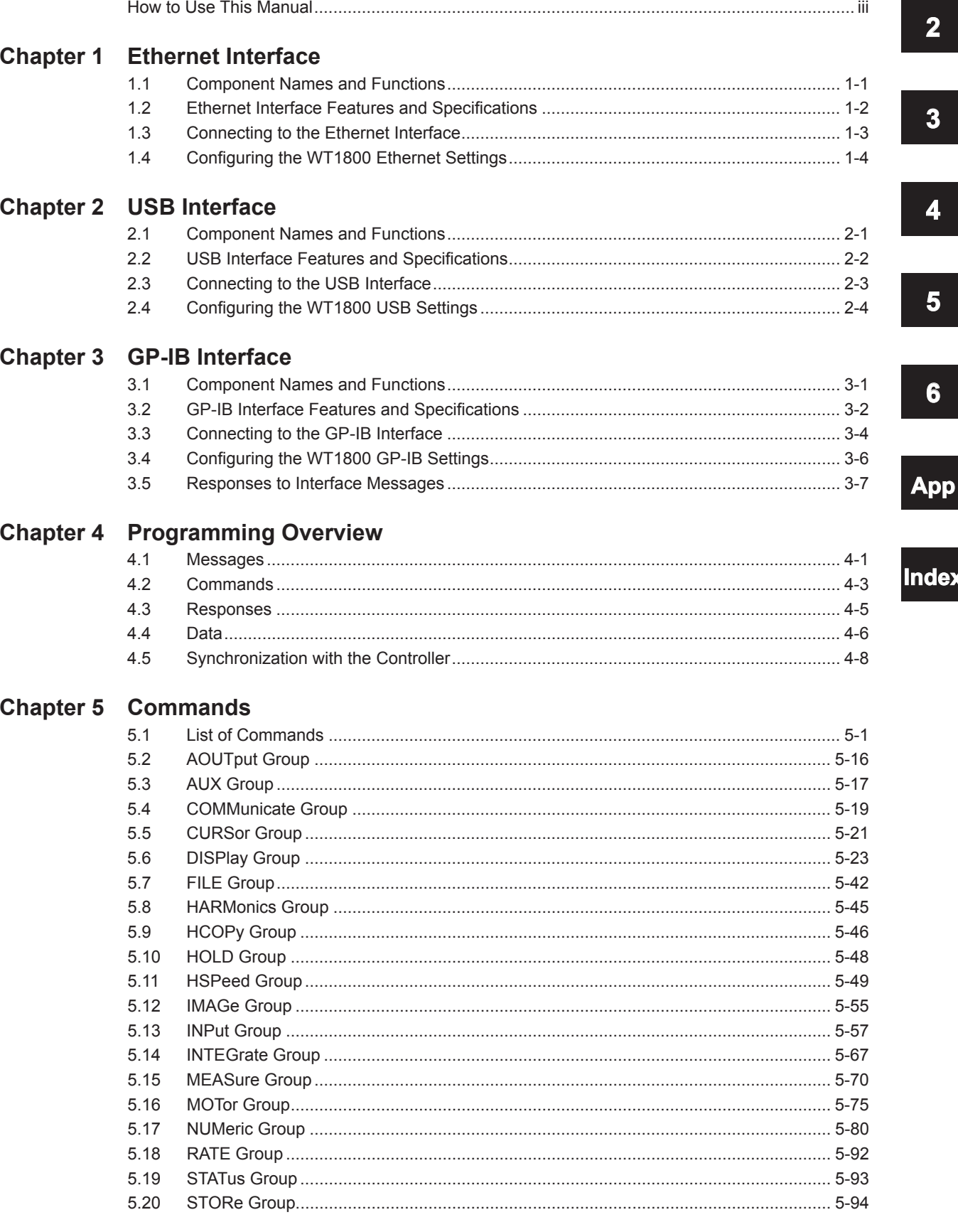

 $\overline{\mathbf{1}}$ 

#### **Contents**

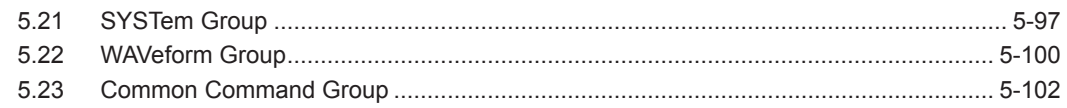

## **Chapter 6 Status Reports**

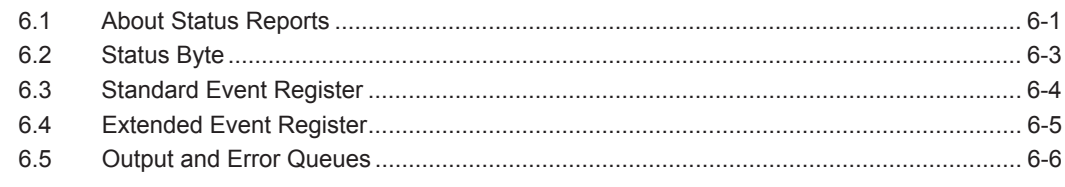

## **Appendix**

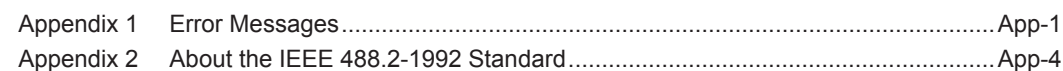

## Index

## <span id="page-7-0"></span>**1.1 Component Names and Functions**

## **Front Panel**

#### **LOCAL key**

Press this key to switch from remote mode, in which settings and operations are performed through remote commands, to local mode, in which operations can be performed using the WT1800 keys. This key is disabled when local lockout (see page 1-2) has been activated by a controller.

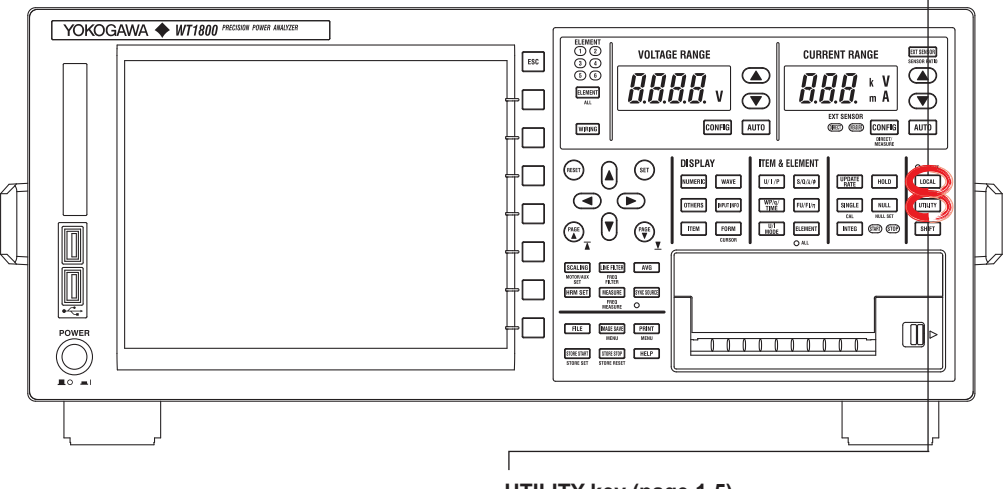

**UTILITY key (page 1-5)** Press this key to set the network connection timeout setting.

**Rear Panel**

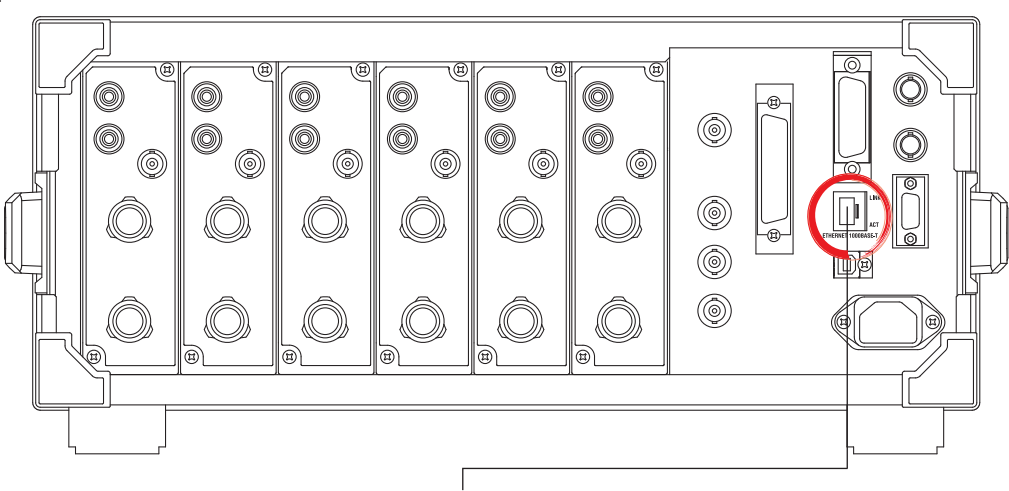

#### **Ethernet port**

This port is for connecting the WT1800 to a controller (such as a PC) using an Ethernet cable. For details on how to connect the WT1800 to a controller, see page 1-4.

**1** 

## <span id="page-8-0"></span>**1.2 Ethernet Interface Features and Specifications**

## **Ethernet Interface Features**

#### **Reception Feature**

You can use the reception feature to specify the same settings that you can specify by using the front panel keys.

The WT1800 can receive output requests for measured and computed data, panel setup parameters, and error codes.

#### **Transmission Feature**

The WT1800 can transmit measured and computed data. The WT1800 can transmit panel setup parameters and the status byte. The WT1800 can transmit error codes when errors occur.

## **Ethernet Interface Specifications**

Electrical and mechanical specifications: complies with IEEE802.3 Simultaneous connections: 1 Communication protocol: TCP/IP (VXI-11) Connector: RJ-45

## **Switching between Remote and Local Modes**

#### **Switching from Local to Remote Mode**

The WT1800 switches to remote mode when it is in local mode and it receives a : COMMunicate: REMote ON command from the PC.

- The REMOTE indicator illuminates.
- All keys except the **LOCAL** key are disabled.
- The local mode settings are retained even when the WT1800 switches to remote mode.

### **Switching from Remote to Local Mode**

When the WT1800 is in remote mode and you press **LOCAL**, the WT1800 switches to local mode. However, this does not work if the WT1800 has received a : COMMunicate: LOCKout ON command from the PC. The WT1800 switches to local mode when it receives a : COMMunicate: REMote OFF command from the PC, regardless of the local lockout state.

- The REMOTE indicator turns off.
- Key operations are enabled.
- Settings entered in remote mode are retained even when the WT1800 switches to local mode.

#### **Note**

You cannot use the Ethernet interface simultaneously with other interfaces (GP-IB and USB interfaces).

### **Setting the Timeout Value**

If the WT1800 is not accessed within a given period of time (specified by the timeout value), it will disconnect from the network. The timeout value can be set from 0 to 3600 s. The default value is 0 s.

For instructions on how to set the timeout value, see section 1.4, "Configuring the WT1800 Ethernet Settings."

## <span id="page-9-0"></span>**1.3 Connecting to the Ethernet Interface**

## **Connection Procedure**

Connect a UTP (Unshielded Twisted-Pair) or STP (Shielded Twisted-Pair) cable that is connected to a hub or other network device to the Ethernet port on the WT1800 rear panel.

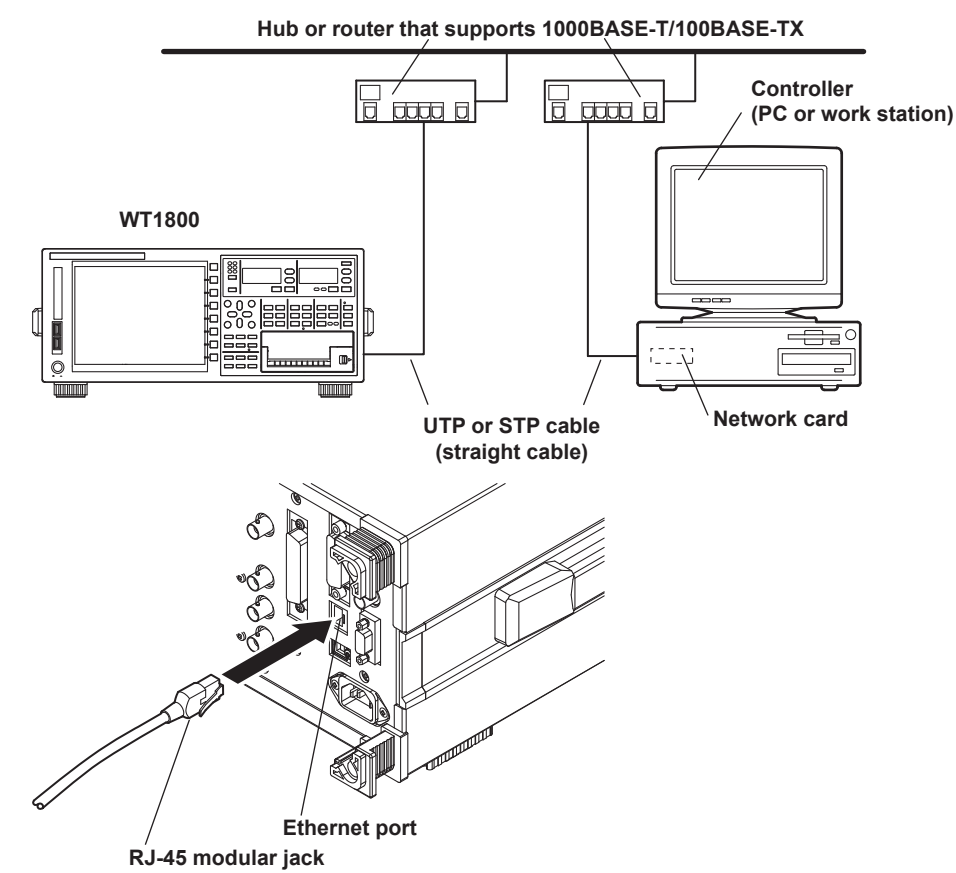

### **Notes about Connections**

- To connect the WT1800 to a PC, be sure to use straight cables and to connect through a hub or router. Proper operation is not guaranteed for a one-to-one connection using a crossover cable.
- Use a network cable that supports the data rate of your network.

#### **Note**

For details on how to connect the WT1800 to a network, see section 19.1, "Connecting the WT1800 to a Network" in the *WT1800 User's Manual*, IM WT1801-02EN.

**1** 

## <span id="page-10-0"></span>**1.4 Configuring the WT1800 Ethernet Settings**

This section explains the following setting for remotely controlling the WT1800 via the Ethernet interface:

• Network connection timeout setting

#### **UTILITY Remote Control Menu**

Press **UTILITY**, the **Remote Control** soft key, and then the **Network** soft key to display the following screen.

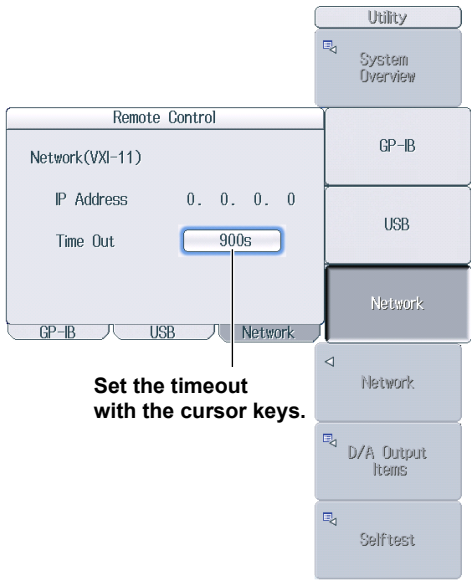

#### **Note**

Only use one communication interface: GP-IB, USB, or Network. If you send commands simultaneously from more than one communication interface, the WT1800 will not execute the commands properly.

#### **TCP/IP Settings**

To use the Ethernet interface, you must specify the following TCP/IP settings.

- IP address
- Subnet mask
- Default gateway

For instructions on how to specify these settings, see section 20.2, "Configuring TCP/IP Settings" in the *WT1800 User's Manual*, IM WT1801-02EN.

## <span id="page-11-0"></span>**2.1 Component Names and Functions**

## **Front Panel**

## **LOCAL key**

Press this key to switch from remote mode, in which settings and operations are performed through remote commands, to local mode, in which operations can be performed using the WT1800 keys. This key is disabled when local lockout (see page 2-2) has been activated by a controller.

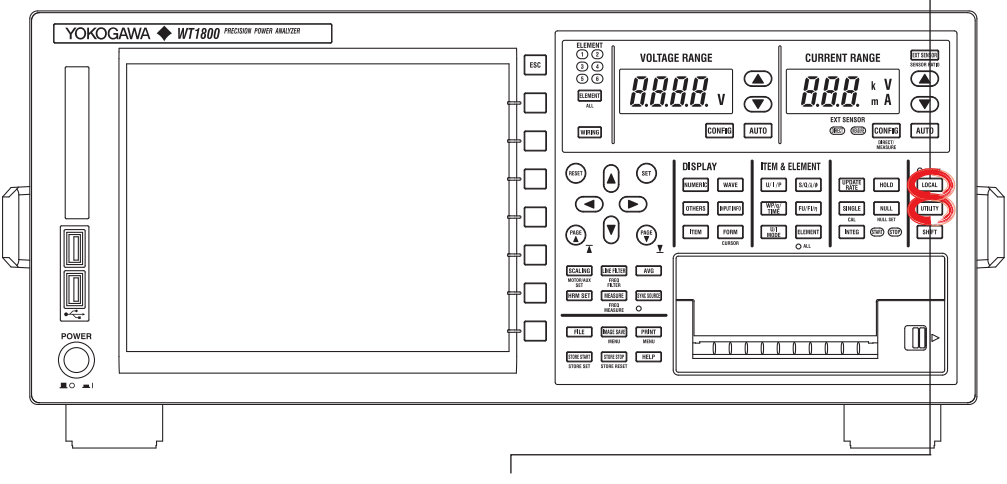

**UTILITY key (page 2-4)**

Press this key to view the serial number that is used in USB TMC communication.

**Rear Panel**

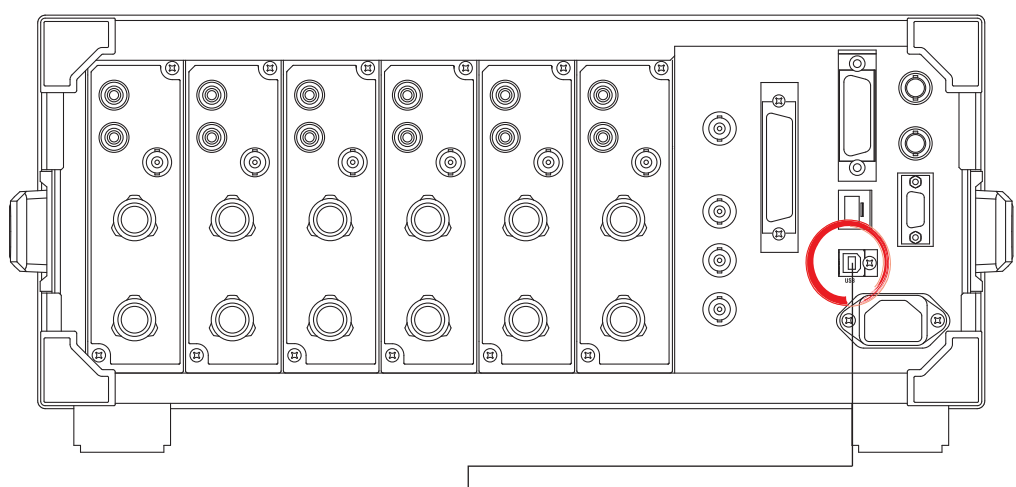

#### **USB port**

This port is for connecting the WT1800 to a controller (such as a PC) using a USB cable. For details on how to connect the WT1800 to a controller, see page 2-3.

**2** 

## <span id="page-12-0"></span>**2.2 USB Interface Features and Specifications**

## **USB Interface Features**

#### **Reception Feature**

You can use the reception feature to specify the same settings that you specify by using the front panel keys.

The WT1800 can receive output requests for measured and computed data, panel setup parameters, and error codes.

#### **Transmission Feature**

The WT1800 can transmit measured and computed data. The WT1800 can transmit panel setup parameters and the status byte. The WT1800 can transmit error codes when errors occur.

#### **USB Interface Specifications**

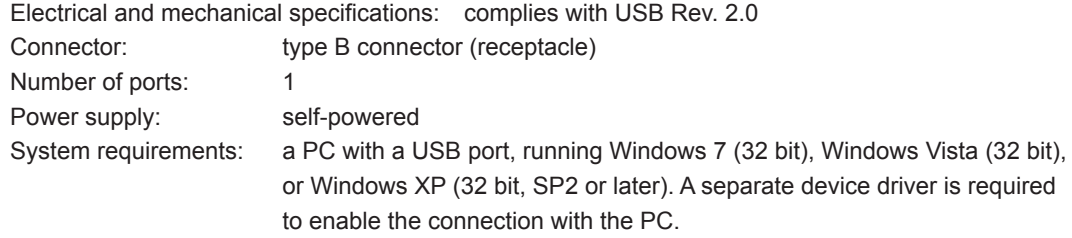

### **Switching between Remote and Local Modes**

#### **Switching from Local to Remote Mode**

The WT1800 switches to remote mode when it is in local mode and it receives a : COMMunicate: REMote ON command from the PC.

- The REMOTE indicator illuminates.
- All keys except the **LOCAL** key are disabled.
- The local mode settings are retained even when the WT1800 switches to remote mode.

### **Switching from Remote to Local Mode**

When the WT1800 is in remote mode and you press **LOCAL**, the WT1800 switches to local mode. However, this does not work if the WT1800 has received a : COMMunicate: LOCKout ON command from the PC. The WT1800 switches to local mode when it receives a : COMMunicate: REMote OFF command from the PC, regardless of the local lockout state.

- The REMOTE indicator turns off.
- Key operations are enabled.
- Settings entered in remote mode are retained even when the WT1800 switches to local mode.

#### **Note**

You cannot use the USB interface simultaneously with other interfaces (GP-IB and Ethernet interfaces).

## <span id="page-13-0"></span>**2.3 Connecting to the USB Interface**

## **Notes about Connections**

- Be sure to insert the USB cable connector firmly into the USB port.
- If you are connecting multiple devices by using a USB hub, connect the WT1800 to the USB hub port that is closest to the port that the controller is connected to.
- Do not connect or remove USB cables from the time when the WT1800 is turned on until operation becomes available (approximately 20 to 30 seconds). Doing so may damage the WT1800.

## <span id="page-14-0"></span>**2.4 Configuring the WT1800 USB Settings**

This section explains the following setting for controlling the WT1800 remotely through a USB interface:

• Viewing the serial number that is used in USB TMC communications

#### **UTILITY Remote Control Menu**

Press **UTILITY**, the **Remote Control** soft key, and then the **USB** soft key to display the following screen.

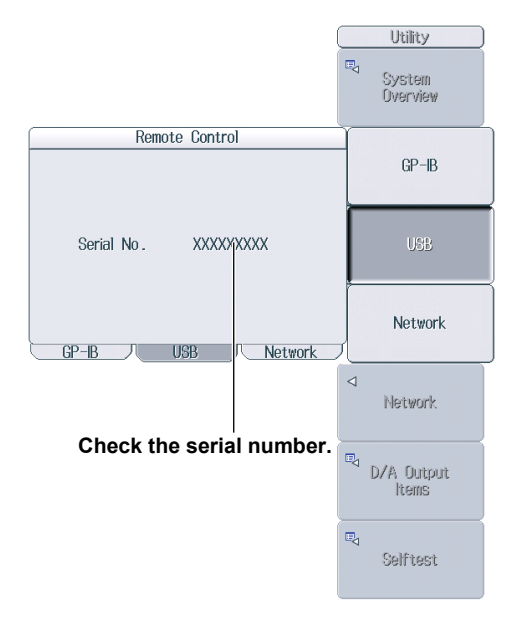

#### **Note**

- Only use one communication interface: GP-IB, USB, or Network. If you send commands simultaneously from more than one communication interface, the WT1800 will not execute the commands properly.
- Install the YOKOGAWA USB TMC (Test and Measurement Class) driver on your PC. For information about how to obtain the YOKOGAWA USB TMC driver, contact your nearest YOKOGAWA dealer. You can also access the YOKOGAWA USB driver download web page and download the driver. http://tmi.yokogawa.com/
- Do not use USB TMC drivers (or software) supplied by other companies.

## <span id="page-15-0"></span>**3.1 Component Names and Functions**

## **Front Panel**

## **LOCAL key**

Press this key to switch from remote mode, in which settings and operations are performed through remote commands, to local mode, in which operations can be performed using the WT1800 keys. This key is disabled when local lockout (see page 3-7) has been activated by a controller.

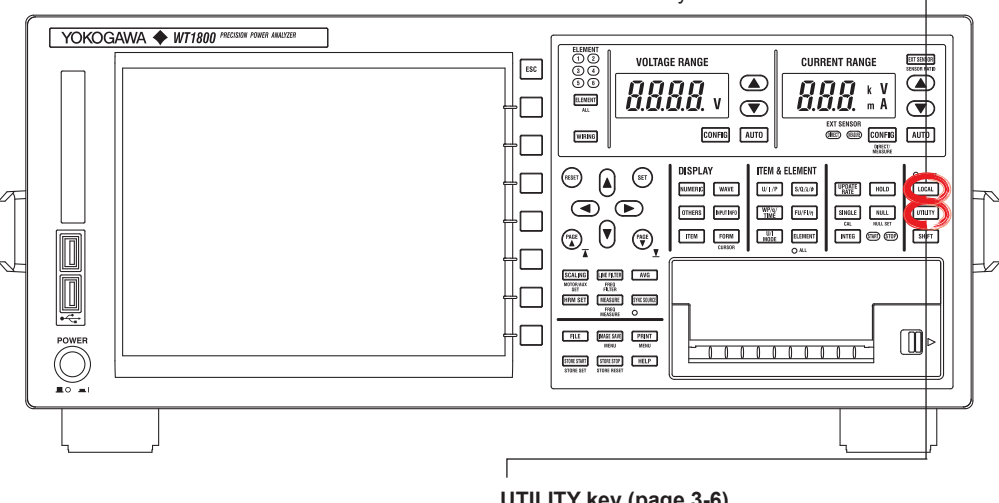

**UTILITY key (page 3-6)**  Press this key to set the GP-IB address.

**Rear Panel**

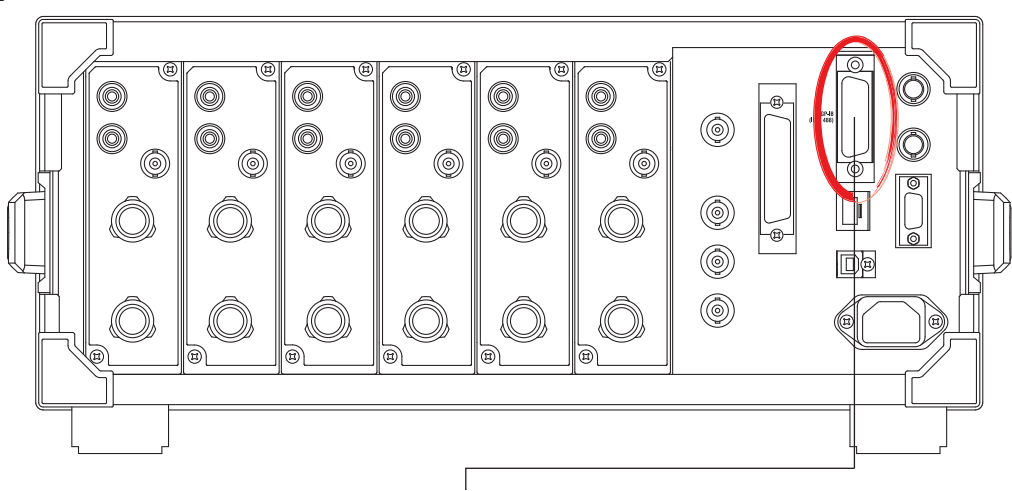

### **GP-IB port**

This port is for connecting the WT1800 to a controller (such as a PC) using a GP-IB cable. For details on how to connect the WT1800 to a controller, see page 3-4.

## <span id="page-16-0"></span>**3.2 GP-IB Interface Features and Specifications**

### **GP-IB Interface Features**

#### **Listener Capability**

- Allows you to specify the same settings that you can specify by using the front panel keys. This does not allow you to turn the power on and off or change communication settings.
- Output requests for measured and computed data, panel setup parameters, and error codes can be received.
- Commands such as status report commands can be received.

#### **Talker Capability**

The WT1800 can transmit measured and computed data. The WT1800 can transmit panel setup parameters and the status byte. The WT1800 can transmit error codes when errors occur.

#### **Note**

Talk-only, listen-only, and controller capabilities are not available on the WT1800.

### **GP-IB Interface Specifications**

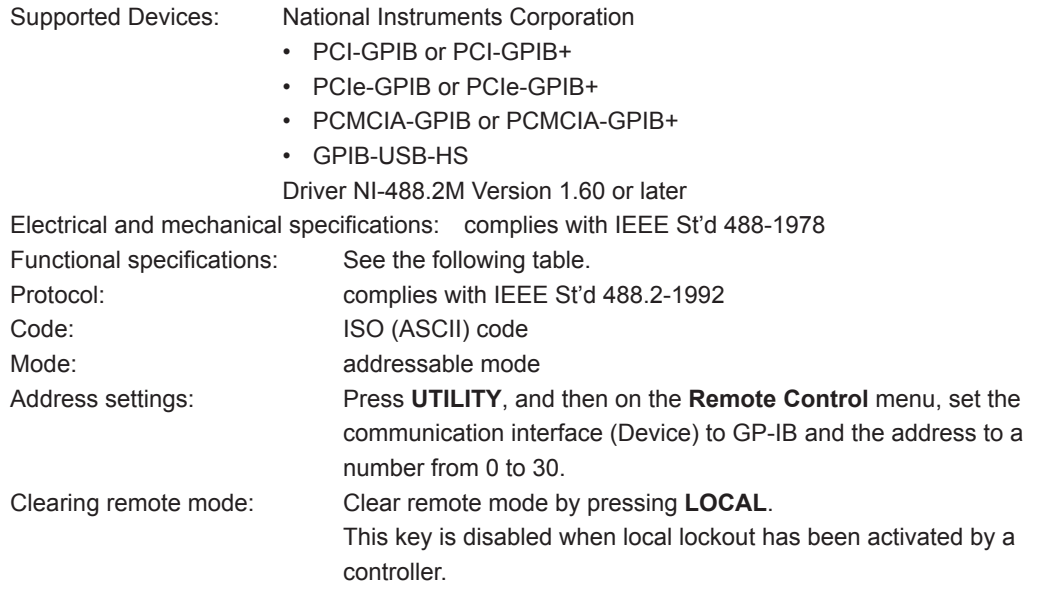

#### **Functional Specifications**

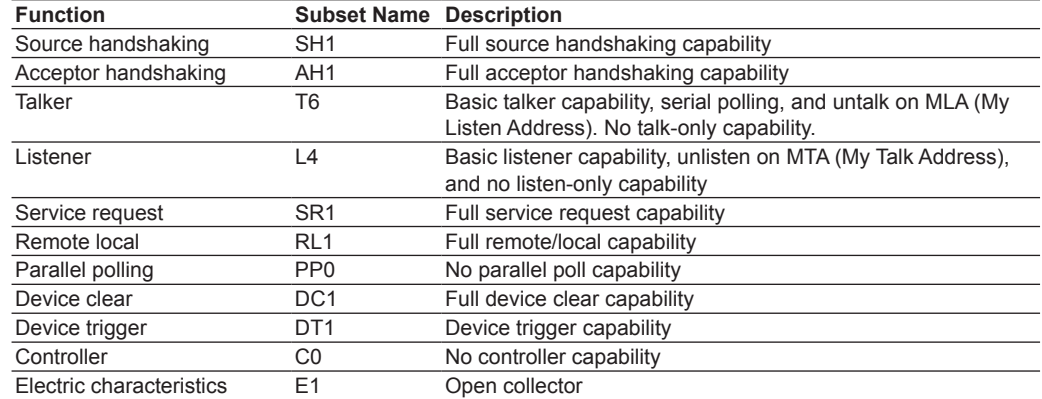

## **Switching between Remote and Local Modes**

#### **Switching from Local to Remote Mode**

The WT1800 switches to remote mode when it is in local mode and it receives a REN (Remote Enable) message from the PC.

- The REMOTE indicator illuminates.
- All keys except the **LOCAL** key are disabled.
- The local mode settings are retained even when the WT1800 switches to remote mode.

### **Switching from Remote to Local Mode**

When the WT1800 is in remote mode and you press **LOCAL**, the WT1800 switches to local mode. This key combination is disabled if the local lockout state (see page 3-7 for details) has been activated by a controller.

- The REMOTE indicator turns off.
- Key operations are enabled.
- Settings entered in remote mode are retained even when the WT1800 switches to local mode.

#### **Note**

You cannot use the GP-IB interface simultaneously with other interfaces (USB and Ethernet interfaces).

## <span id="page-18-0"></span>**3.3 Connecting to the GP-IB Interface**

## **GP-IB Cable**

The WT1800 is equipped with an IEEE St'd 488-1978 24-pin GP-IB connector. Use GP-IB cables that comply with IEEE St'd 488-1978.

## **Connection Procedure**

Connect the cable as shown below.

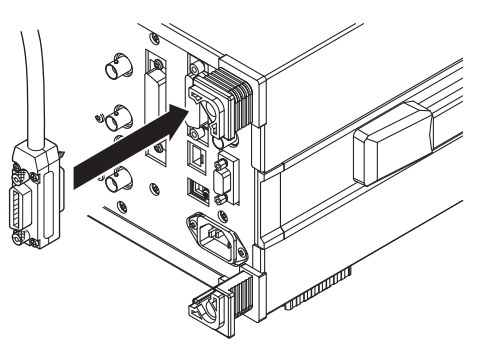

## **Notes about Connections**

- Firmly tighten the screws on the GP-IB cable connector.
- On the PC end, use a GP-IB board (or card) made by National Instruments. For details, see section 3.2.
- The WT1800 may not operate properly if the WT1800 is connected to the PC through converters (such as a GP-IB to USB converter). For more details, contact your nearest YOKOGAWA dealer.
- Several cables can be used to connect multiple devices. However, no more than 15 devices, including the controller, can be connected on a single bus.
- When connecting multiple devices, you must assign a unique address to each device.
- Use cables that are 2 m or shorter in length to connect devices.
- Make sure the total length of all cables does not exceed 20 m.
- When devices are communicating, have at least two-thirds of the devices on the bus turned on.
- To connect multiple devices, wire them in a daisy-chain or star configuration as shown below. You can also mix these configurations. Loop configuration is not allowed.

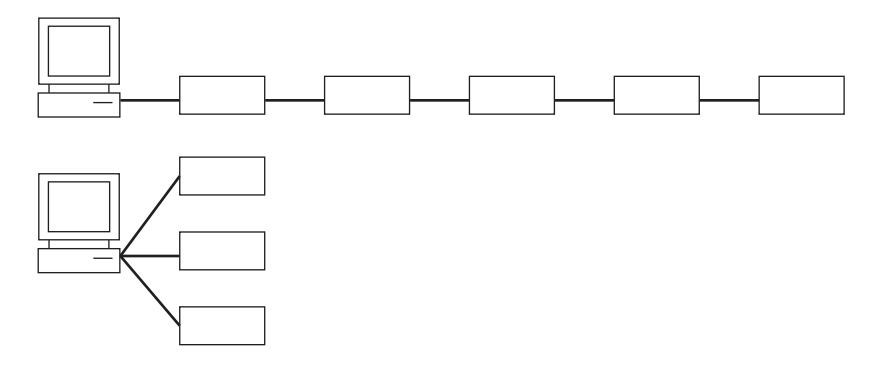

## **CAUTION**

Be sure to turn off the PC and the WT1800 when connecting or removing communication cables. Otherwise, erroneous operation may result, or the internal circuitry may break.

## <span id="page-20-0"></span>**3.4 Configuring the WT1800 GP-IB Settings**

This section explains the following setting for controlling the WT1800 remotely through a GP-IB interface:

• GP-IB address

#### **UTILITY Remote Control Menu**

Press **UTILITY**, the **Remote Control** soft key, and then the **GP-IB** soft key to display the following screen.

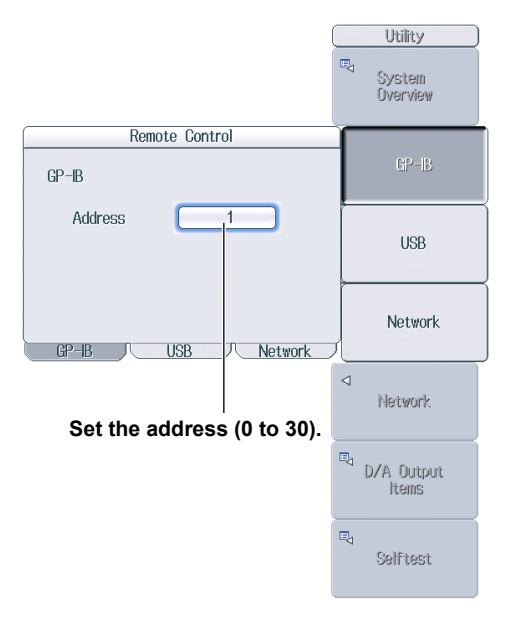

#### **Note**

- Only use one communication interface: GP-IB, USB, or Network. If you send commands simultaneously from more than one communication interface, the WT1800 will not execute the commands properly.
- When the controller is communicating with the WT1800 or with other devices through GP-IB, do not change the address.
- Each device that is connected by GP-IB has its own unique address in the GP-IB system. This address is used to distinguish one device from other devices. Therefore, you must assign a unique address to the WT1800 when connecting it to a PC or other device.

## <span id="page-21-0"></span>**3.5 Responses to Interface Messages**

### **Responses to Interface Messages**

#### **Responses to Uni-Line Messages**

**• IFC (Interface Clear)** Clears the talker and listener functions. Stops data transmission if it is in progress.

#### **• REN (Remote Enable)**

Switches between the remote and local modes.

IDY (Identify) is not supported.

#### **Responses to Multi-Line Messages (Address commands)**

**• GTL (Go To Local)** Switches the instrument to local mode.

#### **• SDC (Selected Device Clear)**

- Clears the program message (command) being received and the output queue (see page 6-6 for details).
- Discards \*OPC and \*OPC? commands that are being executed.
- Immediately aborts \*WAI and COMMunicate: WAIT commands.

#### **• GET (Group Execute Trigger)**

The same operation as the \*TRG command.

PPC (Parallel Poll Configure) and TCT (Take Control) are not supported.

#### **Responses to Multi-Line Messages (Universal commands)**

**• LLO (Local Lockout)**

Prohibits switching to local mode by disabling the LOCAL key on the front panel.

**• DCL (Device Clear)**

The same operation as the SDC message.

**• SPE (Serial Poll Enable)**

Sets the talker function on all devices on the bus to serial polling mode. The controller will poll each device in order.

**• SPD (Serial Poll Disable)**

Clears the serial polling mode of the talker function on all devices on the bus.

PPU (Parallel Poll Unconfigure) is not supported.

#### **What Are Interface Messages?**

Interface messages are also referred to as interface commands or bus commands. They are commands that are issued by the controller. They are classified as follows:

#### **Uni-Line Messages**

A single control line is used to transmit uni-line messages. The following three messages are available.

- IFC (Interface Clear)
- REN (Remote Enable)
- IDY (Identify)

#### **Multi-Line Messages**

Eight data lines are used to transmit multi-line messages. The messages are classified as follows:

#### **• Address Commands**

These commands are valid when the instrument is designated as a listener or as a talker. The following five commands are available.

Commands available to a device designated as a listener

- GTL (Go To Local)
- SDC (Selected Device Clear)
- PPC (Parallel Poll Configure)
- GET (Group Execute Trigger)

Commands available to a device designated as a talker

• TCT (Take Control)

#### **• Universal Commands**

These commands are valid on all instruments regardless of their listener or talker designation. The following five commands are available.

- LLO (Local Lockout)
- DCL (Device Clear)
- PPU (Parallel Poll Unconfigure)
- SPE (Serial Poll Enable)
- SPD (Serial Poll Disable)

There are other interface messages: listener-address, talk-address, and secondary commands.

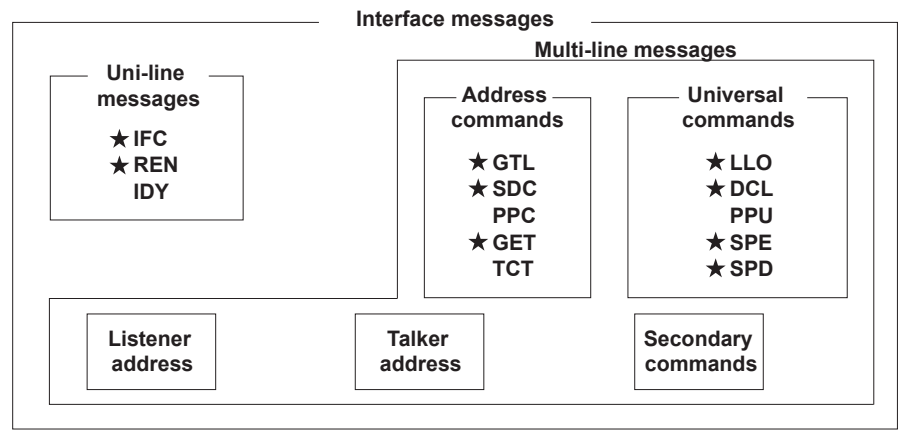

The WT1800 supports interface messages marked with a  $\star$ .

#### **Note**

#### **Difference between SDC and DCL**

In multi-line messages, SDC messages are address commands that require talker or listener designation and DCL messages are universal commands that do not require a designation. Therefore, SDC messages are directed at a particular instrument while DCL messages are directed at all instruments on the bus.

## <span id="page-23-0"></span>**4.1 Messages**

#### **Messages**

Messages are used to exchange information between the controller and the WT1800. Messages that are sent from the controller to the WT1800 are called program messages, and messages that are sent from the WT1800 back to the controller are called response messages.

If a program message contains a command that requests a response (query), the WT1800 returns a response message upon receiving the program message. The WT1800 returns a single response message in response to a single program message.

#### **Program Messages**

The program message format is shown below.

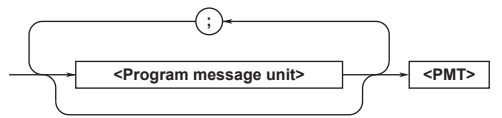

#### **<Program Message Unit>**

A program message consists of one or more program message units. Each unit corresponds to one command. The WT1800 executes the commands in the order that they are received.

Separate each program message unit with a semicolon.

For details on the program message syntax, see the next section.

#### Example

:INPut:CFACtor 3;INDependent OFF<PMT>

#### **<PMT>**

<PMT> is a program message terminator. The following three terminators are available.

**Unit Unit**

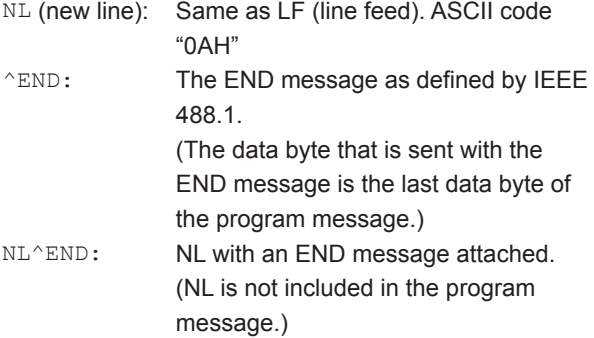

#### **Program Message Unit Syntax**

The program message unit syntax is shown below.

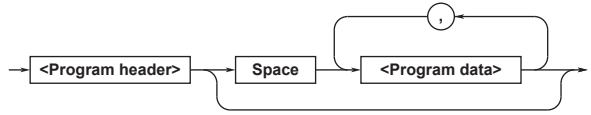

#### **<Program Header>**

The program header indicates the command type. For details, see page 4-3.

#### **<Program Data>**

Attach program data if there are conditions that are required to execute a command. Separate the program data from the header with a space (ASCII code "20H"). If there are multiple data values, separate each data value with a comma.

For details, see page 4-6.

Example

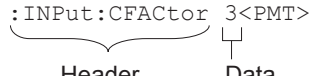

Header Data

#### **Response Messages**

The response message syntax is as follows:

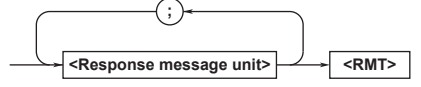

### **<Response Message Unit>**

A response message consists of one or more

response message units; each response message unit corresponds to one response.

Separate each response message unit with a semicolon.

For details on the response message syntax, see the next page.

Example

:INPUT:CFACTOR 3;INDEPENDENT 0<RMT>

**Unit Unit** 

#### **<RMT>**

RMT stands for "response message terminator." The response message terminator is NL^END.

#### **Response Message Unit Syntax**

The response message unit syntax is as follows:

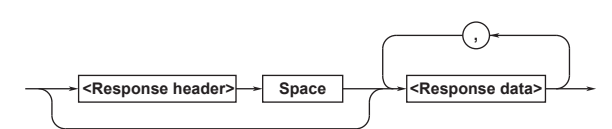

#### **<Response Header>**

A response header sometimes precedes the response data. Separate the data from the header with a space. For details, see page 4-5.

#### **<Response Data>**

Response data contains the content of the response. If there are multiple data values, each data value is separated by a comma. For details, see page 4-5. Example

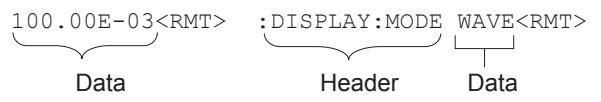

If there are multiple queries in a program message, responses are returned in the same order that the queries were received in. In most cases, a single query returns a single response message unit, but there are a few queries that return multiple units. The first response message unit always corresponds to the first query, but the nth response unit may not necessarily correspond to the nth query. Therefore, if you want to make sure that every response is retrieved, divide the program messages into individual messages.

#### **Precautions to Be Taken when Sending and Receiving Messages**

- If the controller sends a program message that does not contain a query, the controller can send the next program message at any time.
- If the controller sends a program message that contains a query, the controller must finish receiving the response message before it can send the next program message. If the controller sends the next program message before receiving the response message in its entirety, an error will occur. A response message that is not received in its entirety will be discarded.
- If the controller tries to receive a response message when there is none, an error will occur. If the controller tries to receive a response message before the transmission of the program message is complete, an error will occur.

• If the controller sends a program message containing multiple message units, but the message contains incomplete units, the WT1800 will try to execute the ones that are believed to be complete. However, these attempts may not always be successful. In addition, if such a message contains queries, the WT1800 may not necessary return responses.

#### **Deadlock**

The WT1800 can store at least 1024 bytes of messages in its transmit and receive buffers (the number of available bytes varies depending on the operating conditions). If both the transmit and receive buffers become full at the same time, the WT1800 will no longer be able to operate. This condition is called a deadlock. If this happens, you can resume operation by discarding response messages.

Deadlock will not occur if the program message (including the <PMT>) is kept below 1024 bytes. Program messages that do not contain queries never cause deadlocks.

## <span id="page-25-0"></span>**4.2 Commands**

#### **Commands**

There are three types of commands (program headers) that a controller may send to the WT1800. The commands differ in their program header formats.

#### **Common Command Header**

Commands that are defined in IEEE 488.2-1992 are called common commands. The common command header syntax is shown below. Be sure to include an asterisk (\*) at the beginning of a common command. **\* <Mnemonic>** ?

Common command example: \*CLS

#### **Compound Header**

Commands, other than common commands, that are specific to the WT1800 are classified and arranged in a hierarchy according to their functions. The compound header syntax is shown below. Be sure to use a colon to specify a lower hierarchical level.

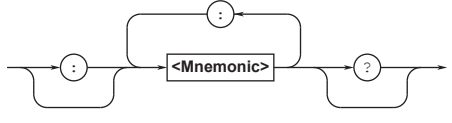

Compound header example: :DISPlay:MODE

#### **Simple Header**

These commands are functionally independent and are not contained within a hierarchy. The format of a simple header is shown below.

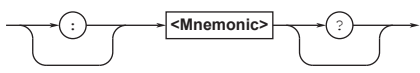

Simple header example: : HOLD

**Note**

A <mnemonic> is an alphanumeric character string.

#### **When Concatenating Commands**

#### **• Command Groups**

A command group is a group of commands that have common compound headers arranged in a hierarchy. A command group may contain subgroups.

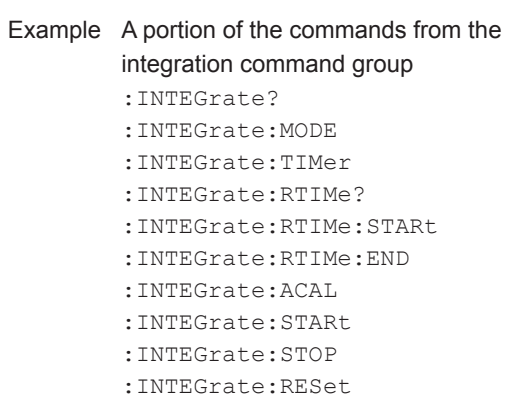

**• When Concatenating Commands of the Same Group**

The WT1800 stores the hierarchical level of the command that is currently being executed and processes the next command on the assumption that it belongs to the same level. Therefore, the common header section can be omitted for commands that belong to the same group. Example :INTEGrate:MODE NORMal; ACAL ON<PMT>

**• When Concatenating Commands of Different Groups**

If the subsequent command does not belong to the same group, place a colon in front of the header (this colon cannot be omitted).

Example :INTEGrate:MODE NORMal;: DISPlay:MODE NUMeric<PMT>

**• When Concatenating Simple Headers** If a simple header follows another command, place a colon in front of the simple header (this colon cannot be omitted). Example :INTEGrate:MODE NORMal;:

HOLD ON<PMT>

**• When Concatenating Common Commands** Common commands that are defined in IEEE 488.2-1992 are independent of hierarchy. There is no need to use a colon.

Example : INTEGrate: MODE NORMal; \*CLS; ACAL ON<PMT>

**• When Separating Commands with <PMT>** If you separate two commands with a terminator, two program messages will be sent. Therefore, the common header must be specified for each command even when commands belonging to the same command group are being concatenated. Example :INTEGrate:MODE NORMal<PMT>: INTEGrate:ACAL ON<PMT>

#### **4.2 Commands**

#### **Upper-Level Query**

An upper-level query is a query that is made by appending a question mark to a command higher in the group. The controller can receive all of the settings in a group collectively by executing a highest-level query. Some query groups which are comprised of more than three hierarchical levels can output all the lower level settings.

Example:INTEGrate?<PMT> -> :INTEGRATE:MODE NORMAL;TIMER 0,0,0; ACAL 0<RMT>

The response to an upper-level query can be sent back to the WT1800 as a program message. This enables the settings that were present when the upperlevel query was made to be reproduced later on. However, some upper-level queries do not return setup parameters that are not currently in use. Exercise caution because not all of a group's information is necessarily returned in a response.

#### **Header Interpretation Rules**

The WT1800 interprets the header that it receives according to the rules below.

- Mnemonics are not case sensitive. Example "CURSor" can be written as "cursor" or "Cursor."
- The lower-case characters can be omitted. Example "CURSor" can be written as "CURSO" or "CURS."
- The question mark at the end of a header indicates that it is a query. You cannot omit the question mark. Example The shortest abbreviation for
	- "CURSor?" is "CURS?."
- If the <x> (value) at the end of a mnemonic is omitted, it is interpreted as a 1.

Example If "ELEMent<x>" is written as "ELEM," it means "ELEMent1."

• Parts of commands and parameters enclosed in square brackets ([ ]) can be omitted.

Example "[:INPut]SCALing[:STATe][:ALL] ON" can be written as "SCAL ON."

However, the last section enclosed in square brackets cannot be omitted in an upper-level query. Example: "SCALing?" and "SCALing:STATe?" are different queries.

## <span id="page-27-0"></span>**4.3 Responses**

#### **Responses**

When the controller sends a query (a command with a question mark), the WT1800 returns a response message to the query. The WT1800 returns response messages in one of the following two forms.

**• Response Consisting of a Header and Data** Responses that can be used as program messages without any changes are returned with command headers attached.

Example : DISPlay: MODE?<PMT> -> : DISPLAY:MODE WAVE<RMT>

#### **• Response Consisting Only of Data**

Responses that cannot be used as program messages unless changes are made (query-only commands) are returned without headers. However, there are query-only commands whose responses the WT1800 will attach headers to. Example [:INPut]: POVer?<PMT> -> 0<RMT>

#### **If You Want the WT1800 to Return Responses without Headers**

You can configure the WT1800 so that even responses that have both headers and data are returned without headers. Use the COMMunicate:HEADer command for this purpose.

#### **Abbreviated Form**

The WT1800 normally returns response headers with the lower-case section removed. You can configure the WT1800 so that full headers are returned. Use the COMMunicate:VERBose command for this purpose. The sections enclosed in square brackets ([ ]) are also omitted in the abbreviated form.

## <span id="page-28-0"></span>**4.4 Data**

#### **Data**

Data contains conditions and values that are written after the header. A space separates the data from the header. Data is classified as follows:

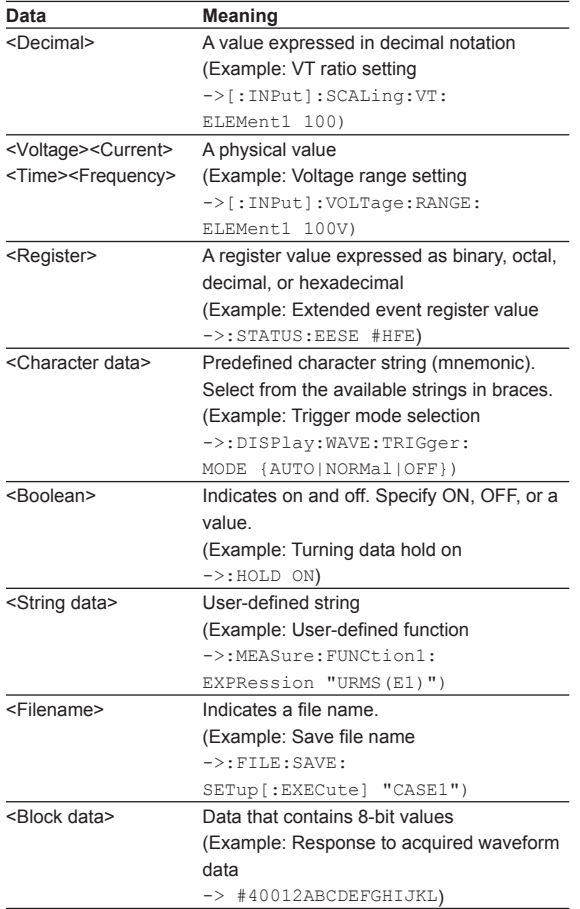

#### **<Decimal>**

<Decimal> indicates a value expressed as a decimal number, as shown in the table below. Decimal values are written in the NR form as specified in ANSI X3.42-1975.

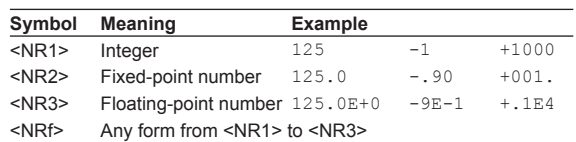

- The WT1800 can receive decimal values that are sent from the controller in any form, from <NR1> to <NR3>. This is expressed as <NRf>.
- The WT1800 returns a response to the controller in one of the forms from <NR1> to <NR3> depending on the query. The same form is used regardless of the size of the value.
- For the <NR3> form, the plus sign after the "E" can be omitted. You cannot omit the minus sign.
- If a value outside the range is entered, the value is adjusted to the closest value within the range.
- If a value has more significant digits than are available, the value will be rounded.

**<Voltage>, <Current>, <Time>, and <Frequency>** <Voltage>, <Current>, <Time>, and <Frequency> indicate decimal values that have physical significance. A <Multiplier> or <Unit> can be attached to the <NRf> form that was described earlier. The following types of expressions are possible.

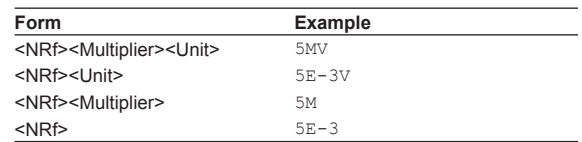

#### **<Multiplier>**

<Multipliers> that you can use are indicated in the following table.

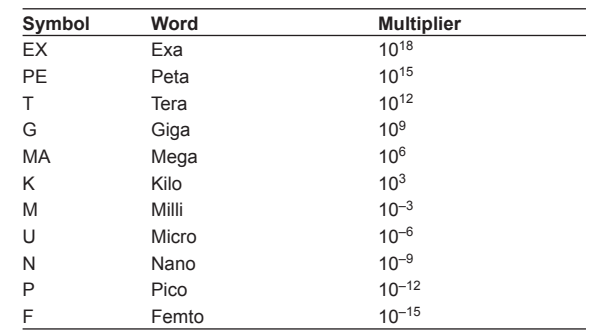

#### **<Unit>**

<Units> that you can use are indicated in the following table.

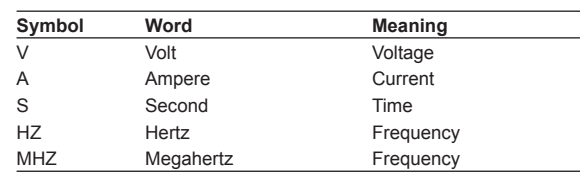

- <Multiplier> and <Unit> are not case sensitive.
- • "U" is used to indicate micro ("μ").
- "MA" is used for Mega to distinguish it from Milli. However, "MA" is interpreted as milliampere for current. In addition, megahertz is expressed as "MHZ." Therefore, "M (Milli)" cannot be used for frequencies.
- If both <Multiplier> and <Unit> are omitted, the basic unit (V, A, S, or HZ) is used.
- Response messages are always expressed in the <NR3> form. Additionally, they are returned using the basic units, without a multiplier or unit attached.

#### **<Register>**

<Register> is an integer that can be expressed in decimal, hexadecimal, octal, or binary notation. It is used when each bit of the value has a particular meaning. The following types of expressions are possible.

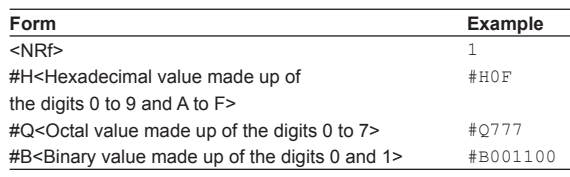

- <Register> is not case sensitive.
- Response messages are always expressed in the <NR1> form.

### **<Character Data>**

<Character data> is a predefined character string (a mnemonic). It is mainly used to indicate that an option listed as a character string in braces must be selected and entered. The data interpretation rules are the same as those described in "Header Interpretation Rules" on page 4-4.

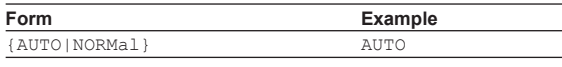

- As with the header, the COMMunicate:VERBose command can be used to select whether to return the response in the full form or in the abbreviated form.
- The COMMunicate: HEADer setting does not affect <character data>.

### **<Boolean>**

<Boolean> is data that indicates ON or OFF. The following types of expressions are possible.

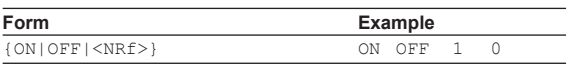

- When <Boolean> is expressed in the <NRf> form, "OFF" is selected if the rounded integer value is 0, and "ON" is selected for all other cases.
- A response message is always returned with a 1 if the value is ON and with a 0 if the value is OFF.

### **<String Data>**

<String data> is not a predefined character string like <character data>. It can be any character string. The character string must be enclosed in single quotation marks (') or double quotation marks (").

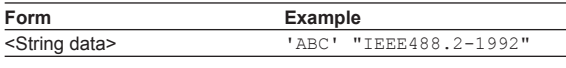

- If a character string contains a double quotation mark ("), the double quotation mark is expressed as two consecutive quotation marks (""). This rule also applies to single quotation marks.
- A response message is always enclosed in double quotation marks (").
- <String data> is any character string. Therefore, the instrument assumes that the remaining program message units are part of the character string if no closing single (') or double quotation mark (") is encountered. As a result, no error is detected if a quotation mark is omitted.

#### **<Block Data>**

<Block data> is any 8-bit data. It is only used in response messages on the WT1800. The syntax is as follows:

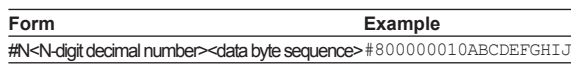

#### • #N

Indicates that the data is <block data>. "N" indicates the number of succeeding data bytes (digits) in ASCII code.

- <N-digit decimal number> Indicates the number of bytes of data (example:  $00000010 = 10$  bytes).
- <Data byte sequence> Expresses the actual data (example: ABCDEFGHIJ).
- Data is comprised of 8-bit values (0 to 255). This means that the ASCII code "0AH," which stands for "NL," can also be included in the data. Hence, care must be taken when programming the controller.

## <span id="page-30-0"></span>**4.5 Synchronization with the Controller**

#### **Overlap Commands and Sequential Commands**

There are two types of commands: overlap and sequential. The execution of one overlap command can start before the execution of the previous overlap command is completed.

If you specify the voltage range and send the next program message while you are querying the result, the WT1800 always returns the most recent setting (100 V in this case).

:INPut:VOLTage:RANGe;ELEMent1 100V; ELEMent?<PMT>

This is because the next command is forced to wait until the processing of : INPut: VOLTage: RANGe;ELEMent1 is completed. This type of command is called a sequential command.

Let us assume you send the next program message when you want to load a file and query the voltage range of the result.

:FILE:LOAD:SETup "FILE1";:INPut:VOLTage: RANGe:ELEMent1?

In this case, :INPut:VOLTage:RANGe:ELEMent1? is executed before the loading of the file is completed, and the voltage range that is returned is the value before the file is loaded.

Overlapping refers to the act of executing the next command before the processing of the current command is completed, such as in the command FILE:LOAD:SETup. A command that operates in this way is called an overlap command.

You can prevent overlapping by using the following methods.

### **Synchronizing to Overlap Commands**

#### **• Using the \*WAI command**

The \*WAI command holds the subsequent commands until the overlap command is completed. Example :COMMunicate:OPSE #H0040;:

FILE:LOAD:SETup "FILE1";\*WAI;: INPut:VOLTage:RANGe: ELEMent1?<PMT>

The COMMunicate:OPSE command is used to select which command to apply \*WAI to. Here, it is applied to the media access command.

\*WAI is executed before :INPut:VOLTage: RANGe:ELEMent1?, so :INPut:VOLTage: RANGe:ELEMent1? is not executed until the file loading is completed.

**• Using the COMMunicate:OVERlap command** The COMMunicate:OVERlap command enables (or disables) overlapping.

Example :COMMunicate:OVERlap #HFFBF;: FILE:LOAD:SETup "FILE1";: INPut:VOLTage:RANGe: ELEMent1?<PMT>

COMMunicate:OVERlap #HFFBF enables overlapping for commands other than media access. Because overlapping of file loading is disabled, FILE:LOAD:SETup operates in the same way as a sequential command. Thus, :INPut:VOLTage: RANGe:ELEMent1? is not executed until file loading is completed.

#### **• Using the \*OPC command**

The \*OPC command sets the OPC bit, which is bit 0 in the standard event register (see page 6-4 for details), to 1 when the overlapping is completed. Example :COMMunicate:OPSE #H0040;

> \*ESE 1;\*ESR?;\*SRE 32;:FILE: LOAD:SETup "FILE1";\*OPC<PMT> (Read the response to\*ESR?) (Wait for a service request) :INPut:VOLTage:RANGe: ELEMent1?<PMT>

The COMMunicate:OPSE command is used to select which command to apply \*OPC to. Here, it is applied to the media access command. \*ESE 1 and \*SRE 32 indicate that a service request is only generated when the OPC bit becomes 1.

\*ESR? clears the standard event register. In the example above, : INPut: VOLTage: RANGe: ELEMent1? is not executed until a service request is generated.

#### **• Using the \*OPC? query**

The \*OPC? query generates a response when an overlapping operation is completed.

Example :COMMunicate:OPSE #H0040; :FILE:LOAD:SETup "FILE1"; \*OPC?<PMT>

(Read the response to \*OPC?) :INPut:VOLTage:RANGe: ELEMent?<PMT>

#### **4.5 Synchronization with the Controller**

The COMMunicate:OPSE command is used to select which command to apply \*OPC? to. Here, it is applied to the media access command. Because \*OPC? does not generate a response

until the overlapping operation is completed, the file loading will have been completed by the time the response to \*OPC? is read.

#### **Note**

Most commands are sequential commands. Overlap commands are indicated as such in chapter 5. All other commands are sequential commands.

#### **Achieving Synchronization without Using Overlap Commands**

Even when using sequential commands, there are times when it is necessary to achieve synchronization to properly query the measured data. For example, if you want to query the most recent numeric data each time that the measured data is updated, you can attempt to do this by sending the : NUMeric [: NORMal]:VALue? command with some arbitrary timing. However, because the WT1800 returns the current measured data regardless of whether the measured data has been updated since the previous query, this method may return data that is the same as the previous data. If this happens, you must use the following method to synchronize with the end of measured data updating.

**• Using the STATus:CONDition? query** STATus:CONDition? is used to query the contents of the condition register (see page 6-5 for details). You can determine whether the measured data is being updated by reading bit 0 of the condition register. If bit 0 of the condition register is 1, the measured data is being updated. If it is 0, the measured data can be queried.

#### **• Using the extended event register**

The changes in the condition register can be reflected in the extended event register (see page 6-5 for details).

Example :STATus:FILTer1 FALL;:STATus: EESE 1;EESR?;\*SRE 8<PMT> (Read the response to STATus:EESR?) Loop (Wait for a service request) :NUMeric[:NORMal]:VALue?<PMT> (Read the response to :NUMeric[]NORMal]:VALue?) :STATus:EESR?<PMT> (Read the response to STATus:EESR?) (Return to Loop)

The STATus:FILTer1 FALL command sets the transition filter so that bit 0 in the extended event (FILTer1) is set to  $1$  when bit 0 in the condition register changes from 1 to 0.

The STATus:EESE 1 command is used to only change the status byte based on bit 0 in the extended event register.

The STATus:EESR? command is used to clear the extended event register.

The \*SRE 8 command is used to generate service requests based only on the changes in the extended event register bits.

The :NUMeric[:NORMal]:VALue? command is not executed until a service request is generated.

#### **• Using the COMMunicate:WAIT command**

The COMMunicate:WAIT command is used to wait for a specific event to occur.

Example ::STATus:FILTer1 FALL;:STATus: EESR?<PMT> (Read the response to STATus:EESR?) Loop COMMunicate:WAIT 1<PMT> :NUMeric[:NORMal]:VALue?<PMT> (Read the response to :NUMeric[]NORMal]:VALue?) :STATus:EESR?<PMT>

(Read the response to STATus:EESR?) (Return to Loop)

For a description of STATus: FILTer1 FALL and STATus:EESR?, see the previous section about the extended event register.

The COMMunicate: WAIT 1 command specifies that the program will wait for bit 0 in the extended event register to be set to 1.

:NUMeric[:NORMal]:VALue? is not executed until bit 0 in the extended event register becomes 1.

## <span id="page-32-0"></span>**5.1 List of Commands**

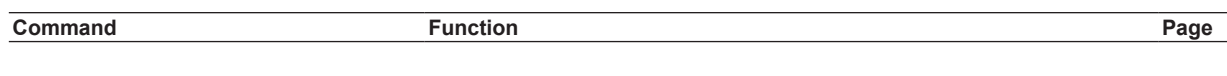

## **[AOUTput Group](#page-47-0)**

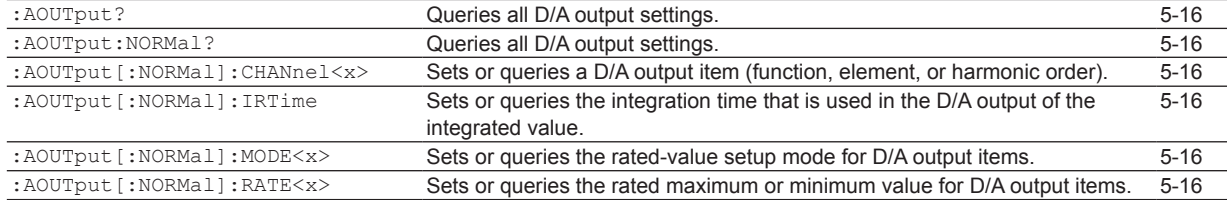

#### **[AUX Group](#page-48-0)**

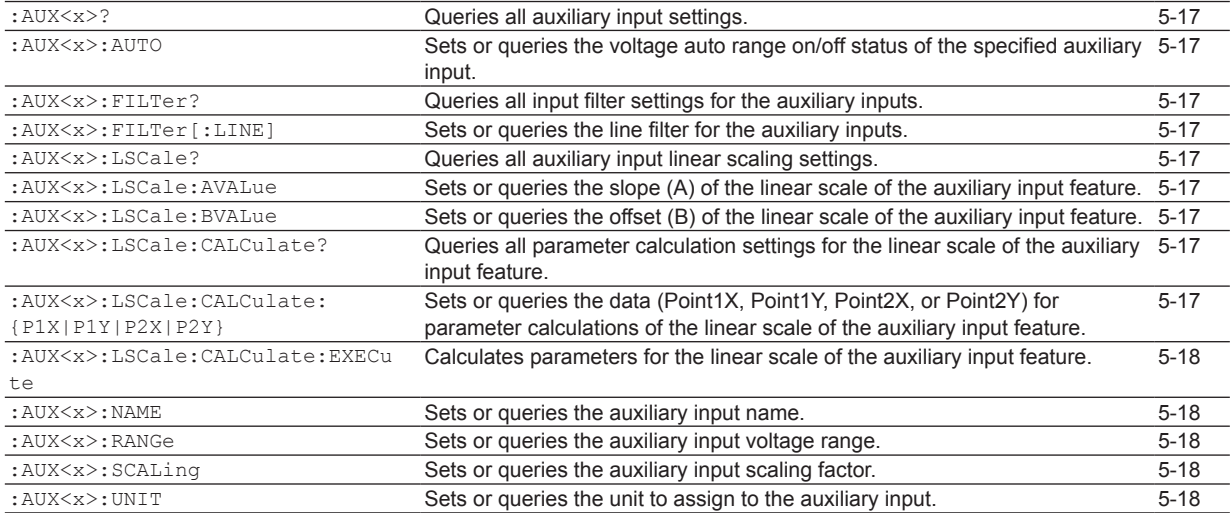

#### **[COMMunicate Group](#page-50-0)**

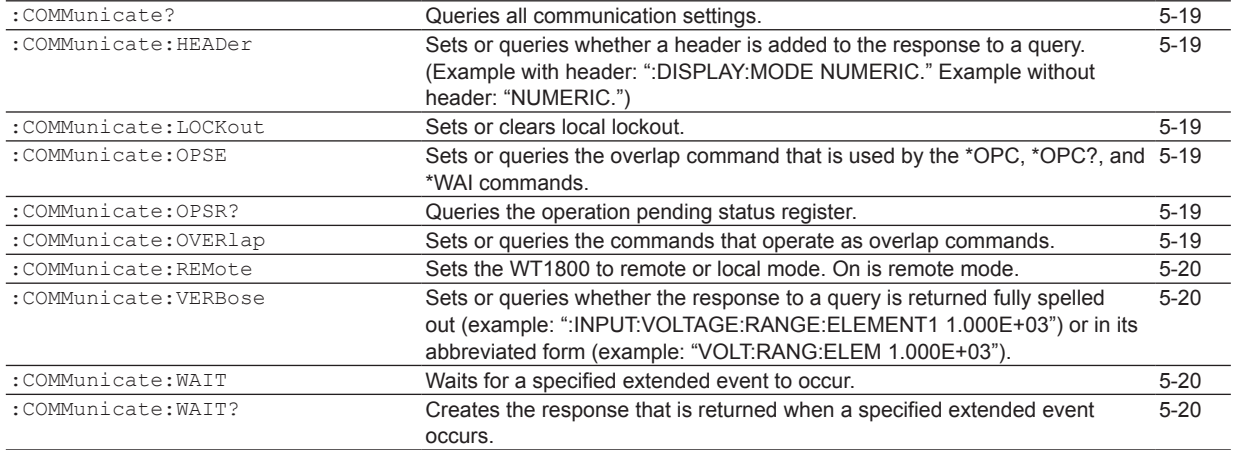

## **[CURSor Group](#page-52-0)**

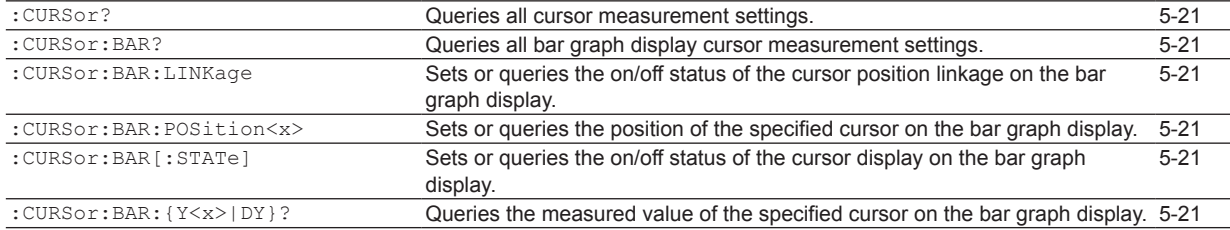

#### **5.1 List of Commands**

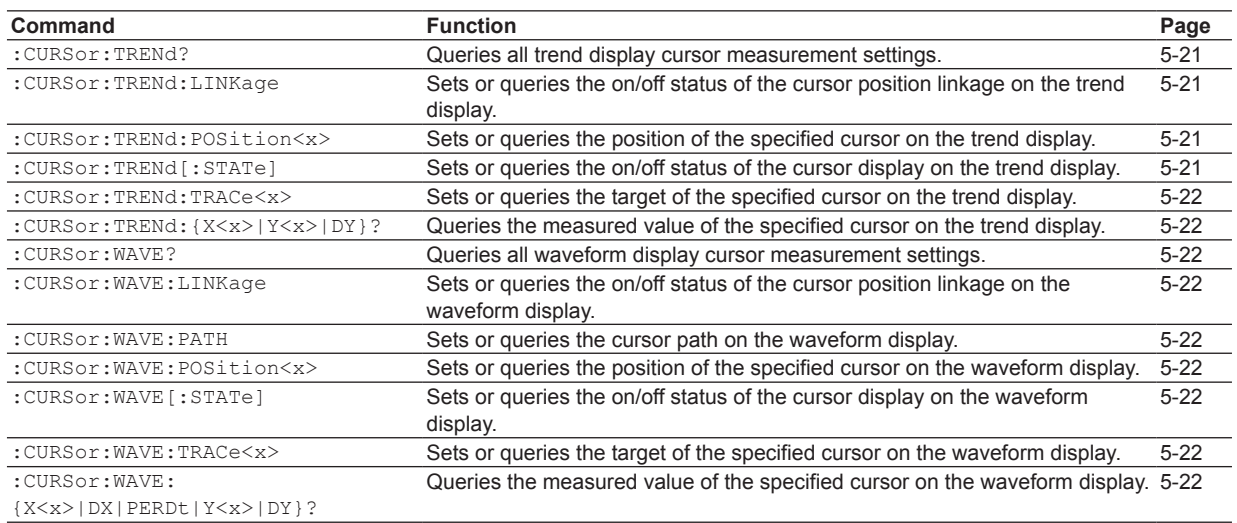

## **[DISPlay Group](#page-54-0)**

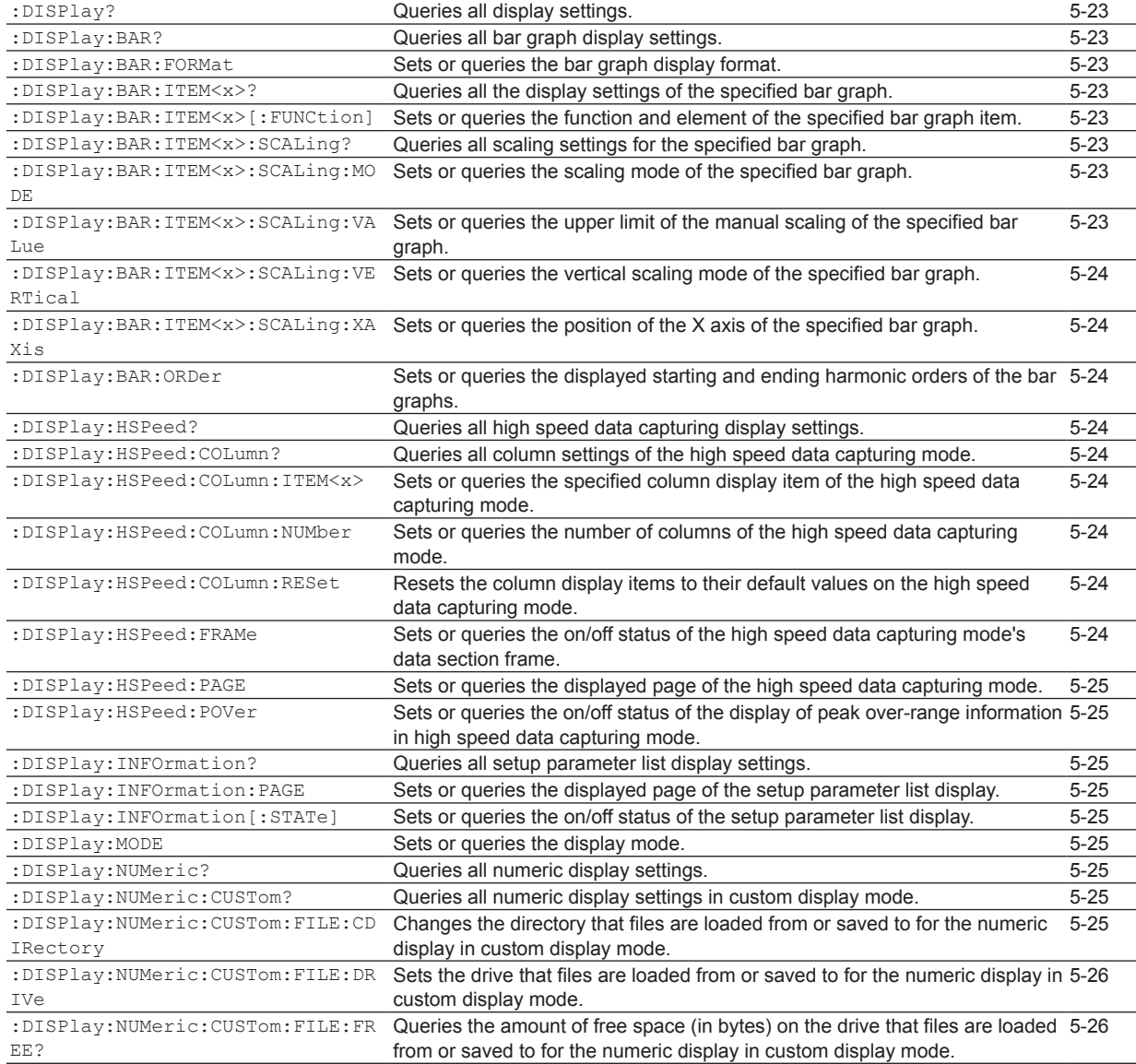

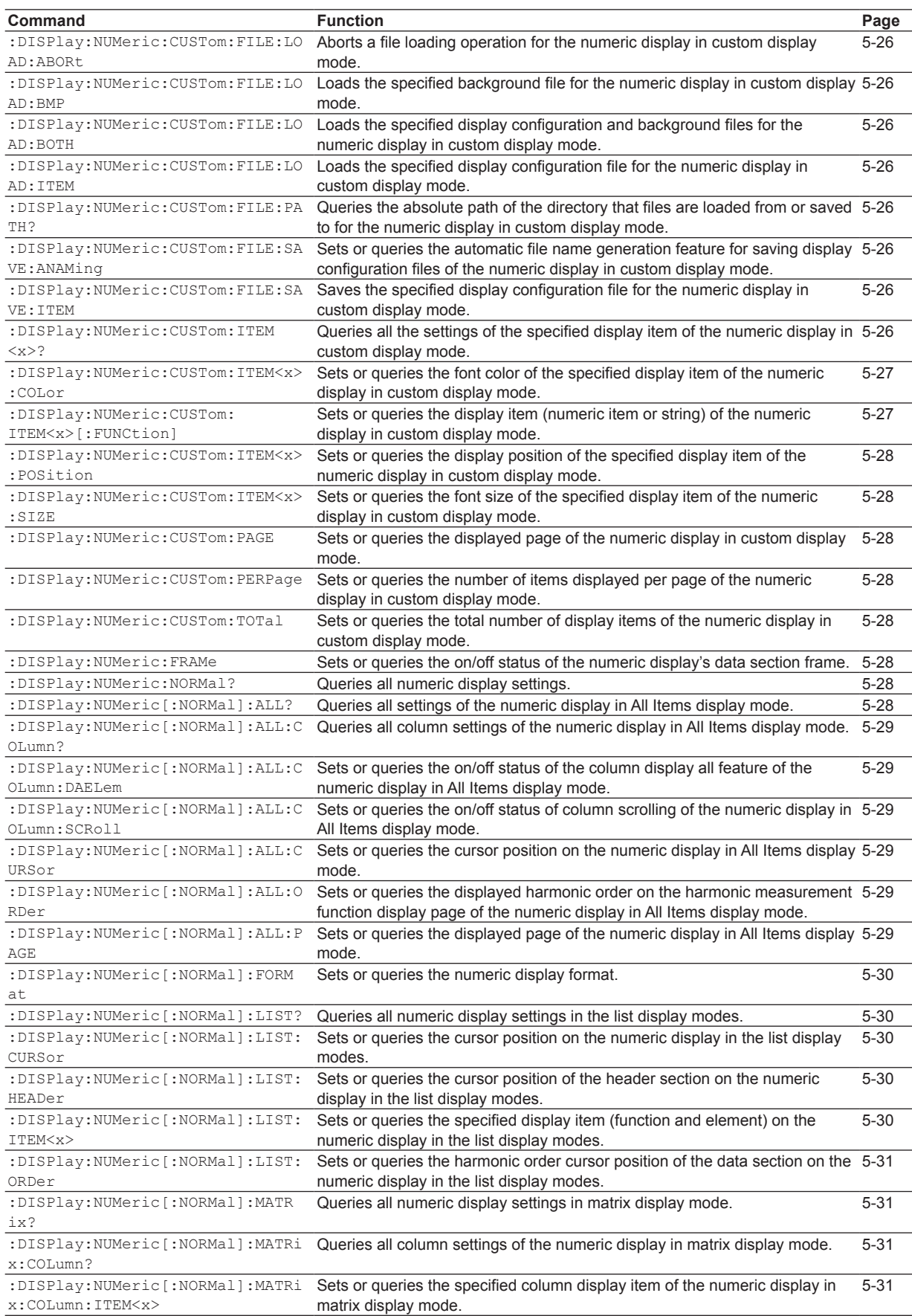

#### **5.1 List of Commands**

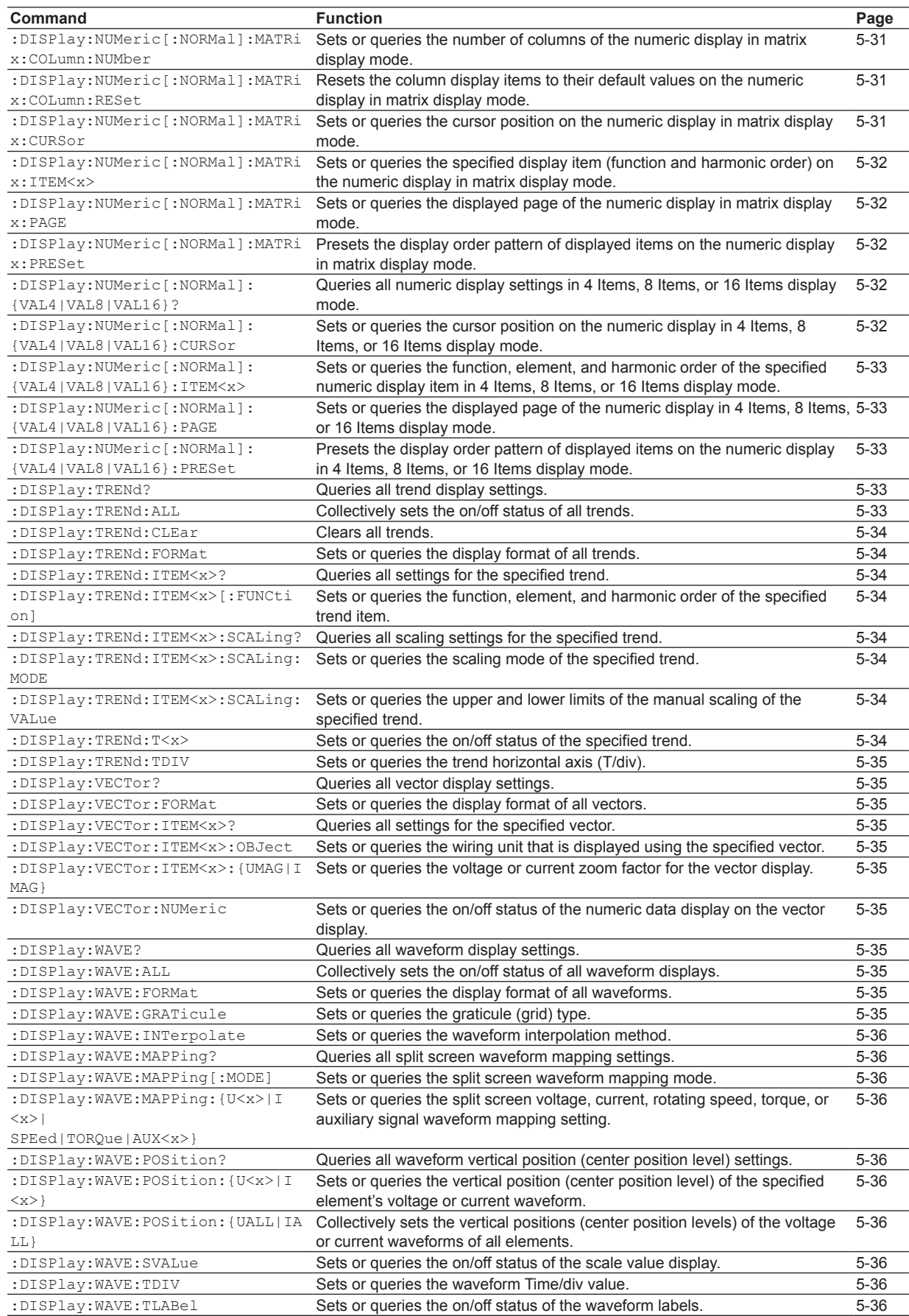
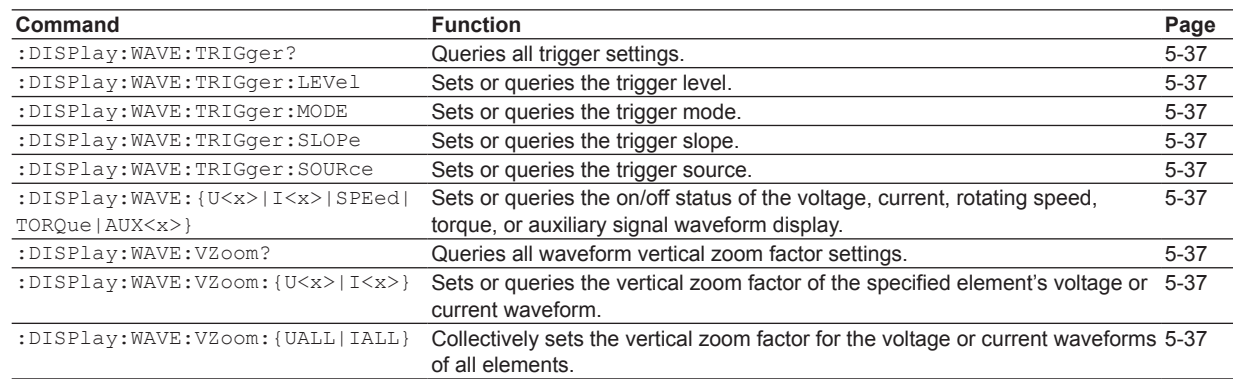

# **[FILE Group](#page-73-0)**

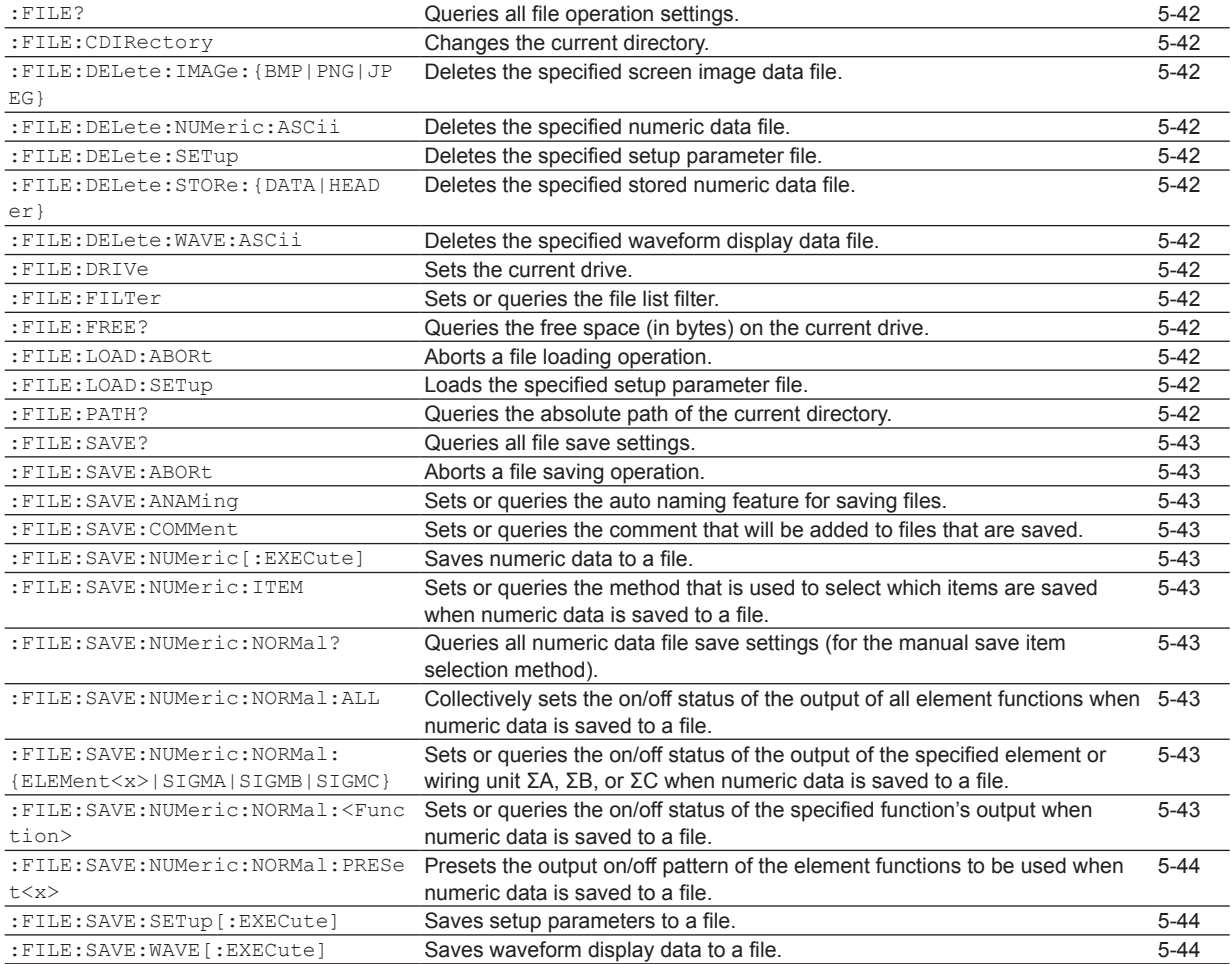

# **[HARMonics Group](#page-76-0)**

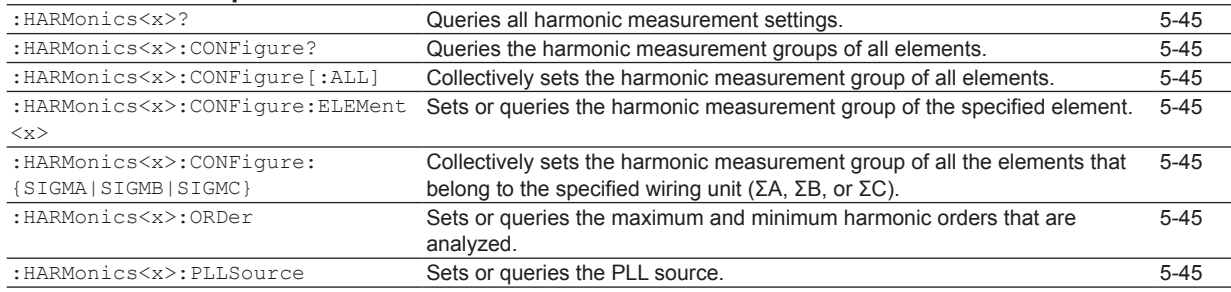

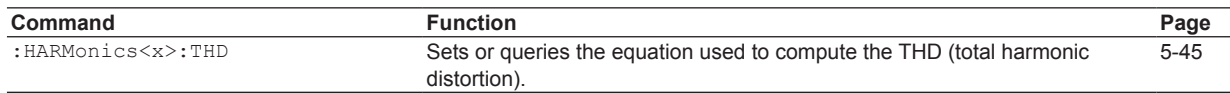

# **[HCOPy Group](#page-77-0)**

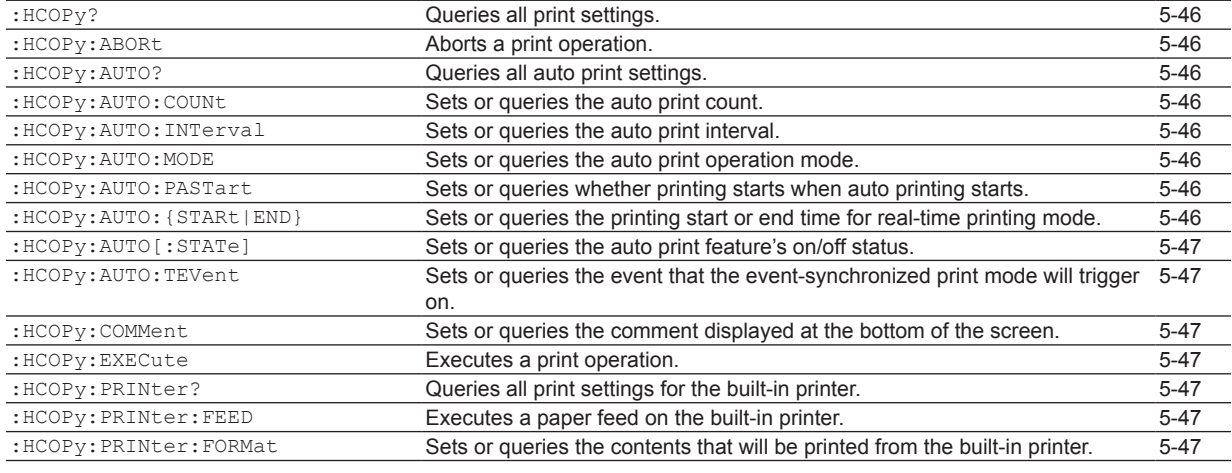

# **[HOLD Group](#page-79-0)**

: HOLD Sets or queries the on/off status of the output hold feature for display, [communication, and other types of data.](#page-79-0)  $5 - 48$ 

# **[HSPeed Group](#page-80-0)**

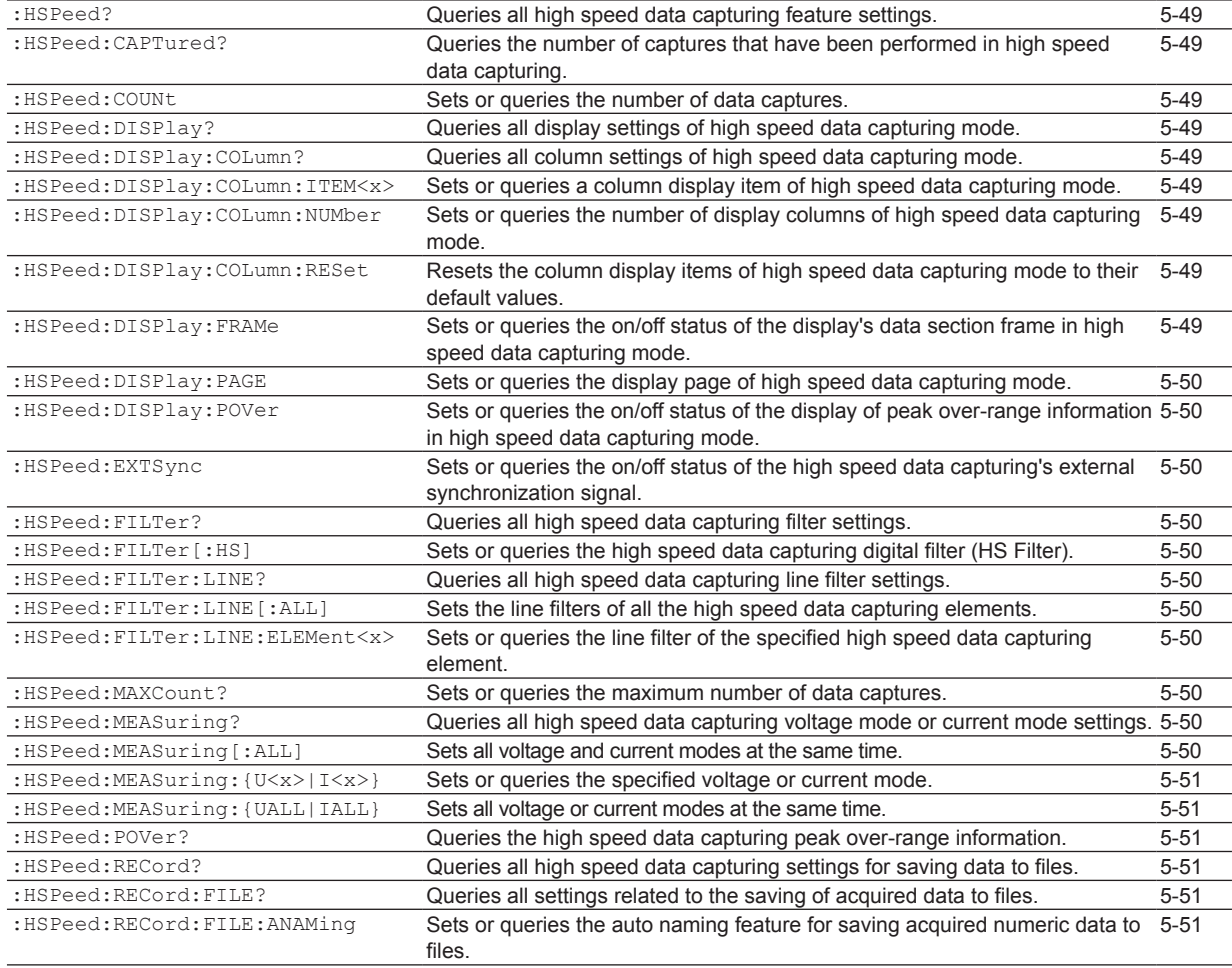

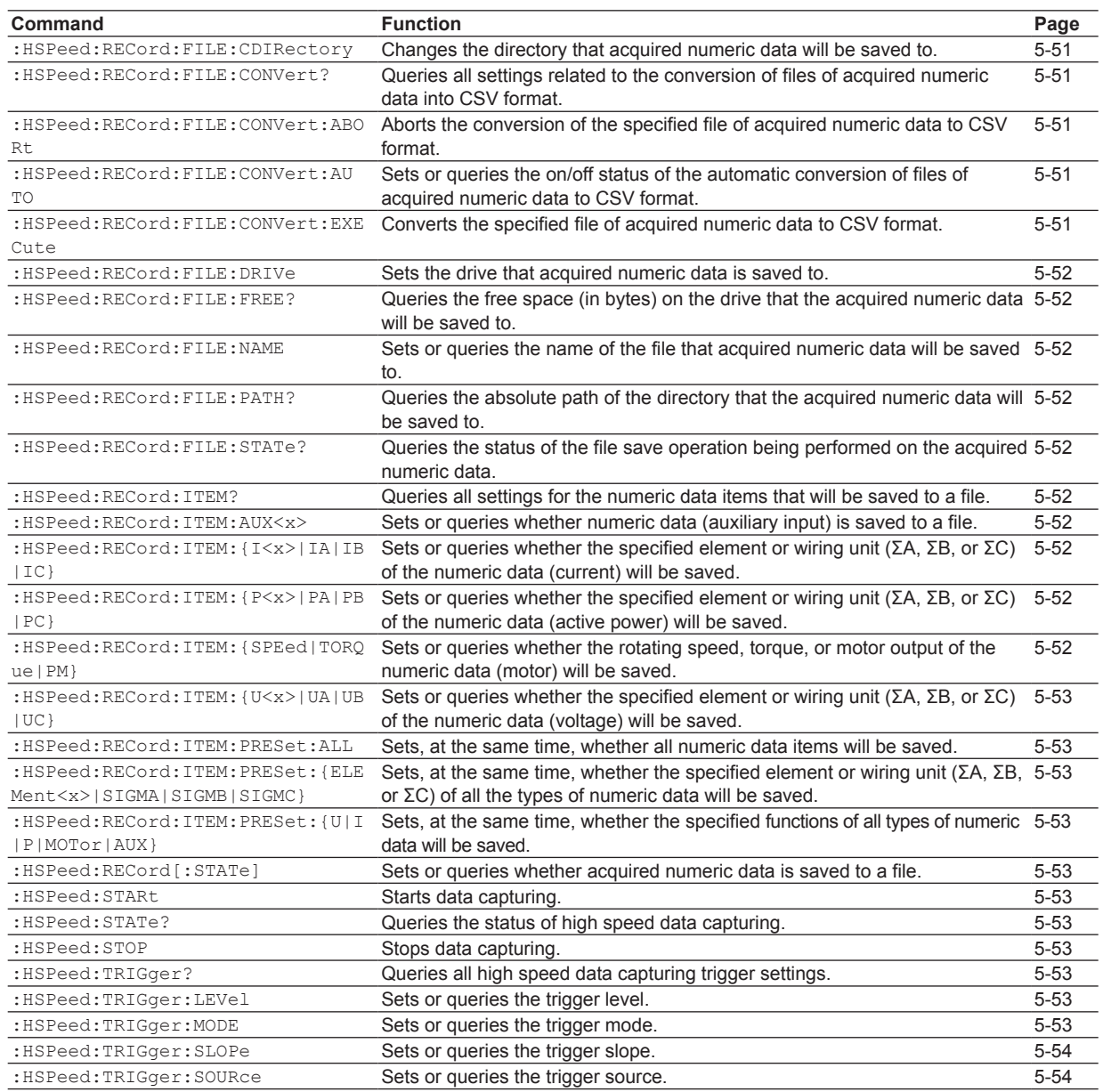

### **[IMAGe Group](#page-86-0)**

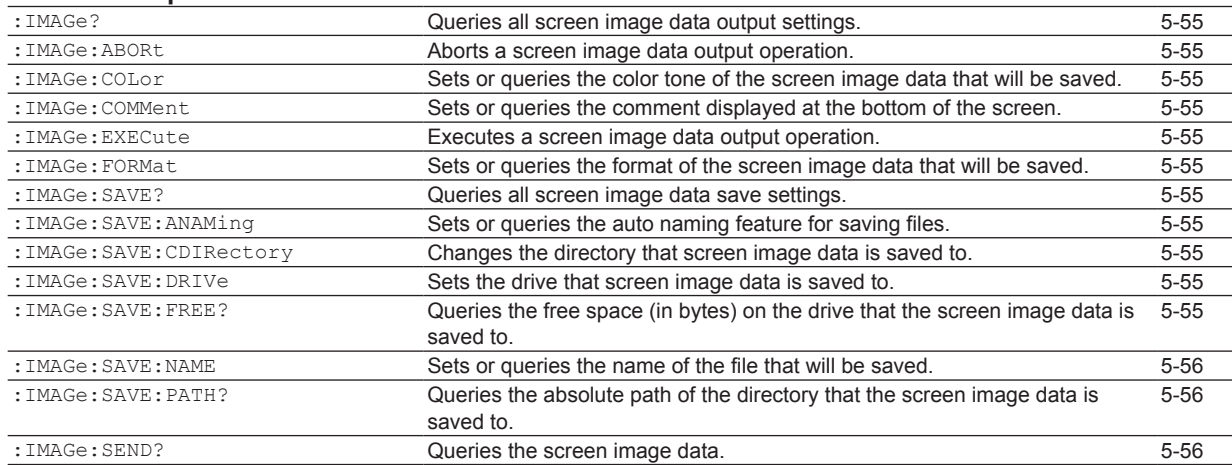

**5** 

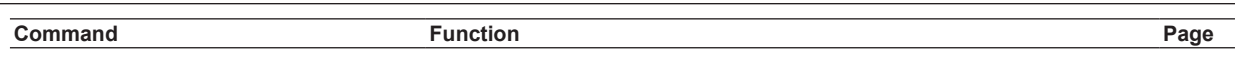

# **[INPut Group](#page-88-0)**

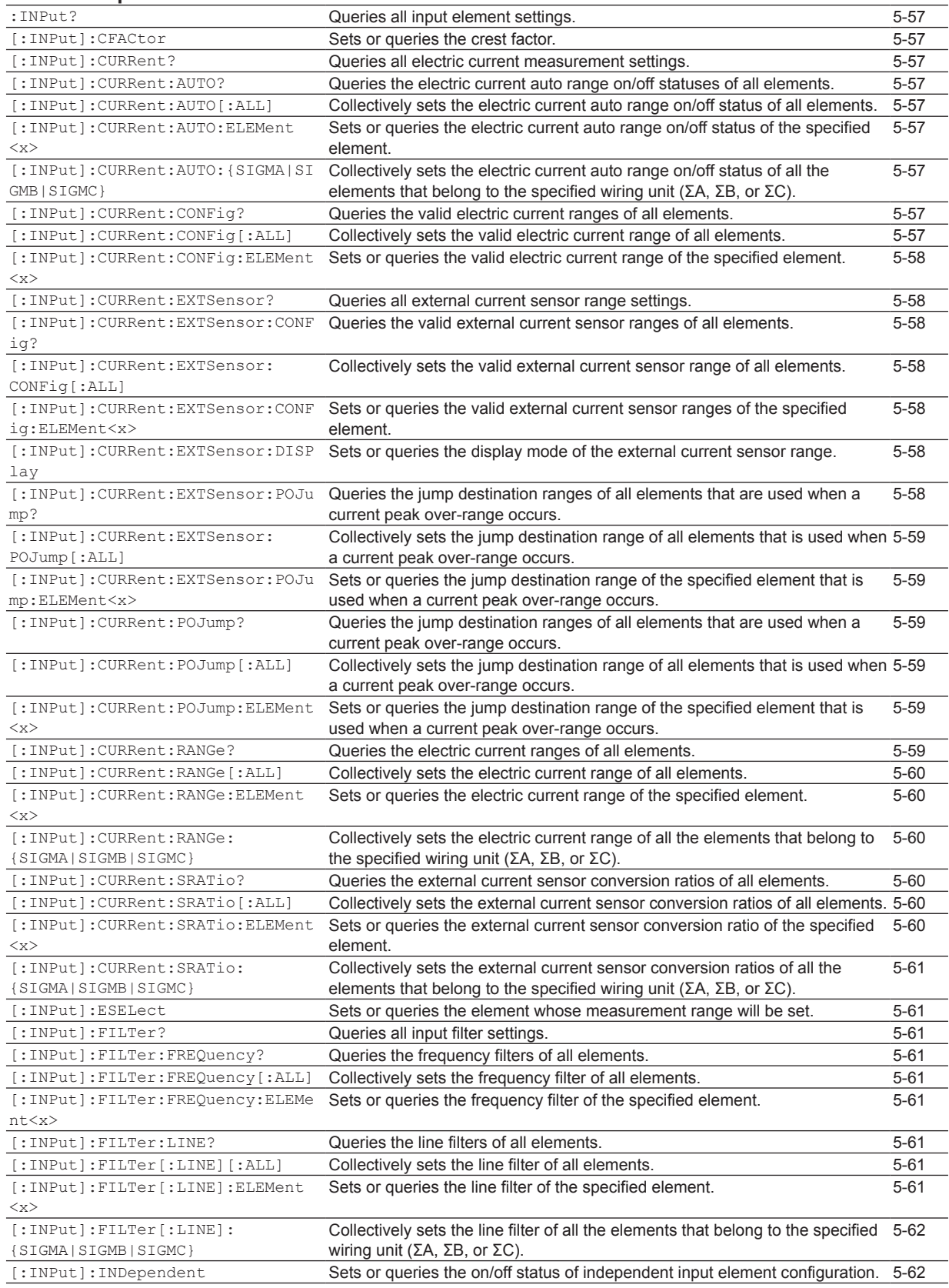

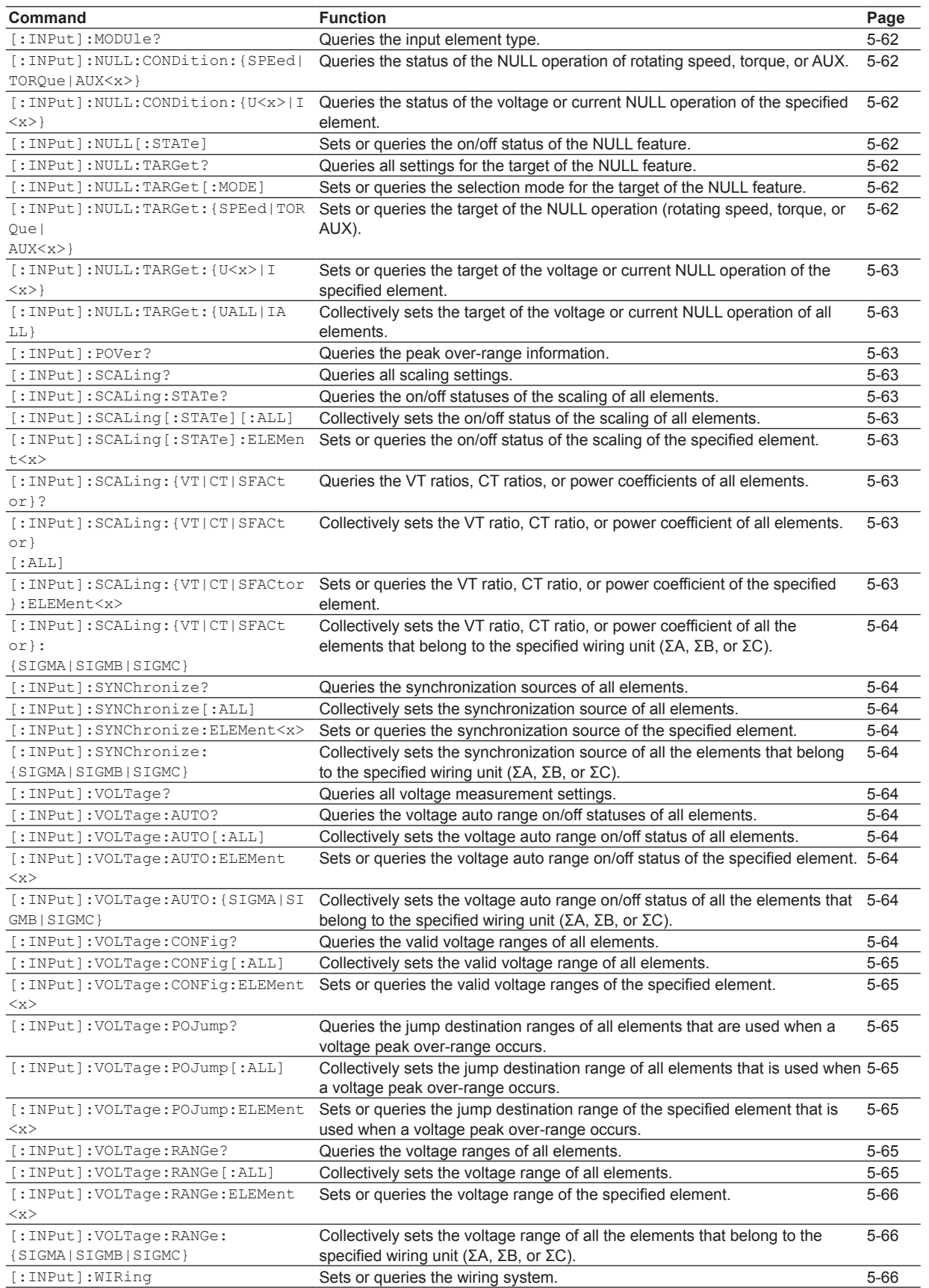

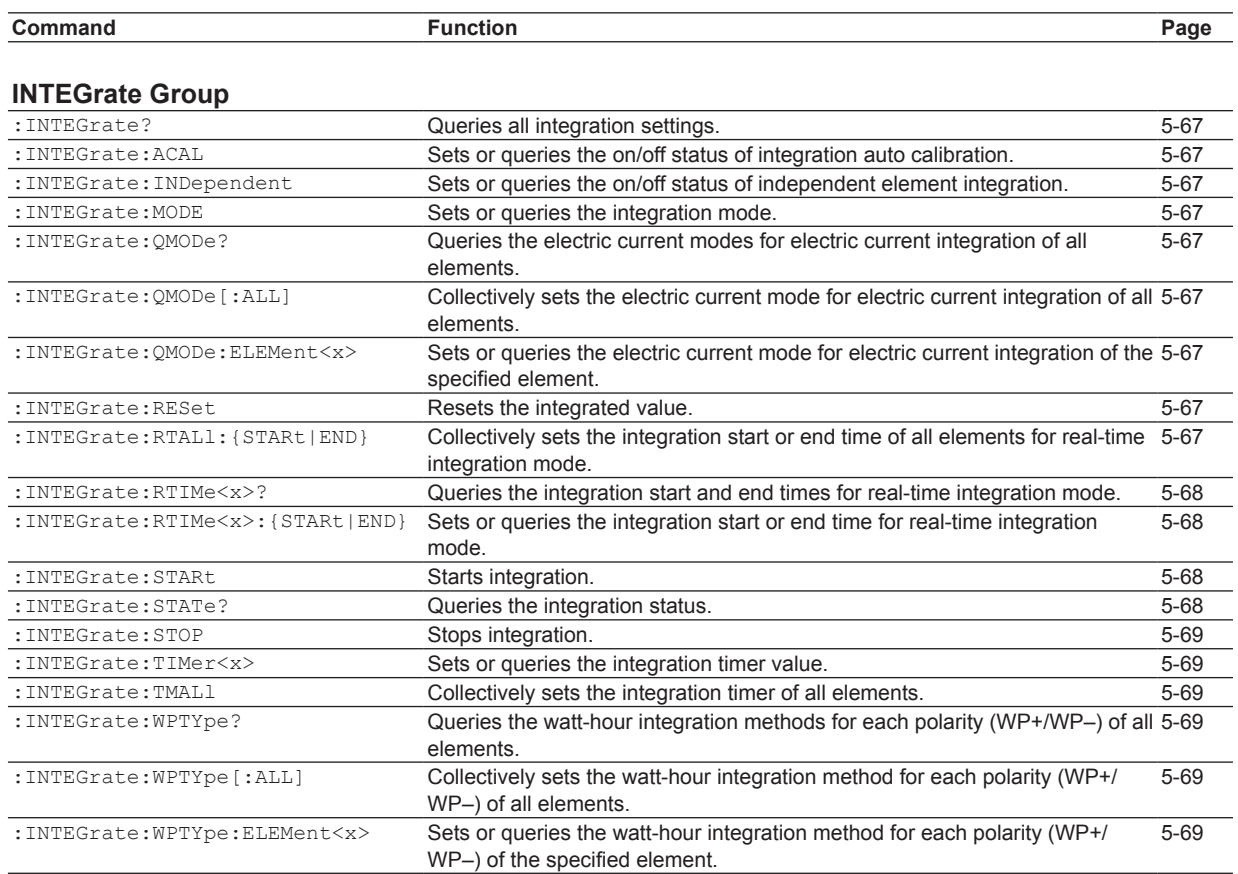

# **[MEASure Group](#page-101-0)**

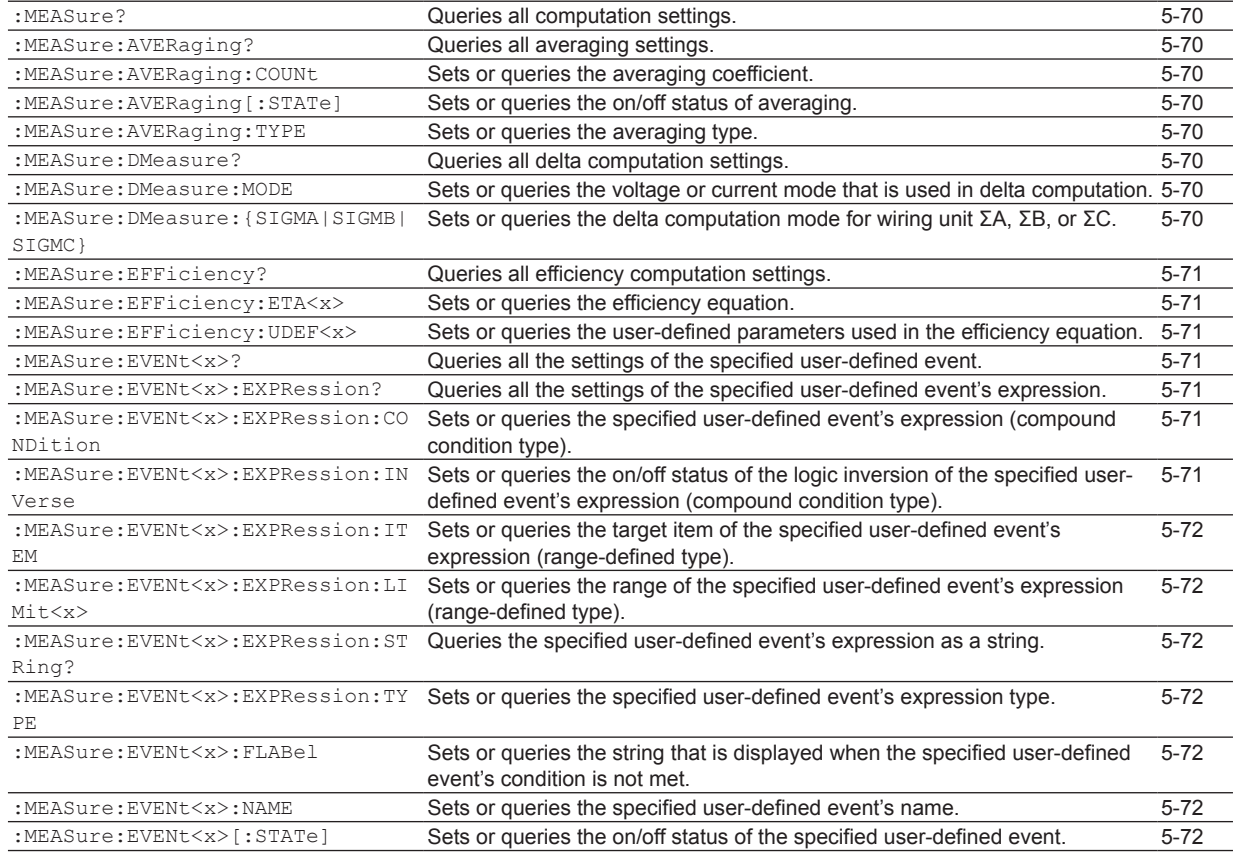

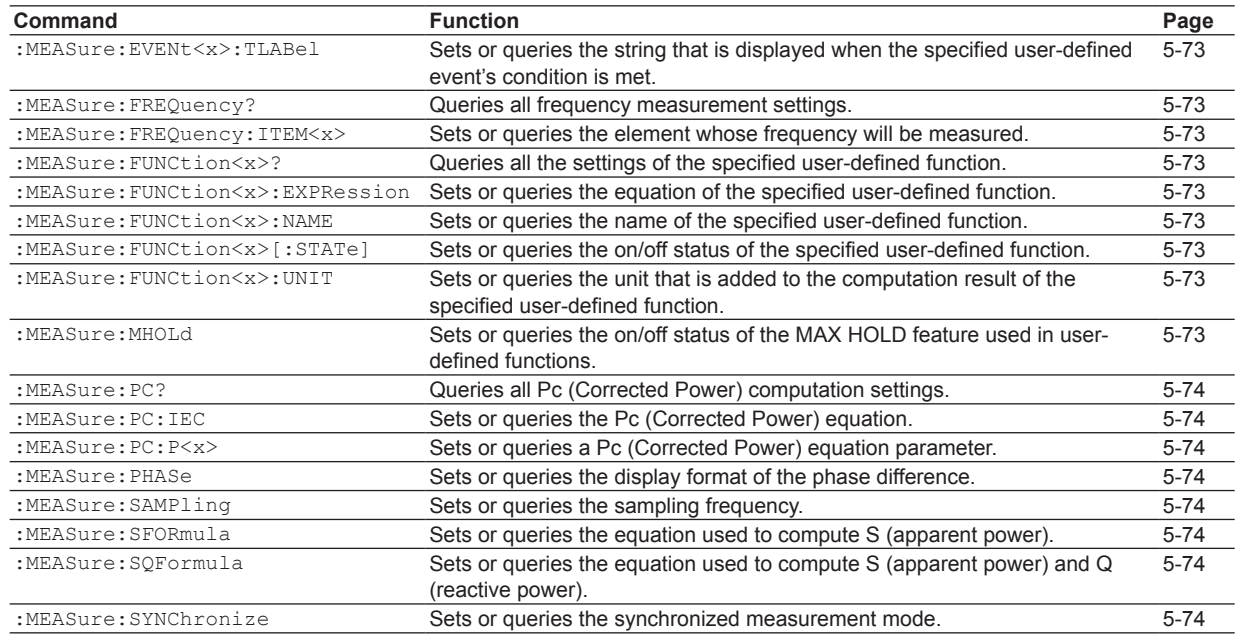

# **[MOTor Group](#page-106-0)**

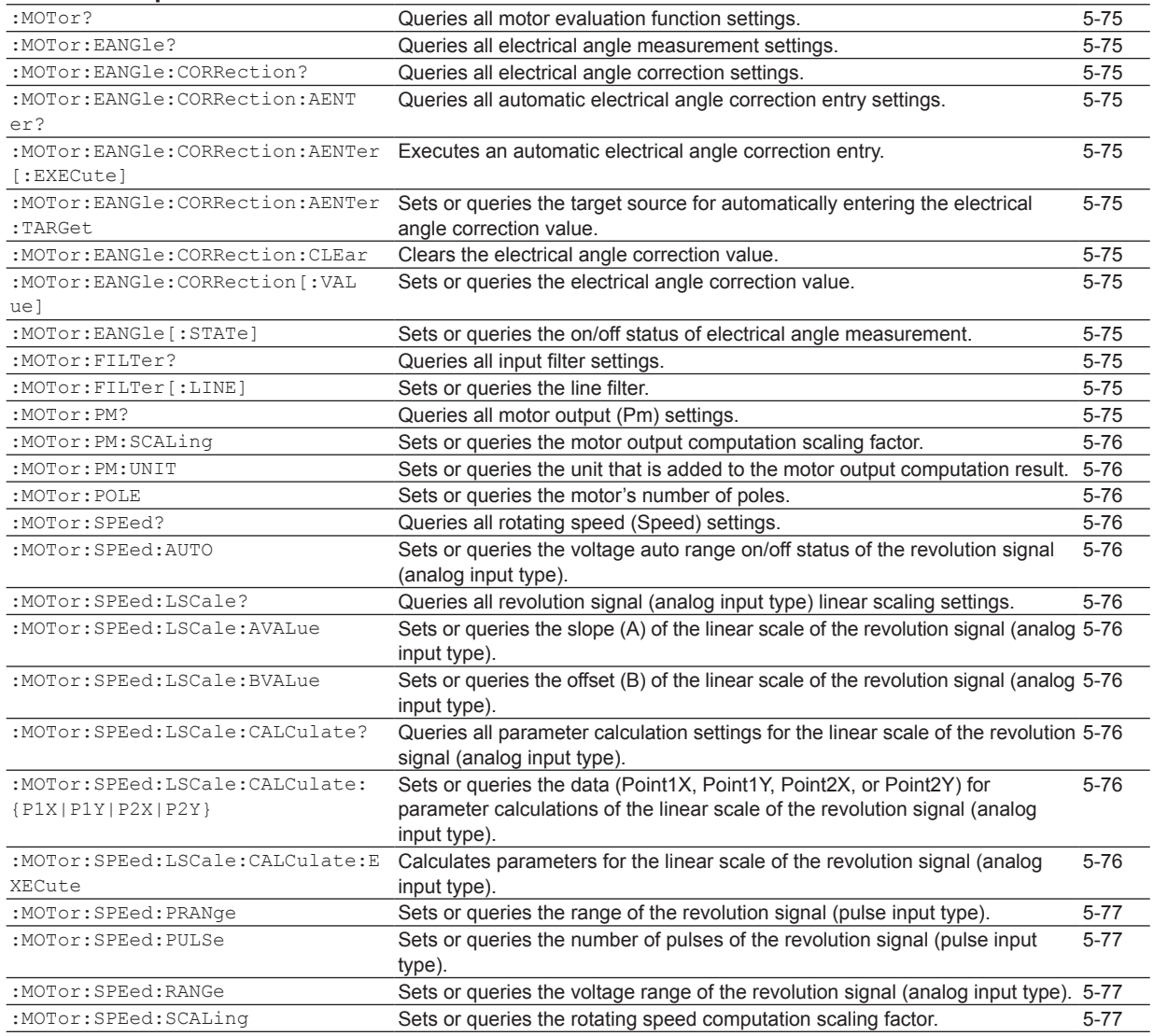

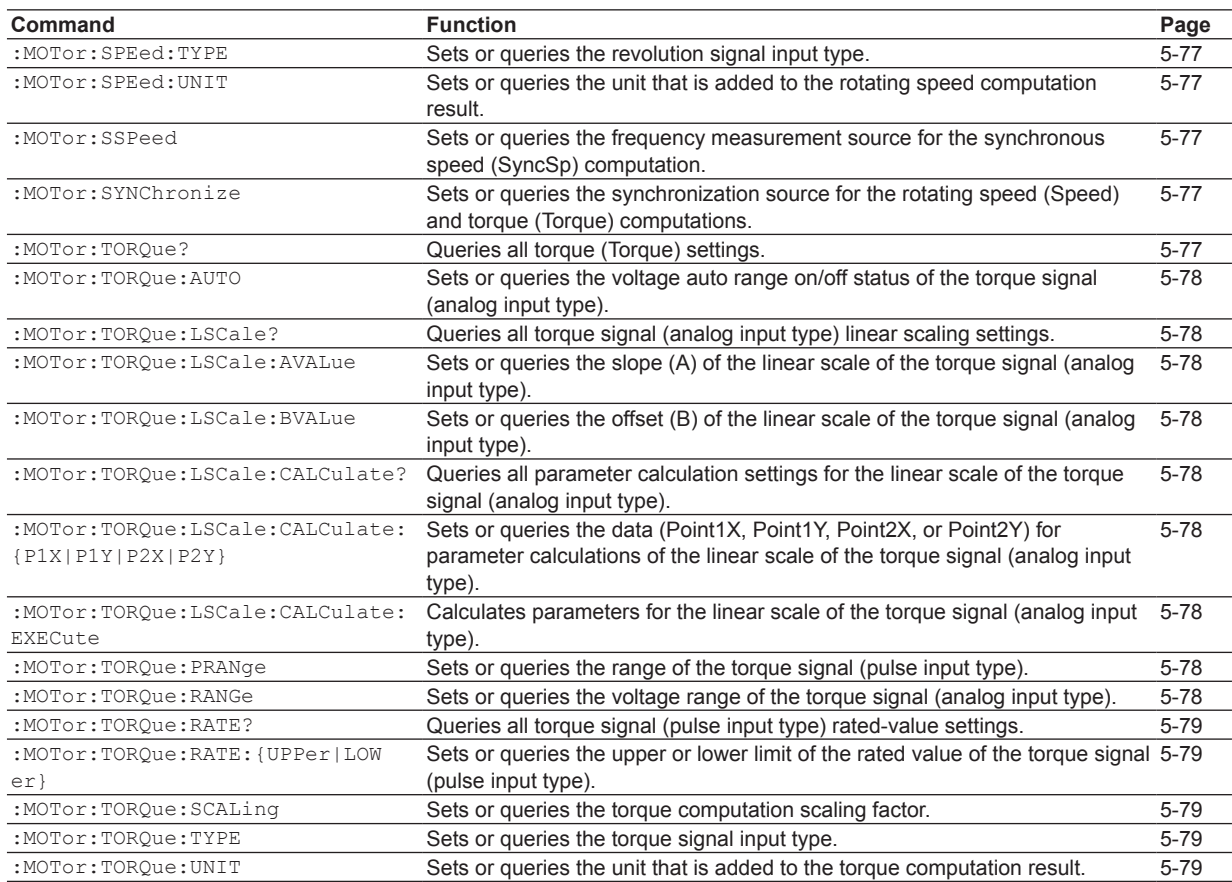

# **[NUMeric Group](#page-111-0)**

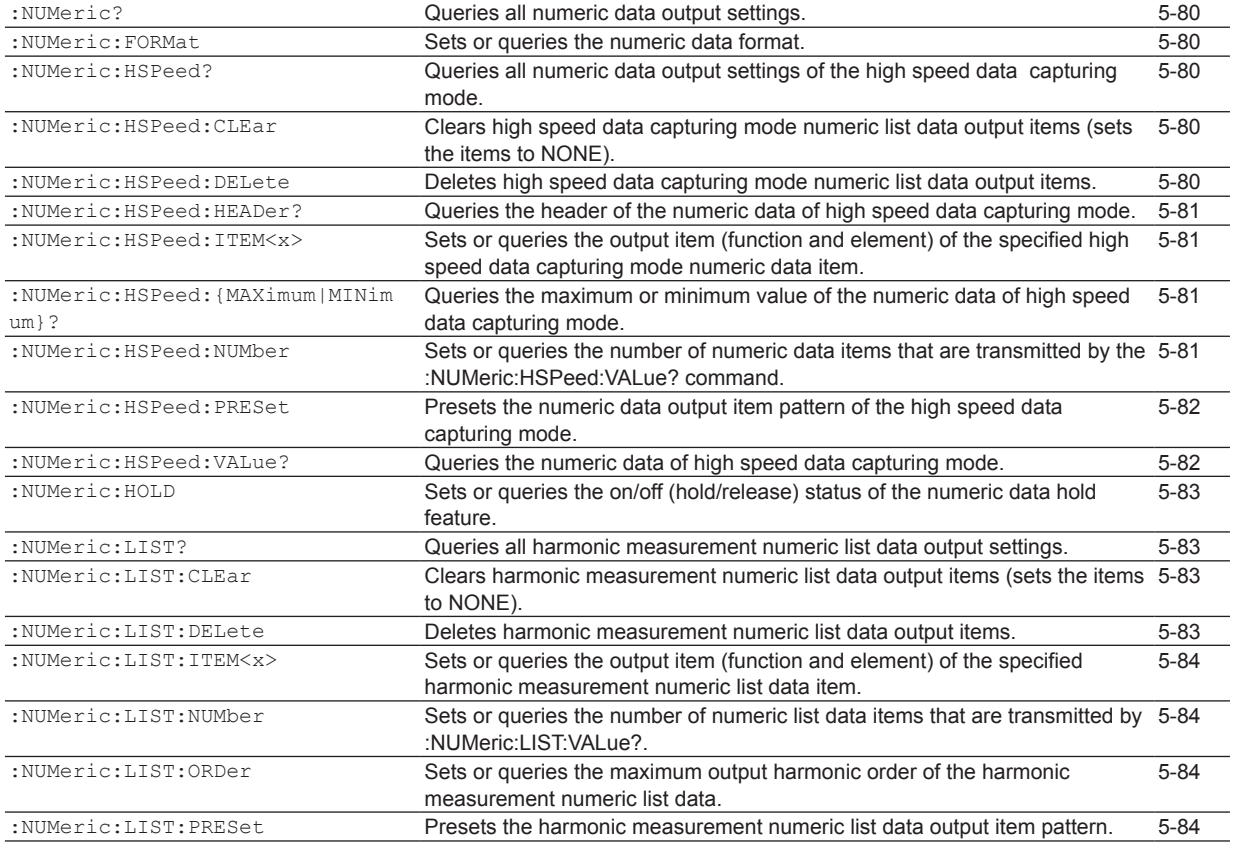

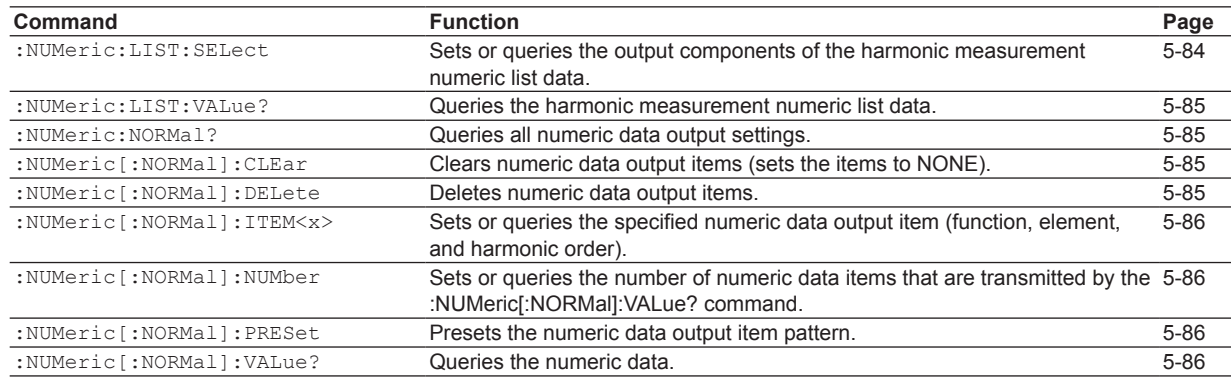

# **[RATE Group](#page-123-0)**

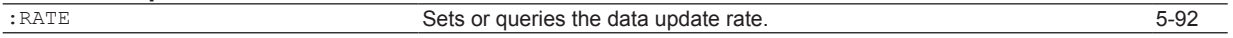

# **[STATus Group](#page-124-0)**

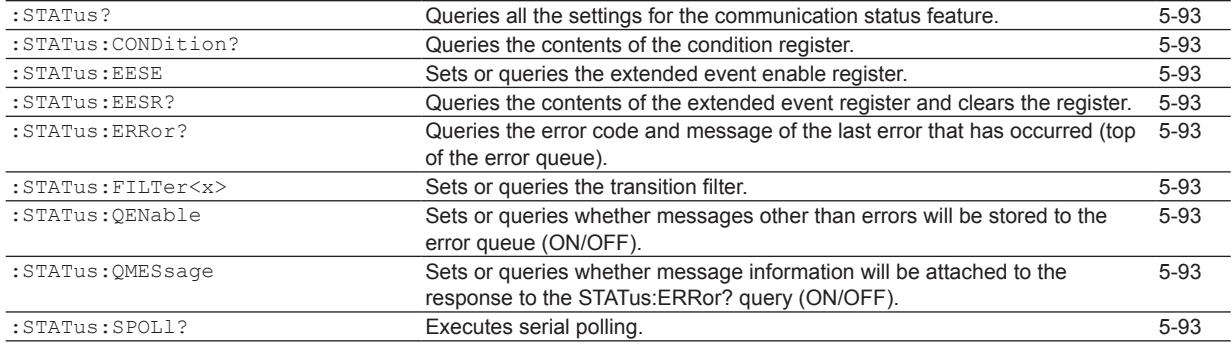

# **[STORe Group](#page-125-0)**

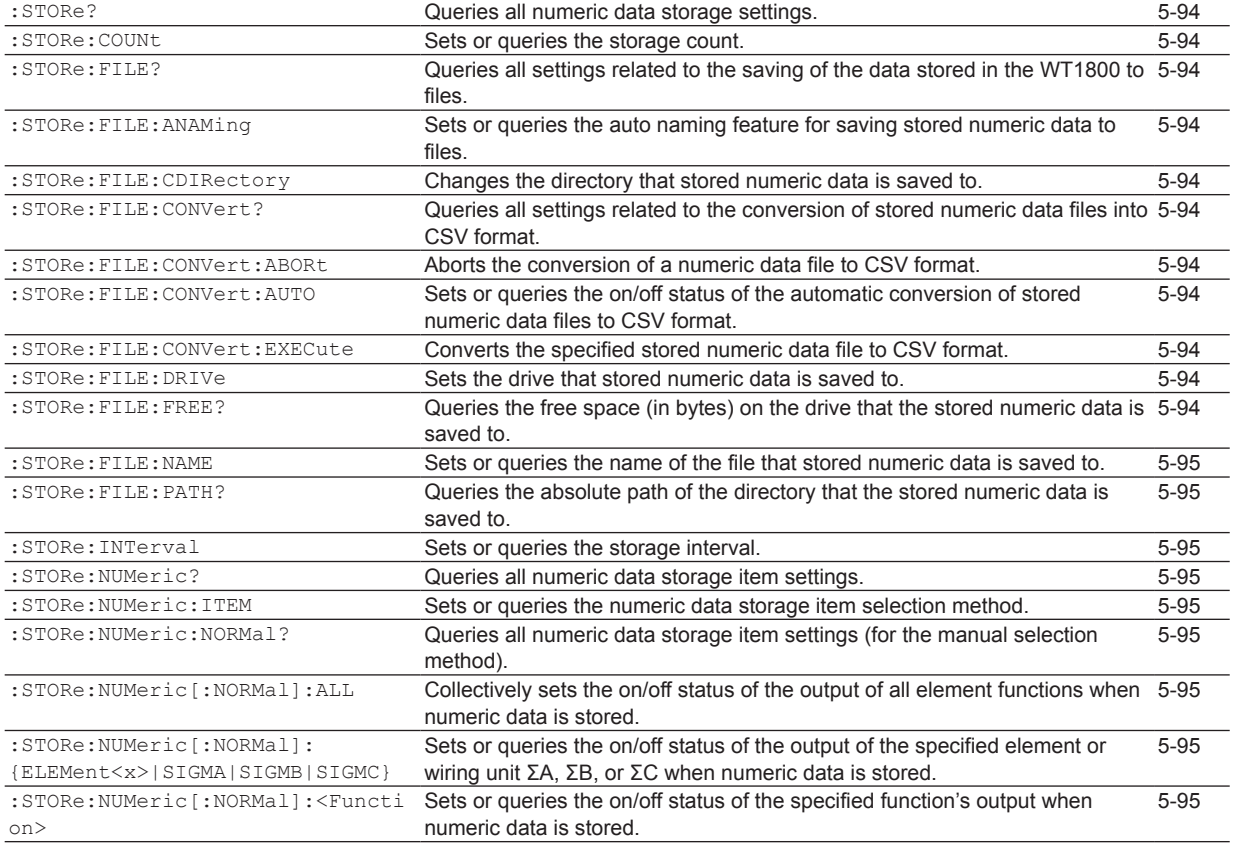

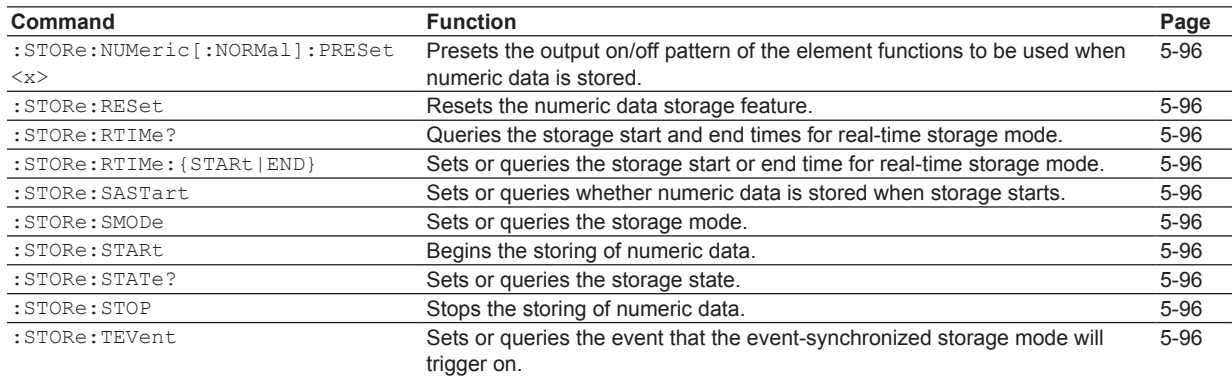

# **[SYSTem Group](#page-128-0)**

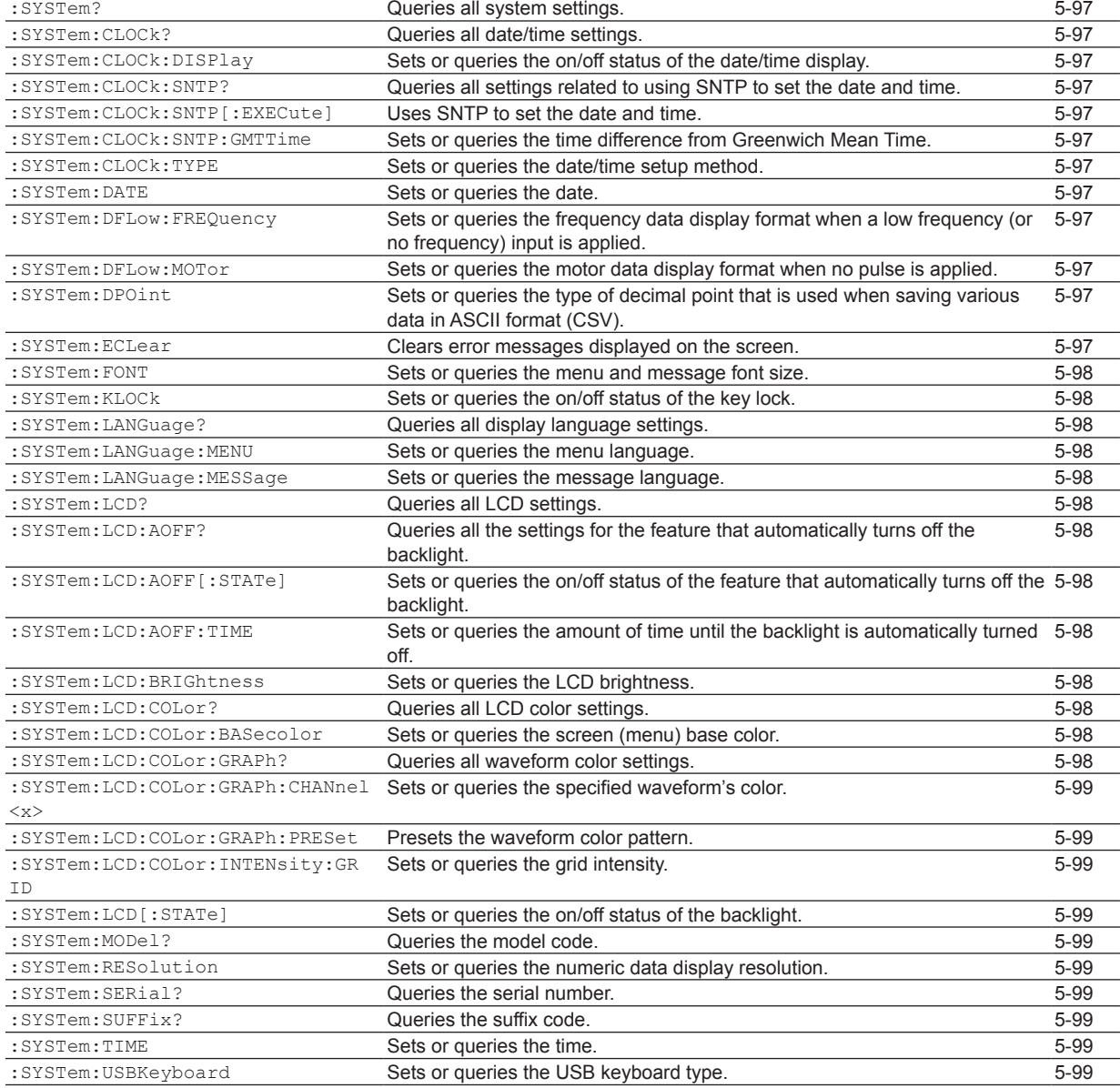

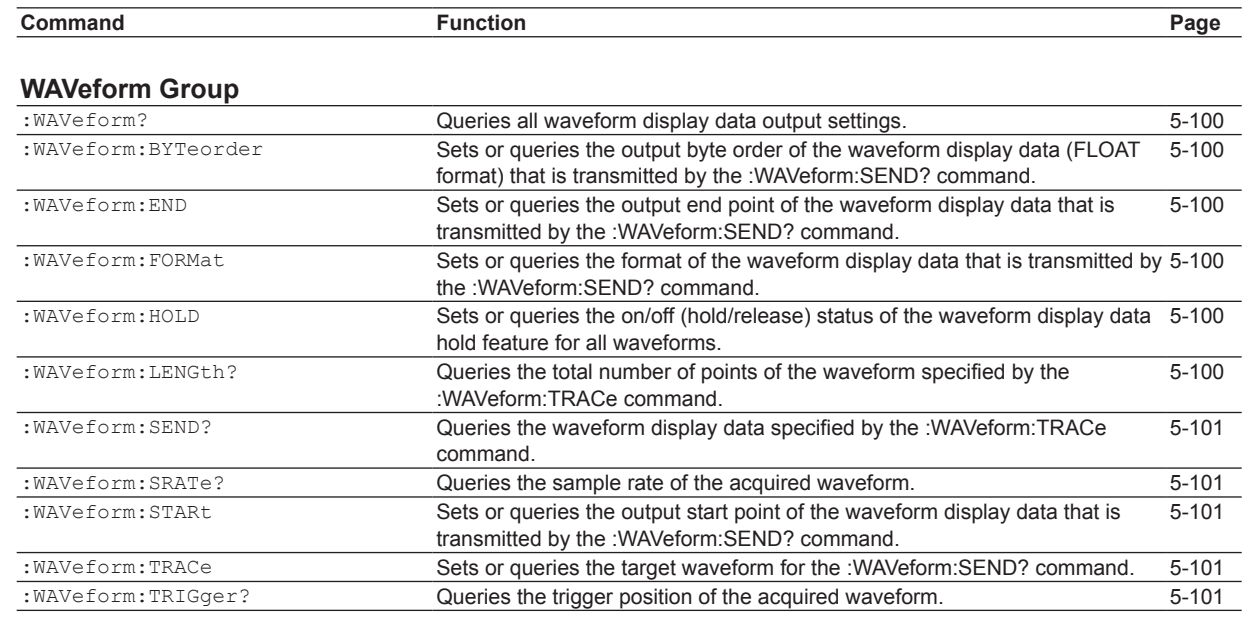

# **[Common Command Group](#page-133-0)**

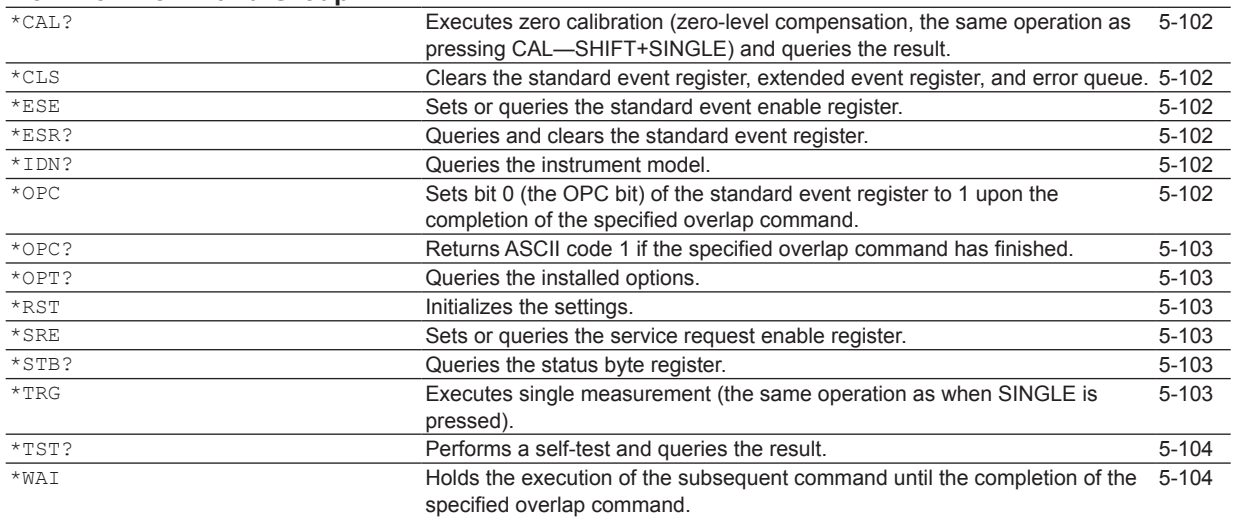

# **5.2 AOUTput Group**

The commands in this group deal with D/A output.

You can make the same settings and queries that you can make by pressing UTILITY on the front panel, and then using the D/A Output Items menu.

The commands in this group are only valid on models with the D/A output (/DA) option.

### **:AOUTput?**

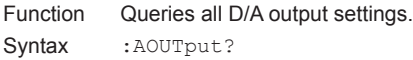

### **:AOUTput:NORMal?**

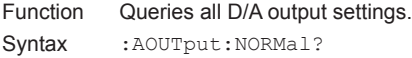

### **:AOUTput[:NORMal]:CHANnel<x>**

```
Function Sets or queries a D/A output item (function, 
            element, or harmonic order).
```
- Syntax :AOUTput[:NORMal]:CHANnel<x> {NONE| <Function>[,<Element>][,<Order>]} :AOUTput[:NORMal]:CHANnel<x>?  $\langle x \rangle = 1$  to 20 (output channel)  $NONE = No$  output item  $\langle$  Function > = {URMS|IRMS|P|S|Q|...} <Element> = {<NRf>|SIGMa|SIGMB|SIGMC}  $(SNRf > = 1 to 6)$ <Order> = {TOTal|DC|<NRf>}  $(**NRf** > = 1 to 500)$ Example :AOUTPUT:NORMAL:CHANNEL1 URMS,1
- :AOUTPUT:NORMAL:CHANNEL1? -> :AOUTPUT:NORMAL:CHANNEL1 URMS,1 :AOUTPUT:NORMAL:CHANNEL1 UK,1,1 :AOUTPUT:NORMAL:CHANNEL1? -> :AOUTPUT:NORMAL:CHANNEL1 UK,1,1
- Description For information about the options available for <Function>, see Function Option List (1), in the DISPlay Group section on page 5-38.
	- If <Element> is omitted, the element is set to 1.
	- If <Order> is omitted, the order is set to TOTal.
	- <Element> and <Order> are omitted from responses to functions that do not need them.

**:AOUTput[:NORMal]:IRTime** Sets or queries the integration time that is used in the D/A output of the integrated value. Syntax :AOUTput[:NORMal]:IRTime {<NRf>,<NRf>,<NRf>} :AOUTput[:NORMal]:IRTime?  ${<}NRF$ ,  $,  $} = 0,0,0 to$$ 10000,0,0 First  $\langle \text{NRf} \rangle = 0$  to 10000 (hours) Second  $\langle \text{NRf} \rangle = 0$  to 59 (minutes) Third  $\langle \text{NRf} \rangle = 0$  to 59 (seconds) Example :AOUTPUT:NORMAL:IRTIME 1,0,0 :AOUTPUT:NORMAL:IRTIME? -> :AOUTPUT:NORMAL:IRTIME 1,0,0 **:AOUTput[:NORMal]:MODE<x>** Sets or queries the rated-value setup mode for D/A output items. Syntax : AOUTput [: NORMal]: MODE<x>{FIXed|MANual} :AOUTput[:NORMal]:MODE<x>?  $\langle x \rangle = 1$  to 20 (output channel) Example :AOUTPUT:NORMAL:MODE1 FIXED :AOUTPUT:NORMAL:MODE1? -> :AOUTPUT:NORMAL:MODE1 FIXED **:AOUTput[:NORMal]:RATE<x>** Sets or queries the rated maximum or minimum value for D/A output items. Syntax : AOUTput [: NORMal]: RATE<x>{<NRf>,  $<$ NRf $>$ } :AOUTput[:NORMal]:RATE<x>?  $= 1$  to 20 (output channel)

 $<sub>NRf</sub> > = -9.999E+12 to 9.999E+12$ </sub> Example : AOUTPUT: NORMAL: RATE1 100, -100 :AOUTPUT:NORMAL:RATE1? -> :AOUTPUT:NORMAL: RATE1 100.0E+00,-100.0E+00

### Description • Set the upper limit and then the lower limit.

• This setting is valid when the D/A output ratedvalue setup mode (:AOUTput [:NORMal]: MODE<x>) is set to MANual.

# **5.3 AUX Group**

The commands in this group deal with the auxiliary input feature.

You can make the same settings and queries that you can make by pressing MOTOR/AUX SET (SHIFT+SCALING) on the front panel.

The commands in this group are only valid on models with the auxiliary input (/AUX) option.

### **:AUX<x>?**

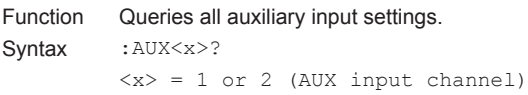

#### **:AUX<x>:AUTO**

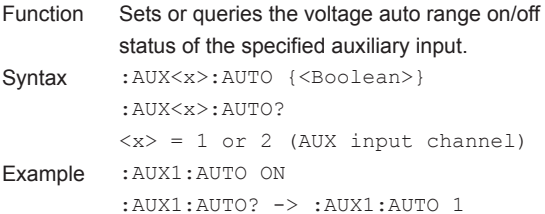

### **:AUX<x>:FILTer?**

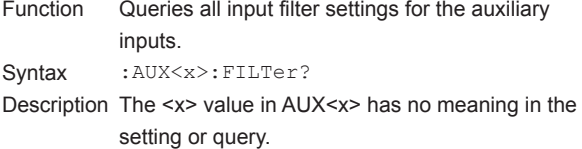

#### **:AUX<x>:FILTer[:LINE]**

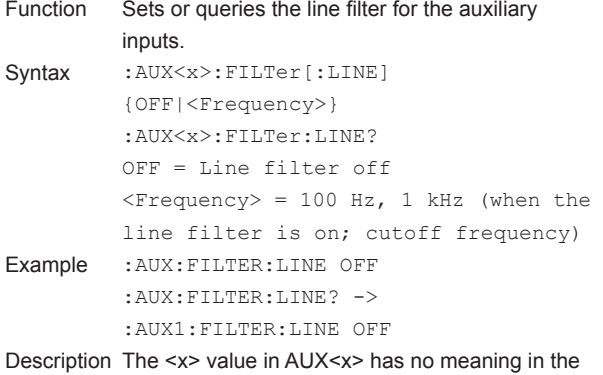

setting or query.

### **:AUX<x>:LSCale?**

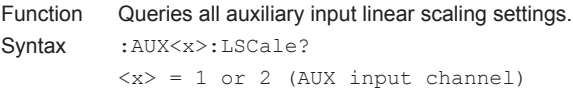

# Function Sets or queries the slope (A) of the linear scale of the auxiliary input feature. Syntax : AUX<x>:LSCale:AVALue {<NRf>} :AUX<x>:LSCale:AVALue?  $\langle x \rangle = 1$  or 2 (AUX input channel)  $<sub>NRf</sub> > = 1.000E-03 to 1.000E+06$ </sub> Example :AUX1:LSCALE:AVALUE 1.000 :AUX1:LSCALE:AVALUE? -> :AUX1:LSCALE:AVALUE 1.000E+00 **:AUX<x>:LSCale:BVALue** Sets or queries the offset (B) of the linear scale of the auxiliary input feature. Syntax : AUX<x>:LSCale:BVALue {<NRf>} :AUX<x>:LSCale:BVALue?  $\langle x \rangle = 1$  or 2 (AUX input channel)  $<sub>NRF</sub> = -1.000E+06 to 1.000E+06$ </sub> Example :AUX1:LSCALE:BVALUE 0 :AUX1:LSCALE:BVALUE? -> :AUX1:LSCALE:BVALUE 0.000E+00 **:AUX<x>:LSCale:CALCulate?** Function Queries all parameter calculation settings for the linear scale of the auxiliary input feature.

**:AUX<x>:LSCale:AVALue**

Syntax : AUX<x>:LSCale:CALCulate?  $\langle x \rangle = 1$  or 2 (AUX input channel)

### **:AUX<x>:LSCale:CALCulate:**

#### **{P1X|P1Y|P2X|P2Y}**

Function Sets or queries the data (Point1X, Point1Y, Point2X, or Point2Y) for parameter calculations of the linear scale of the auxiliary input feature. Syntax :AUX<x>:LSCale:CALCulate: {P1X|P1Y|P2X|P2Y} {<NRf>} :AUX<x>:LSCale:CALCulate: {P1X|P1Y|P2X|P2Y}?  $\langle x \rangle = 1$  or 2 (AUX input channel)  $SNRf$  = -1.000E+12 to 1.000E+12 Example :AUX1:LSCALE:CALCULATE:P1X 0 :AUX1:LSCALE:CALCULATE:P1X? -> :AUX1:LSCALE:CALCULATE:P1X 0.000E+00

**5** 

# **5.3 AUX Group**

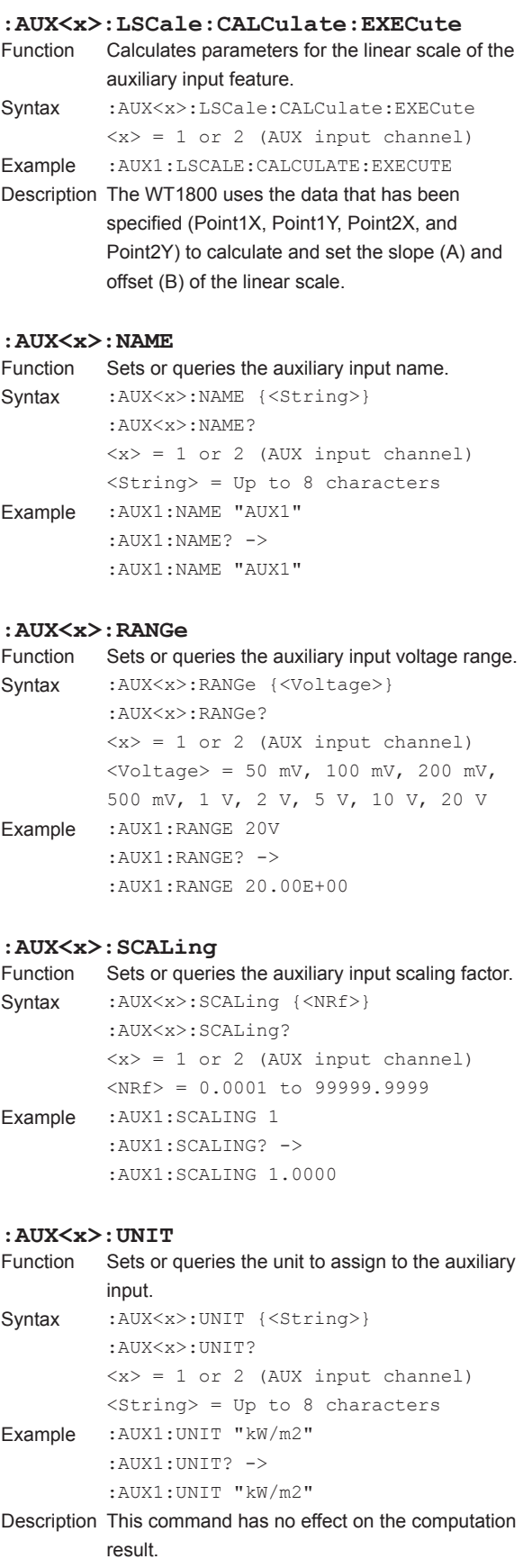

# **5.4 COMMunicate Group**

The commands in this group deal with communications. There are no front panel keys that correspond to the commands in this group.

### **:COMMunicate?**

Function Queries all communication settings. Syntax : COMMunicate?

### **:COMMunicate:HEADer**

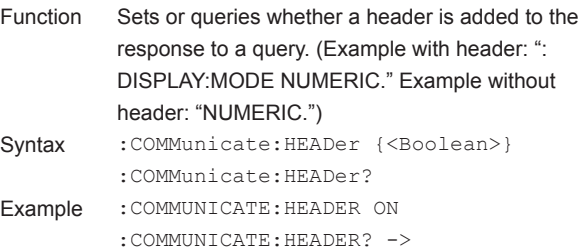

#### **:COMMunicate:LOCKout**

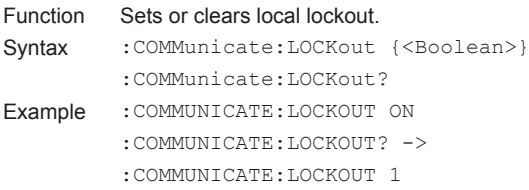

:COMMUNICATE:HEADER 1

### **:COMMunicate:OPSE**

- Function Sets or queries the overlap command that is used by the \*OPC, \*OPC?, and \*WAI commands.
- Syntax : COMMunicate: OPSE <Register> :COMMunicate:OPSE?  $<$ Register> = 0 to 65535, See the figure for the :COMMunicate: OPSR? command.
- Example : COMMUNICATE: OPSE 65535 :COMMUNICATE:OPSE? -> :COMMUNICATE:OPSE 96
- Description In the above example, all bits are set to 1 to make all overlap commands applicable. However, bits fixed to 0 are not set to 1, so the response to the query only indicates 1 for bits 5 and 6.

# **:COMMunicate:OPSR?**

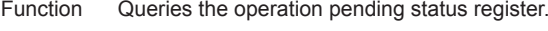

- Syntax : COMMunicate: OPSR?
- Example : COMMunicate: OPSR? -> 0
- Description Operation pending status register and overlap enable register

# 15 14 13 12 11 10 9 8 7 6 5 4 3 2 1 0 0 0 0 0 0 0 0 0 0 ACS PRN 0 0 0 0 0

- When bit 5 (PRN) = 1: Built-in printer operation is incomplete.
- When bit 6 (ACS) = 1: Storage media access is incomplete.

### **:COMMunicate:OVERlap**

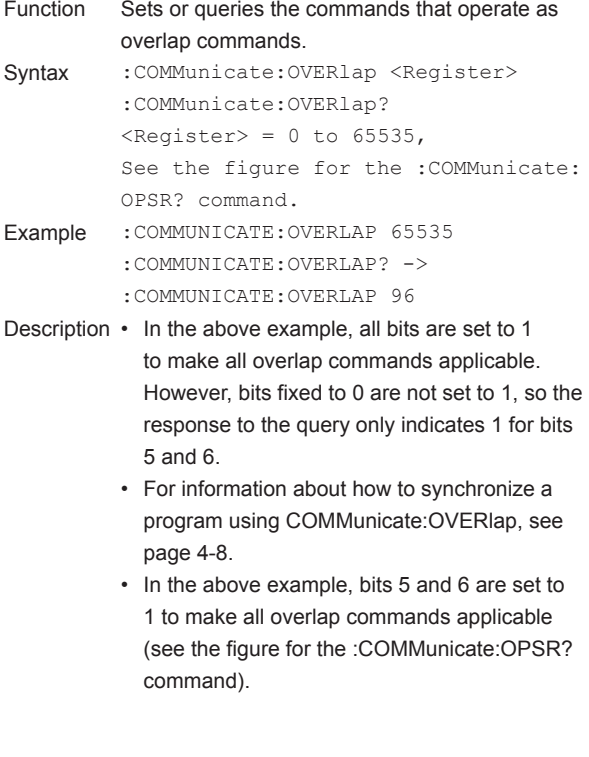

**5** 

# **5.4 COMMunicate Group**

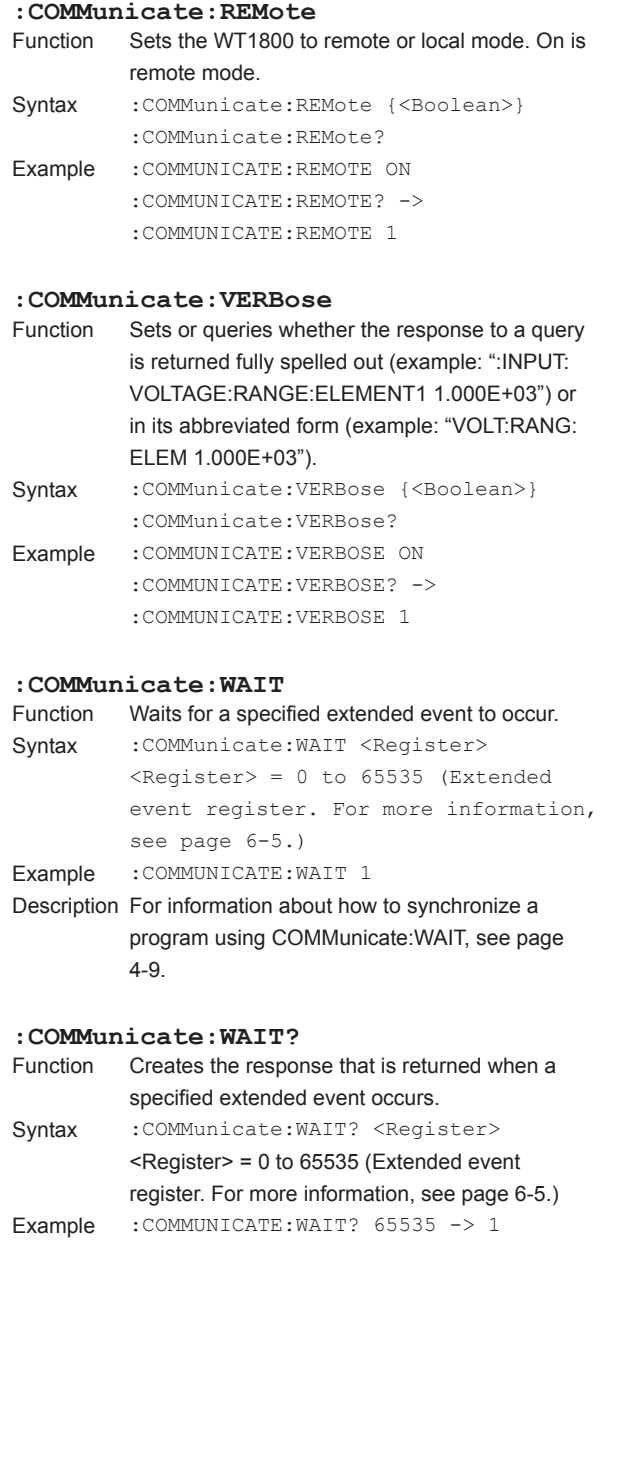

# **5.5 CURSor Group**

The commands in this group deal with cursor measurements. You can make the same settings and queries (of settings and measured values) that you can make by pressing CURSOR (SHIFT+FORM) on the front panel.

# **:CURSor?**

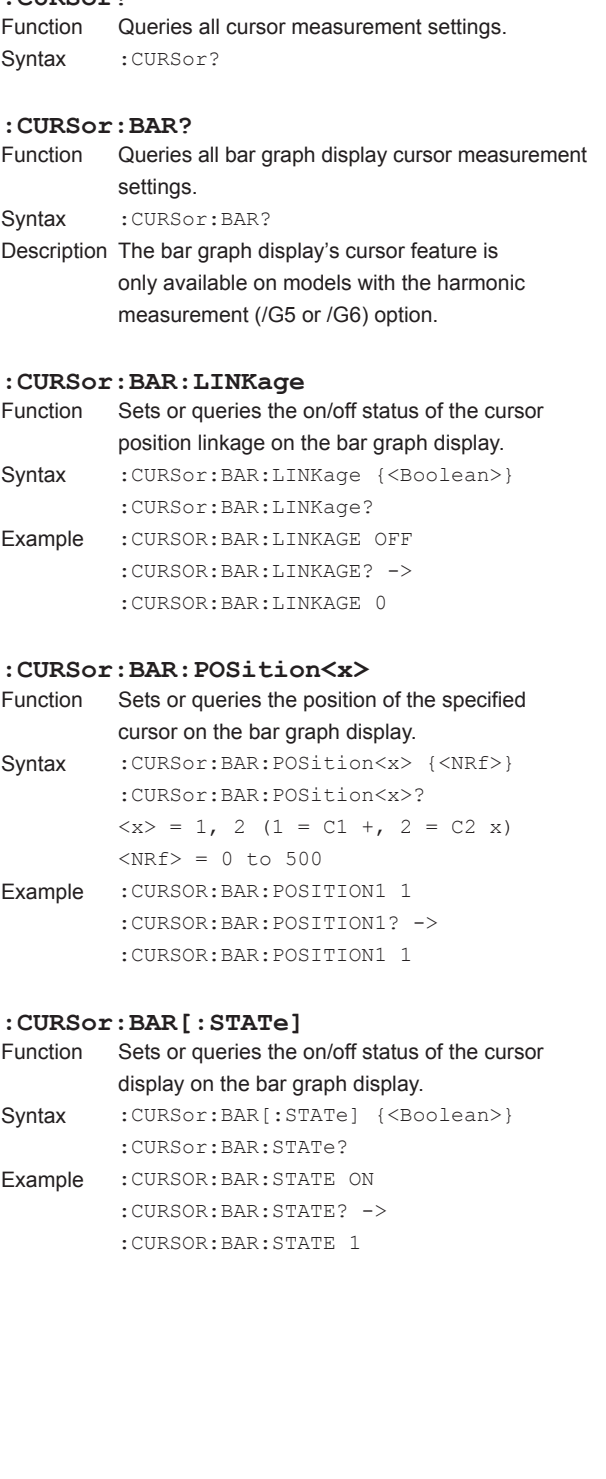

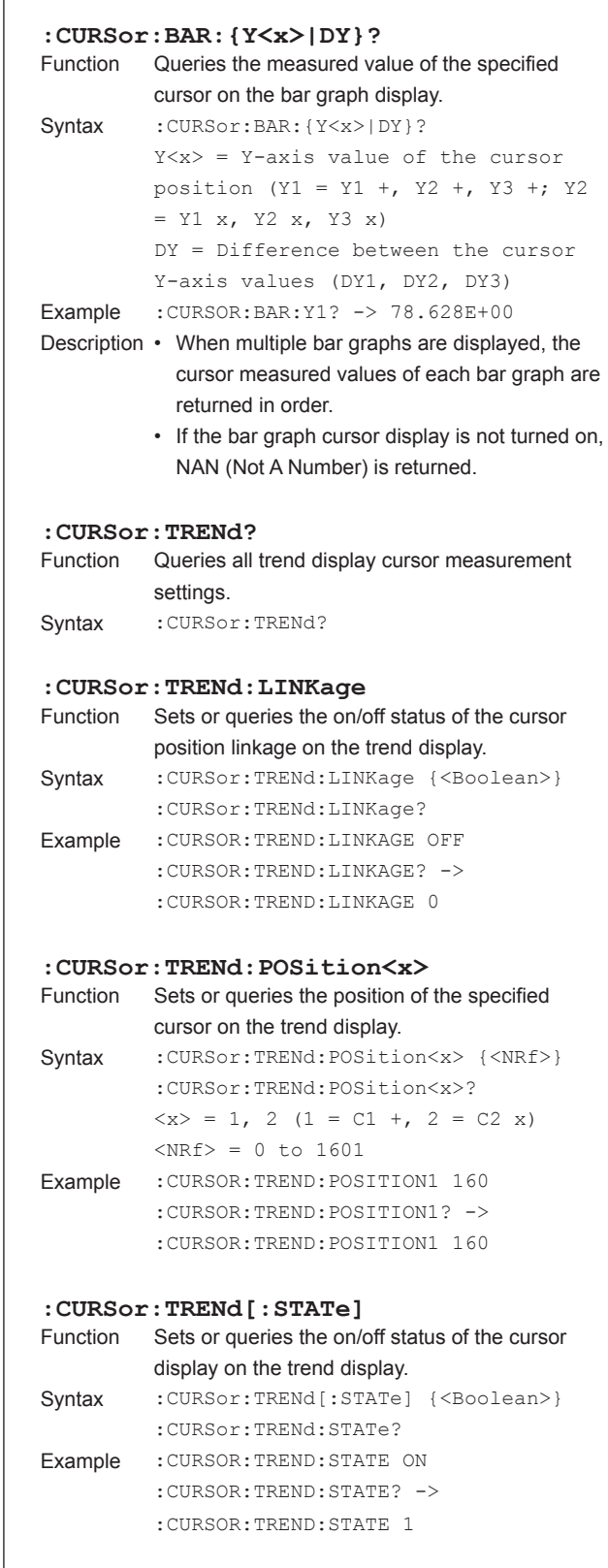

### **5.5 CURSor Group**

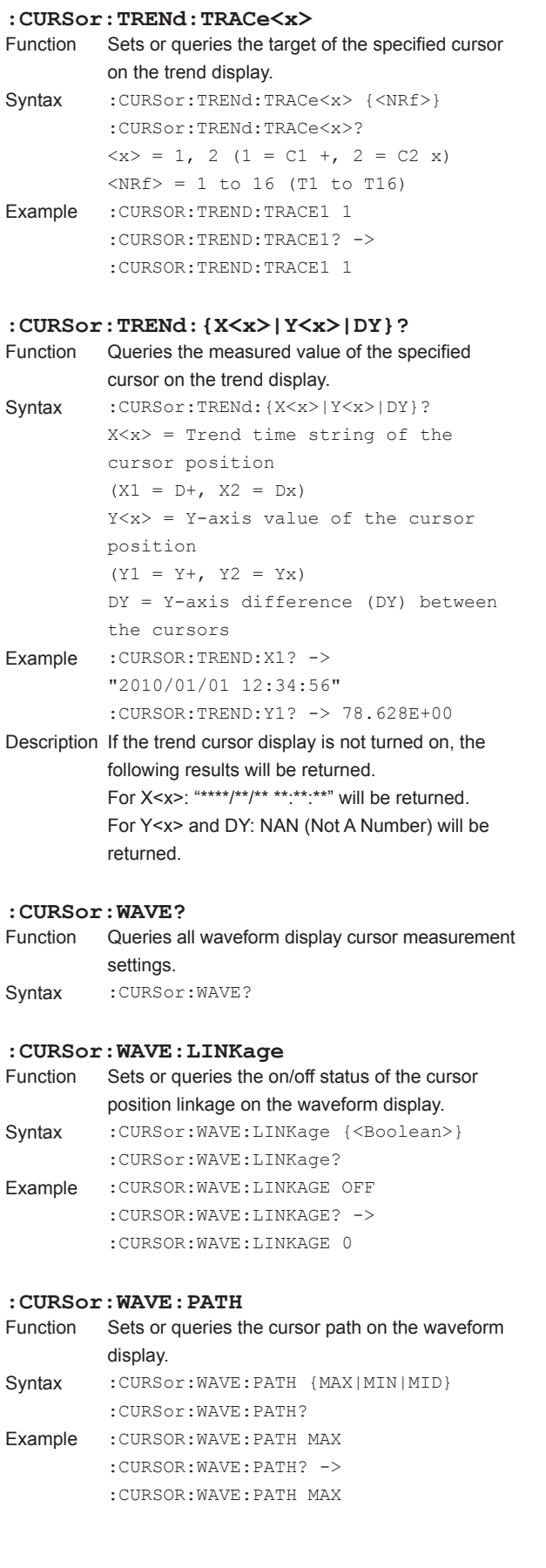

### **:CURSor:WAVE:POSition<x>** Sets or queries the position of the specified cursor on the waveform display. Syntax : CURSor:WAVE: POSition<x> {<NRf>} :CURSor:WAVE:POSition<x>?  $\langle x \rangle = 1$ , 2 (1 = C1 +, 2 = C2 x)  $\langle \text{NRF} \rangle = 0$  to 800 Example : CURSOR: WAVE: POSITION1 160 :CURSOR:WAVE:POSITION1? -> :CURSOR:WAVE:POSITION1 160 **:CURSor:WAVE[:STATe]** Sets or queries the on/off status of the cursor display on the waveform display. Syntax : CURSor:WAVE[:STATe] {<Boolean>} :CURSor:WAVE:STATe? Example :CURSOR:WAVE:STATE ON :CURSOR:WAVE:STATE? -> :CURSOR:WAVE:STATE 1 **:CURSor:WAVE:TRACe<x>** Function Sets or queries the target of the specified cursor on the waveform display. Syntax :CURSor:WAVE:TRACe<x> {U<x>|I<x>| SPEed|TORQue|AUX<x>} :CURSor:WAVE:TRACe<x>? TRACe $\langle x \rangle$ 's  $\langle x \rangle = 1$ , 2, (1 = C1 +, 2  $= C2 x)$ U $\langle x \rangle$  and I $\langle x \rangle$ 's  $\langle x \rangle = 1$  to 6 (element) AUX $\langle x \rangle$ 's  $\langle x \rangle = 1$  or 2 (AUX input channel) Example : CURSOR: WAVE: TRACE1 U1 :CURSOR:WAVE:TRACE1? -> :CURSOR:WAVE:TRACE1 U1 Description • SPEed and TORQue can only be selected on models with the motor evaluation function (/MTR) option. • AUX<x> can only be selected on models with the auxiliary input (/AUX) option. **:CURSor:WAVE: {X<x>|DX|PERDt|Y<x>|DY}?** Function Queries the measured value of the specified cursor on the waveform display. Syntax : CURSor:WAVE: {X<x>|DX|PERDt|Y<x>| DY}?  $X < x$  = X-axis value of the cursor position  $(X1 = X +, X2 = Xx)$ DX = X-axis difference (DX) between the cursors PERDt = Value of  $1/DT$  ( $1/DX$ ) between the cursors Y<x> = Y-axis value of the cursor position  $(Y1 = Y +, Y2 = Yx)$ DY = Y-axis difference (DY) between the cursors Example :CURSOR:WAVE:Y1? -> 78.628E+00 Description If the waveform cursor display is not turned on,

NAN (Not A Number) is returned.

### The commands in this group deal with the display.

You can make the same settings and queries that you can make by pressing the keys in the front panel DISPLAY and ITEM & ELEMENT areas.

### **:DISPlay?**

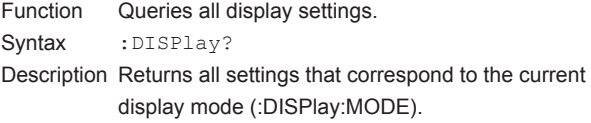

### **:DISPlay:BAR?**

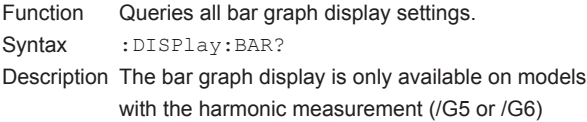

### **:DISPlay:BAR:FORMat**

option.

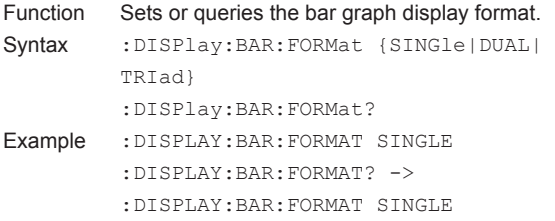

### **:DISPlay:BAR:ITEM<x>?**

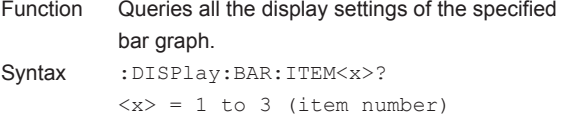

: DISPlay: BAR: ITEM< $x$ >[: FUNCtion]<br>Function Sets or queries the function and elemen Sets or queries the function and element of the specified bar graph item. Syntax : DISPlay: BAR: ITEM<x>[: FUNCtion] {<Function>,<Element>} :DISPlay:BAR:ITEM<x>:FUNCtion?  $\langle x \rangle = 1$  to 3 (item number)  $\langle$ Function> = {U|I|P|S|Q|LAMBda|PHI| PHIU|PHII|Z|RS|XS|RP|XP}

 $$Element$  = 1 to 6$ Example :DISPLAY:BAR:ITEM1 U,1 :DISPLAY:BAR:ITEM1? -> :DISPLAY:BAR:ITEM1 U,1

Description For information about the options available for <Function>, see Function Option List (2) on page 5-41.

# **:DISPlay:BAR:ITEM<x>:SCALing?**

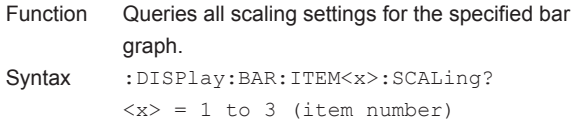

- **:DISPlay:BAR:ITEM<x>:SCALing:MODE**<br>Function Sets or queries the scaling mode of the spee Sets or queries the scaling mode of the specified
- bar graph. Syntax : DISPlay: BAR: ITEM<x>: SCALing: MODE {FIXed|MANual} :DISPlay:BAR:ITEM<x>:SCALing:MODE?  $\langle x \rangle = 1$  to 3 (item number) Example :DISPLAY:BAR:ITEM1:SCALING: MODE FIXED :DISPLAY:BAR:ITEM1:SCALING:MODE? -> :DISPLAY:BAR:ITEM1:SCALING: MODE FIXED

**:DISPlay:BAR:ITEM<x>:SCALing:VALue**

```
Function Sets or queries the upper limit of the manual 
           scaling of the specified bar graph.
Syntax : DISPlay: BAR: ITEM<x>: SCALing:
```

```
VALue {<NRf>}
          :DISPlay:BAR:ITEM<x>:SCALing:VALue?
          \langle x \rangle = 1 to 3 (item number)
          <sub>NRF</sub> = 0 to 9.999E+12</sub>
Example :DISPLAY:BAR:ITEM1:SCALING:VALUE 100
          :DISPLAY:BAR:ITEM1:SCALING:VALUE? -> 
          :DISPLAY:BAR:ITEM1:SCALING:
          VALUE 100.0E+00
```
- Description This command is valid when the scaling mode of the bar graph (:DISPlay:BAR:ITEM<x>: SCALing:MODE) is set to MANual.
	- This command only sets the upper limit. The lower limit is determined automatically (as shown below) according to the vertical scaling mode (:DISPlay:BAR:ITEM<x>:SCALing: VERTical).
	- (1) When the mode is LINear: 0 when the X-axis position (:DISPlay:BAR:ITEM<x>:SCALing: XAXis) is "BOTTom;" the negative value of the upper limit when the X-axis position is "CENTer" (2) When the mode is LOG: The upper limit/10000

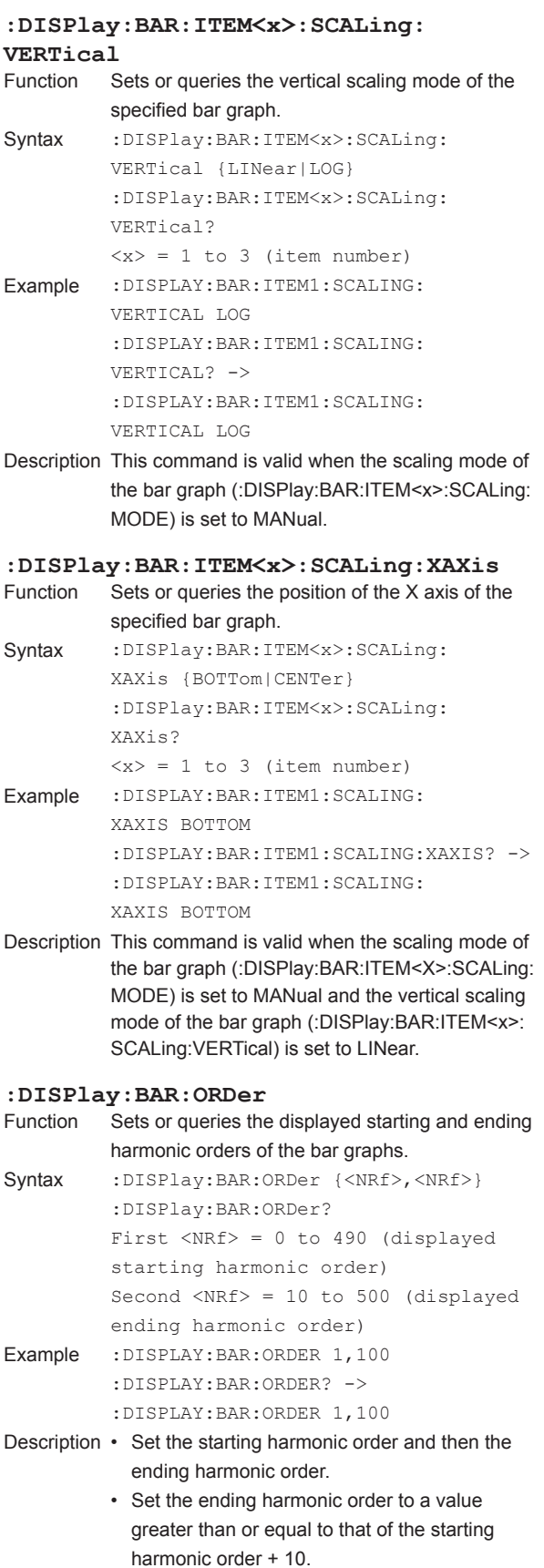

# **:DISPlay:HSPeed?** Queries all high speed data capturing display settings. Syntax :DISPlay:HSPeed? Description The bar graph display is only available on models with the high speed data capturing (/HS) option. **:DISPlay:HSPeed:COLumn?** Queries all column settings of the high speed data capturing mode. Syntax :DISPlay:HSPeed:COLumn? **:DISPlay:HSPeed:COLumn:ITEM<x>** Sets or queries the specified column display item of the high speed data capturing mode. Syntax :DISPlay:HSPeed:COLumn: ITEM<x> {NONE|<Element>} :DISPlay:HSPeed:COLumn:ITEM<x>?  $\langle x \rangle = 1$  to 6 (column number) <Element> = {<NRf>|SIGMa|SIGMB|SIGMC}  $( = 1 to 6)$ Example :DISPLAY:HSPEED:COLUMN:ITEM1 1 :DISPLAY:HSPEED:COLUMN:ITEM1? -> :DISPLAY:HSPEED:COLUMN:ITEM1 1 **:DISPlay:HSPeed:COLumn:NUMber** Function Sets or queries the number of columns of the high speed data capturing mode. Syntax :DISPlay:HSPeed:COLumn: NUMber {<NRf>} :DISPlay:HSPeed:COLumn:NUMber?  $<\!\!N\!Rf$  = 4,6 Example :DISPLAY:HSPEED:COLUMN:NUMBER 4 :DISPLAY:HSPEED:COLUMN:NUMBER? -> :DISPLAY:HSPEED:COLUMN:NUMBER 4 **:DISPlay:HSPeed:COLumn:RESet** Function Resets the column display items to their default values on the high speed data capturing mode. Syntax :DISPlay:HSPeed:COLumn:RESet Example :DISPLAY:HSPEED:COLUMN:RESET **:DISPlay:HSPeed:FRAMe** Function Sets or queries the on/off status of the high speed data capturing mode's data section frame. Syntax : DISPlay: HSPeed: FRAMe {<Boolean>} :DISPlay:HSPeed:FRAMe? Example :DISPLAY:HSPEED:FRAME ON :DISPLAY:HSPEED:FRAME? -> :DISPLAY:HSPEED:FRAME 1 Description This command performs the same setting as the ":DISPlay:NUMeric:FRAMe" command.

and vector displays

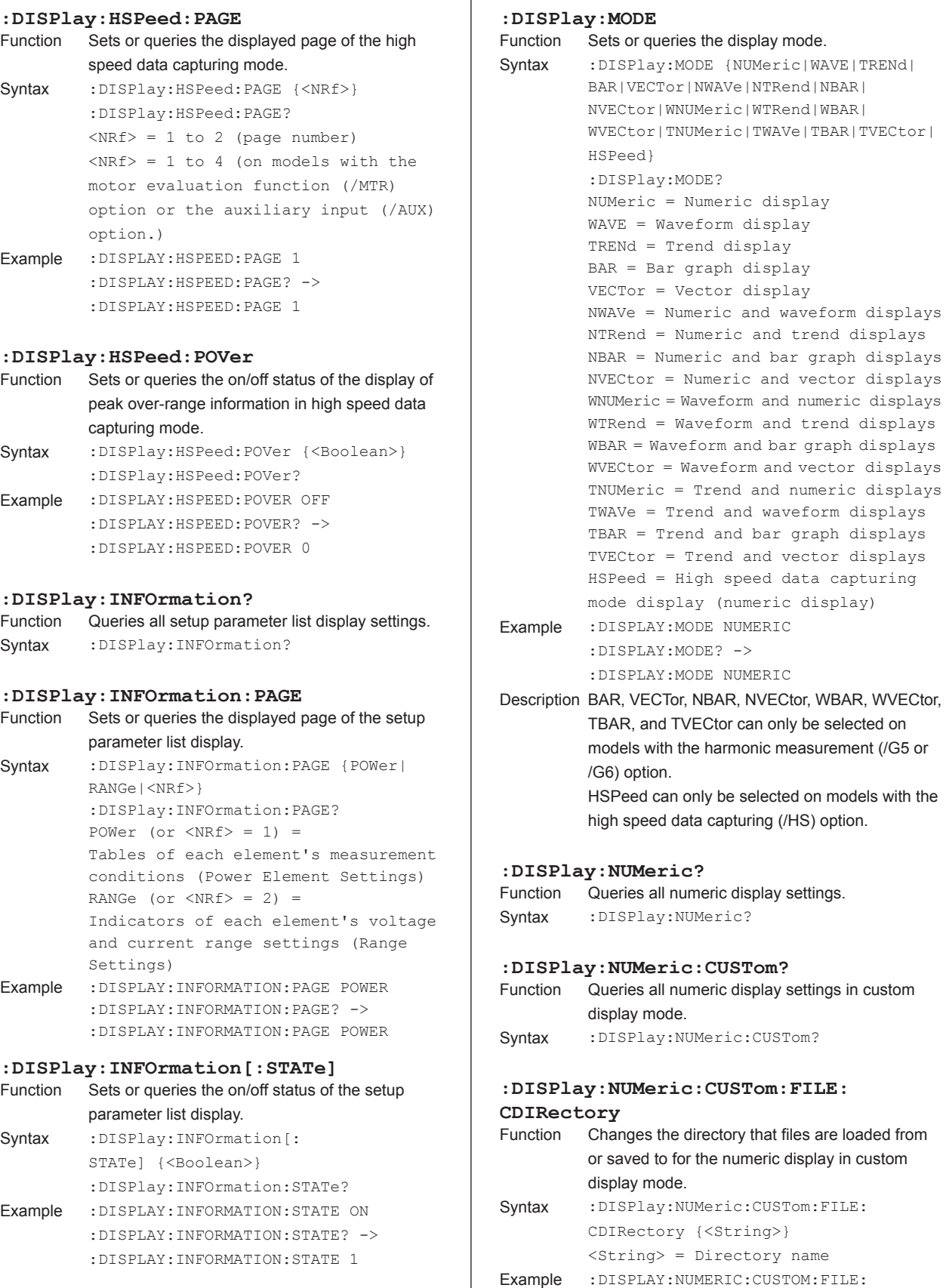

CDIRECTORY "CUSTOM" Description Specify ".." to move up to the parent directory.

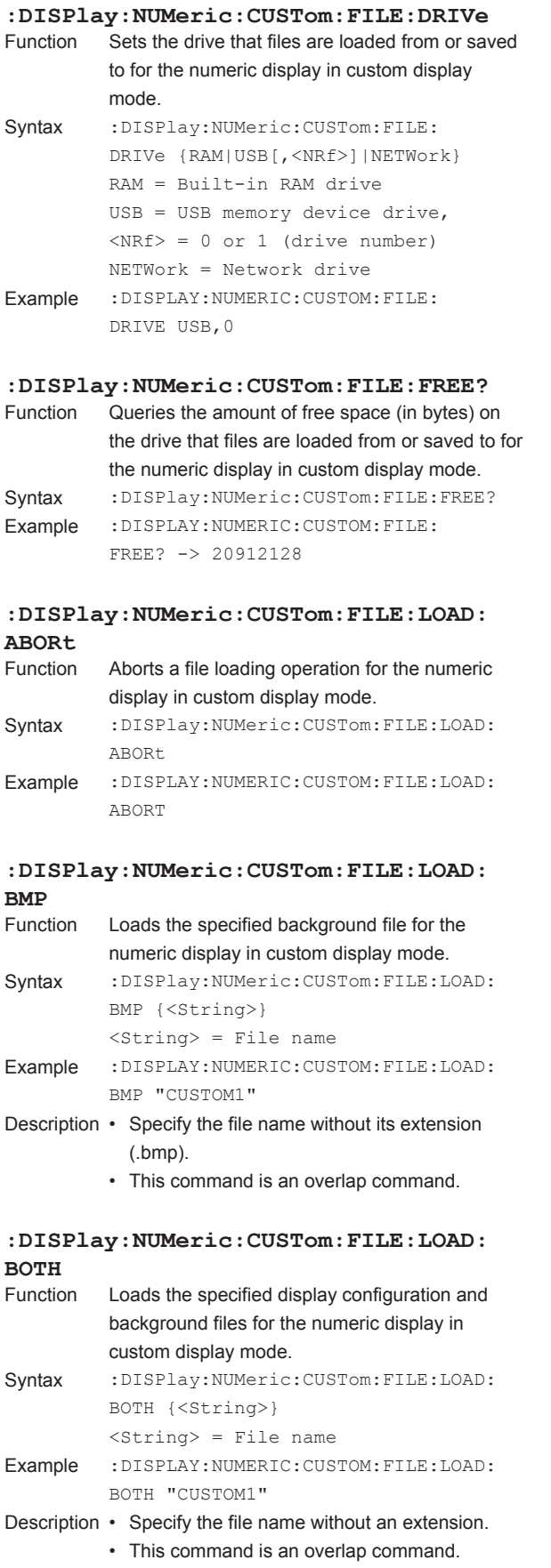

# **5-26 IM WT1801-17EN**

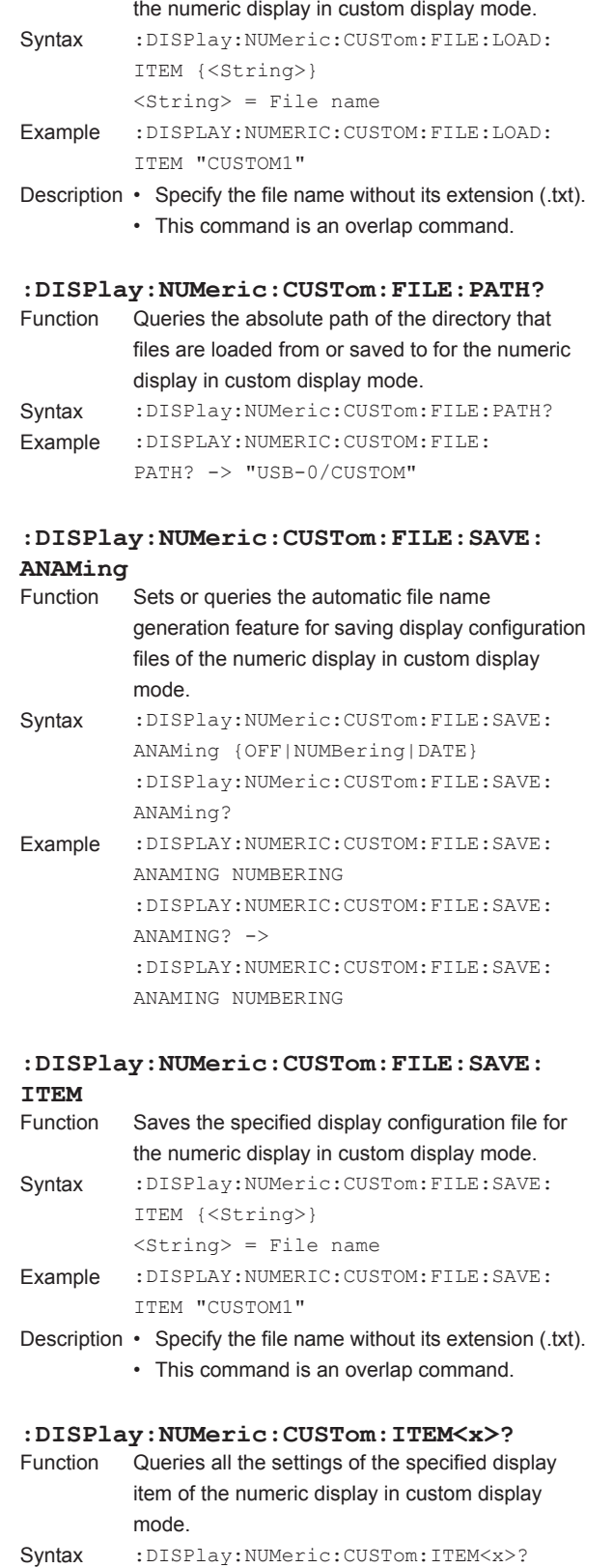

 $\langle x \rangle = 1$  to 192 (item number)

**:DISPlay:NUMeric:CUSTom:FILE:LOAD:**

Function Loads the specified display configuration file for

**ITEM**

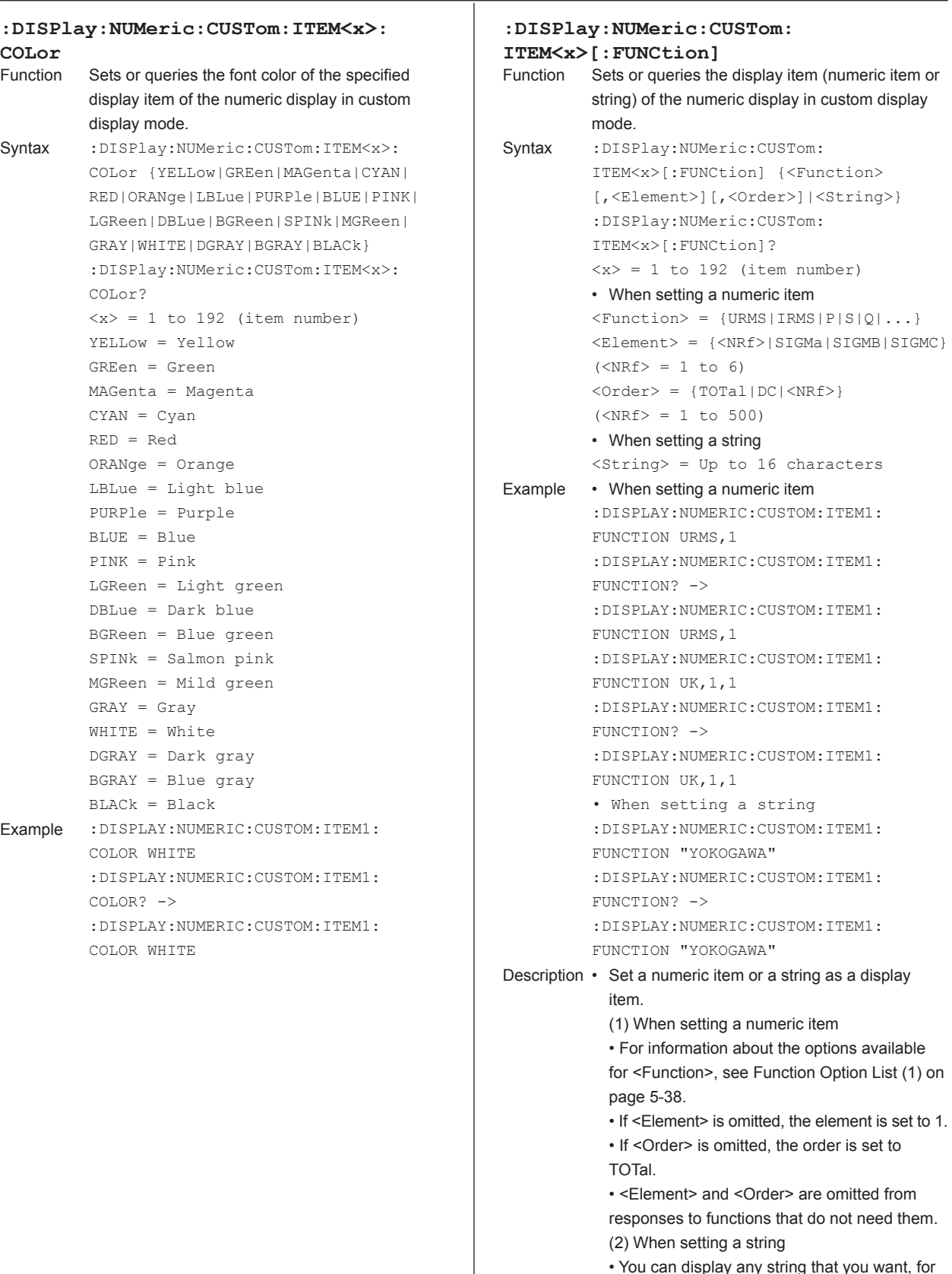

 $g$ > = Up to 16 characters setting a numeric item AY:NUMERIC:CUSTOM:ITEM1: AY:NUMERIC:CUSTOM:ITEM1: AY:NUMERIC:CUSTOM:ITEM1: AY:NUMERIC:CUSTOM:ITEM1: AY:NUMERIC:CUSTOM:ITEM1: AY:NUMERIC:CUSTOM:ITEM1: setting a string

**5** 

example, the header or unit of a numeric item.

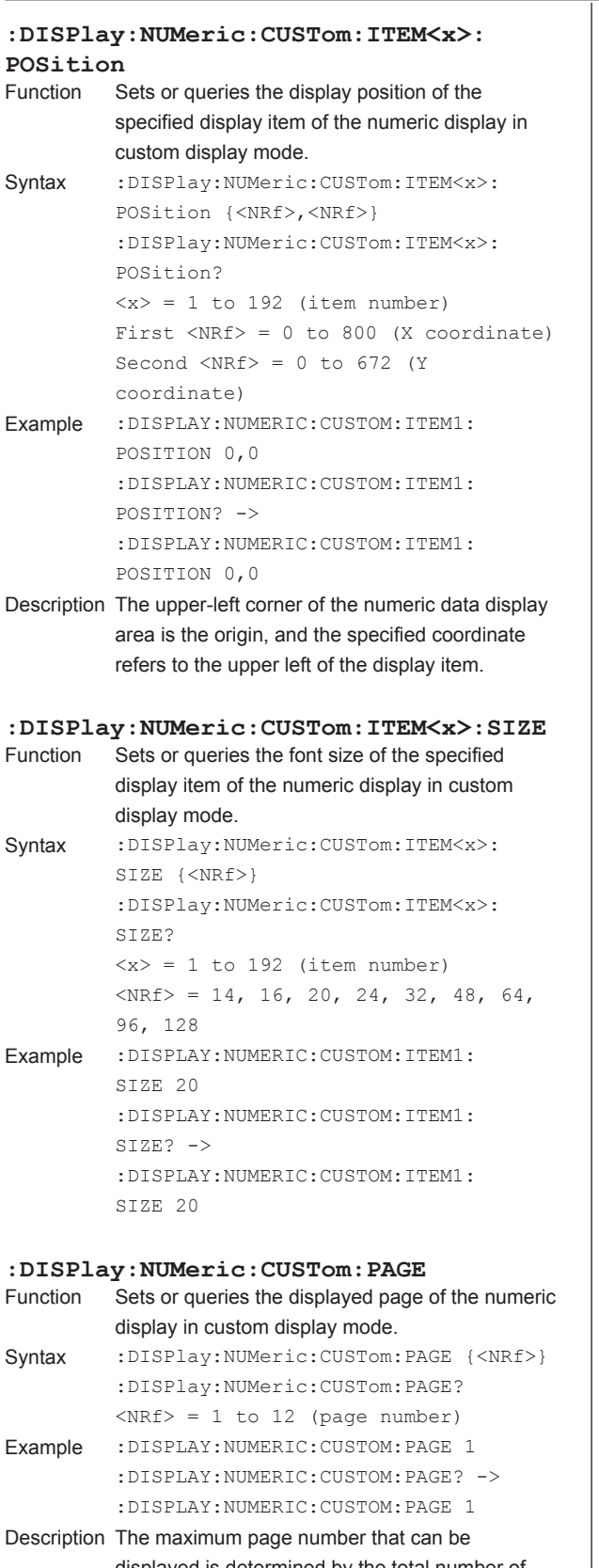

### displayed is determined by the total number of display items and the number of items per page.

# **:DISPlay:NUMeric:CUSTom:PERPage** Sets or queries the number of items displayed per page of the numeric display in custom display mode. Syntax : DISPlay: NUMeric: CUSTom: PERPage {<NRf>} :DISPlay:NUMeric:CUSTom: PERPage?  $<$ NRf> = 1 to the total number of display items Example :DISPLAY:NUMERIC:CUSTOM:PERPAGE 5 :DISPLAY:NUMERIC:CUSTOM:PERPAGE? -> :DISPLAY:NUMERIC:CUSTOM:PERPAGE 5 Description The minimum number of items that can be displayed per page is "total number of display items (:DISPlay:NUMeric:CUSTom:TOTal)/12." **:DISPlay:NUMeric:CUSTom:TOTal** Function Sets or queries the total number of display items of the numeric display in custom display mode. Syntax : DISPlay: NUMeric: CUSTom: TOTal {<NRf>} :DISPlay:NUMeric:CUSTom:TOTal?  $\langle \text{NRf} \rangle = 1$  to 192 (number of items) Example :DISPLAY:NUMERIC:CUSTOM:TOTAL 20 :DISPLAY:NUMERIC:CUSTOM:TOTAL? -> :DISPLAY:NUMERIC:CUSTOM:TOTAL 20 Description The maximum number of total display items is "number of display items per page (:DISPlay: NUMeric:CUSTom:PERPage) × 12." **:DISPlay:NUMeric:FRAMe** Sets or queries the on/off status of the numeric display's data section frame. Syntax : DISPlay: NUMeric: FRAMe {<Boolean>} :DISPlay:NUMeric:FRAMe? Example :DISPLAY:NUMERIC:FRAME ON :DISPLAY:NUMERIC:FRAME? -> :DISPLAY:NUMERIC:FRAME 1 **:DISPlay:NUMeric:NORMal?** Queries all numeric display settings. Syntax : DISPlay: NUMeric: NORMal? Description Returns all settings that correspond to the current numeric display mode (:DISPlay:NUMeric[: NORMal]:FORMat). **:DISPlay:NUMeric[:NORMal]:ALL?**

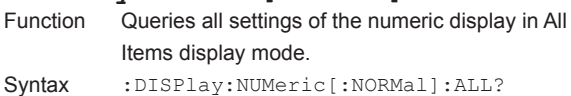

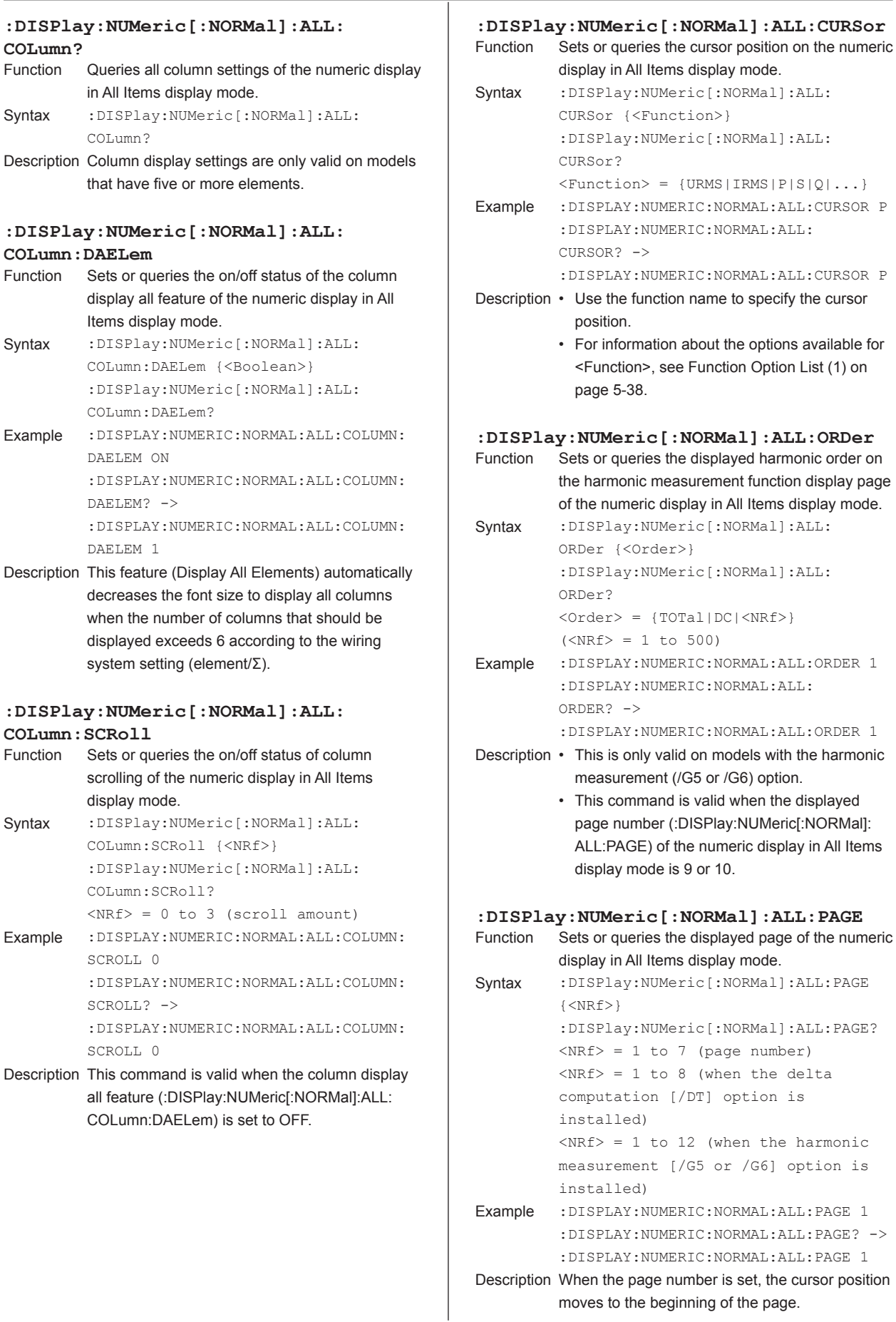

moves to the beginning of the page.

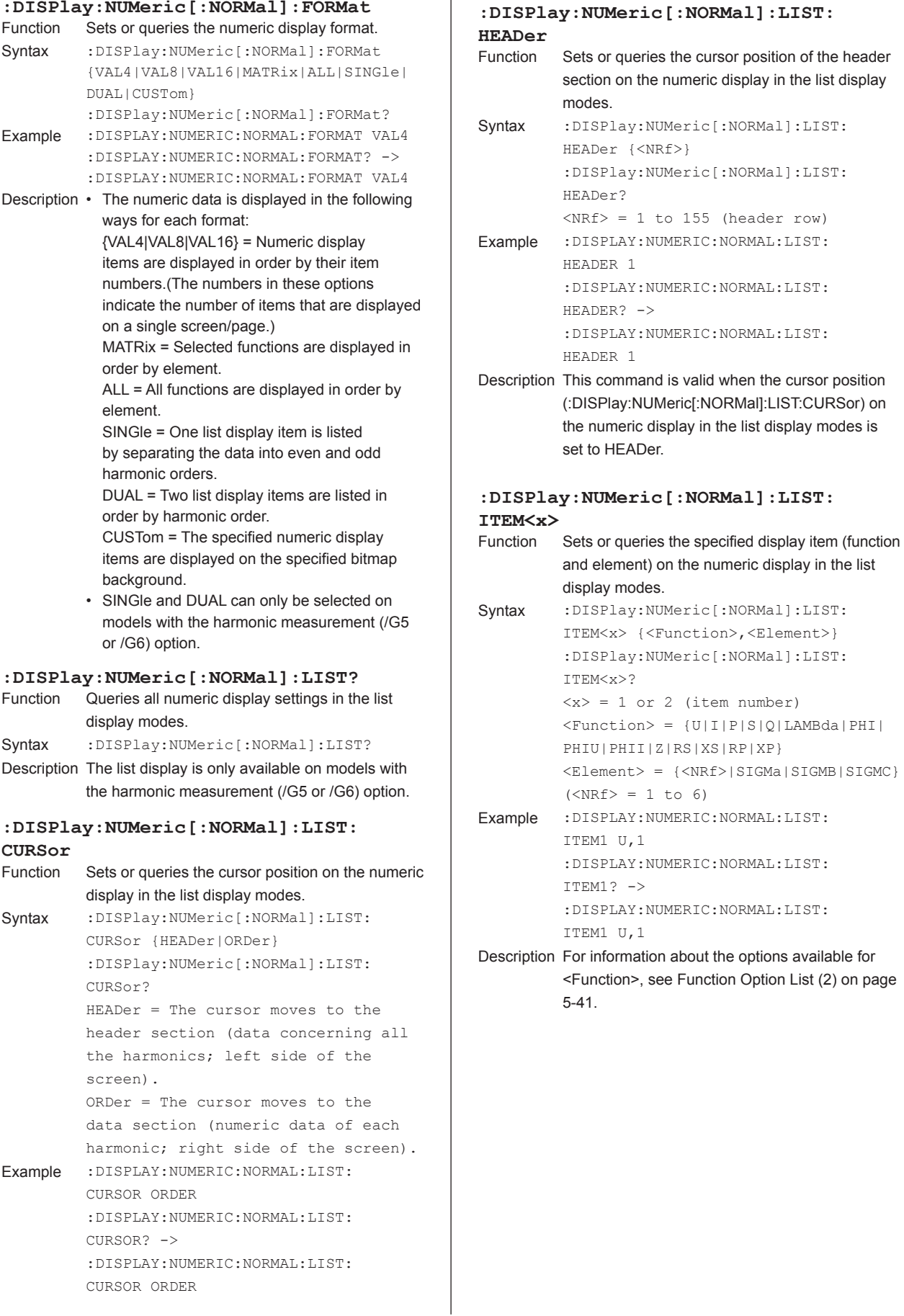

ī

# **:DISPlay:NUMeric[:NORMal]:LIST:ORDer**

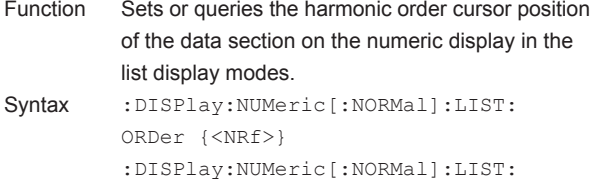

ORDer?  $<sub>NRf</sub>$  = 1 to 500 (harmonic order)</sub> Example :DISPLAY:NUMERIC:NORMAL:LIST:ORDER 1 :DISPLAY:NUMERIC:NORMAL:LIST: ORDER? -> :DISPLAY:NUMERIC:NORMAL:LIST: ORDER 1

Description This command is valid when the cursor position (:DISPlay:NUMeric[:NORMal]:LIST:CURSor) on the numeric display in the list display modes is set to ORDer.

### **:DISPlay:NUMeric[:NORMal]:MATRix?**

- Function Queries all numeric display settings in matrix display mode.
- Syntax :DISPlay:NUMeric[:NORMal]:MATRix?

### **:DISPlay:NUMeric[:NORMal]:MATRix: COLumn?**

Function Queries all column settings of the numeric display in matrix display mode.

Syntax :DISPlay:NUMeric[:NORMal]:MATRix: COLumn?

### **:DISPlay:NUMeric[:NORMal]:MATRix: COLumn:ITEM<x>**

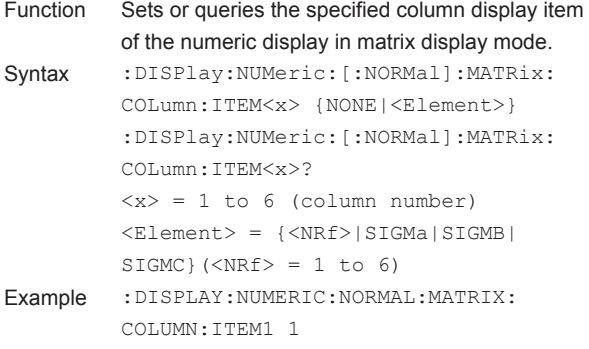

:DISPLAY:NUMERIC:NORMAL:MATRIX: COLUMN:ITEM1? -> :DISPLAY:NUMERIC:NORMAL:MATRIX: COLUMN:ITEM1 1

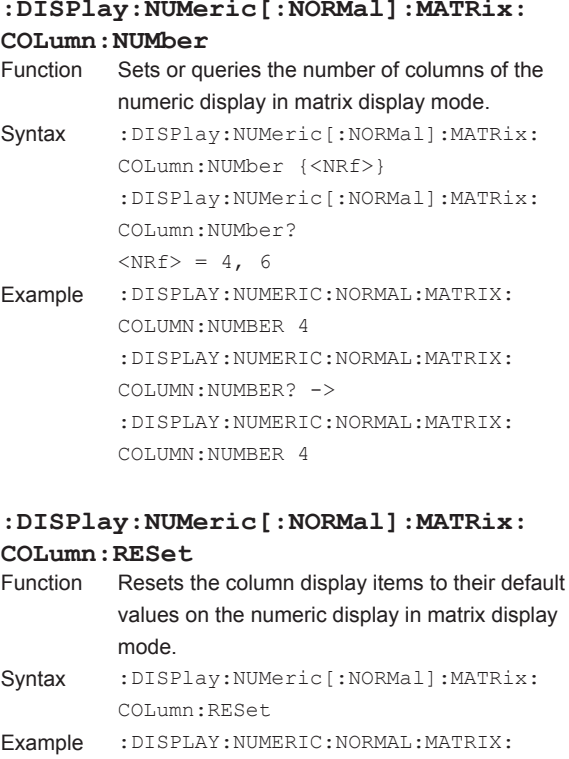

### **:DISPlay:NUMeric[:NORMal]:MATRix: CURSor**

COLUMN:RESET

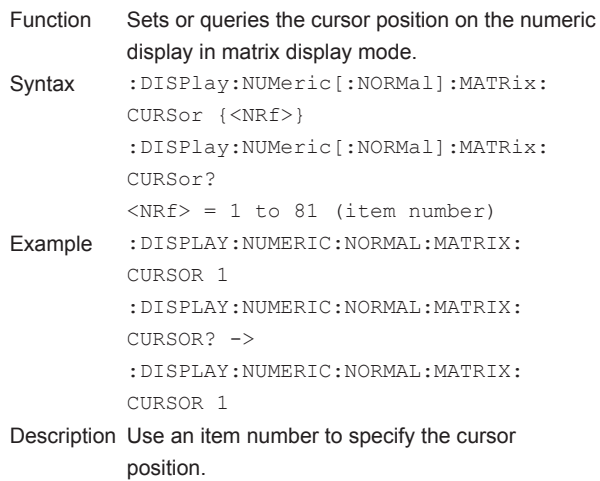

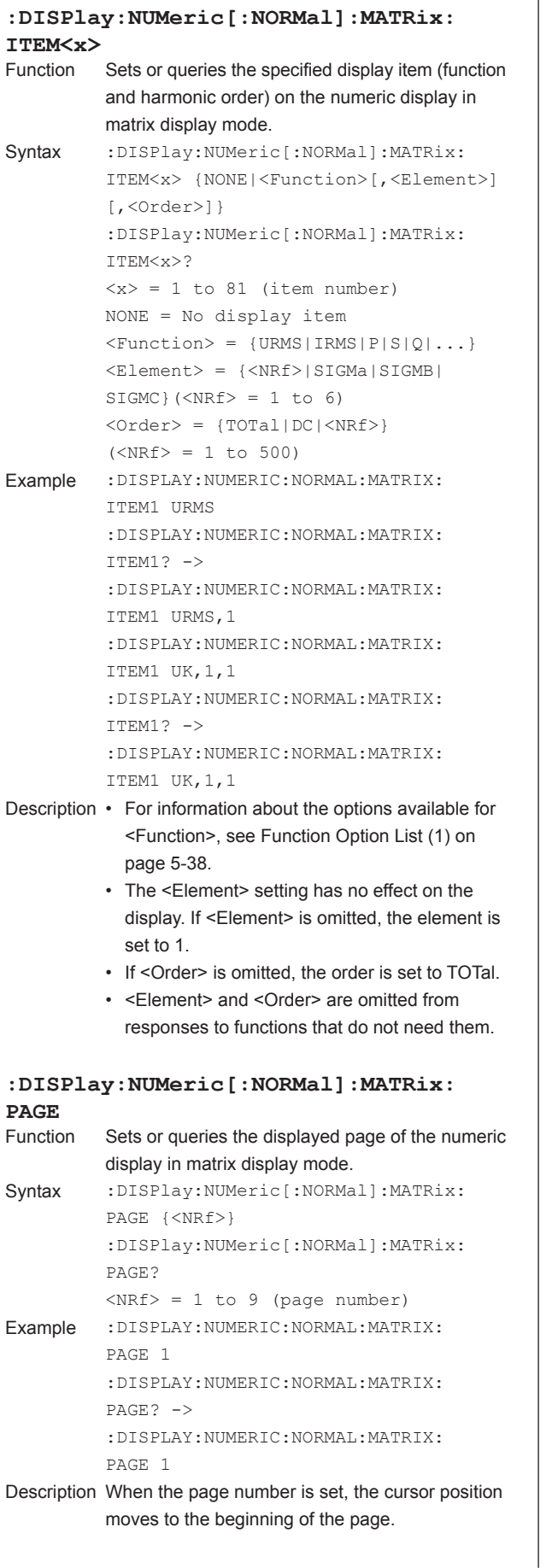

### **:DISPlay:NUMeric[:NORMal]:MATRix: PRESet** Presets the display order pattern of displayed items on the numeric display in matrix display mode. Syntax :DISPlay:NUMeric[:NORMal]:MATRix:

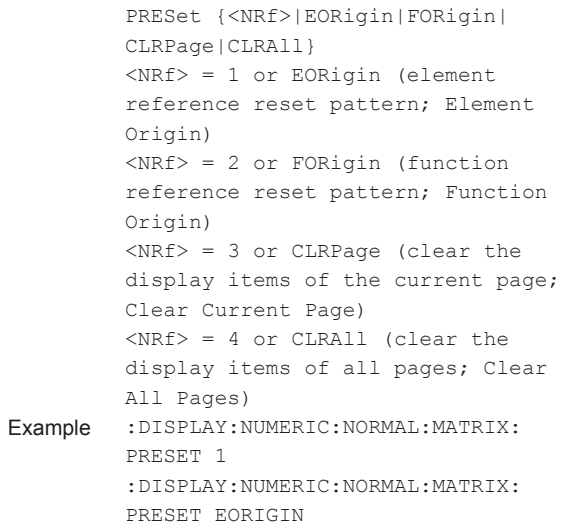

Description The numeric display item display pattern (order) will be the same as the order when the displayed items are reset using the ITEM setup menu that is displayed on the WT1800 screen (Reset Items Exec). For details on the display pattern that appears when the displayed items are reset, see the getting started guide, IM WT1801-03EN.

### **:DISPlay:NUMeric[:NORMal]: {VAL4|VAL8|VAL16}?**

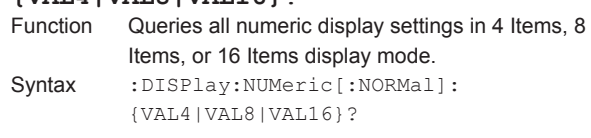

# **:DISPlay:NUMeric[:NORMal]: {VAL4|VAL8|VAL16}:CURSor**

Sets or queries the cursor position on the numeric display in 4 Items, 8 Items, or 16 Items display mode. Syntax :DISPlay:NUMeric[:NORMal]: {VAL4|VAL8|VAL16}:CURSor {<NRf>} :DISPlay:NUMeric[:NORMal]: {VAL4|VAL8|VAL16}:CURSor?  $\langle \text{NRF} \rangle = 1$  to 48 (item number; when VAL4 is specified)  $\langle \text{NRF} \rangle = 1$  to 96 (item number; when VAL8 is specified)

 $\langle \text{NRF} \rangle = 1$  to 192 (item number; when VAL16 is specified)

Example :DISPLAY:NUMERIC:NORMAL:VAL4: CURSOR 1 :DISPLAY:NUMERIC:NORMAL:VAL4: CURSOR? ->

:DISPLAY:NUMERIC:NORMAL:VAL4: CURSOR 1

Description Use an item number to specify the cursor position.

# **:DISPlay:NUMeric[:NORMal]:**

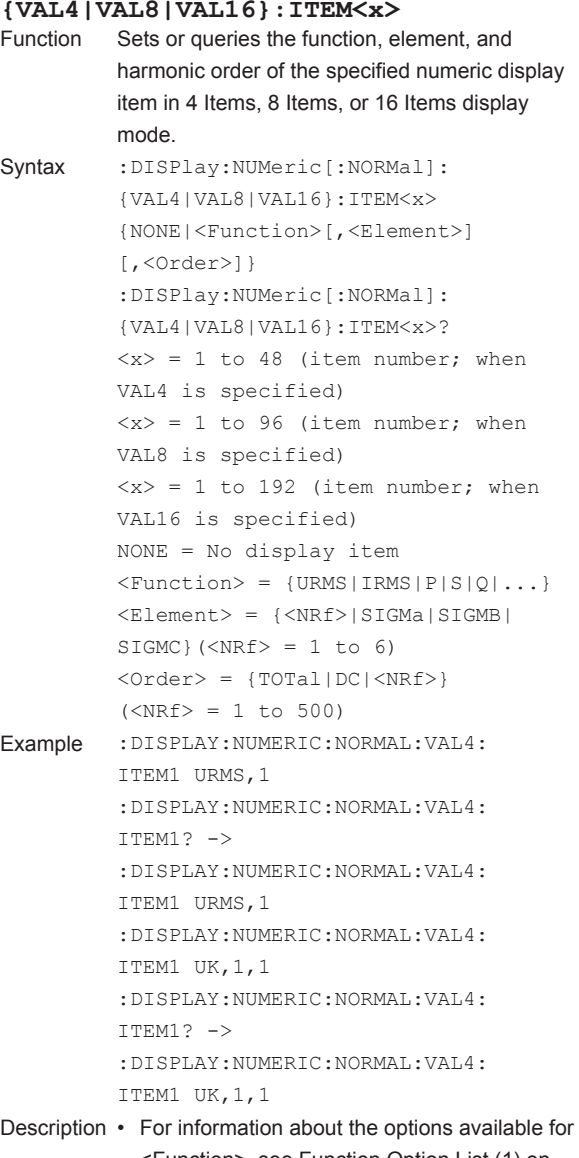

<Function>, see Function Option List (1) on page 5-38.

- If <Element> is omitted, the element is set to 1.
- If <Order> is omitted, the order is set to TOTal.
- <Element> and <Order> are omitted from responses to functions that do not need them.

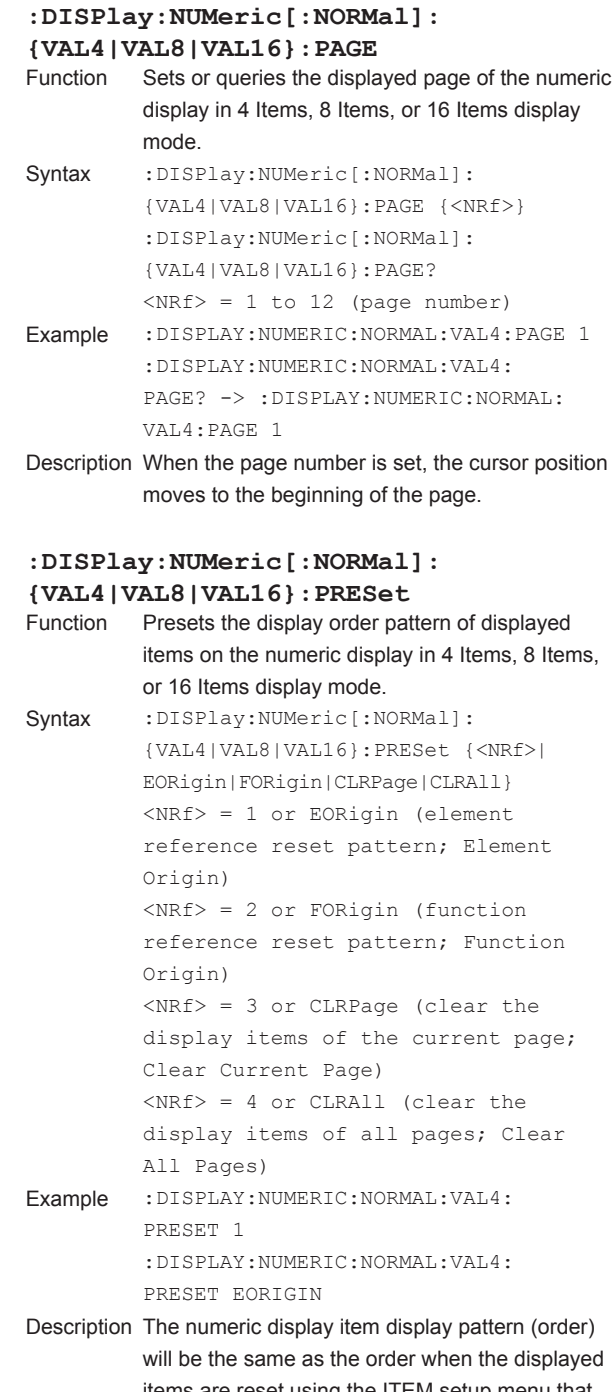

will be the same as the order when the displayed items are reset using the ITEM setup menu that is displayed on the WT1800 screen (Reset Items Exec). For details on the display pattern that appears when the displayed items are reset, see the getting started guide, IM WT1801-03EN.

# **:DISPlay:TRENd?**

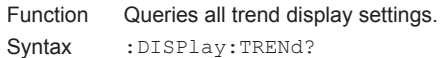

### **:DISPlay:TRENd:ALL**

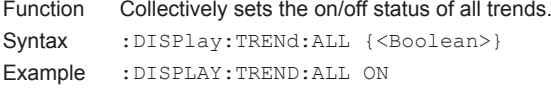

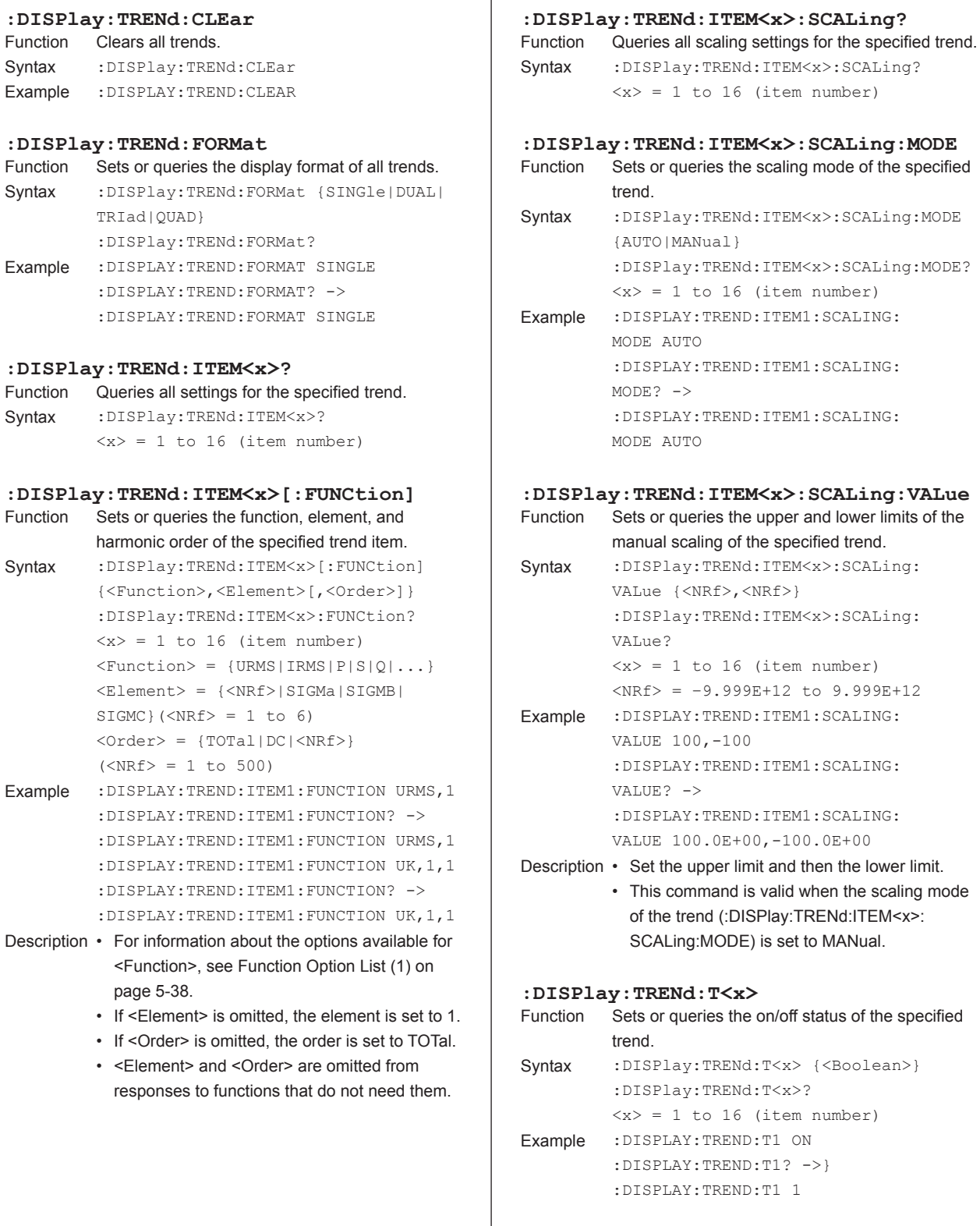

# **:DISPlay: TRENd: TDIV**<br>Function Sets or queries the t

Sets or queries the trend horizontal axis (T/div). Syntax : DISPlay: TRENd: TDIV {<NRf>, <NRf>, <NRf>} :DISPlay:TRENd:TDIV? {<NRf>,<NRf>,<NRf>} = 0, 0, 3 to 24, 0, 0 First  $\langle \text{NRf} \rangle = 1, 3, 6, 12, 24$  (hours) Second  $\langle \text{NRf} \rangle = 1, 3, 6, 10, 30$ (minutes) Third  $\langle \text{NRf} \rangle = 3, 6, 10, 30$  (seconds) Example : DISPLAY: TREND: TDIV 0, 0, 3 :DISPLAY:TREND:TDIV? -> :DISPLAY:TREND:TDIV 0,0,3

Description Set the three <NRf>'s so that one <NRf> is a non-zero value and the other two are zero.

### **:DISPlay:VECTor?**

Function Queries all vector display settings.

Syntax : DISPlay: VECTor?

Description The vector display is only available on models with the harmonic measurement (/G5 or /G6) option.

#### **:DISPlay:VECTor:FORMat**

Function Sets or queries the display format of all vectors. Syntax : DISPlay: VECTor: FORMat {SINGle | DUAL}

:DISPlay:VECTor:FORMat?

Example :DISPLAY:VECTOR:FORMAT SINGLE :DISPLAY:VECTOR:FORMAT? -> :DISPLAY:VECTOR:FORMAT SINGLE

#### **:DISPlay:VECTor:ITEM<x>?**

Function Queries all settings for the specified vector. Syntax : DISPlay: VECTor: ITEM<x>?  $\langle x \rangle = 1$  or 2 (item number)

#### **:DISPlay:VECTor:ITEM<x>:OBJect**

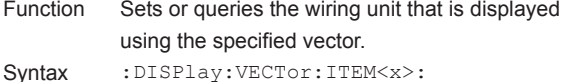

- OBJect {<Element>} :DISPlay:VECTor:ITEM<x>:OBJect?  $\langle x \rangle = 1$  or 2 (item number) <Element> = {<NRf>|SIGMa|SIGMB| SIGMC} $(\langle \text{NRf} \rangle = 1 \text{ to } 6)$
- Example :DISPLAY:VECTOR:ITEM1:OBJECT SIGMA :DISPLAY:VECTOR:ITEM1:OBJECT? -> :DISPLAY:VECTOR:ITEM1:OBJECT SIGMA

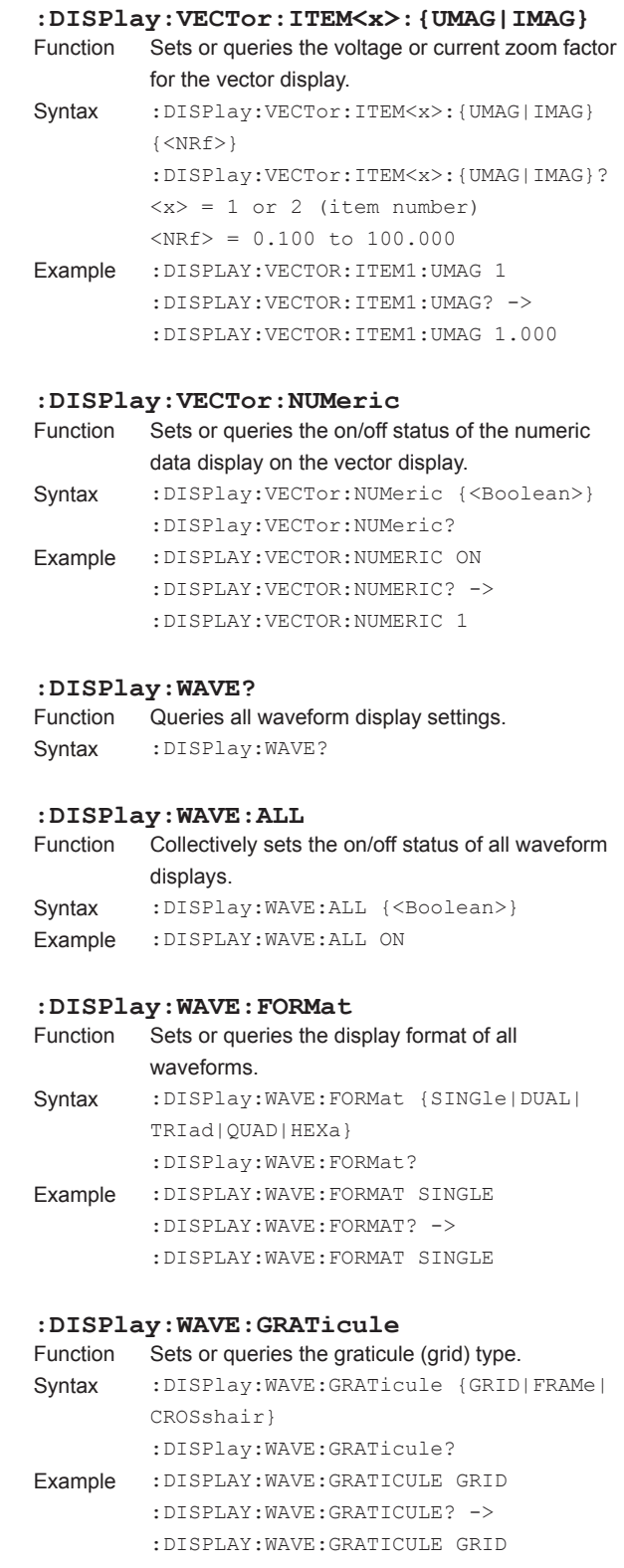

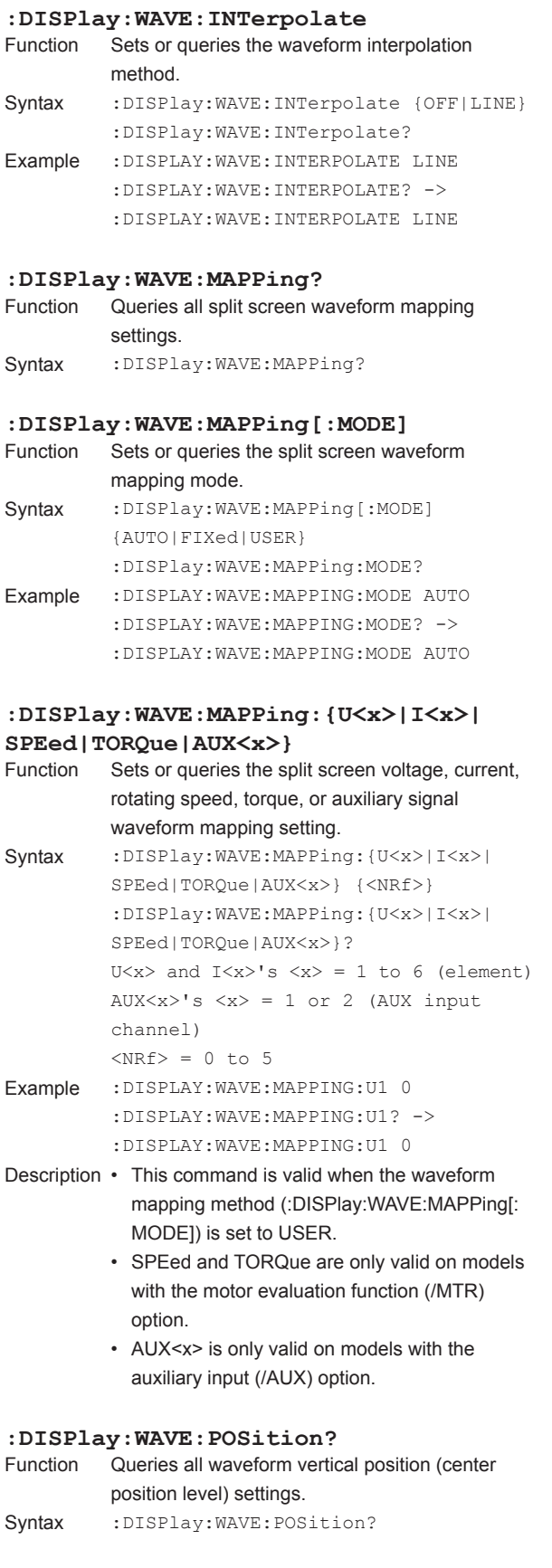

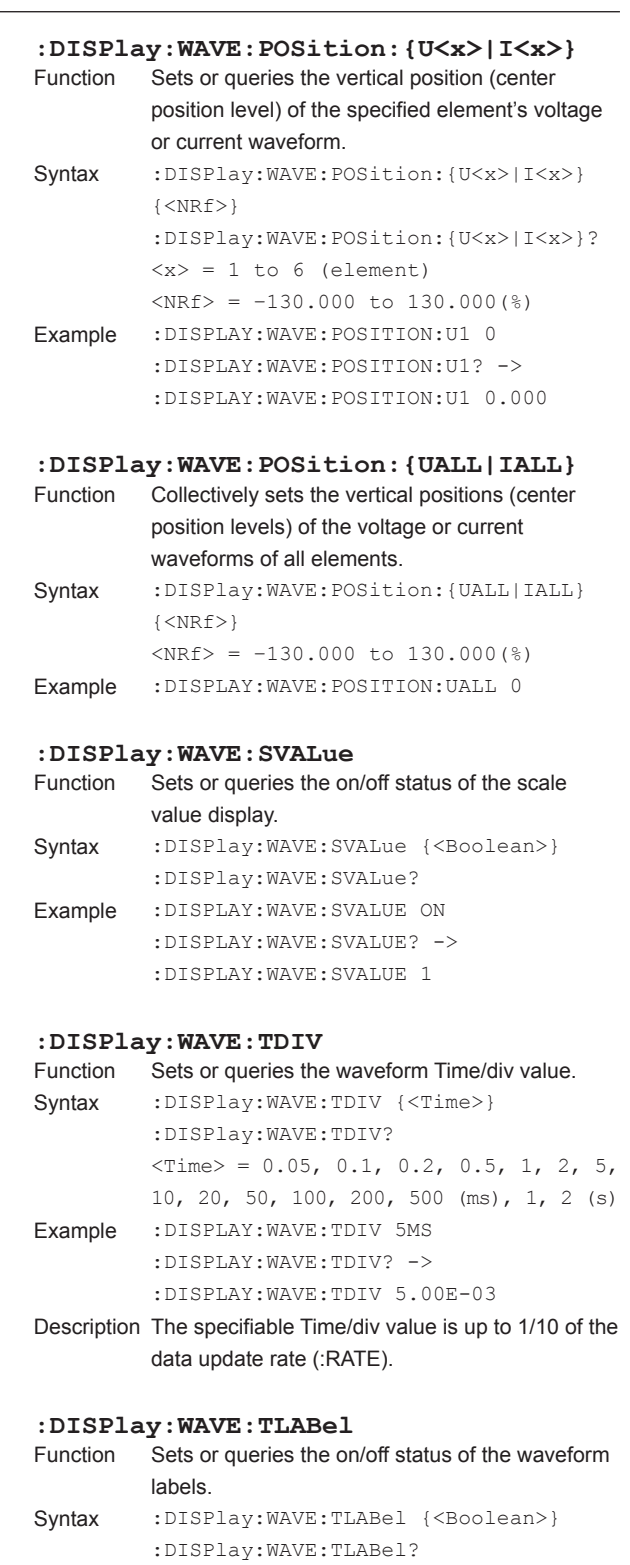

Example :DISPLAY:WAVE:TLABEL OFF

:DISPLAY:WAVE:TLABEL? -> :DISPLAY:WAVE:TLABEL 0

**5-36 IM WT1801-17EN**

#### <span id="page-68-0"></span>**:DISPlay:WAVE:TRIGger?** Queries all trigger settings. Syntax : DISPlay: WAVE: TRIGger? **:DISPlay:WAVE:TRIGger:LEVel**<br>Function Sets or queries the trigger level. Sets or queries the trigger level. Syntax : DISPlay:WAVE:TRIGger:LEVel {<NRf>} :DISPlay:WAVE:TRIGger:LEVel?  $\langle \text{NRf} \rangle = -100.0 \text{ to } 100.0$  (%) Example :DISPLAY:WAVE:TRIGGER:LEVEL 0 :DISPLAY:WAVE:TRIGGER:LEVEL? -> :DISPLAY:WAVE:TRIGGER:LEVEL 0.0 Description Set the value in terms of a percentage of the full scale value displayed on the screen. **:DISPlay:WAVE:TRIGger:MODE** Sets or queries the trigger mode. Syntax :DISPlay:WAVE:TRIGger:MODE {AUTO|NORMal|OFF} :DISPlay:WAVE:TRIGger:MODE? Example :DISPLAY:WAVE:TRIGGER:MODE AUTO :DISPLAY:WAVE:TRIGGER:MODE? -> :DISPLAY:WAVE:TRIGGER:MODE AUTO Description If the waveform display is enabled and the trigger mode is set to Auto or Normal, the data update interval depends on the trigger operation. **:DISPlay:WAVE:TRIGger:SLOPe** Sets or queries the trigger slope. Syntax :DISPlay:WAVE:TRIGger:SLOPe {RISE|FALL|BOTH} :DISPlay:WAVE:TRIGger:SLOPe? Example :DISPLAY:WAVE:TRIGGER:SLOPE RISE :DISPLAY:WAVE:TRIGGER:SLOPE? -> :DISPLAY:WAVE:TRIGGER:SLOPE RISE **:DISPlay:WAVE:TRIGger:SOURce** Function Sets or queries the trigger source. Syntax :DISPlay:WAVE:TRIGger:SOURce {U<x>|I<x>|EXTernal} :DISPlay:WAVE:TRIGger:SOURce?  $\langle x \rangle = 1$  to 6 (element) EXTernal = External trigger input (Ext  $C1k)$ Example :DISPLAY:WAVE:TRIGGER:SOURCE U1 :DISPLAY:WAVE:TRIGGER:SOURCE? -> :DISPLAY:WAVE:TRIGGER:SOURCE U1 **:DISPlay:WAVE:{U<x>|I<x>|SPEed| TORQue | AUX<x>}**<br>Function Sets or que Sets or queries the on/off status of the voltage, current, rotating speed, torque, or auxiliary signal waveform display. Syntax : DISPlay:WAVE: {U<x>|I<x>|SPEed| TORQue|AUX<x>} {<Boolean>} :DISPlay:WAVE:{U<x>|I<x>|SPEed| TORQue|AUX<x>}? U $\langle x \rangle$  and I $\langle x \rangle$ 's  $\langle x \rangle = 1$  to 6 (element) AUX $\langle x \rangle$ 's  $\langle x \rangle = 1$  or 2 (AUX input channel) Example :DISPLAY:WAVE:U1 ON :DISPLAY:WAVE:U1? -> :DISPLAY:WAVE:U1 1 Description • SPEed and TORQue are only valid on model with the motor evaluation function (/MTR) option. • AUX<x> is only valid on models with the auxiliary input (/AUX) option. **:DISPlay:WAVE:VZoom?** Queries all waveform vertical zoom factor settings. Syntax : DISPlay: WAVE: VZoom? : DISPlay: WAVE: VZoom: {U<x>|I<x>}<br>Function Sets or queries the vertical zoom factor Sets or queries the vertical zoom factor of the specified element's voltage or current waveform. Syntax : DISPlay: WAVE: VZoom: {U<x> | I<x>}  $\{<\texttt{NRf}> \}$ :DISPlay:WAVE:VZoom:{U<x>|I<x>}?  $\langle x \rangle = 1$  to 6 (element)  $<sub>NRF</sub> = 0.1 to 100$ </sub> Example :DISPLAY:WAVE:VZOOM:U1 1 :DISPLAY:WAVE:VZOOM:U1? -> :DISPLAY:WAVE:VZOOM:U1 1.00 Description For details on the available zoom factors, see the features guide, IM WT1801-01EN. **:DISPlay: WAVE: VZoom: {UALL | IALL}**<br>Function Collectively sets the vertical zoom factor Collectively sets the vertical zoom factor for the voltage or current waveforms of all elements. Syntax : DISPlay: WAVE: VZoom: {UALL | IALL }  $\{<\texttt{NRf}> \}$  $<sub>NRF</sub> = 0.1 to 100$ </sub> Example :DISPLAY:WAVE:VZOOM:UALL 1 Description For details on the available zoom factors, see the

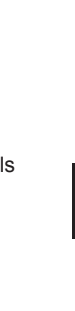

**5** 

features guide, IM WT1801-01EN.

### **\* Function Option List (Settings That Can Be Used for <Function>)**

### **(1)Numeric data functions**

### Applicable commands

```
:AOUTput[:NORMal]:CHANnel<x> {NONE|<Function>[,<Element>][,<Order>]}
:DISPlay:NUMeric:CUSTom:ITEM<x>[:FUNCtion] {<Function>[,<Element>]
[,<Order>]|<String>}
:DISPlay:NUMeric[:NORMal]:{VAL4|VAL8|VAL16}:ITEM<x> {NONE|<Function>
[,<Element>][,<Order>]}
:DISPlay:NUMeric[:NORMal]:MATRix:ITEM<x> {NONE|<Function>[,<Element>] 
[,<Order>]}
:DISPlay:NUMeric[:NORMal]:ALL:CURSor {<Function>}
:DISPlay:TRENd:ITEM<x>[:FUNCtion] {<Function>,<Element>[,<Order>]}
:FILE:SAVE:NUMeric:NORMal:<Function> {<Boolean>}
```

```
:MEASure:EVENt<x>:EXPRession:ITEM {<Function>[,<Element>][,<Order>]}
```
:NUMeric[:NORMal]:ITEM<x> {NONE|<Function>[,<Element>][,<Order>]}

:STORe:NUMeric[:NORMal]:**<Function>** {<Boolean>}

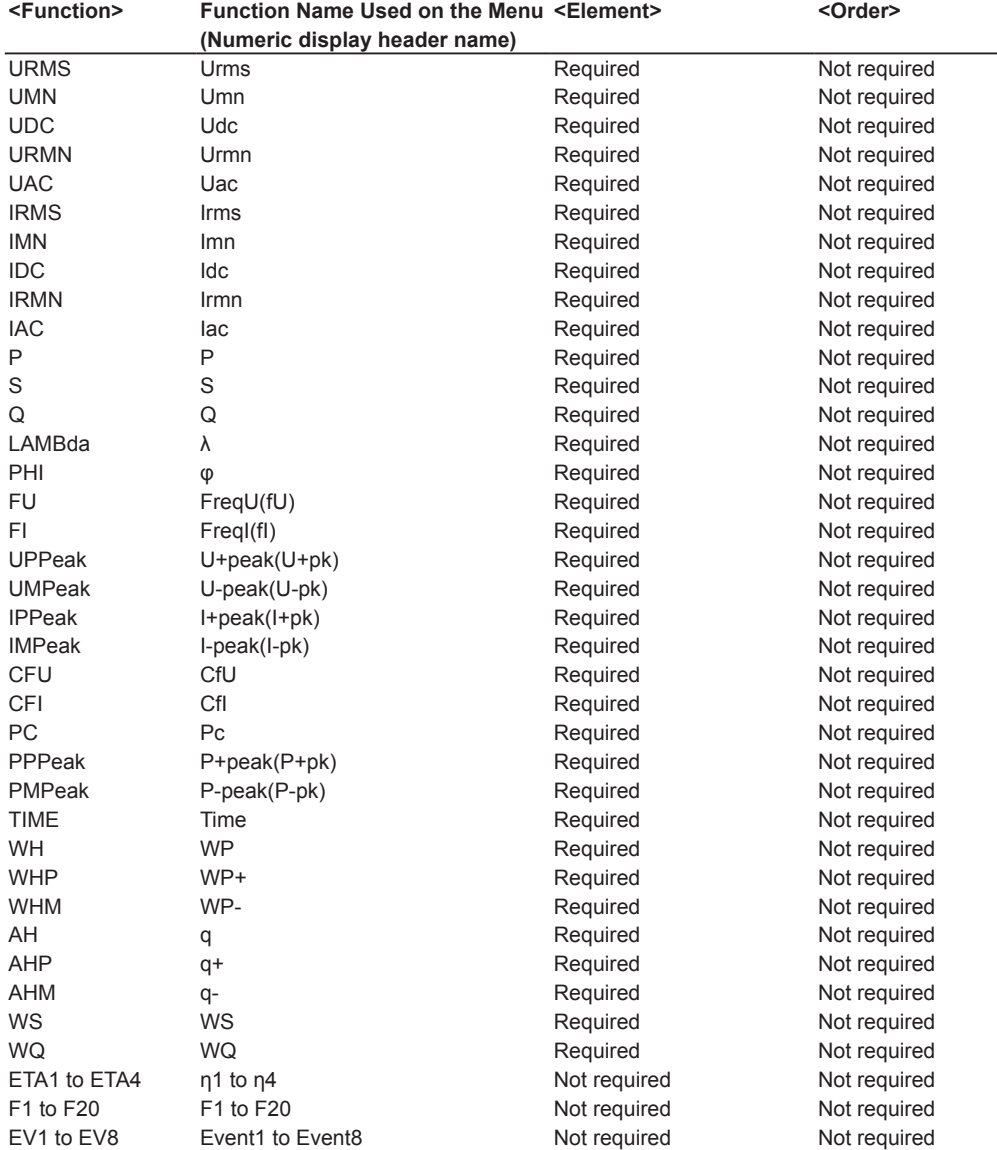

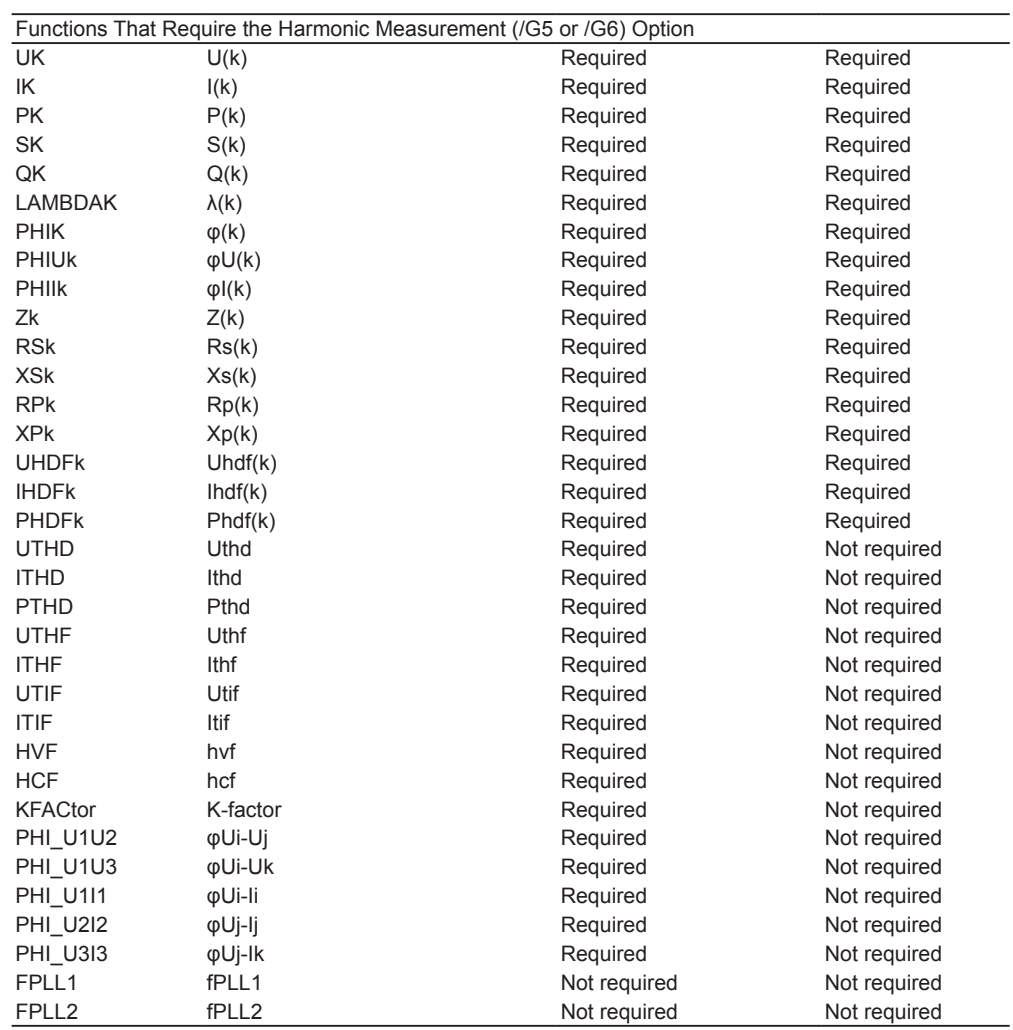

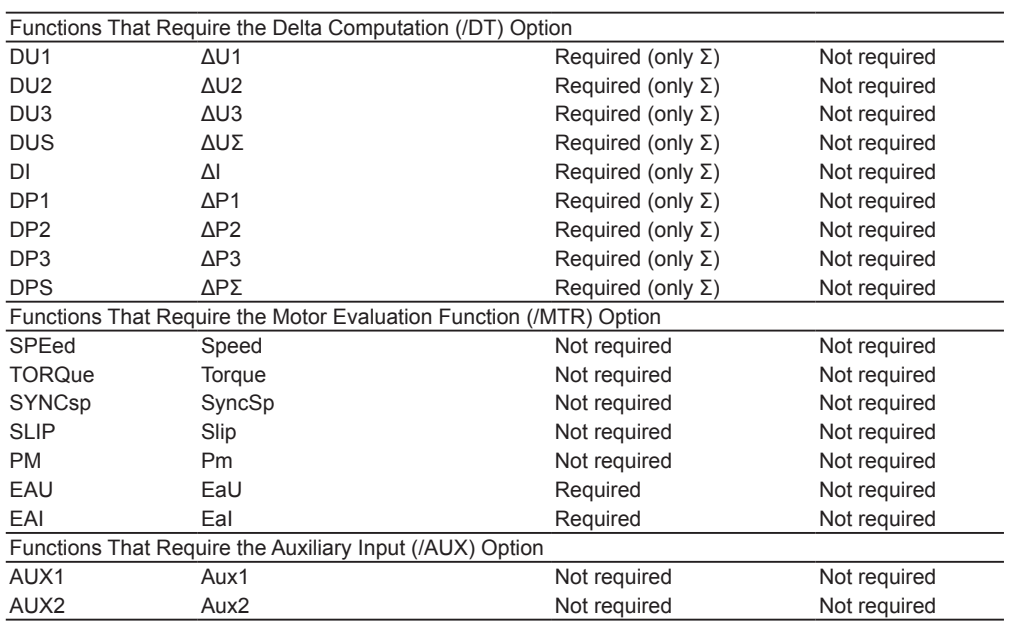

# *Note*

• For functions in the list above that do not require the element to be specified but whose commands have a parameter for specifying the element (<Element>), omit the parameter or set it to 1.

• Likewise, for functions in the list above that do not require the harmonic order to be specified but whose commands have a parameter for specifying the harmonic order (<Order>), omit the parameter or set it to TOTal.
#### **(2)Numeric list data functions (these functions require the harmonic measurement option) Applicable commands**

:DISPlay:BAR:ITEM<x>[:FUNCtion] {**<Function>**,<Element>} :DISPlay:NUMeric[:NORMal]:LIST:ITEM<x> {**<Function>**,<Element>}

:NUMeric:LIST:ITEM<x> {NONE|**<Function>**,<Element>}

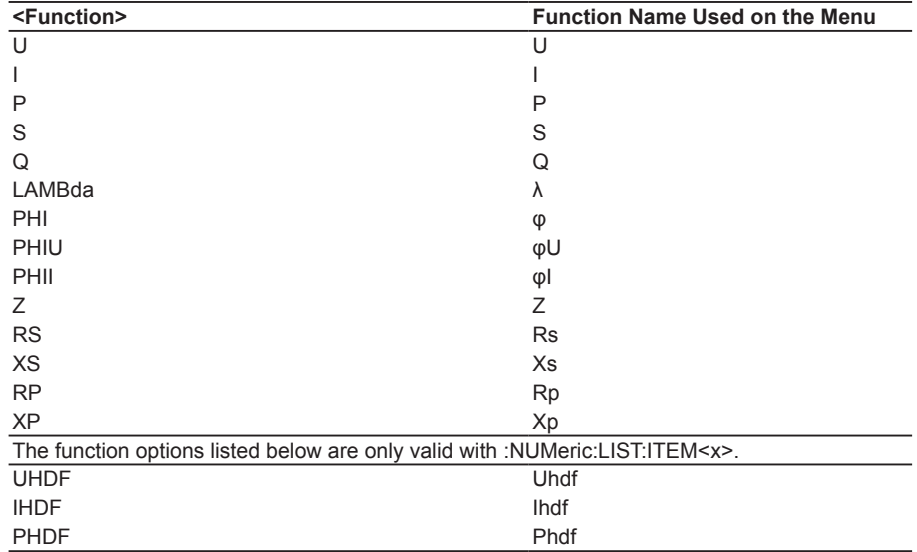

# **5.7 FILE Group**

The commands in this group deal with file operations.

You can perform the same operations and make the same settings and queries that you can make by pressing FILE on the front panel.

#### **:FILE?**

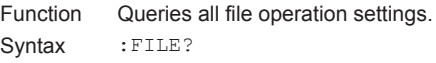

#### **:FILE:CDIRectory**

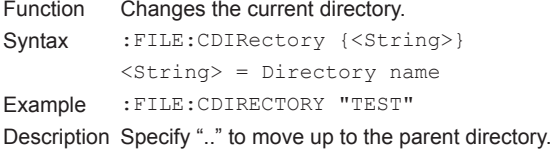

#### **:FILE:DELete:IMAGe:{BMP|PNG|JPEG}**

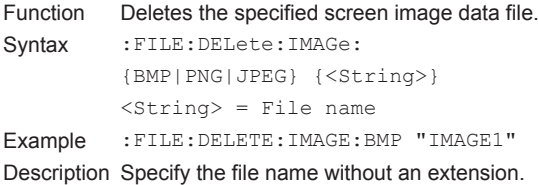

#### **:FILE:DELete:NUMeric:ASCii**

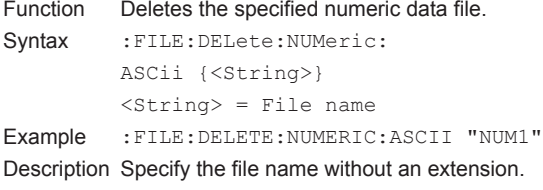

#### **:FILE:DELete:SETup**

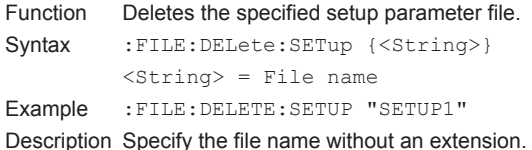

### **:FILE:DELete:STORe:{DATA|HEADer}**

```
Function Deletes the specified stored numeric data file.
Syntax :FILE:DELete:STORe:{DATA|
          HEADer}{<String>}
          \langleString> = File name
Example :FILE:DELETE:STORE:DATA "STR1"
Description Specify the file name without an extension.
```
#### **:FILE:DELete:WAVE:ASCii**

```
Function Deletes the specified waveform display data file.
Syntax :FILE: DELete: WAVE: ASCii {<String>}
          \langleString> = File name
Example :FILE:DELETE:WAVE:ASCII "WAVE1"
Description Specify the file name without an extension.
```
#### **:FILE:DRIVe**

#### Function Sets the current drive.

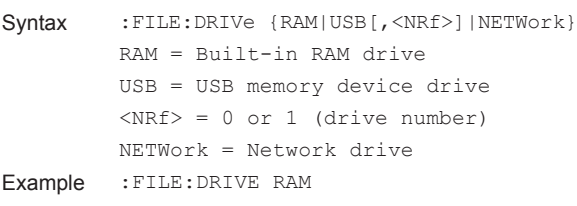

#### **:FILE:FILTer**

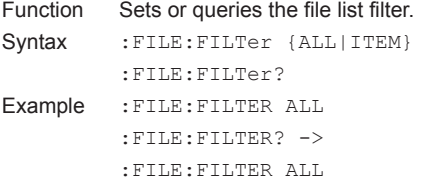

#### **:FILE:FREE?**

```
Function Queries the free space (in bytes) on the current 
          drive.
Syntax : FILE: FREE?
```

```
Example :FILE:FREE? -> 20912128
```
### **:FILE:LOAD:ABORt**

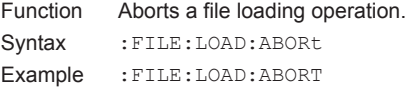

#### **:FILE:LOAD:SETup**

```
Function Loads the specified setup parameter file.
Syntax : FILE: LOAD: SETup {<String>}
          \langleString> = File name
Example :FILE:LOAD:SETUP "SETUP1"
Description • Specify the file name without an extension.
          • This command is an overlap command.
```
#### **:FILE:PATH?**

Function Queries the absolute path of the current directory. Syntax : FILE: PATH? Example :FILE:PATH? -> "USB-0/TEST"

#### **5.7 FILE Group**

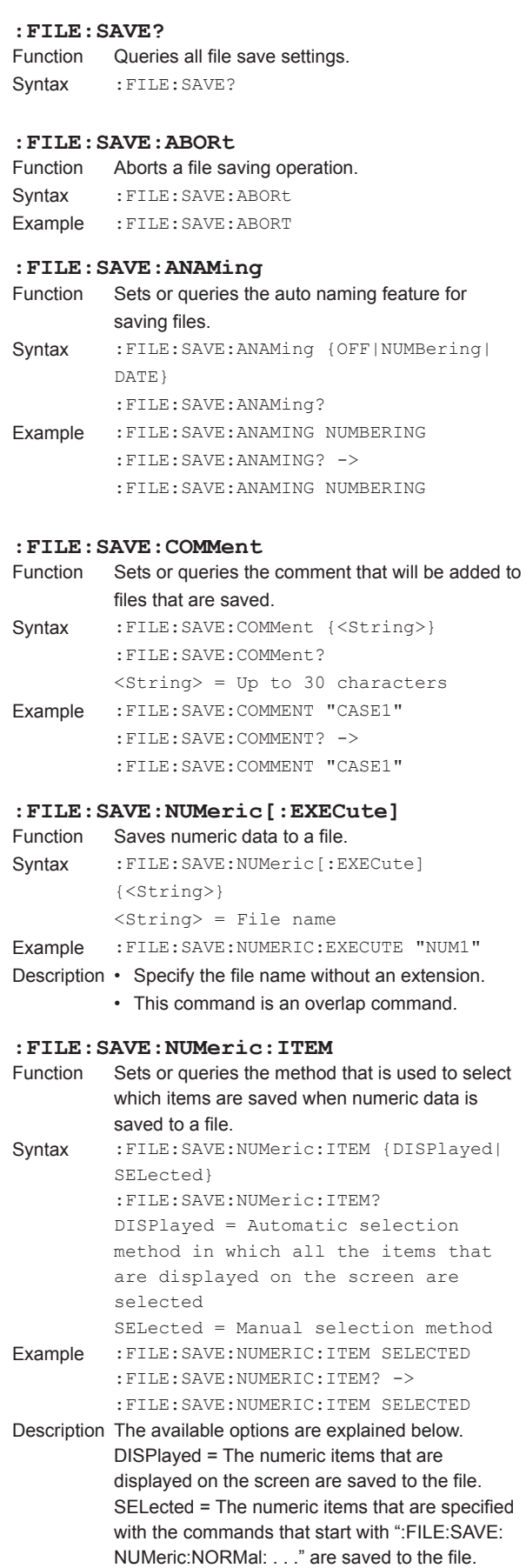

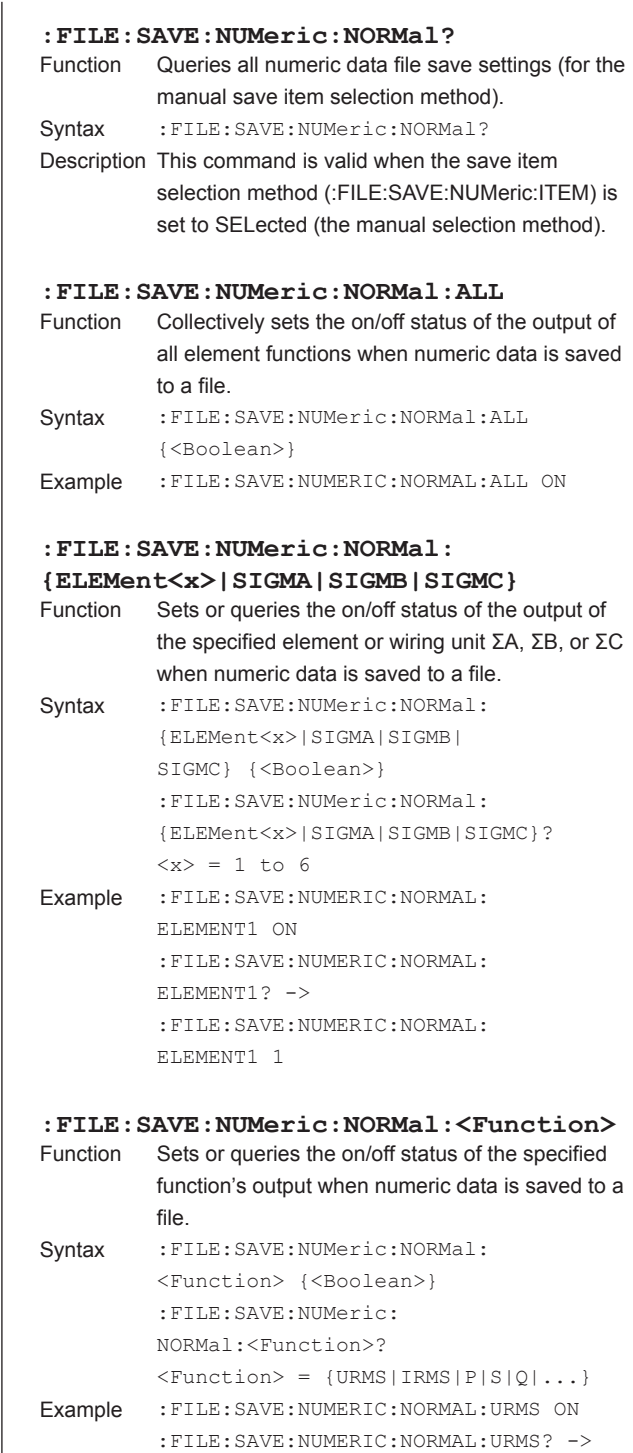

:FILE:SAVE:NUMERIC:NORMAL:URMS 1 Description For information about the options available for <Function>, see Function Option List (1), in the DISPlay Group section on page 5-38.

**5** 

#### **5.7 FILE Group**

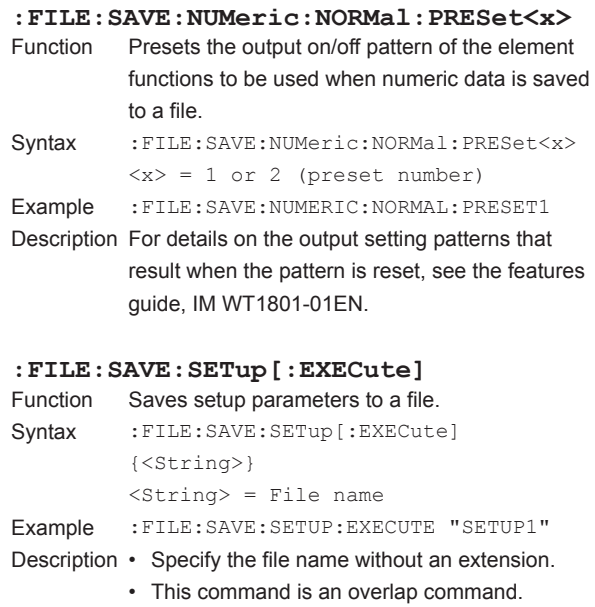

#### **:FILE:SAVE:WAVE[:EXECute]**

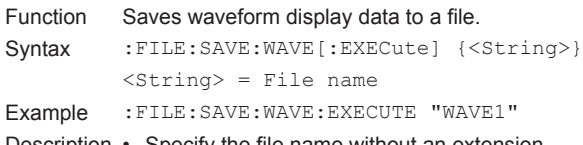

Description • Specify the file name without an extension. • This command is an overlap command.

# **5.8 HARMonics Group**

The commands in this group deal with harmonic measurement.

You can make the same settings and queries that you can make by pressing HRM SET on the front panel. The commands in this group are only valid on models with the simultaneous dual harmonic measurement (/G6) option or the harmonic measurement (/G5) option.

#### **:HARMonics<x>?**

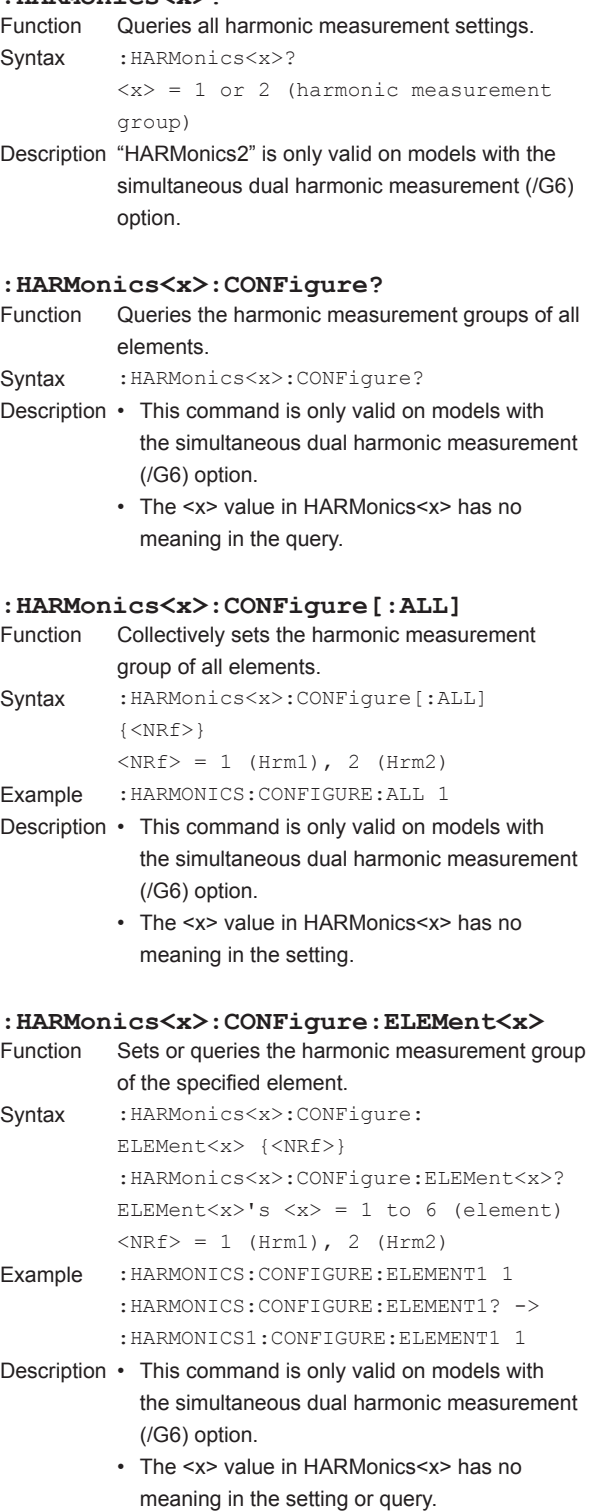

#### **:HARMonics<x>:CONFigure: {SIGMA|SIGMB|SIGMC}**

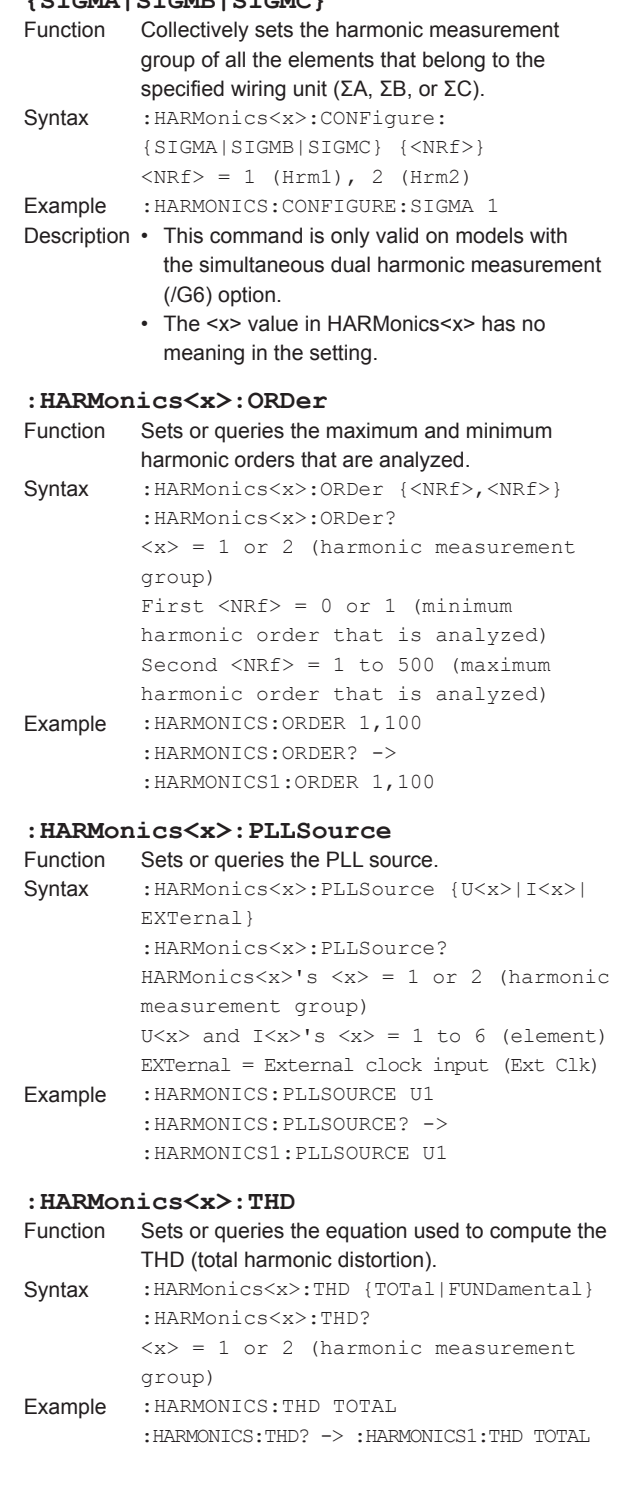

## **5.9 HCOPy Group**

The commands in this group deal with printing on the built-in printer.

You can make the same settings and queries that you can make by pressing PRINT and MENU (SHIFT+PRINT) on the front panel.

The commands in this group are only valid on models with the

### **:HCOPy?**

Queries all print settings. Syntax : HCOPy?

#### **:HCOPy:ABORt**

Function Aborts a print operation. Syntax : HCOPy: ABORt Example : HCOPY: ABORT

#### **:HCOPy:AUTO?**

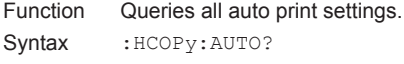

### **:HCOPy:AUTO:COUNt**

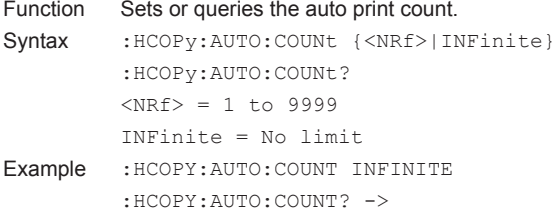

Description This command is valid when the auto print operation mode (:HCOPy:AUTO:MODE) is set to INTerval, RTIMe, or EVENt.

:HCOPY:AUTO:COUNT INFINITE

#### **:HCOPy:AUTO:INTerval**

Function Sets or queries the auto print interval. Syntax :HCOPy:AUTO:INTerval {<NRf>,<NRf>,  $\langle$ NRf> $\rangle$ :HCOPy:AUTO:INTerval? {<NRf>,<NRf>,<NRf>} = 0, 0, 10 to 99, 59, 59 First  $\langle \text{NRf} \rangle = 0$  to 99 (hours) Second  $\langle \text{NRf} \rangle = 0$  to 59 (minutes) Third  $\langle \text{NRF} \rangle = 0$  to 59 (seconds) Example : HCOPY: AUTO: INTERVAL 0,0,10 :HCOPY:AUTO:INTERVAL? -> :HCOPY:AUTO:INTERVAL 0,0,10 Description This command is valid when the auto print

operation mode (:HCOPy:AUTO:MODE) is set to INTerval, RTIMe, or INTEGrate.

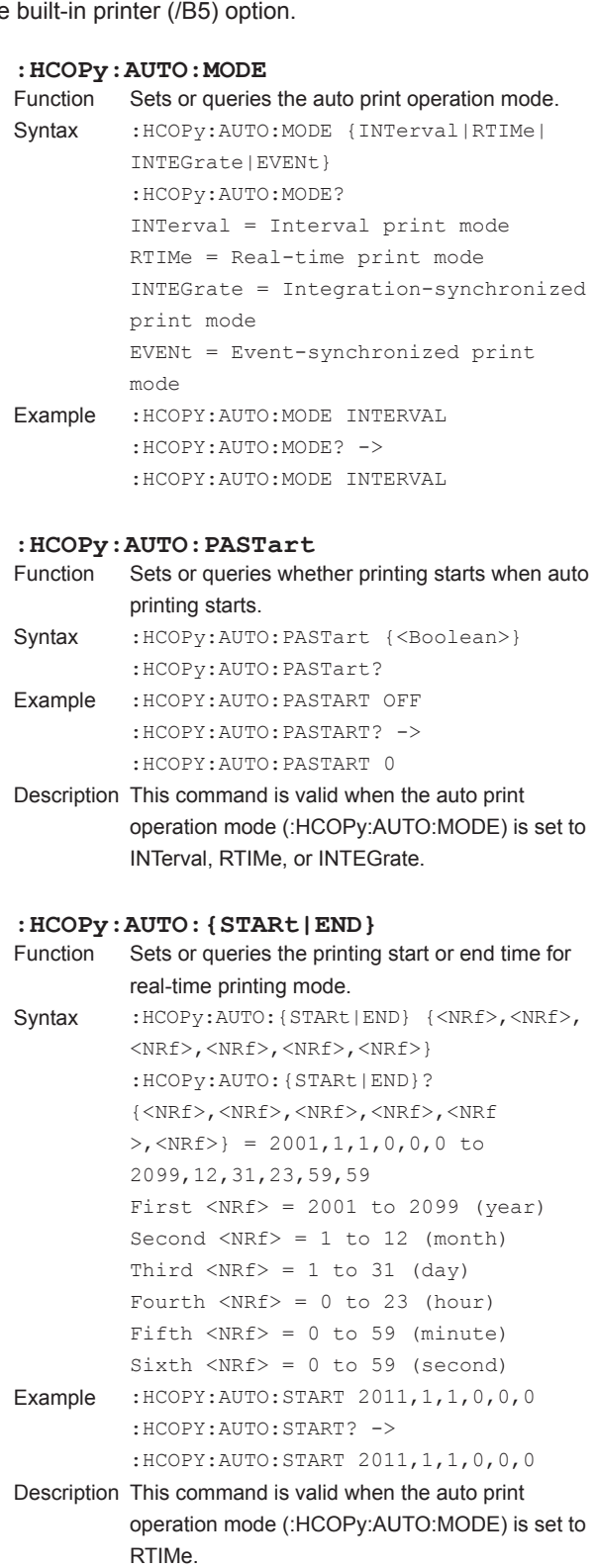

### **:HCOPy:AUTO[:STATe]**

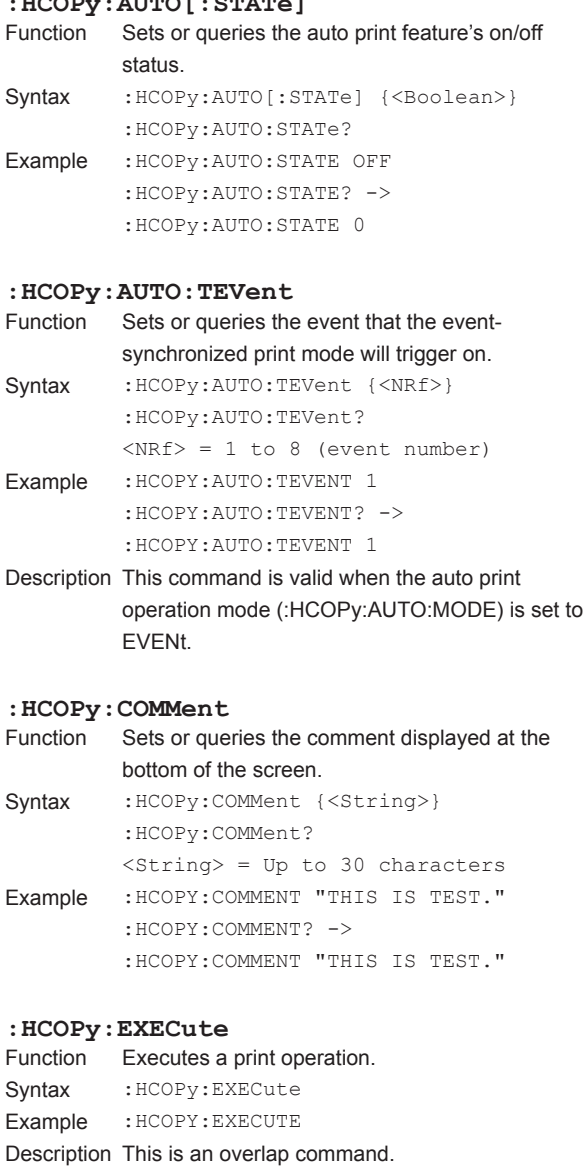

#### **:HCOPy:PRINter?**

Function Queries all print settings for the built-in printer. Syntax : HCOPy: PRINter?

#### **:HCOPy:PRINter:FEED**

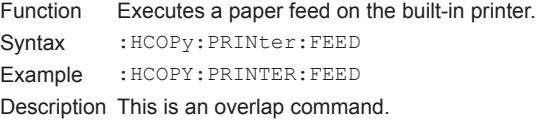

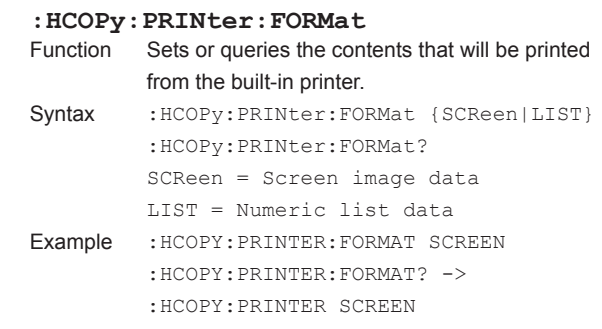

# **5.10 HOLD Group**

The command in this group deals with the output data hold feature. You can make the same settings and queries that you can make by pressing HOLD on the front panel.

#### **:HOLD**

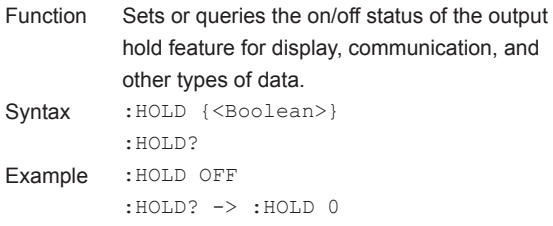

#### **IM WT1801-17EN 5-49**

# **5.11 HSPeed Group**

The commands in this group deal with the high speed data capturing feature.

These commands allow you to enter and query the same settings that are available under ITEM in the "HS Items" menu and under FORM in the "HS Settings" menu on the front panel.

The commands in this group are only valid on models with the high speed data capturing (/HS) option.

#### **:HSPeed?**

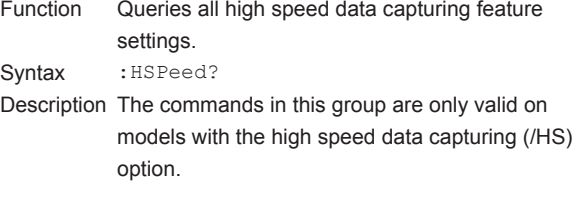

#### **:HSPeed:CAPTured?**

- Function Queries the number of captures that have been performed in high speed data capturing. Syntax : HSPeed: CAPTured?
- Example :HSPEED:CAPTURED? -> 200
- Description Returns the number displayed next to "Captured" in the status display at the top of the screen during capturing.

#### **:HSPeed:COUNt**

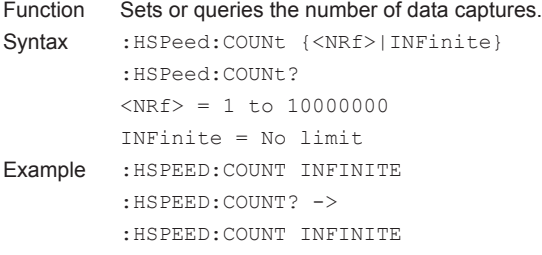

#### **:HSPeed:DISPlay?**

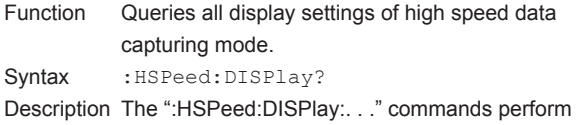

the same settings and queries as the ":DISPlay: HSPeed:. . ." commands.

#### **:HSPeed:DISPlay:COLumn?**

- Function Queries all column settings of high speed data capturing mode.
- Syntax : HSPeed: DISPlay: COLumn?

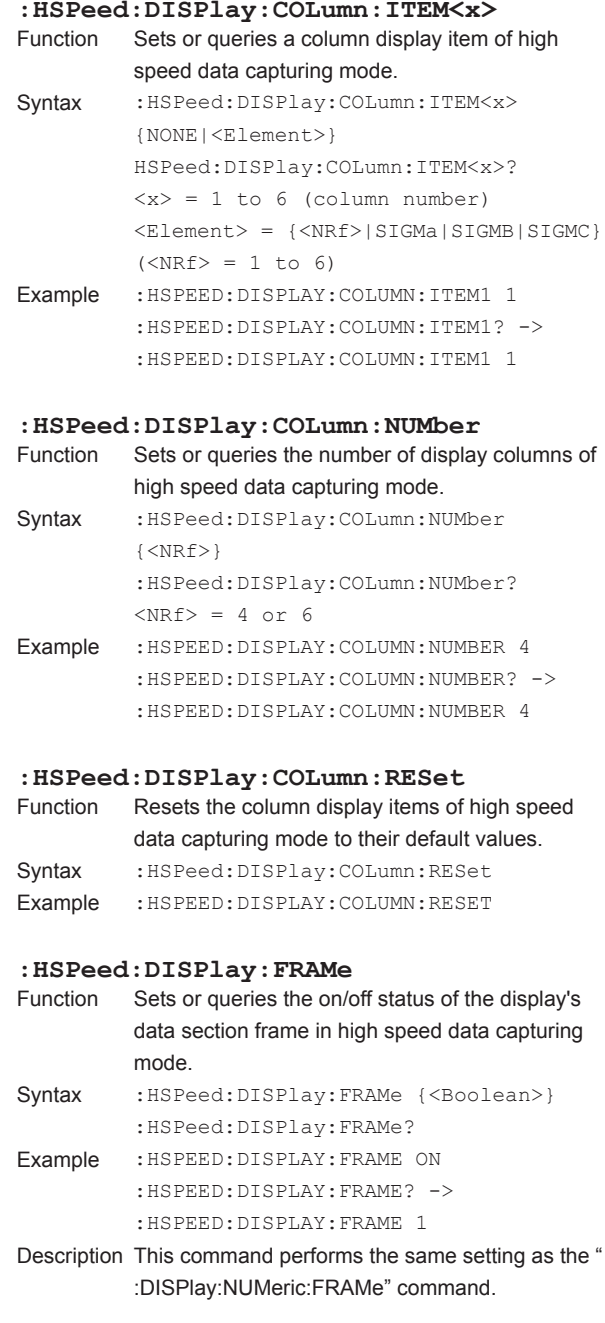

#### **5.11 HSPeed Group**

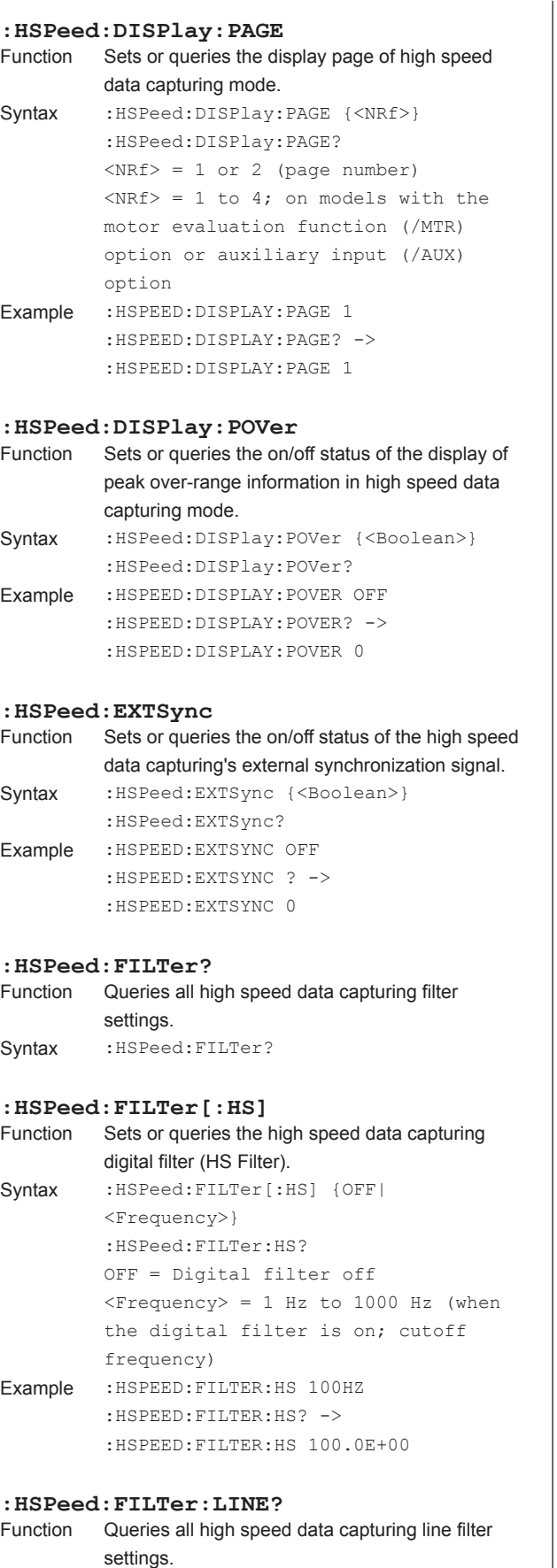

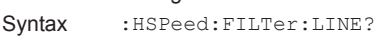

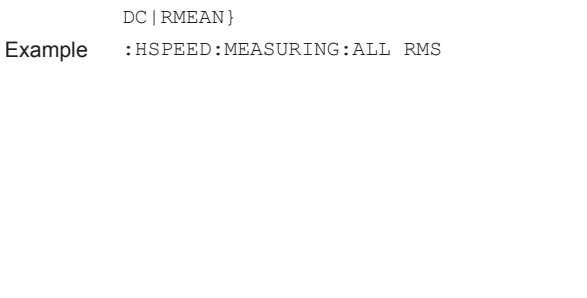

**: HSPeed: FILTer: LINE [: ALL]**<br>Function Sets the line filters of all the hi

capturing elements. Syntax : HSPeed: FILTer: LINE

capturing mode.

**:HSPeed:FILTer:LINE:ELEMent<x>**

Syntax :HSPeed:FILTer:LINE:

speed data capturing element.

ELEMent<x> {<Frequency>}

 $\langle x \rangle = 1$  to 6 (element)

:HSPEED:FILTER:LINE: ELEMENT1 300.000E+03 Description • Line filters are always on in high speed data

capturing mode.

Example : HSPEED: MAXCOUNT? -> 506811

mode or current mode settings.

Syntax : HSPeed:MEASuring[:ALL] {RMS|MEAN|

**:HSPeed:MAXCount?**

captures. Syntax : HSPeed: MAXCount?

**:HSPeed:MEASuring?**

time.

Syntax : HSPeed: MEASuring?

**: HSPeed: MEASuring [: ALL]**<br>Function Sets all voltage and current

DC|RMEAN}

300 kHz (cutoff frequency) Example : HSPEED: FILTER: LINE: ELEMENT1 300KHZ :HSPEED:FILTER:LINE:ELEMENT1? ->

:HSPeed:FILTer:LINE:ELEMent<x>?

 $\langle$ Frequency> = 0.1 kHz to 100.0 kHz,

• This command sets the cutoff frequency. You can set the frequency between 0.1 kHz and 100.0 kHz with a resolution of 0.1 kHz.

Sets or queries the maximum number of data

Queries all high speed data capturing voltage

Sets all voltage and current modes at the same

[:ALL] {<Frequency>}

300 kHz (cutoff frequency) Example :HSPEED:FILTER:LINE:ALL 300KHZ Description • Line filters are always on in high speed data

Sets the line filters of all the high speed data

 $\langle$ Frequency> = 0.1 kHz to 100.0 kHz,

• This command sets the cutoff frequency. You can set the frequency between 0.1 kHz and 100.0 kHz with a resolution of 0.1 kHz.

Sets or queries the line filter of the specified high

#### **:HSPeed:MEASuring:{U<x>|I<x>}**

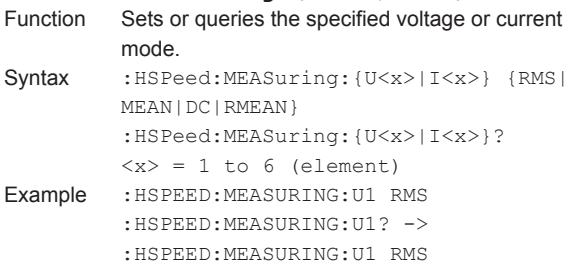

### **: HSPeed: MEASuring: { UALL | IALL }**<br>Function Sets all voltage or current modes at the

```
Sets all voltage or current modes at the same time.
Syntax : HSPeed: MEASuring: {UALL | IALL } {RMS |
          MEAN|DC|RMEAN}
Example :HSPEED:MEASURING:UALL RMS
```
#### **:HSPeed:POVer?**

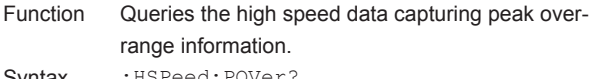

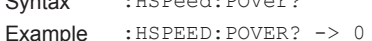

- Description Returns the peak over-range information (the "Peak Over Status" that is displayed in the middle of the screen) during capturing.
	- The peak over-range information of each element is mapped as shown below. For the response, the sum of the values of each bit is returned in decimal format. For example, a response of 16 indicates that a peak overrange is occurring at U3.

#### - - - - Tq Sp I6 U6 I 5 U5 I 4 U4 I 3 U3 I 2 U2 I1 U1 15 14 13 12 11 10 9 8 7 6 5 4 3 2 1 0

Sp: Rotating speed or AUX1 Tq: Torque or AUX2

#### **:HSPeed:RECord?**

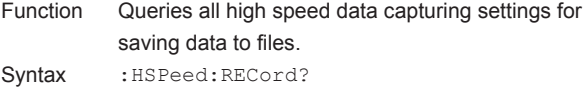

#### **:HSPeed:RECord:FILE?**

Function Queries all settings related to the saving of acquired data to files.

Syntax : HSPeed: RECord: FILE?

Description The ":HSPeed:RECord:FILE:. . ." commands perform the same settings and queries as the ": STORe:FILE:. . ." commands. (Excluding the ": STORe:FILE:CONVert:. . ." commands.)

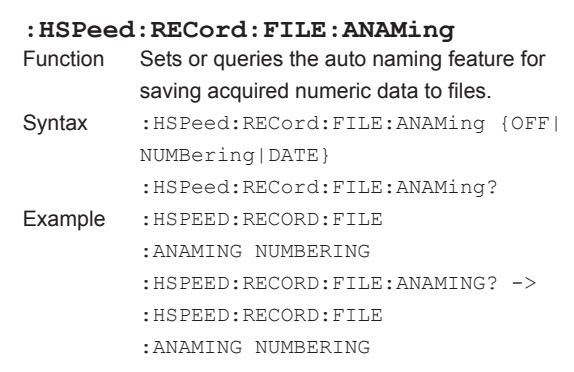

#### **:HSPeed:RECord:FILE:CDIRectory**

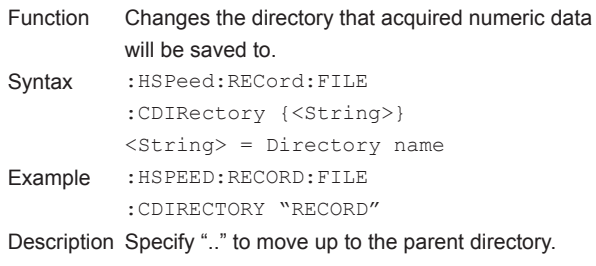

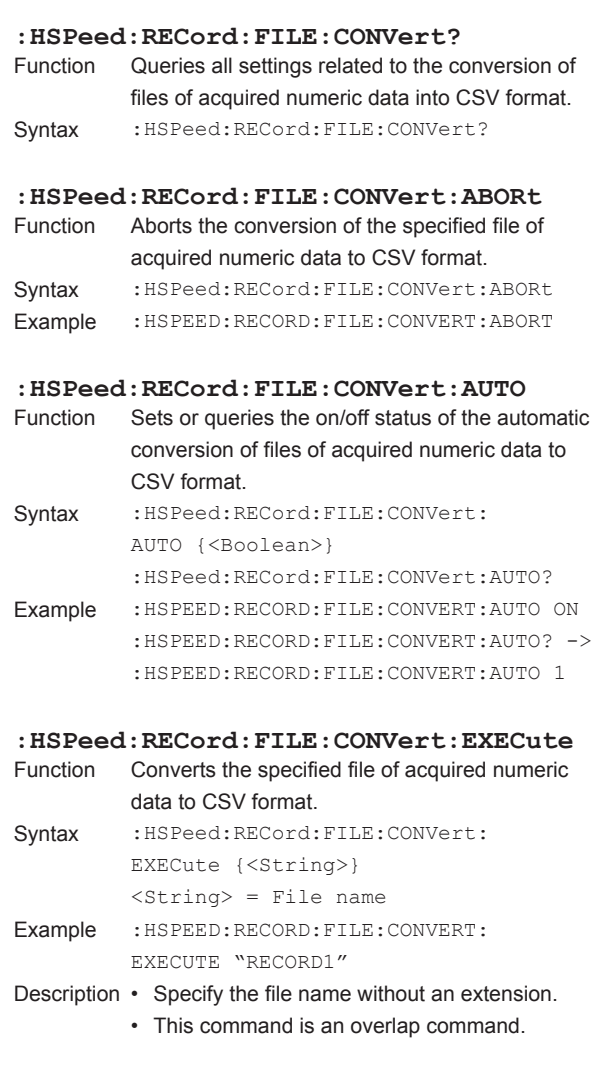

**5** 

#### **5.11 HSPeed Group**

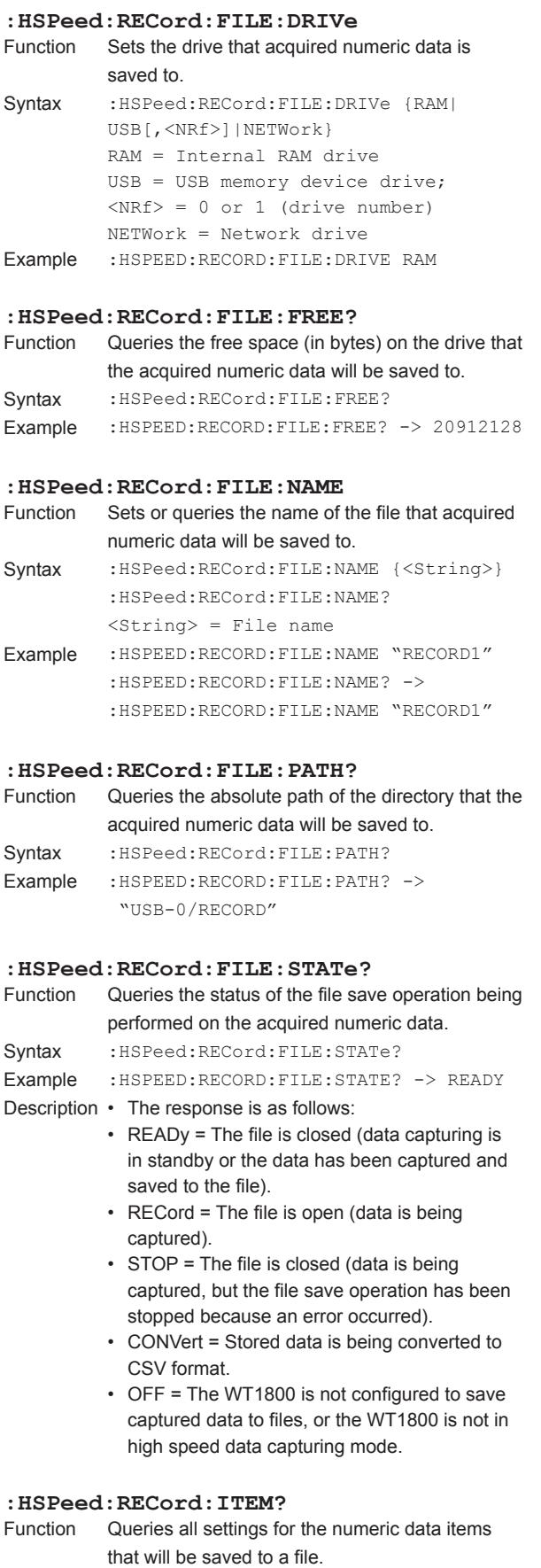

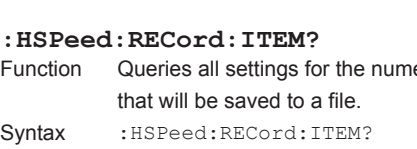

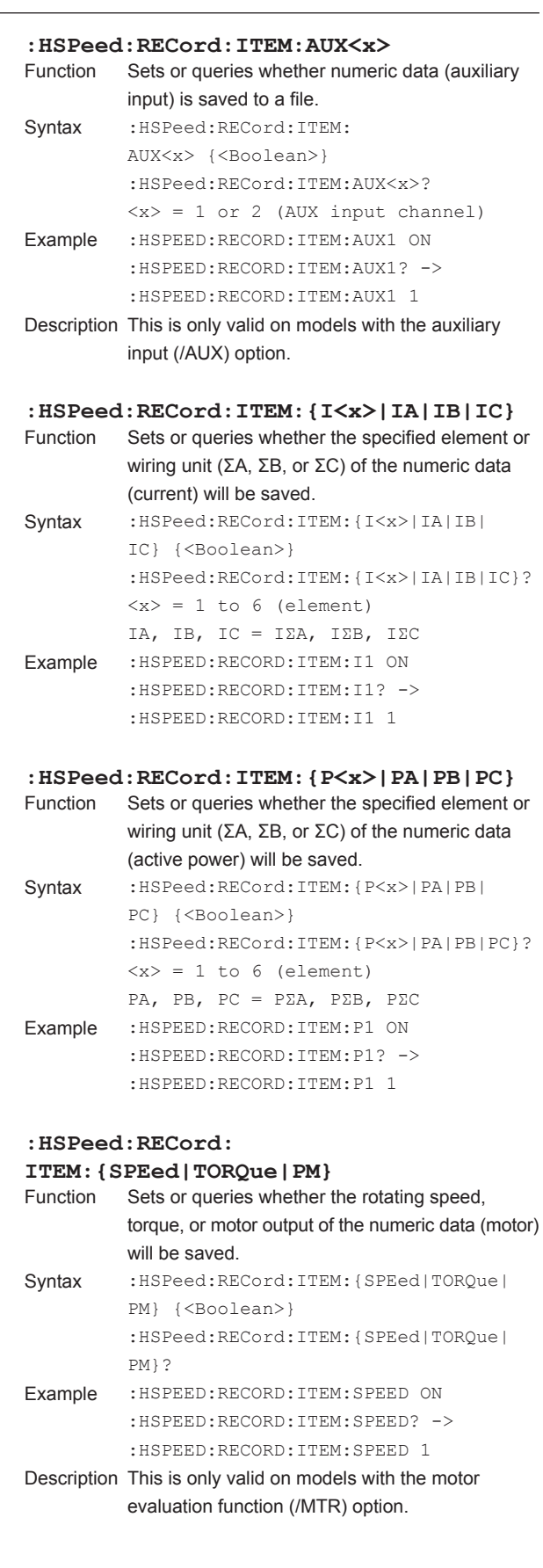

#### **:HSPeed:RECord:ITEM:{U<x>|UA|UB|UC}**

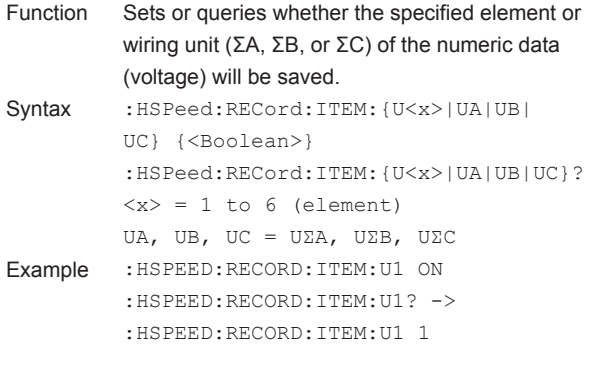

#### **:HSPeed:RECord:ITEM:PRESet:ALL**

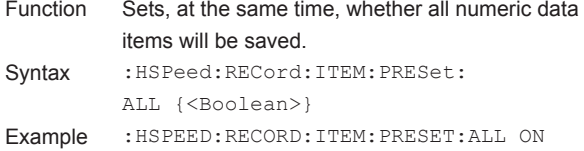

#### **:HSPeed:RECord:ITEM:PRESet:{ELEMent< x>|SIGMA|SIGMB|SIGMC}**

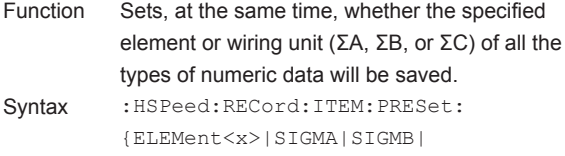

```
SIGMC} {<Boolean>}
        <x> = 1 to 6
Example :HSPEED:RECORD:ITEM:PRESET:
        ELEMENT1 ON
```
#### **:HSPeed:RECord:ITEM:**

#### **PRESet:{U|I|P|MOTor|AUX}**

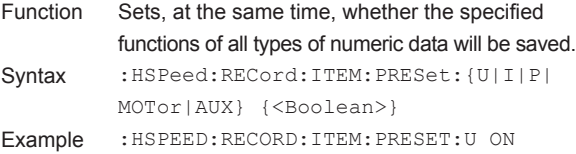

- Description MOTor is only valid on models with the motor evaluation function (/MTR) option.
	- AUX is only valid on models with the auxiliary input (/AUX) option.

## **:HSPeed:RECord[:STATe]**

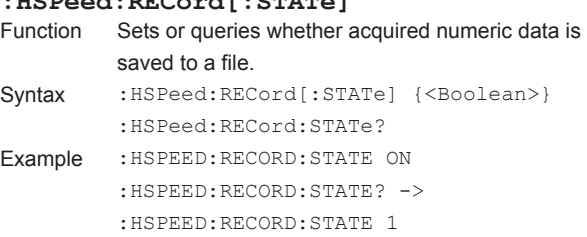

#### **:HSPeed:STARt**

```
Function Starts data capturing.
Syntax : HSPeed: STARt
Example : HSPEED: START
```
#### **:HSPeed:STATe?**

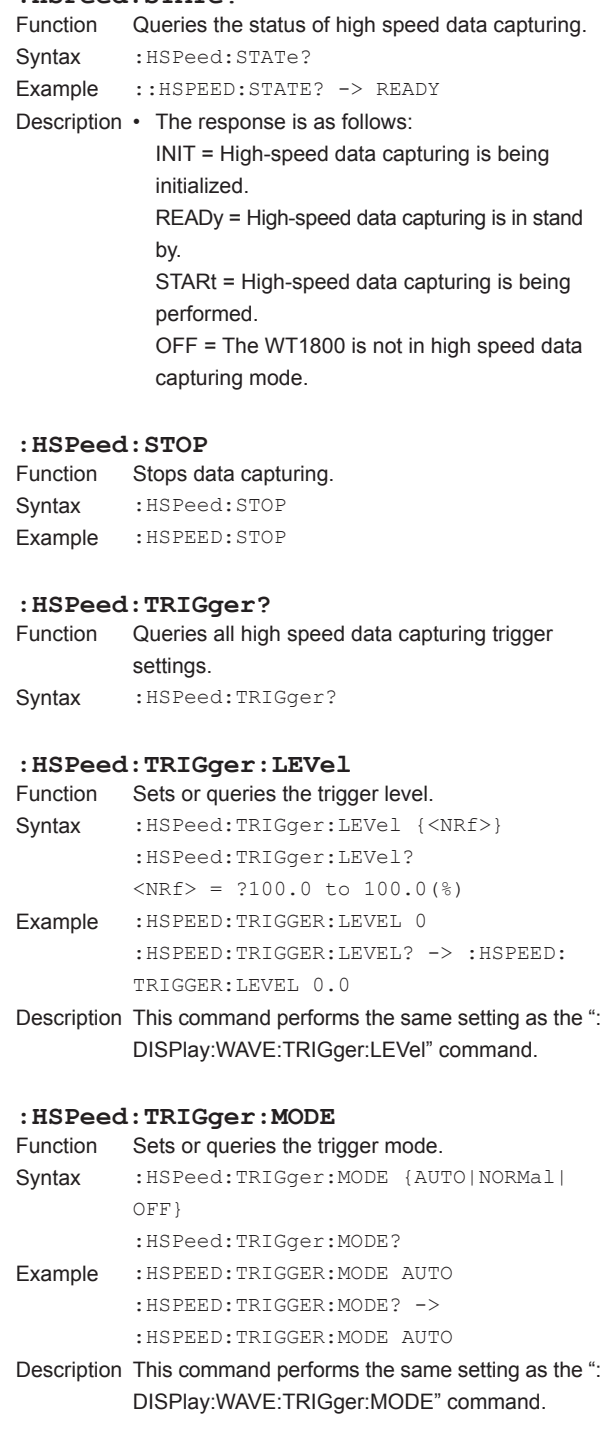

**5** 

#### **5.11 HSPeed Group**

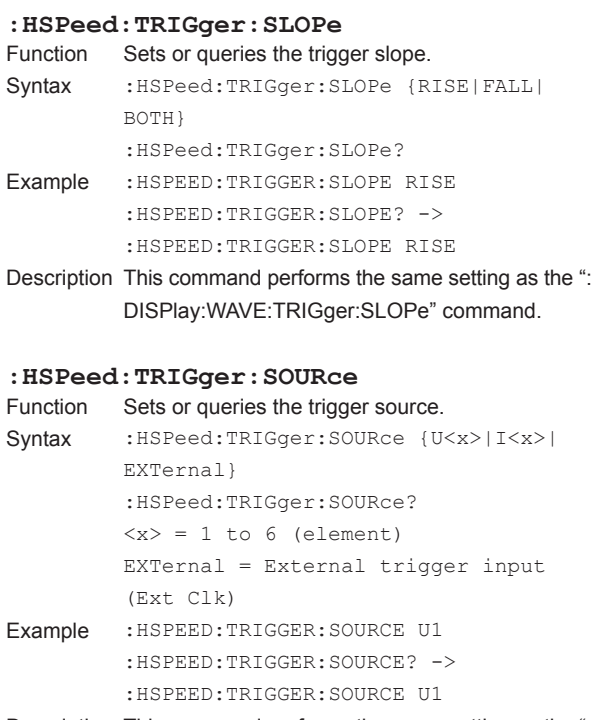

Description This command performs the same setting as the ": DISPlay:WAVE:TRIGger:SOURce" command.

# **5.12 IMAGe Group**

The commands in this group deal with saving screen image data. You can perform the same operations and make the same settings and queries that you can by pressing IMAGE SAVE and MENU (SHIFT+IMAGE SAVE) on the front panel.

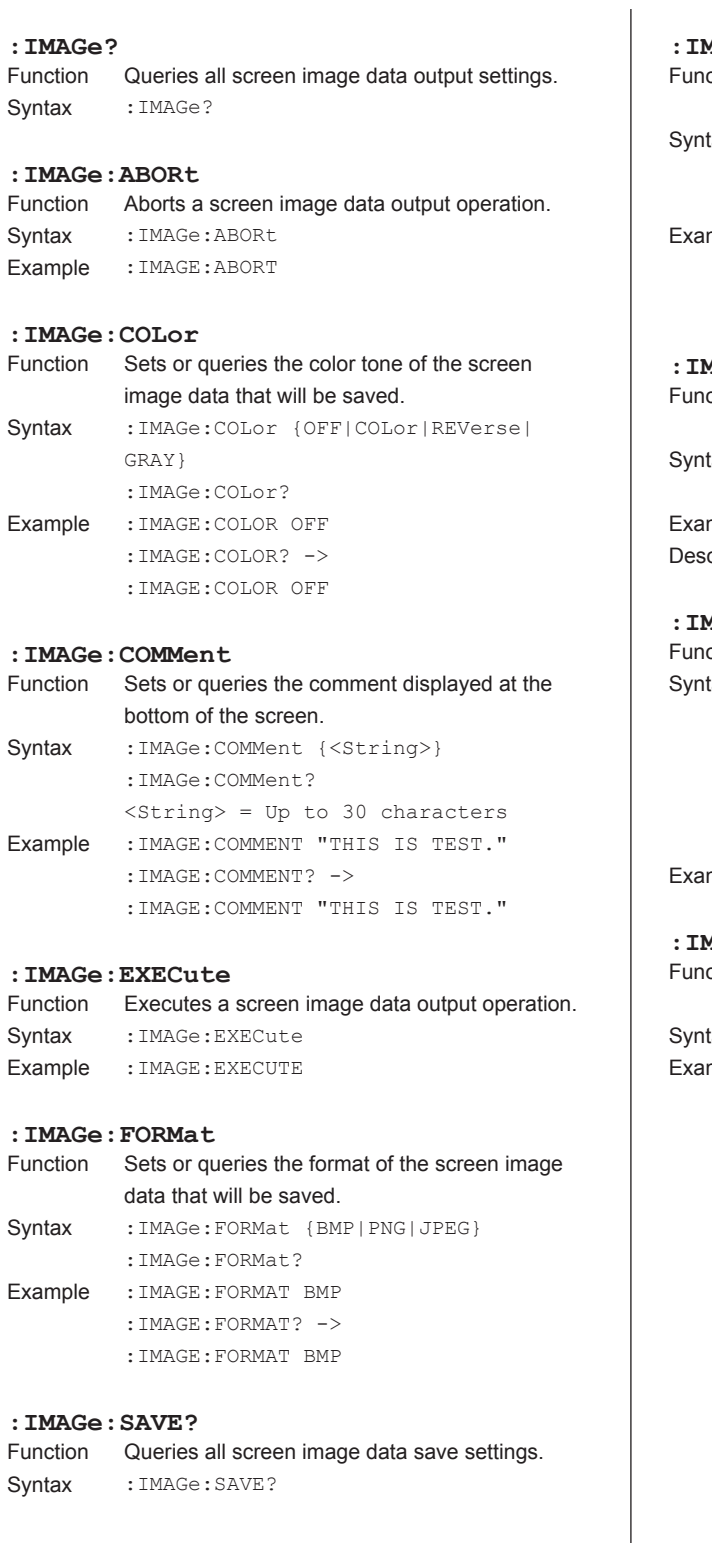

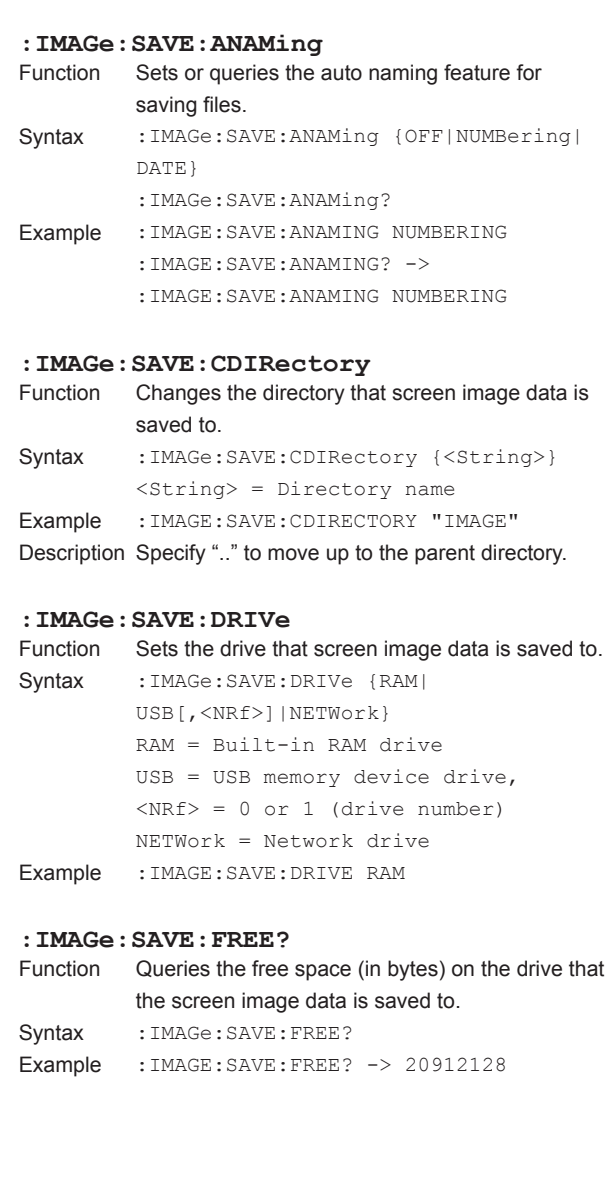

**5** 

#### **5.12 IMAGe Group**

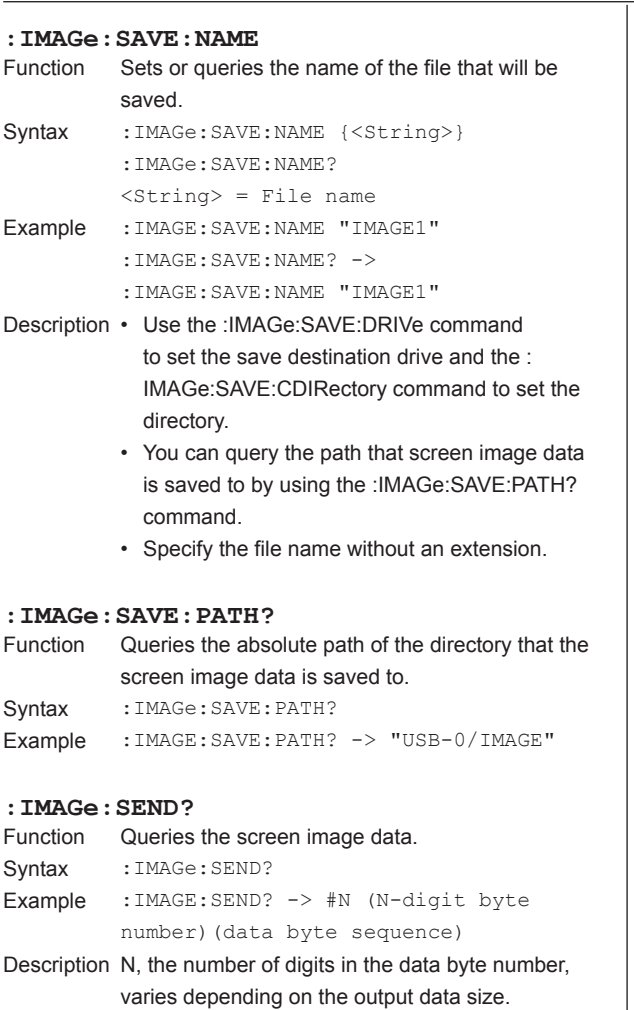

# **5.13 INPut Group**

The commands in this group deal with the measurement conditions of the input elements.

You can make the same settings and queries that you can make by pressing the keys in the measurement condition setup area (the area outlined in blue), SCALING, LINE FILTER, FREQ FILTER (SHIFT+LINE FILTER), SYNC SOURCE, NULL, and NULL SET (SHIFT+NULL) on the front panel.

#### **:INPut?**

Function Queries all input element settings. Syntax : INPut?

#### **[:INPut]:CFACtor**

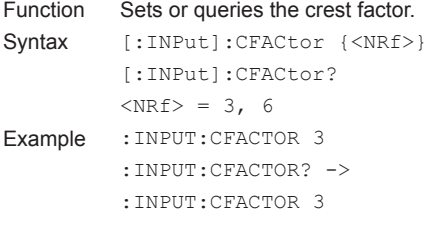

#### **[:INPut]:CURRent?**

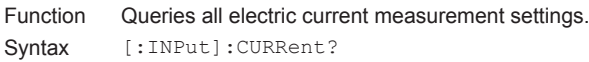

#### **[:INPut]:CURRent:AUTO?**

Function Queries the electric current auto range on/off statuses of all elements. Syntax [:INPut]:CURRent:AUTO?

#### **[:INPut]:CURRent:AUTO[:ALL]**

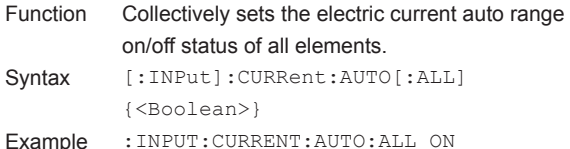

#### **[:INPut]:CURRent:AUTO:ELEMent<x>**

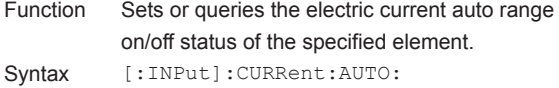

- ELEMent<x> {<Boolean>} [:INPut]:CURRent:AUTO:ELEMent<x>?  $\langle x \rangle = 1$  to 6 (element)
- Example :INPUT:CURRENT:AUTO:ELEMENT1 ON :INPUT:CURRENT:AUTO:ELEMENT1? -> :INPUT:CURRENT:AUTO:ELEMENT1 1

#### **[:INPut]:CURRent: AUTO:{SIGMA|SIGMB|SIGMC}**

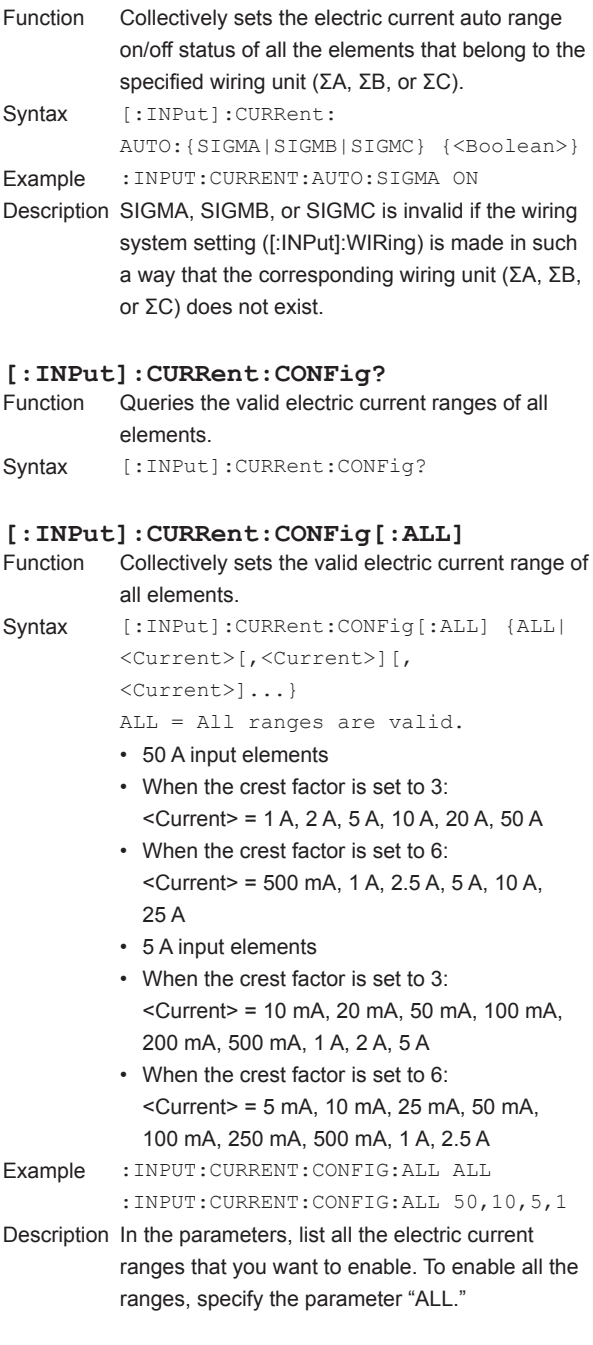

#### **5.13 INPut Group**

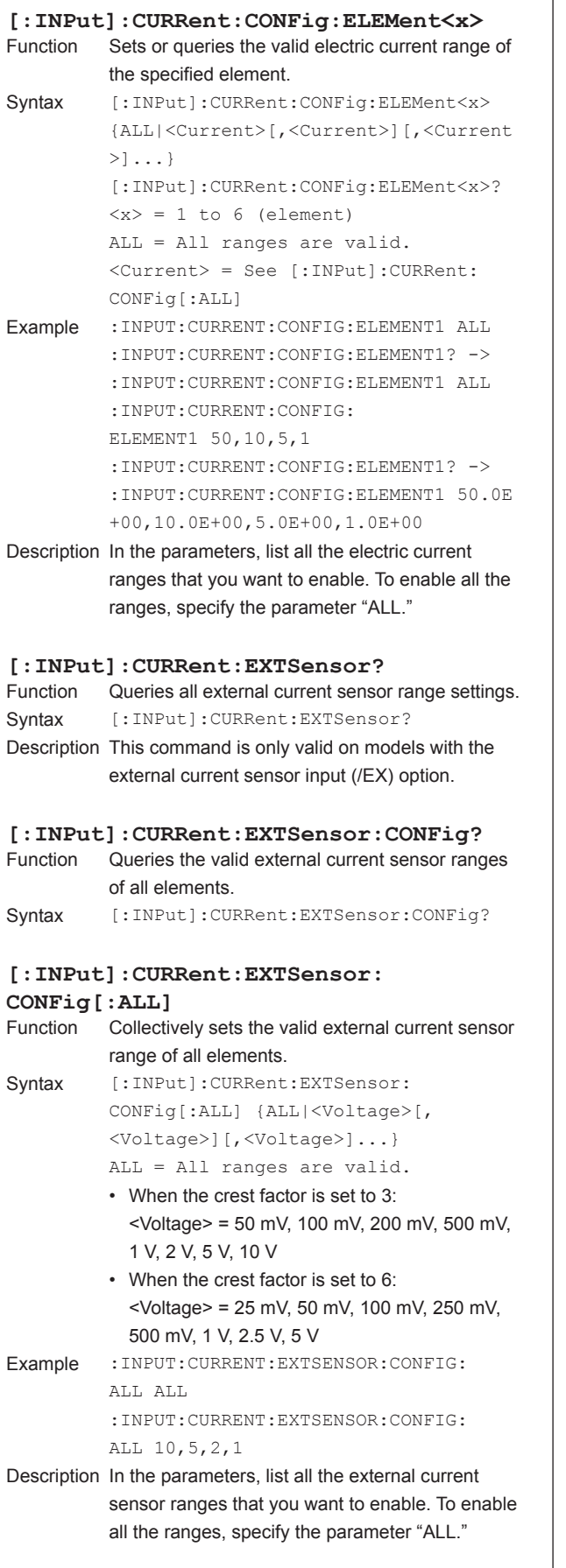

#### **[:INPut]:CURRent:EXTSensor:CONFig:** ELEMent<x>
Function
Sets Sets or queries the valid external current sensor ranges of the specified element. Syntax [:INPut]:CURRent:EXTSensor:CONFig: ELEMent<x> {ALL|<Voltage>[, <Voltage>][,<Voltage>]...} [:INPut]:CURRent:EXTSensor:CONFig: ELEMent<x>?  $\langle x \rangle = 1$  to 6 (element) ALL = All ranges are valid. <Voltage> = See [:INPut]:CURRent: EXTSensor:CONFig[:ALL] Example :INPUT:CURRENT:EXTSENSOR:CONFIG: ELEMENT1 ALL :INPUT:CURRENT:EXTSENSOR:CONFIG: ELEMENT1? -> :INPUT:CURRENT:EXTSENSOR:CONFIG: ELEMENT1 ALL :INPUT:CURRENT:EXTSENSOR:CONFIG:

#### **[:INPut]:CURRent:EXTSensor:DISPlay**

Description In the parameters, list all the external current

ELEMENT1 10,5,2,1

2.00E+00,1.00E+00

ELEMENT1? ->

:INPUT:CURRENT:EXTSENSOR:CONFIG:

:INPUT:CURRENT:EXTSENSOR:CONFIG: ELEMENT1 10.00E+00,5.00E+00,

sensor ranges that you want to enable. To enable all the ranges, specify the parameter "ALL."

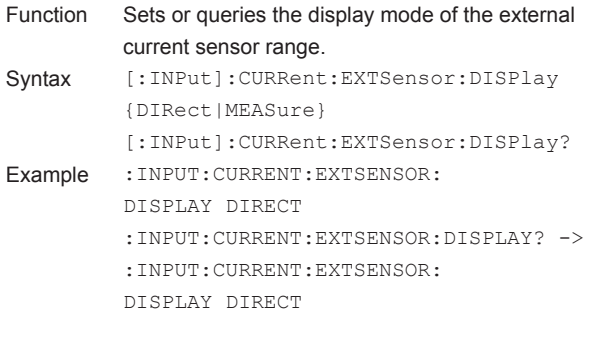

### **[:INPut]:CURRent:EXTSensor:POJump?**

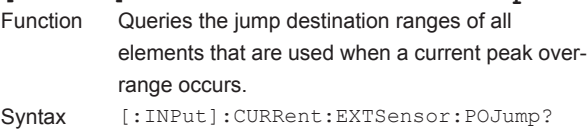

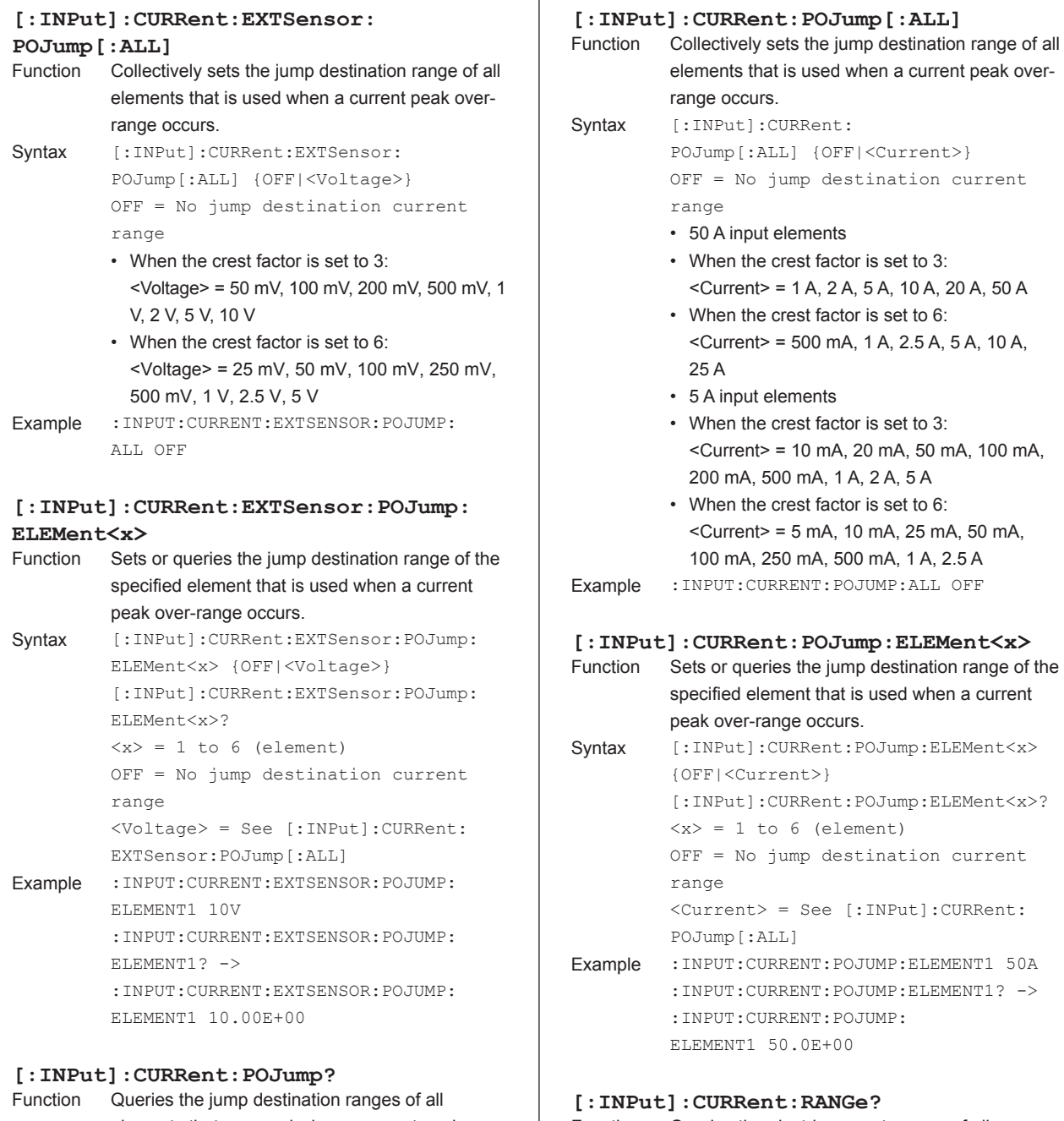

elements that are used when a current peak overrange occurs.

Syntax [:INPut]:CURRent:POJump?

```
Function Queries the electric current ranges of all 
          elements.
Syntax [:INPut]:CURRent:RANGe?
```
#### **5.13 INPut Group**

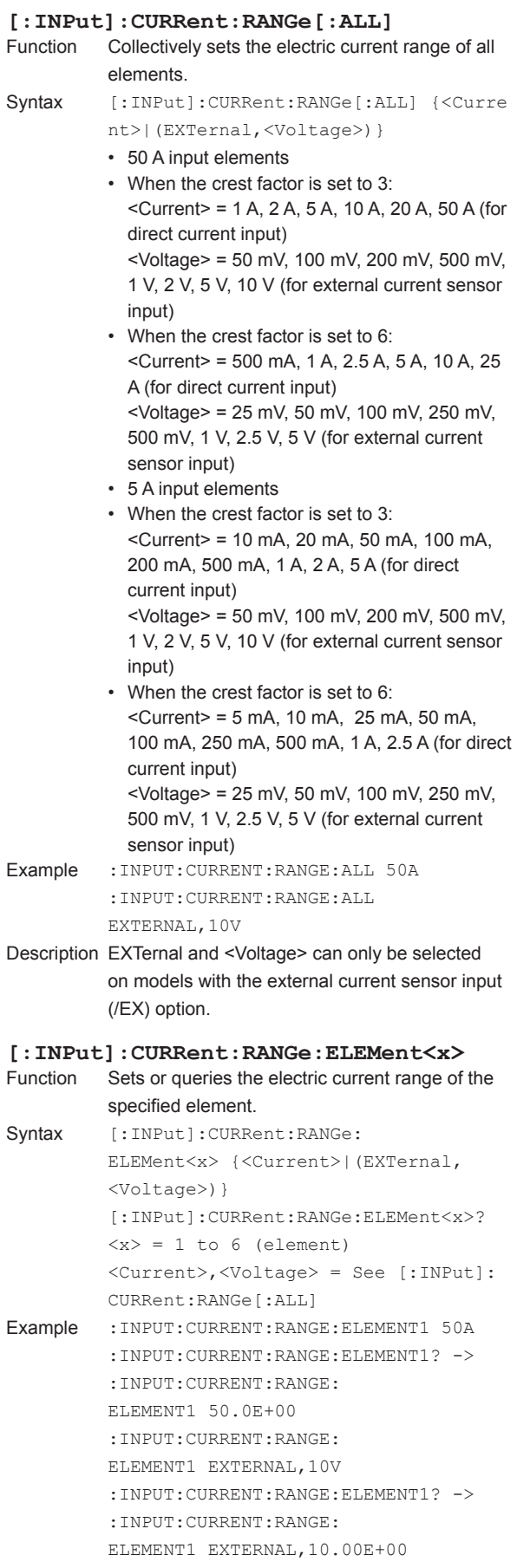

#### **[:INPut]:CURRent:RANGe: {SIGMA|SIGMB|SIGMC}** Function Collectively sets the electric current range of all the elements that belong to the specified wiring unit (ΣA, ΣB, or ΣC). Syntax  $[:INPut]:CURRent:RANGe: {SIGMA|SIGMB}$ SIGMC} {<Current>|(EXTernal, <Voltage>)} <Current>,<Voltage> = See [:INPut]: CURRent:RANGe[:ALL] Example :INPUT:CURRENT:RANGE:SIGMA 50A :INPUT:CURRENT:RANGE: SIGMA EXTERNAL,10V Description SIGMA, SIGMB, or SIGMC is invalid if the wiring system setting ([:INPut]:WIRing) is made in such a way that the corresponding wiring unit (ΣA, ΣB, or ΣC) does not exist. **[:INPut]:CURRent:SRATio?** Queries the external current sensor conversion ratios of all elements. Syntax [:INPut]:CURRent:SRATio? Description This command is only valid on models with the external current sensor input (/EX) option. **[:INPut]:CURRent:SRATio[:ALL]** Function Collectively sets the external current sensor conversion ratios of all elements. Syntax [:INPut]:CURRent:SRATio[:ALL]  $\{<\texttt{NRf}> \}$  $\langle \text{NRf} \rangle = 0.0001$  to 99999.9999 Example :INPUT:CURRENT:SRATIO:ALL 10 **[:INPut]:CURRent:SRATio:ELEMent<x>** Sets or queries the external current sensor conversion ratio of the specified element. Syntax [:INPut]:CURRent:SRATio: ELEMent<x> {<NRf>} [:INPut]:CURRent:SRATio: ELEMent<x>?  $\langle x \rangle = 1$  to 6 (element)  $\langle \text{NRf} \rangle = 0.0001$  to 99999.9999 Example :INPUT:CURRENT:SRATIO:ELEMENT1 10 :INPUT:CURRENT:SRATIO:ELEMENT1? -> :INPUT:CURRENT:SRATIO:

ELEMENT1 10.0000

#### **[:INPut]:CURRent:SRATio: {SIGMA|SIGMB|SIGMC}**

- Function Collectively sets the external current sensor conversion ratios of all the elements that belong to the specified wiring unit (ΣA, ΣB, or ΣC).
- Syntax [:INPut]:CURRent:SRATio: {SIGMA|SIGMB|SIGMC} {<NRf>}  $<sub>NRf</sub> > = 0.0001$  to 99999.9999</sub> Example : INPUT: CURRENT: SRATIO: SIGMA 10
- Description SIGMA, SIGMB, or SIGMC is invalid if the wiring system setting ([:INPut]:WIRing) is made in such a way that the corresponding wiring unit (ΣA, ΣB, or ΣC) does not exist.

#### **[:INPut]:ESELect**

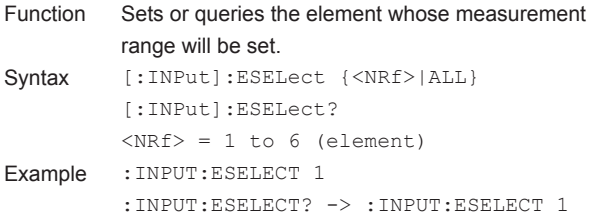

#### **[:INPut]:FILTer?**

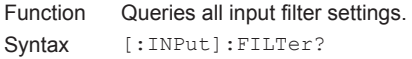

#### **[:INPut]:FILTer:FREQuency?**

Function Queries the frequency filters of all elements. Syntax [:INPut]:FILTer:FREQuency?

#### **[:INPut]:FILTer:FREQuency[:ALL]**

- Function Collectively sets the frequency filter of all elements. Syntax [:INPut]:FILTer:FREQuency[:ALL] {OFF|<Frequency>} OFF = Frequency filter off
- $<$ Frequency> = 100 Hz, 1 kHz (when the line filter is on; cutoff frequency) Example :INPUT:FILTER:FREQUENCY:ALL OFF

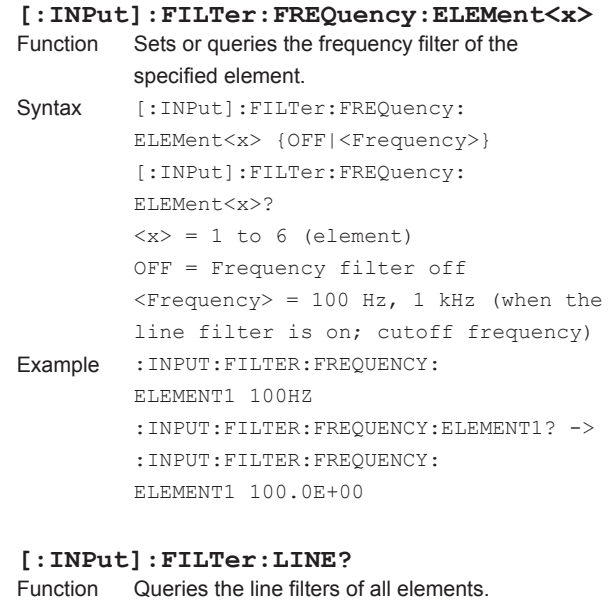

### Syntax [:INPut]:FILTer:LINE?

#### **[:INPut]:FILTer[:LINE][:ALL]**

```
Function Collectively sets the line filter of all elements.
Syntax [:INPut]:FILTer[:LINE][:ALL] {OFF|
          <Frequency>}
          OFF = Line filter off
          \langleFrequency> = 0.1 kHz to 100.0 kHz,
          300 kHz, 1 MHz (when the line filter 
          is on; cutoff frequency)
Example :INPUT:FILTER:LINE:ALL OFF
Description You can set the frequency between 0.1 kHz and 
          100.0 kHz with a resolution of 0.1 kHz.
```
#### **[:INPut]:FILTer[:LINE]:ELEMent<x>**

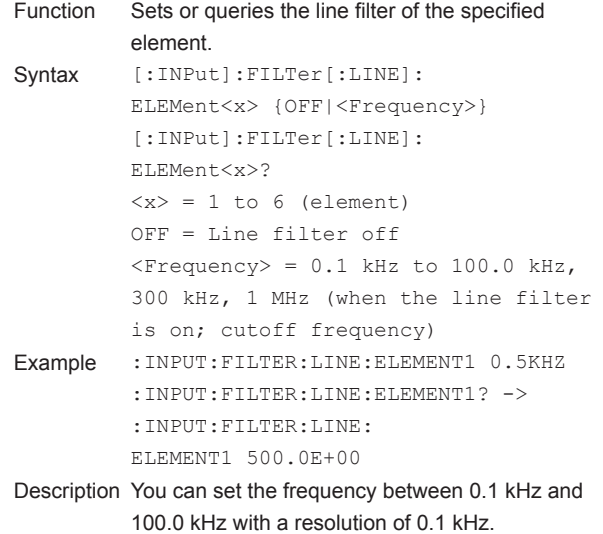

**5** 

#### **5.13 INPut Group**

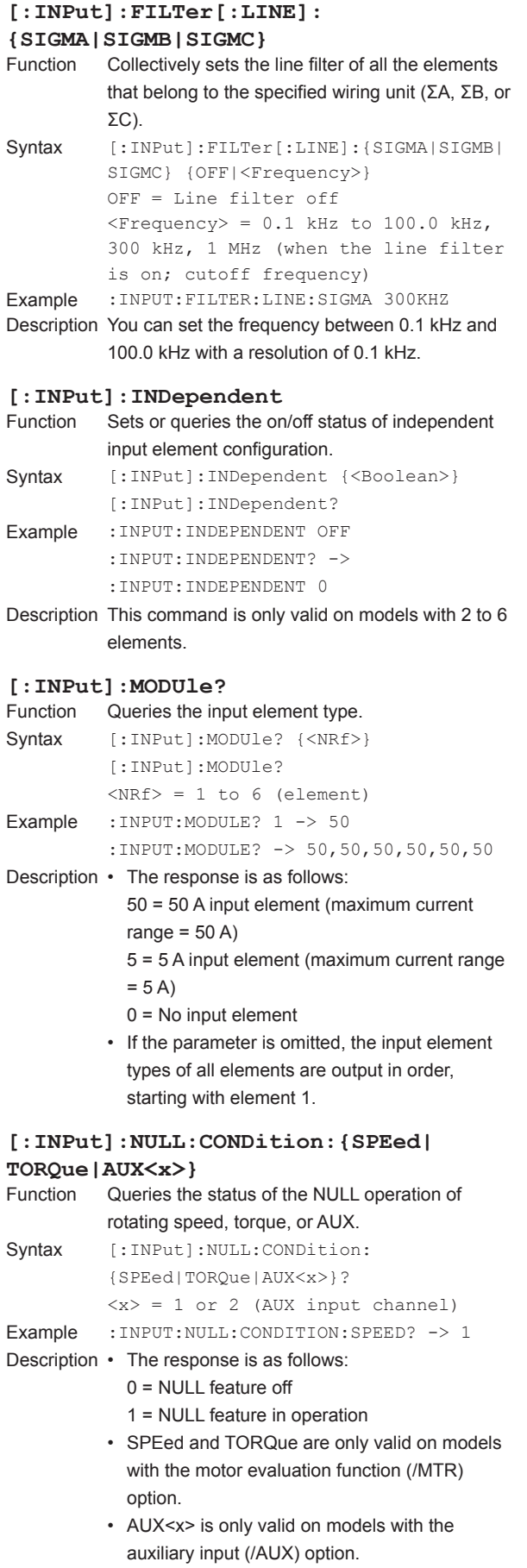

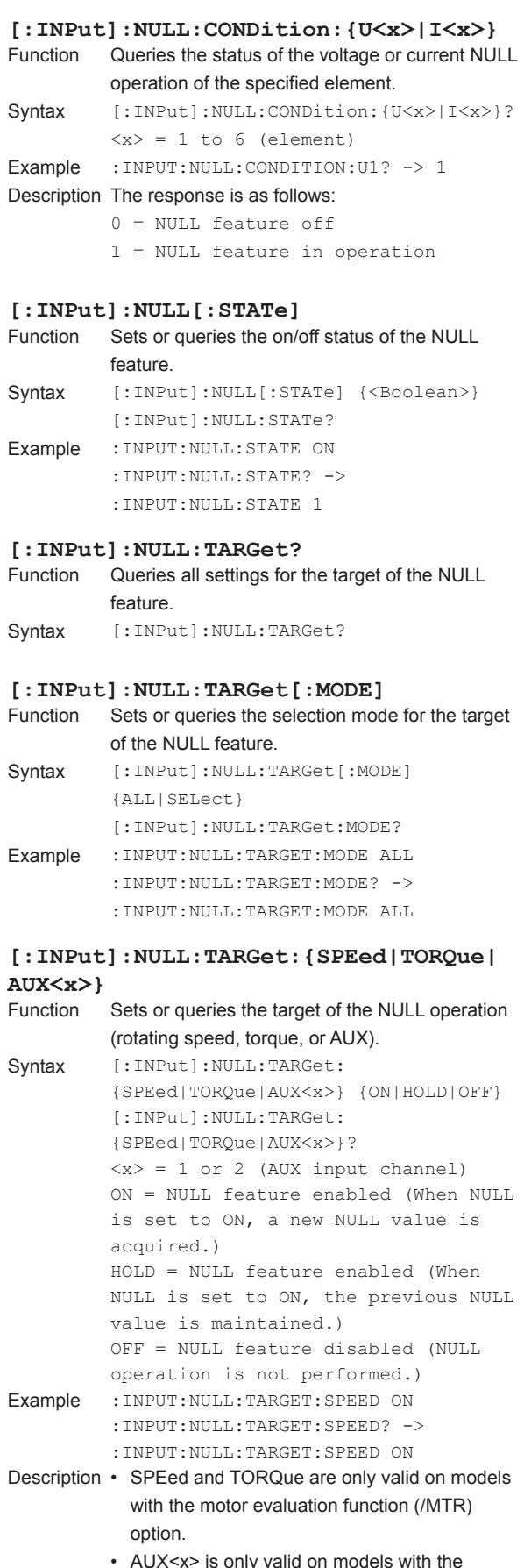

• AUX<x> is only valid on models with the auxiliary input (/AUX) option.

**Commands**

**6** 

**5** 

#### **[:INPut]:NULL:TARGet:{U<x>|I<x>}**

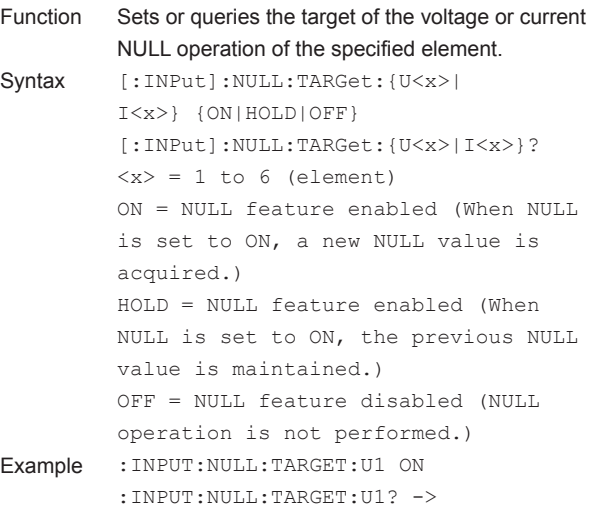

#### **[:INPut]:NULL:TARGet:{UALL|IALL}**

:INPUT:NULL:TARGET:U1 ON

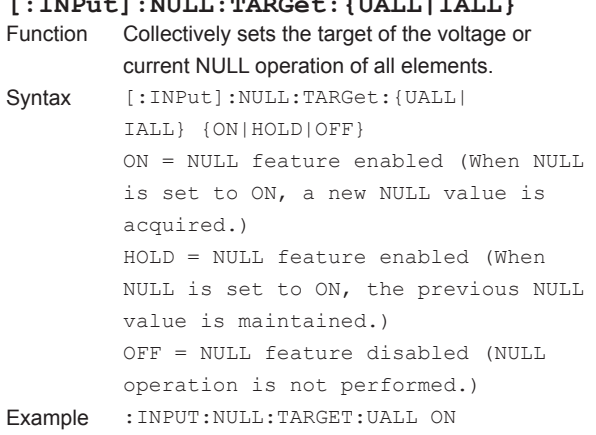

#### **[:INPut]:POVer?**

#### Function Queries the peak over-range information.

- Syntax [:INPut]:POVer?
- Example : INPUT: POVER? -> 0
- Description The peak over-range information of each element is mapped as shown below. For the response, the sum of the values of each bit is returned in decimal format.
	- For example, a response of 16 indicates that a peak over-range is occurring at U3.

#### A2 A 1 Tq Sp | 16 U6 | 15 U5 | 14 U4 | 13 U3 | 12 U2 | 11 U1 15 14 13 12 11 10 9 8 7 6 5 4 3 2 1 0

Sp: Rotating speed Tq: Torque A1: AUX1 A2: AUX2

#### **[:INPut]:SCALing?**

Function Queries all scaling settings.

Syntax [:INPut]:SCALing?

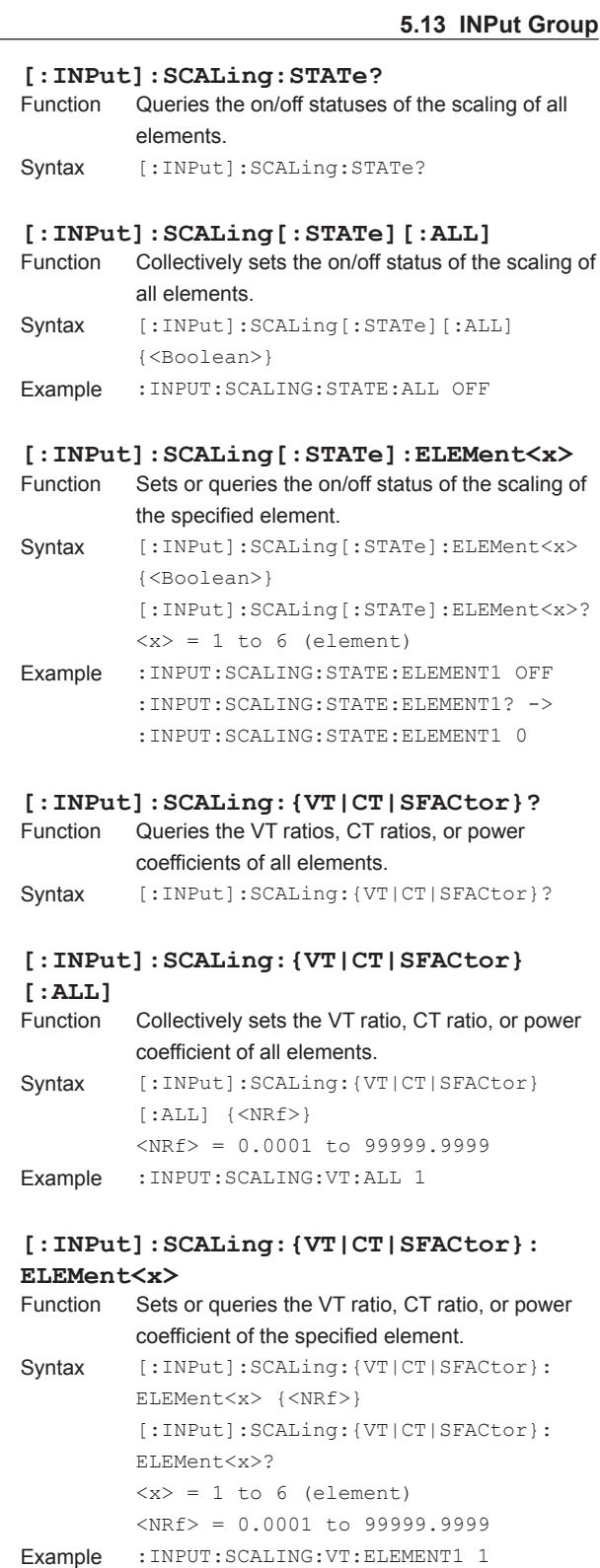

:INPUT:SCALING:VT:ELEMENT1? -> :INPUT:SCALING:VT:ELEMENT1 1.0000

#### **5.13 INPut Group**

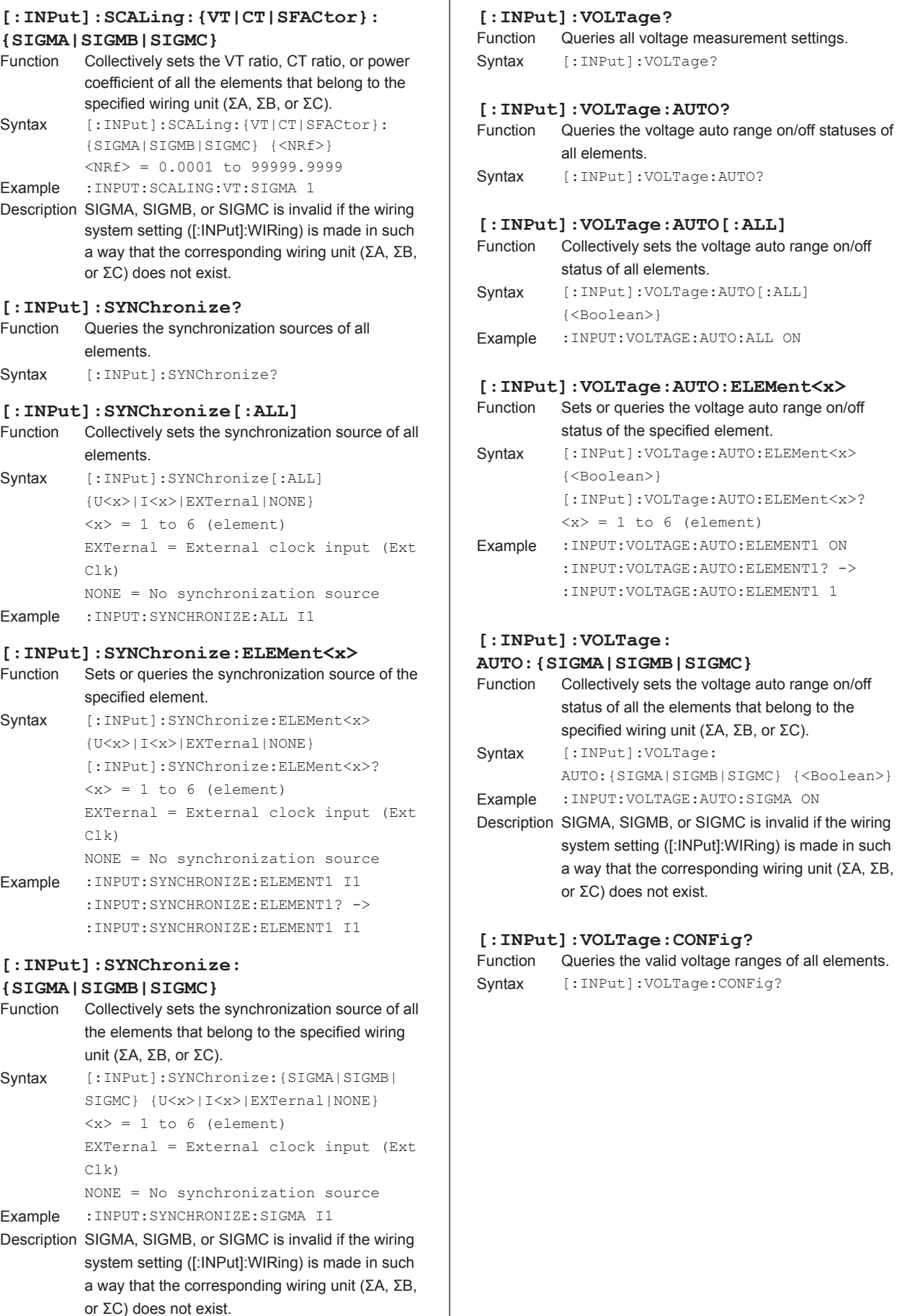

Queries all voltage measurement settings.

Collectively sets the voltage auto range on/off

Sets or queries the voltage auto range on/off

[:INPut]:VOLTage:AUTO:ELEMent<x>?

:INPUT:VOLTAGE:AUTO:ELEMENT1? -> :INPUT:VOLTAGE:AUTO:ELEMENT1 1

Collectively sets the voltage auto range on/off status of all the elements that belong to the specified wiring unit (ΣA, ΣB, or ΣC).

AUTO:{SIGMA|SIGMB|SIGMC} {<Boolean>}

system setting ([:INPut]:WIRing) is made in such a way that the corresponding wiring unit (ΣA, ΣB,

Queries the valid voltage ranges of all elements.

or ΣC) does not exist.

 $\overline{\phantom{a}}$ 

status of the specified element.

 $\langle x \rangle = 1$  to 6 (element)

all elements.

status of all elements.

{<Boolean>}

{<Boolean>}

#### **[:INPut]:VOLTage:CONFig[:ALL]**

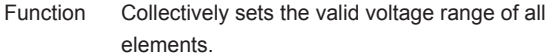

- Syntax [:INPut]:VOLTage:CONFig[:ALL] {ALL|<Voltage>[,<Voltage>][, <Voltage>]...}
	- ALL = All ranges are valid. • When the crest factor is set to 3: <Voltage> = 1.5 V, 3 V, 6 V, 10 V, 15 V, 30 V,
	- 60 V, 100 V, 150 V, 300 V, 600 V, 1000 V • When the crest factor is set to 6: <Voltage> = 0.75 V, 1.5 V, 3 V, 5 V, 7.5 V, 15 V, 30 V, 50 V, 75 V, 150 V, 300 V, 500 V
- Example :INPUT:VOLTAGE:CONFIG:ALL ALL :INPUT:VOLTAGE:CONFIG:ALL 1000,300,100,30,10
- Description In the parameters, list all the voltage ranges that you want to enable. To enable all the ranges, specify the parameter "ALL."

#### **[:INPut]:VOLTage:CONFig:ELEMent<x>**

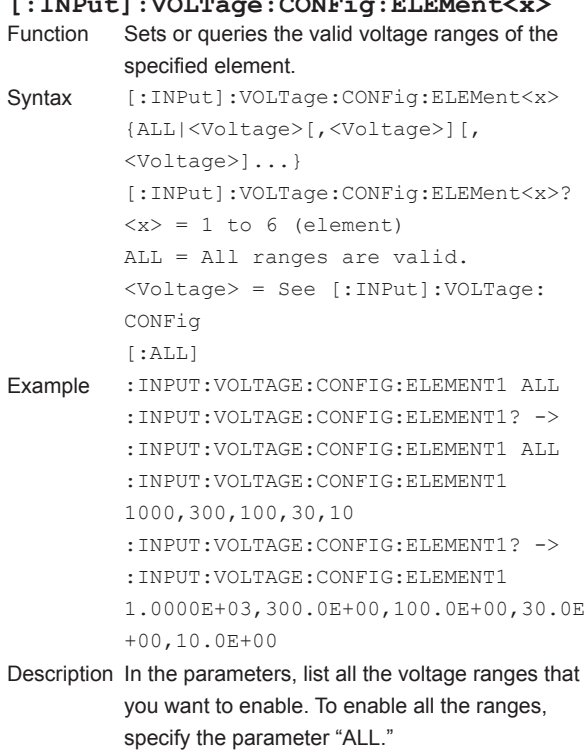

#### **[:INPut]:VOLTage:POJump?**

Function Queries the jump destination ranges of all elements that are used when a voltage peak over-range occurs.

Syntax [:INPut]:VOLTage:POJump?

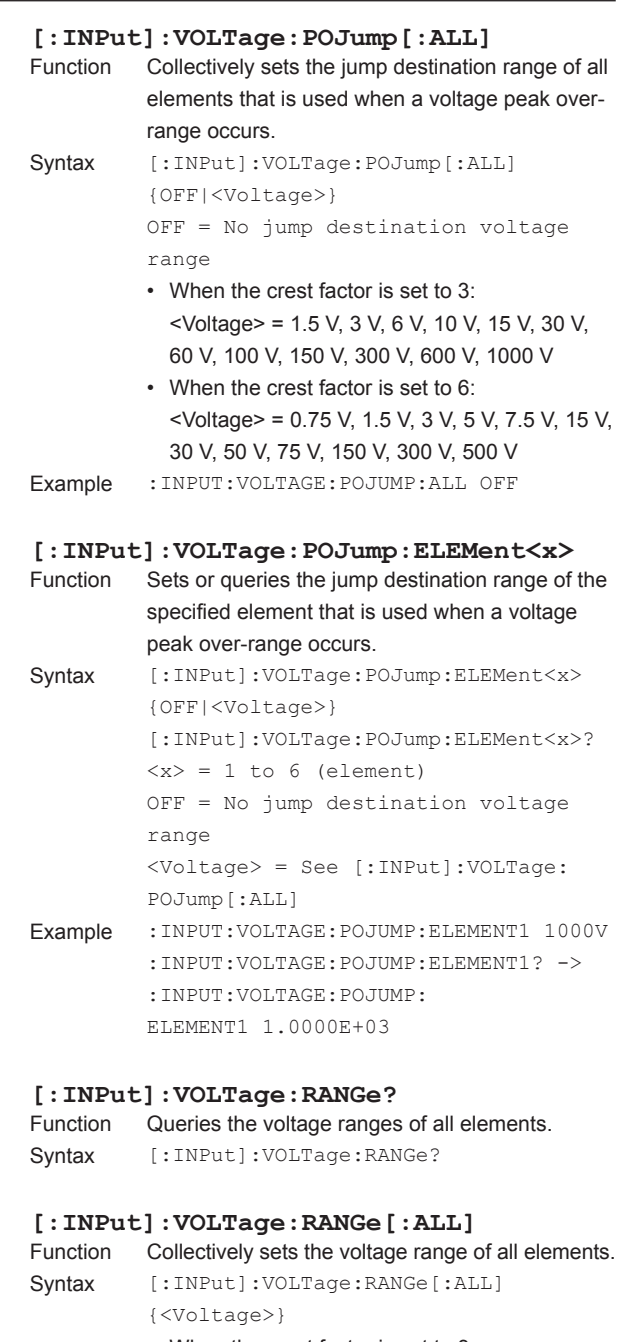

- When the crest factor is set to 3: <Voltage> = 1.5 V, 3 V, 6 V, 10 V, 15 V, 30 V, 60 V, 100 V, 150 V, 300 V, 600 V, 1000 V • When the crest factor is set to 6:
- <Voltage> = 0.75 V, 1.5 V, 3 V, 5 V, 7.5 V, 15 V, 30 V, 50 V, 75 V, 150 V, 300 V, 500 V
- Example :INPUT:VOLTAGE:RANGE:ALL 1000V

#### **5.13 INPut Group**

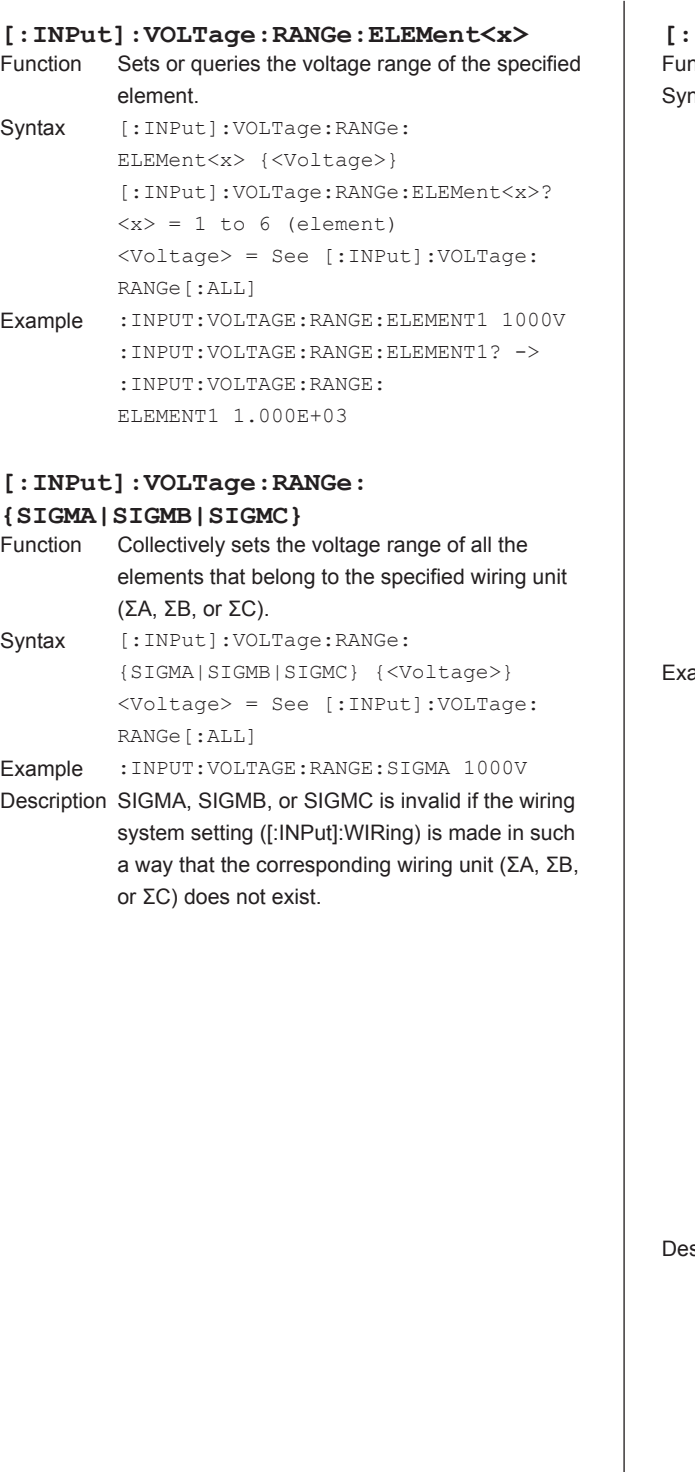

### **INPut]:WIRing**<br>nction Sets or querie

```
Sets or queries the wiring system.
Syntax [:INPut]:WIRing {(P1W2|P1W3|P3W3| 
       P3W4|V3A3)[,(P1W2|P1W3|P3W3|P3W4|
      V3A3)][,(P1W2|P1W3|P3W3|P3W4|V3A3)] 
       [,(P1W2|P1W3|P3W3|P3W4|V3A3)] 
       [,(P1W2|P1W3|P3W3)][,P1W2]}
       [:INPut]:WIRing?
       P1W2 = Single-phase, two-wire system 
       [1P2W]
      P1W3 = Single-phase, three-wire 
       system [1P3W]
      P3W3 = Three-phase, three-wire 
      system [3P3W]
      P3W4 = Three-phase, four-wire system 
       [3P3W]
      V3A3 = Three-phase, three-wire 
      system with a three-voltage, three-
      current method
      [3P3W(3V3A)]
ample • Example for a 6-element model
       INPUT:WIRING P1W2, P1W2, P1W2, P1W2,
       P1W2,P1W2
       INPUT:WIRING? -> :INPUT:WIRING P1W2,
      P1W2,P1W2,P1W2,P1W2,P1W2
      INPUT:WIRING P1W3,P1W3,P1W3
       INPUT:WIRING? -> 
       :INPUT:WIRING P1W3,P1W3,P1W3
       INPUT:WIRING P3W4,V3A3
       INPUT:WIRING? -> 
       :INPUT:WIRING P3W4,V3A3
      • Example for a 3-element model
      INPUT:WIRING P1W2,P3W3
       INPUT:WIRING? -> 
       :INPUT:WIRING P1W2,P3W3
       INPUT:WIRING P3W4
       INPUT:WIRING? -> 
       :INPUT:WIRING P3W4
```
scription • Set the wiring system pattern in order starting from the element with the smallest number.

- Some wiring system patterns cannot be selected on certain model types. For details on the available wiring system patterns, see the features guide, IM WT1801-01EN.
- The pattern is fixed to P1W2 on 1-element models. No other setting is allowed.

# **5.14 INTEGrate Group**

The commands in this group deal with integration.

You can make the same settings and queries that you can make by pressing INTEG on the front panel.

#### **:INTEGrate?**

Function Queries all integration settings. Syntax : INTEGrate?

#### **:INTEGrate:ACAL**

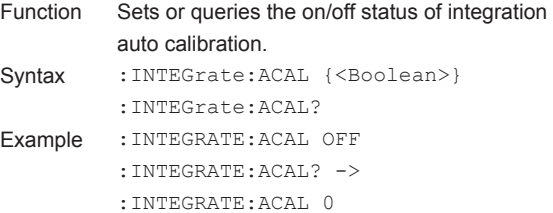

#### **:INTEGrate:INDependent**

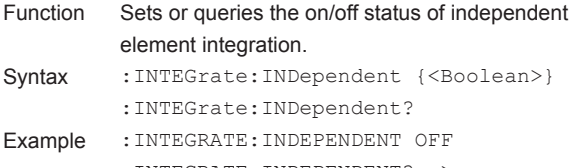

:INTEGRATE:INDEPENDENT? -> :INTEGRATE:INDEPENDENT 0

### **:INTEGrate:MODE**

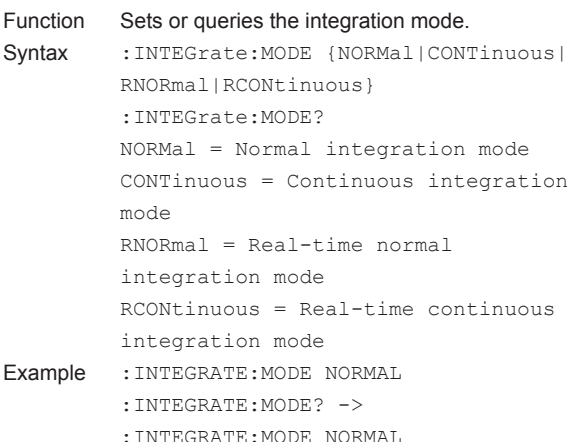

#### **:INTEGrate:QMODe?**

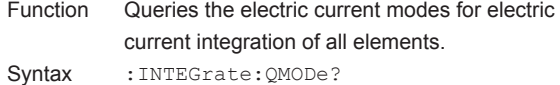

#### **:INTEGrate:QMODe[:ALL]**

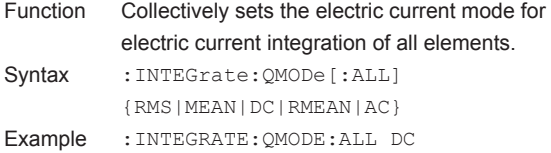

#### **:INTEGrate:QMODe:ELEMent<x>**

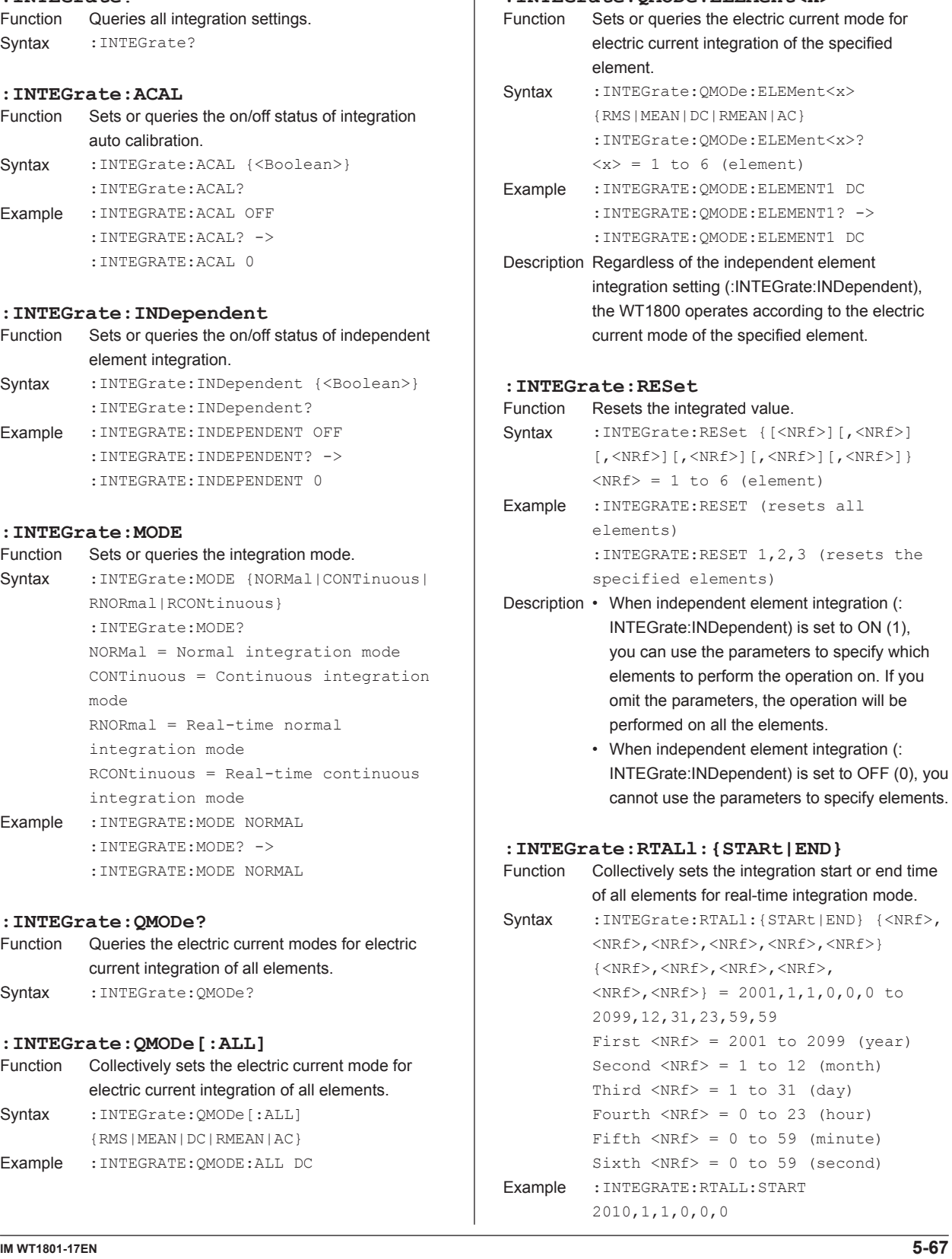

#### **5.14 INTEGrate Group**

```
:INTEGrate:RTIMe<x>?
            Queries the integration start and end times for
            real-time integration mode.
Syntax : INTEGrate:RTIMe<x>?
            \langle x \rangle = 1 to 6 (element)
: INTEGrate: RTIMe<x>: { STARt | END }<br>Function Sets or queries the integration start or e
            Sets or queries the integration start or end time
            for real-time integration mode.
Syntax : INTEGrate:RTIMe<x>:{STARt|
            END} {<NRf>,<NRf>,<NRf>,<NRf>,<NRf>,
            <NRf>}
            :INTEGrate:RTIMe<x>:{STARt|END}?
            \langle x \rangle = 1 to 6 (element)
             {<NRf>,<NRf>,<NRf>,<NRf>,
             <\text{NRf}>, <\text{NRf}>} = 2001, 1, 1, 0, 0, 0 to
            2099,12,31,23,59,59
            First \langle \text{NRf} \rangle = 2001 to 2099 (year)
            Second \langle NRf \rangle = 1 to 12 (month)
            Third \langle \text{NRF} \rangle = 1 to 31 (day)
            Fourth \langle \text{NRf} \rangle = 0 to 23 (hour)
            Fifth \langle \text{NRf} \rangle = 0 to 59 (minute)
            Sixth \langle \text{NRF} \rangle = 0 to 59 (second)
Example : INTEGRATE: RTIME1: START 2010, 1, 1,
            0,0,0
            :INTEGRATE:RTIME1:START? -> 
            :INTEGRATE:RTIME1:START 2010,1,1,
            0,0,0
Description • This command is valid when the integration 
               mode (:INTEGrate:MODE) is set to real-time 
               integration mode (RNORmal or RCONtinuous).
            • When independent element integration (:
               INTEGrate:INDependent) is set to OFF (0), 
               you can omit \langle x \rangle (\langle x \rangle = 1). The operation is
               performed on all elements using element 1's 
               integration start or end time.
```
#### **:INTEGrate:STARt** Starts integration. Syntax :INTEGrate:STARt {[<NRf>][,<NRf>] [,<NRf>][,<NRf>][,<NRf>][,<NRf>]}  $<$ NRf> = 1 to 6 (element) Example :INTEGRATE:START (starts integration on all elements) :INTEGRATE:START 1,2,3 (starts integration on the specified elements) Description • When independent element integration (: INTEGrate:INDependent) is set to ON (1), you can use the parameters to specify which elements to perform the operation on. If you omit the parameters, the operation will be performed on all the elements. • When independent element integration (: INTEGrate:INDependent) is set to OFF (0), you cannot use the parameters to specify elements. **:INTEGrate:STATe?** Queries the integration status. Syntax : INTEGrate: STATe? {<NRf>} :INTEGrate:STATe?  $<sub>NRf</sub> > 1 to 6 (element)$ </sub> Example • When independent element integration (: INTEGrate:INDependent) is set to OFF (0): :INTEGRATE:STATE? -> RESET • When independent element integration (: INTEGrate:INDependent) is set to ON (1): :INTEGRATE:STATE? 1 -> RESET :INTEGRATE:STATE? -> RESET,RESET,RESET,RESET,RESET,RESET Description • The response is as follows: RESet = Integration reset READy = Waiting (real-time integration mode) STARt = Integration in progress STOP = Integration stop ERRor = Abnormal integration termination (integration overflow, power failure) TIMeup = Integration stop due to integration timeout • When independent element integration (: INTEGrate:INDependent) is set to OFF (0), you cannot use the parameter to specify the element that you want to query. • When independent element integration (: INTEGrate:INDependent) is set to ON (1), you can use the parameter to specify the element. If the parameter is omitted, the integration

statuses of all elements are output in order,

starting with element 1.

#### **5.14 INTEGrate Group**

#### **:INTEGrate:STOP**

Function Stops integration.

Syntax :INTEGrate:STOP {[<NRf>][,<NRf>] [,<NRf>][,<NRf>][,<NRf>][,<NRf>]}  $<sub>NRf</sub>$  = 1 to 6 (element)</sub> Example :INTEGRATE:STOP (stops integration on all elements) :INTEGRATE:STOP 1,2,3 (stops integration on the specified elements)

Description • When independent element integration (:INTEGrate:INDependent) is set to ON (1), you can use the parameters to specify which elements to perform the operation on. If you omit the parameters, the operation will be performed on all the elements.

• When independent element integration (:INTEGrate:INDependent) is set to OFF (0), you cannot use the parameters to specify elements.

#### **:INTEGrate:TIMer<x>**

```
Function Sets or queries the integration timer value.
Syntax : INTEGrate:TIMer<x> {<NRf>,<NRf>,
            <NRf>}
            :INTEGrate:TIMer<x>?
            \langle x \rangle = 1 to 6 (element)
            {KNRf > K,NRF > K,NRF > } = 0, 0, 0 to 10000, 0,\capFirst \langle \text{NRf} \rangle = 0 to 10000 (hours)
           Second \langle \text{NRf} \rangle = 0 to 59 (minutes)
           Third \langle \text{NRf} \rangle = 0 to 59 (seconds)
Example : INTEGRATE: TIMER1 1, 0, 0
            :INTEGRATE:TIMER1? -> :INTEGRATE:
           TIMER1 1,0,0
Description When independent element integration
```
(:INTEGrate:INDependent) is set to OFF (0), you can omit  $\langle x \rangle$  ( $\langle x \rangle$  = 1). The operation is performed on all elements using element 1's integration timer.

#### **:INTEGrate:TMALl**

Function Collectively sets the integration timer of all elements. Syntax :INTEGrate:TMALl {<NRf>,<NRf>,<NRf>}  $\{\langle NRf \rangle, \langle NRf \rangle, \langle NRf \rangle\} = 0, 0, 0$  to 10000, 0,  $\mathbf{0}$ First  $\langle \text{NRF} \rangle = 0$  to 10000 (hours) Second  $\langle \text{NRf} \rangle = 0$  to 59 (minutes) Third  $\langle \text{NRf} \rangle = 0$  to 59 (seconds) Example : INTEGRATE: TMALL 1,0,0

#### **:INTEGrate:WPTYpe?**

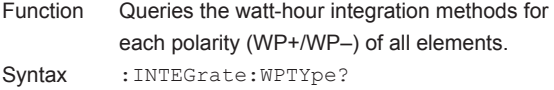

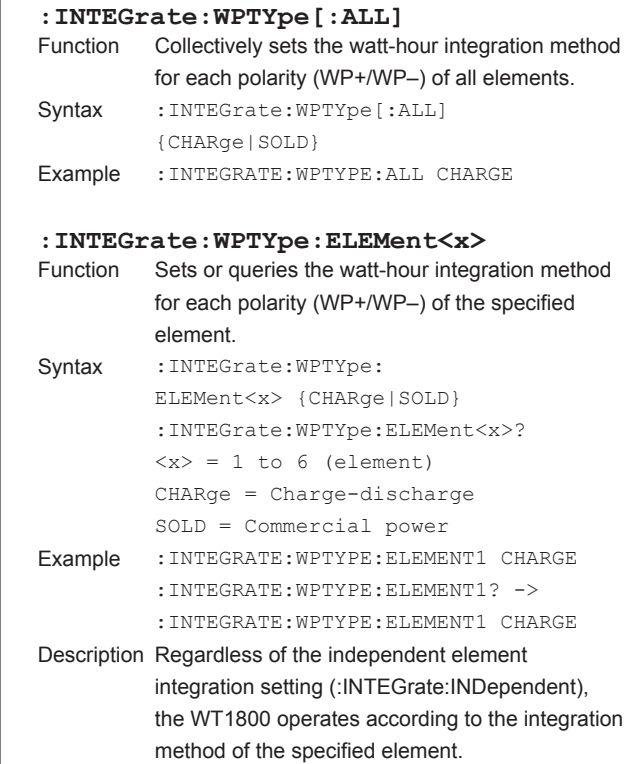

# **5.15 MEASure Group**

#### The commands in this group deal with computation.

You can make the same settings and queries that you can make by pressing MEASURE, FREQ MEASURE (SHIFT+MEASURE), and AVG on the front panel or by pressing WIRING on the front panel and then using the η Formula or Δ Measure (/DT option) menu.

#### **:MEASure?**

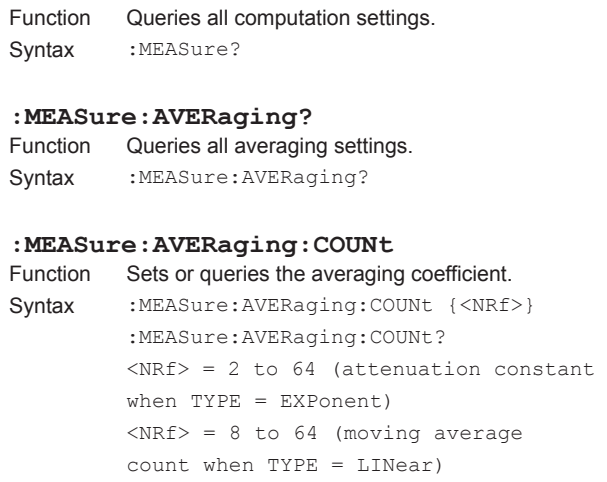

- Example :MEASURE:AVERAGING:COUNT 2 :MEASURE:AVERAGING:COUNT? -> :MEASURE:AVERAGING:COUNT 2 Description The averaging of harmonic measurement
- functions (option) is only valid when TYPE is set to EXPonent (attenuation constant). For details, see the features guide, IM WT1801-01EN.

#### **:MEASure:AVERaging[:STATe]**

- Function Sets or queries the on/off status of averaging.
- Syntax : MEASure: AVERaging [: STATe] {<Boolean>} :MEASure:AVERaging:STATe? Example :MEASURE:AVERAGING:STATE ON :MEASURE:AVERAGING:STATE? -> :MEASURE:AVERAGING:STATE 1

#### **:MEASure:AVERaging:TYPE**

Function Sets or queries the averaging type.

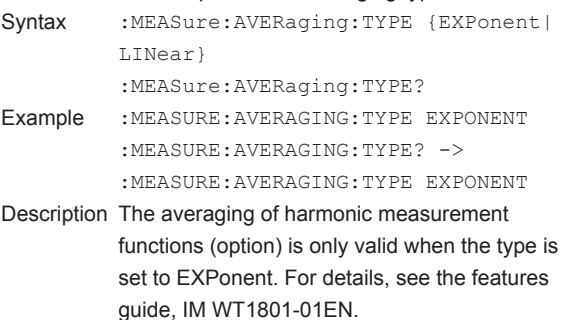

#### **:MEASure:DMeasure?**

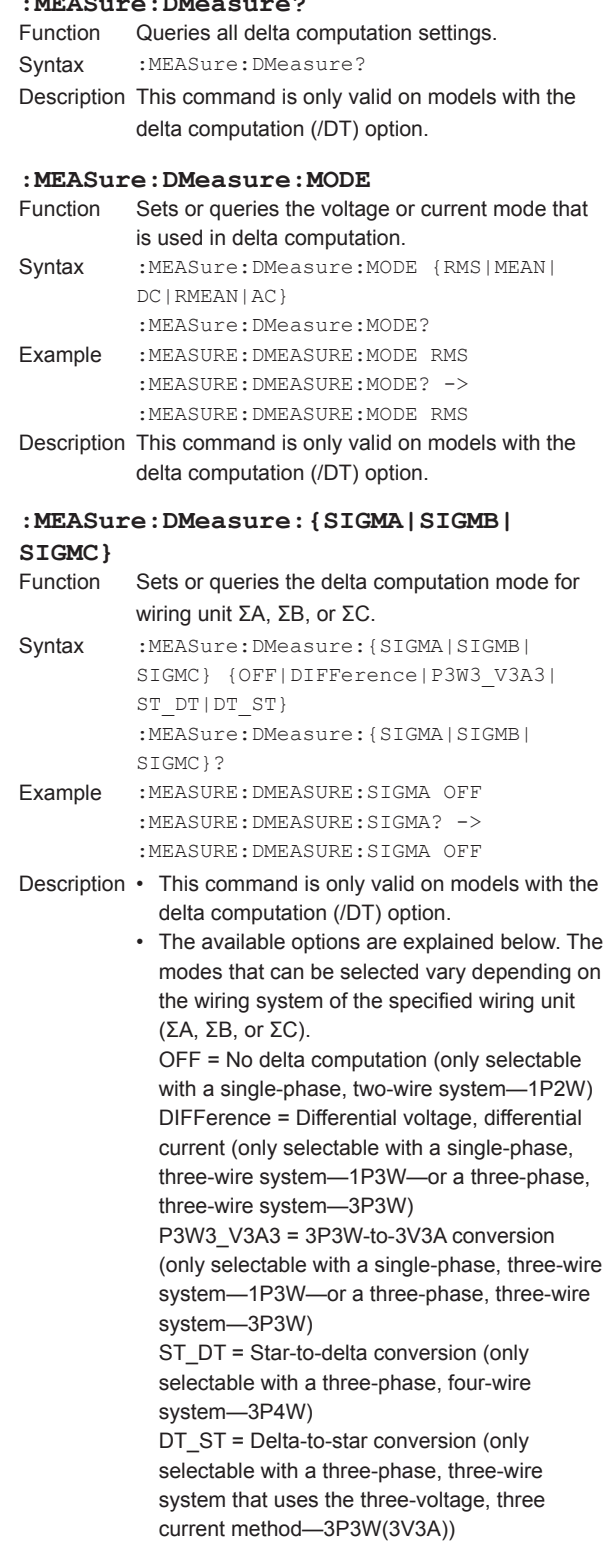

Queries all the settings of the specified user-

**: MEASure: EVENt<x>?**<br>Function Queries all the set

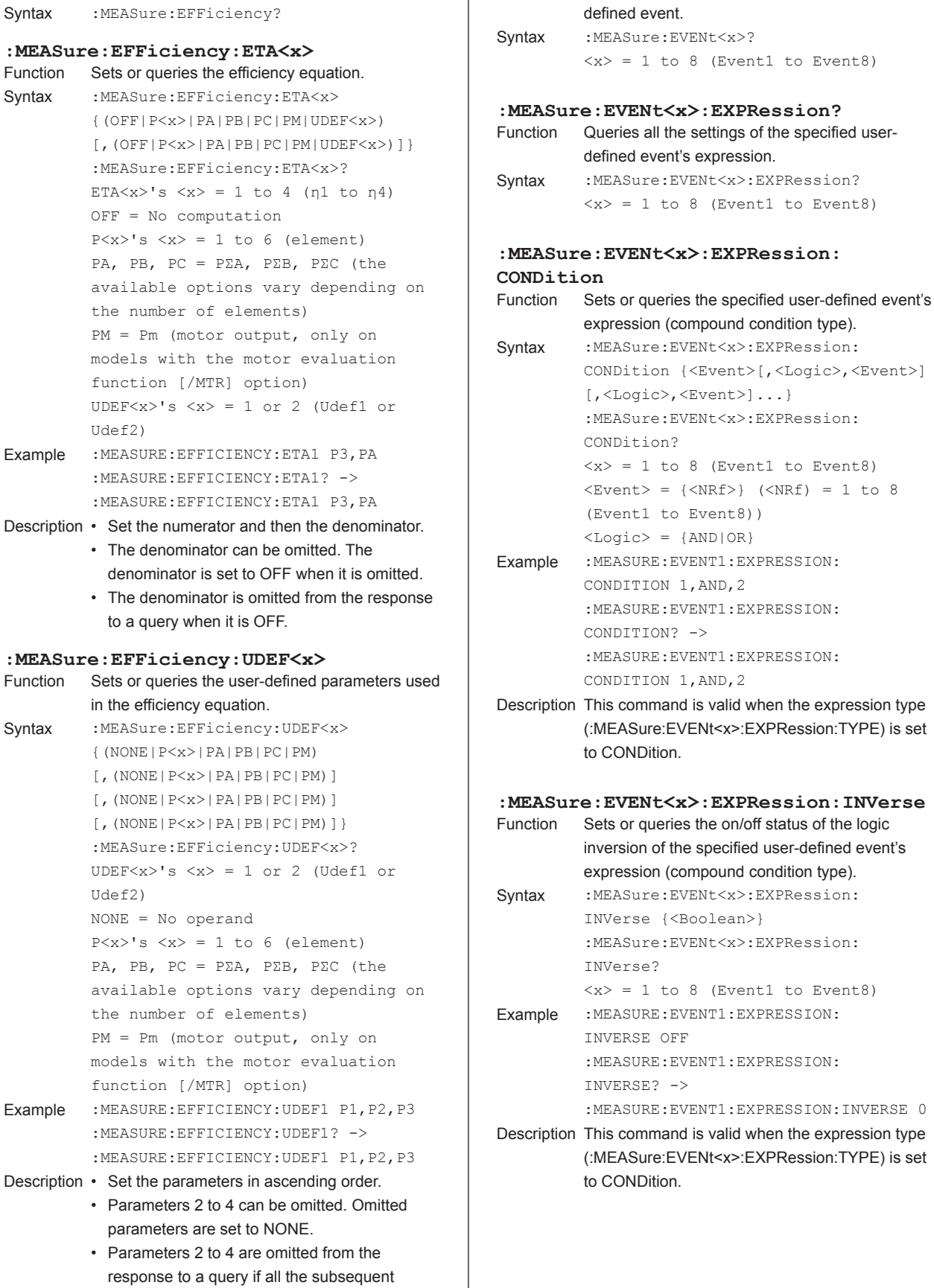

parameters are NONE.

**:MEASure:EFFiciency?**

Function

Description •

Function

Function Queries all efficiency computation settings.

Description •

#### **5.15 MEASure Group**

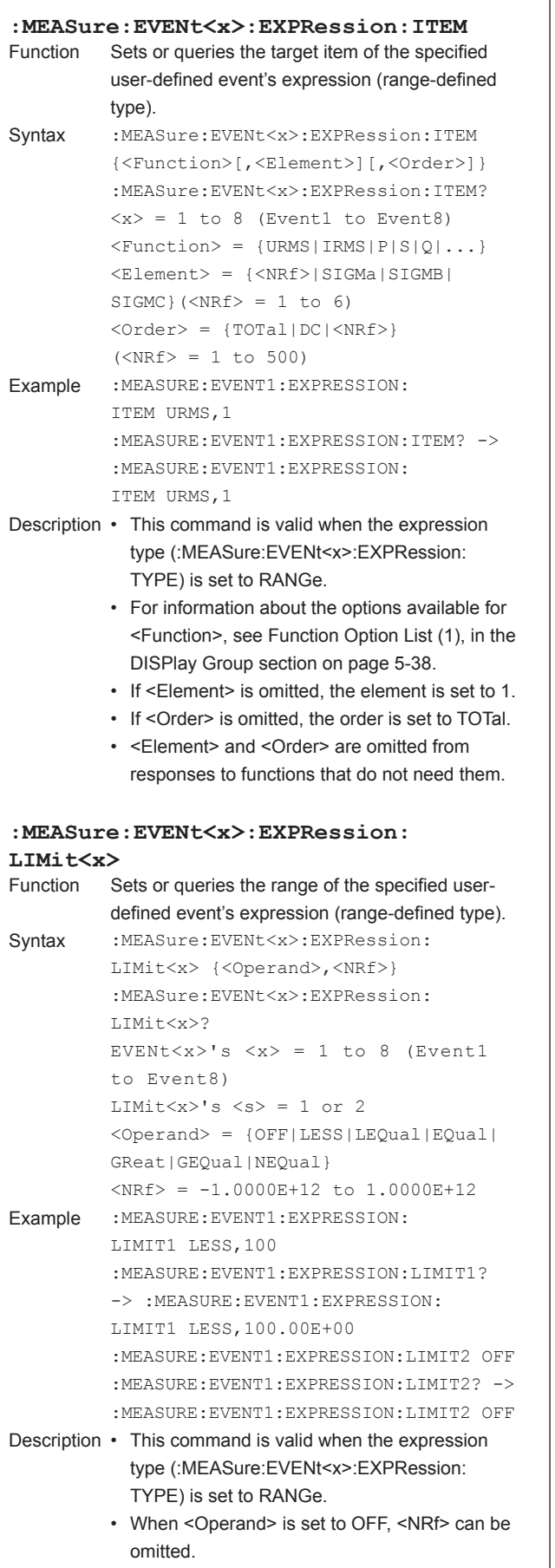

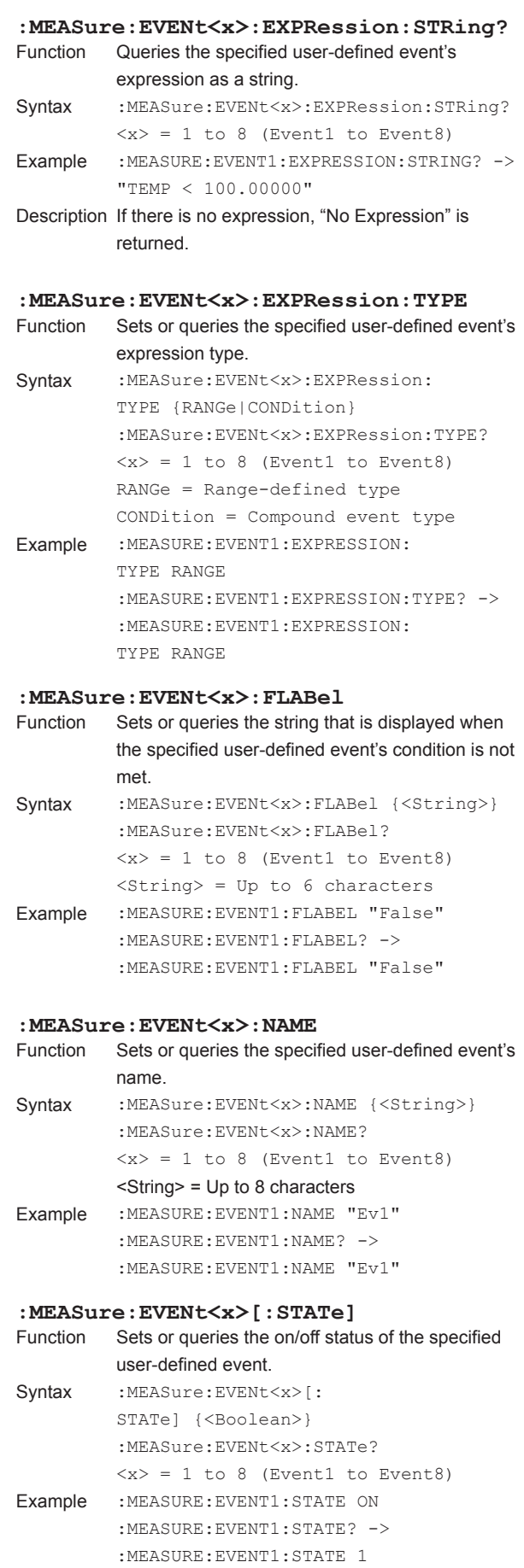

**5-72 IM WT1801-17EN**

#### **:MEASure:EVENt<x>:TLABel**

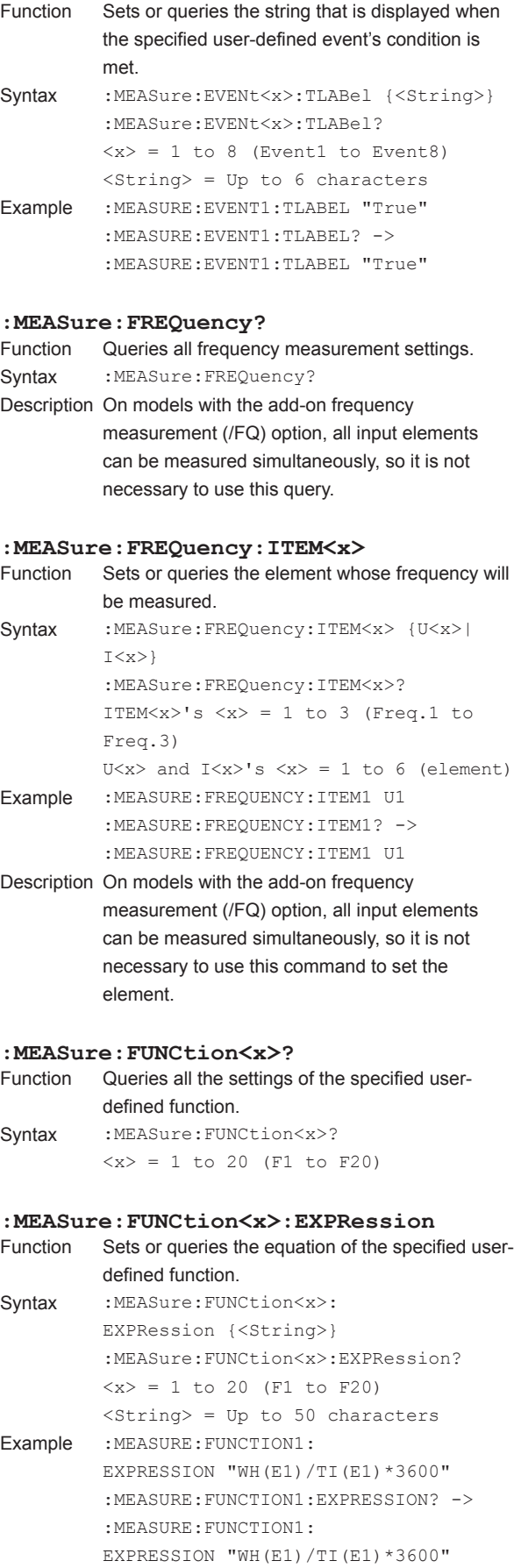

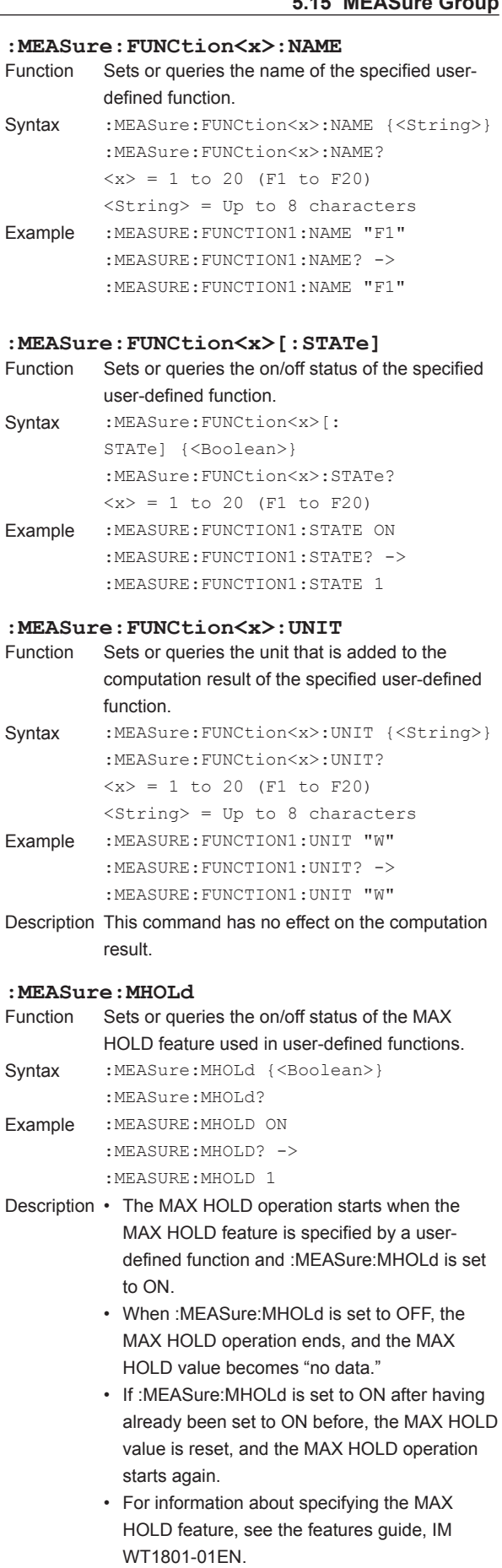

#### **5.15 MEASure Group**

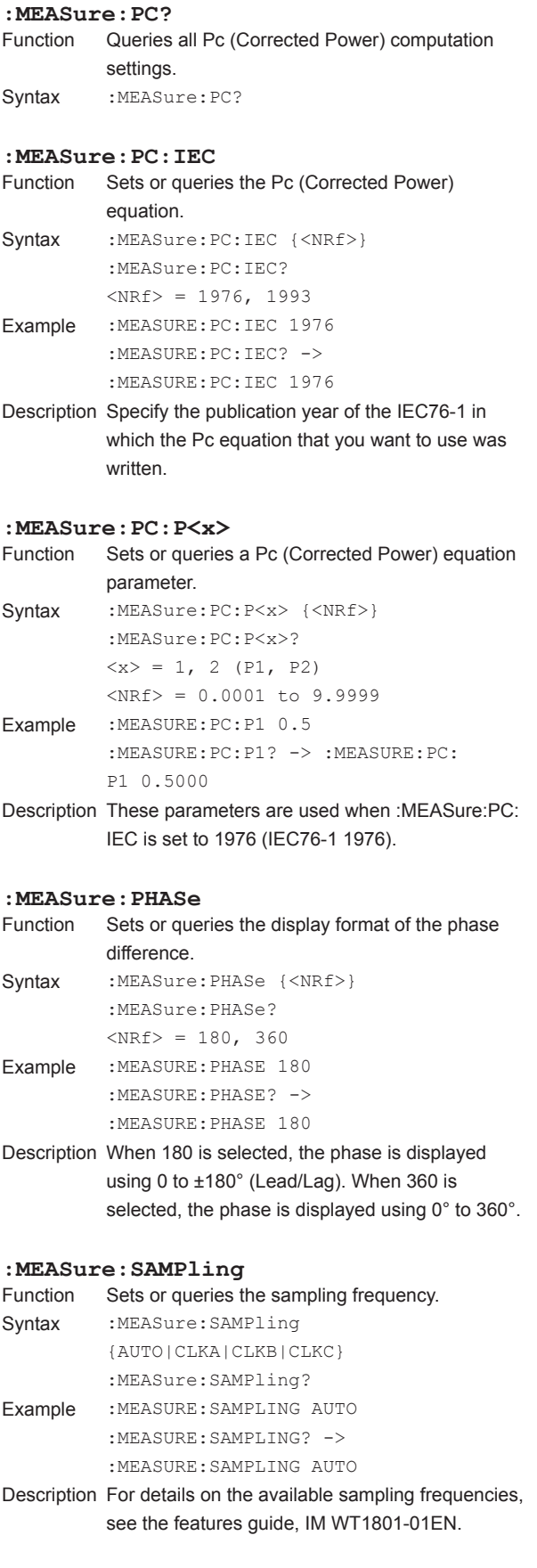

#### **:MEASure:SFORmula**

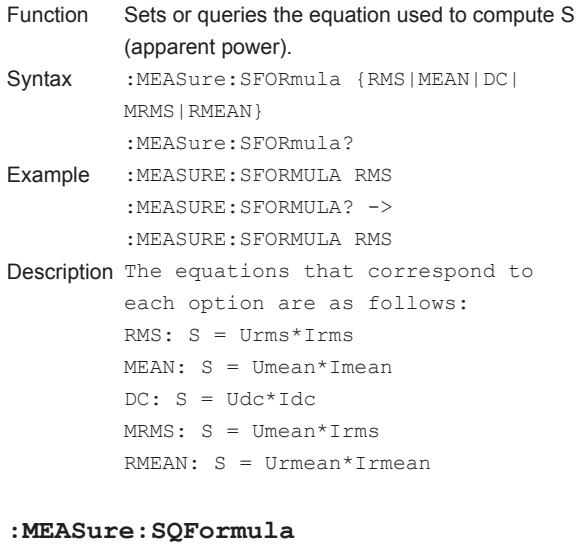

#### Function Sets or queries the equation used to compute S (apparent power) and Q (reactive power). Syntax :MEASure:SQFormula {TYPE1|TYPE2| TYPE3} :MEASure:SQFormula? Example :MEASURE:SQFORMULA TYPE1 :MEASURE:SQFORMULA? -> :MEASURE:SQFORMULA TYPE1 Description • For details on the equations available for TYPE1, TYPE2, or TYPE3, see the features guide, IM WT1801-01EN. • TYPE3 can only be selected on models with the harmonic measurement (/G5 or /G6) option.

#### **:MEASure:SYNChronize**

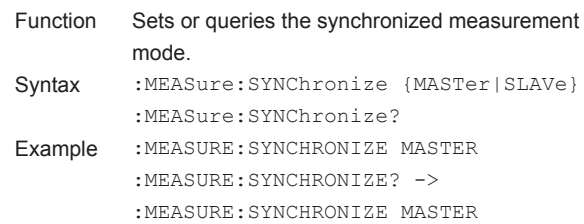

# **5.16 MOTor Group**

The commands in this group deal with the motor evaluation function.

You can make the same settings and queries that you can make by pressing MOTOR/AUX SET (SHIFT+SCALING) on the front panel.

The commands in this group are only valid on models with the motor evaluation function (/MTR)

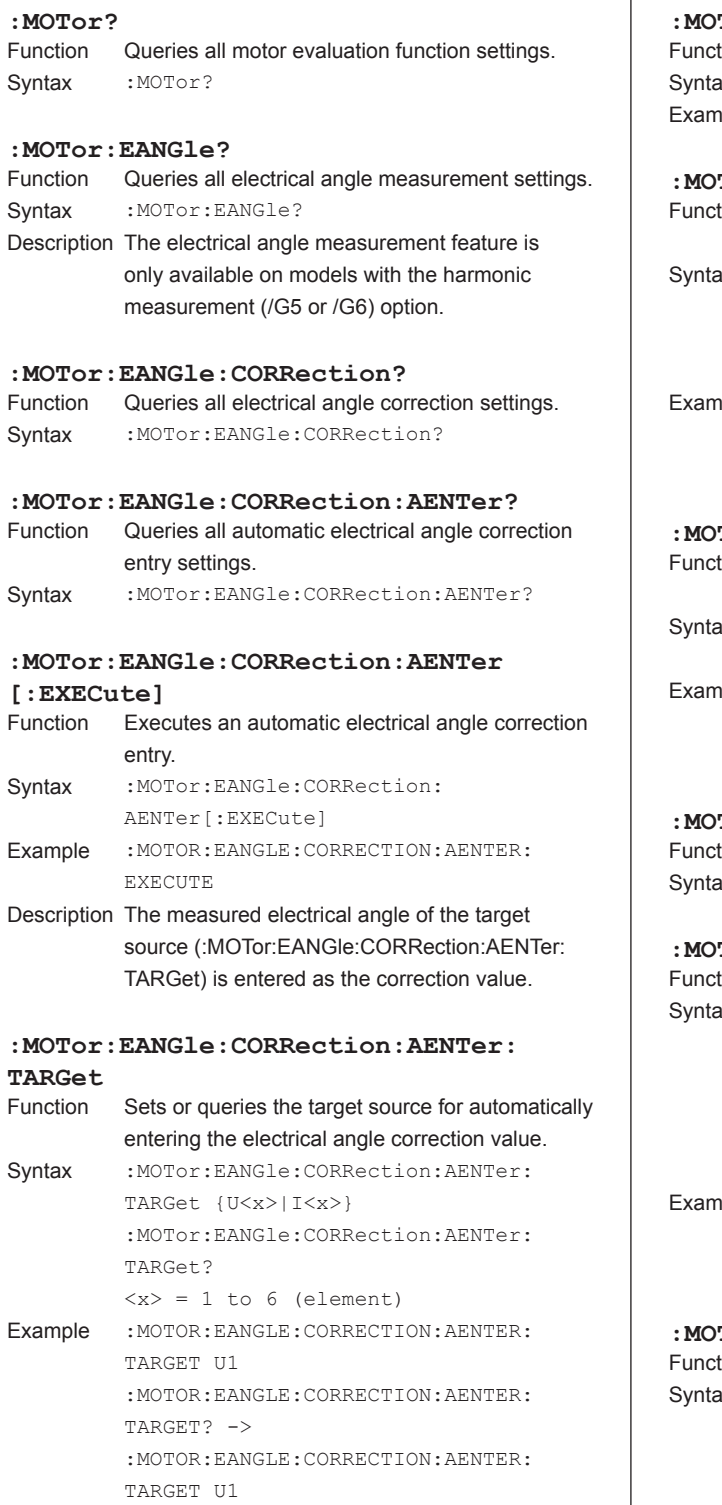

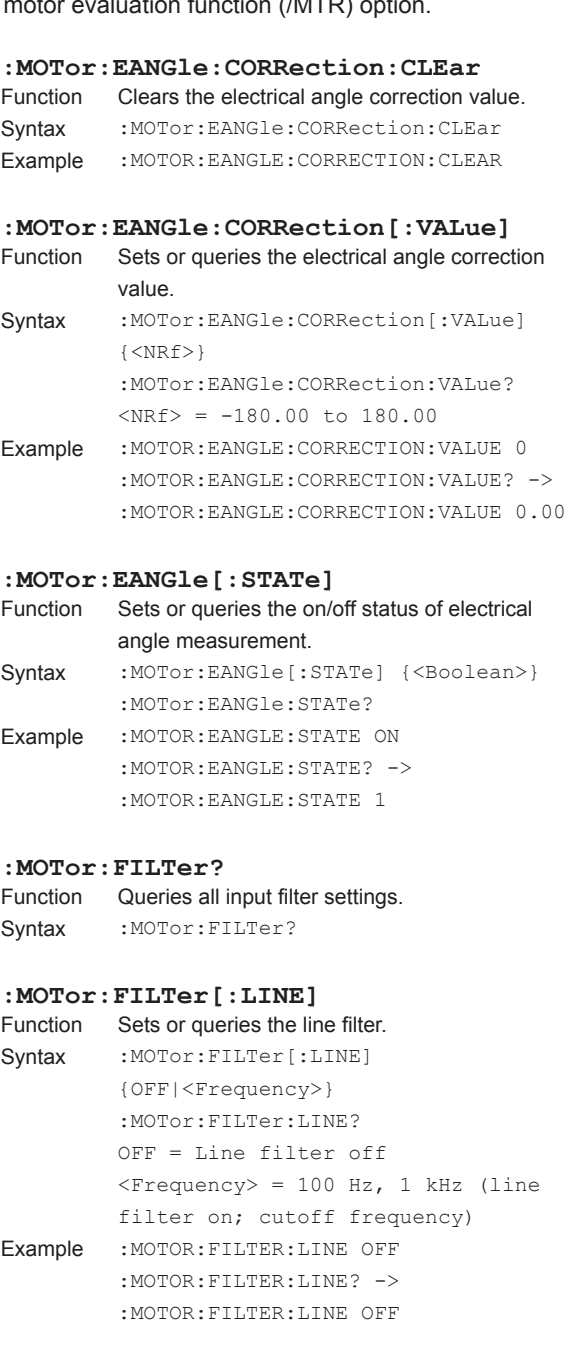

**:MOTor:PM?**

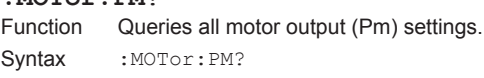

**5** 

#### **5.16 MOTor Group**

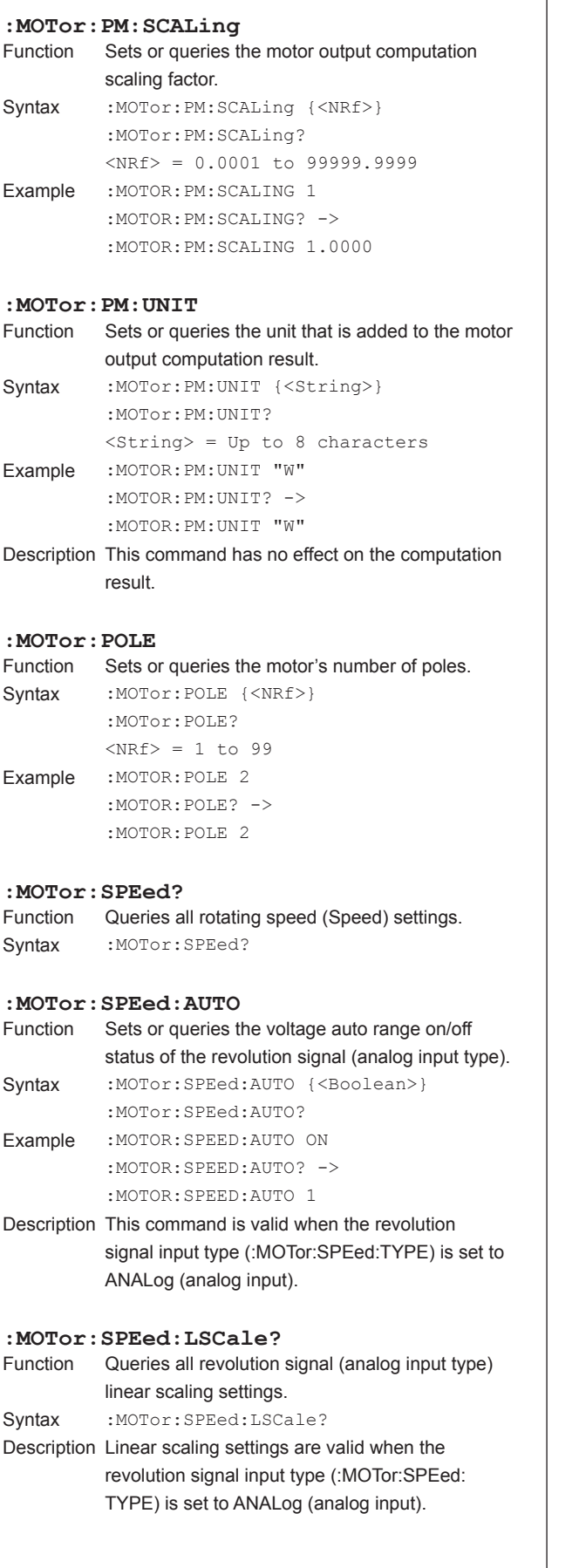

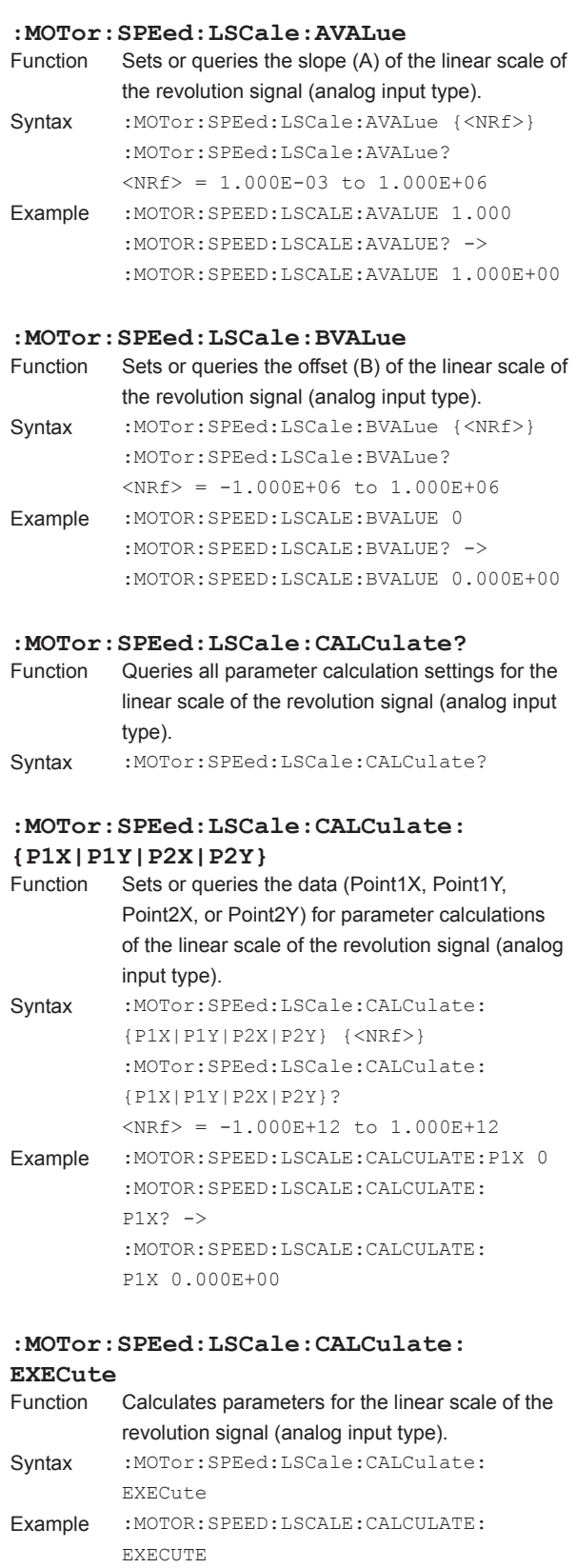

Description The WT1800 uses the data that has been specified (Point1X, Point1Y, Point2X, and Point2Y) to calculate and set the slope (A) and offset (B) of the linear scale.
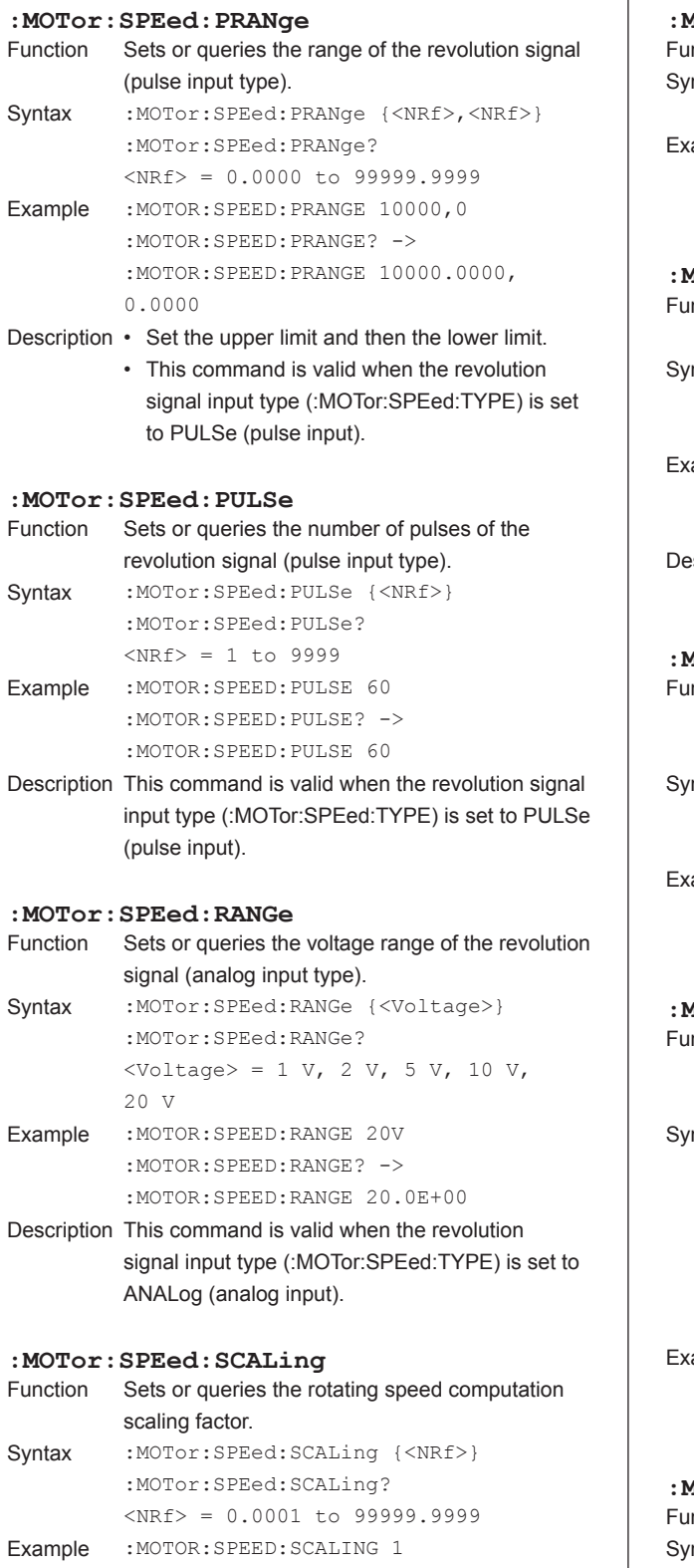

:MOTOR:SPEED:SCALING? -> :MOTOR:SPEED:SCALING 1.0000

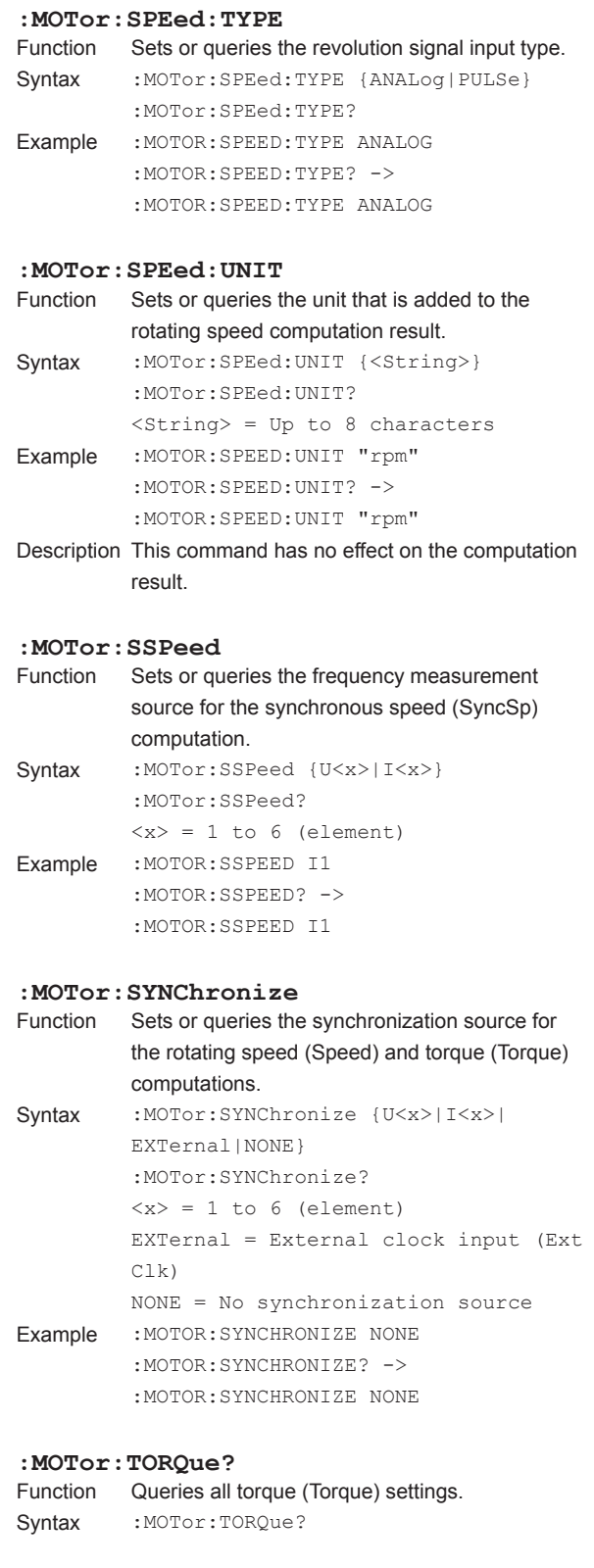

#### **5.16 MOTor Group**

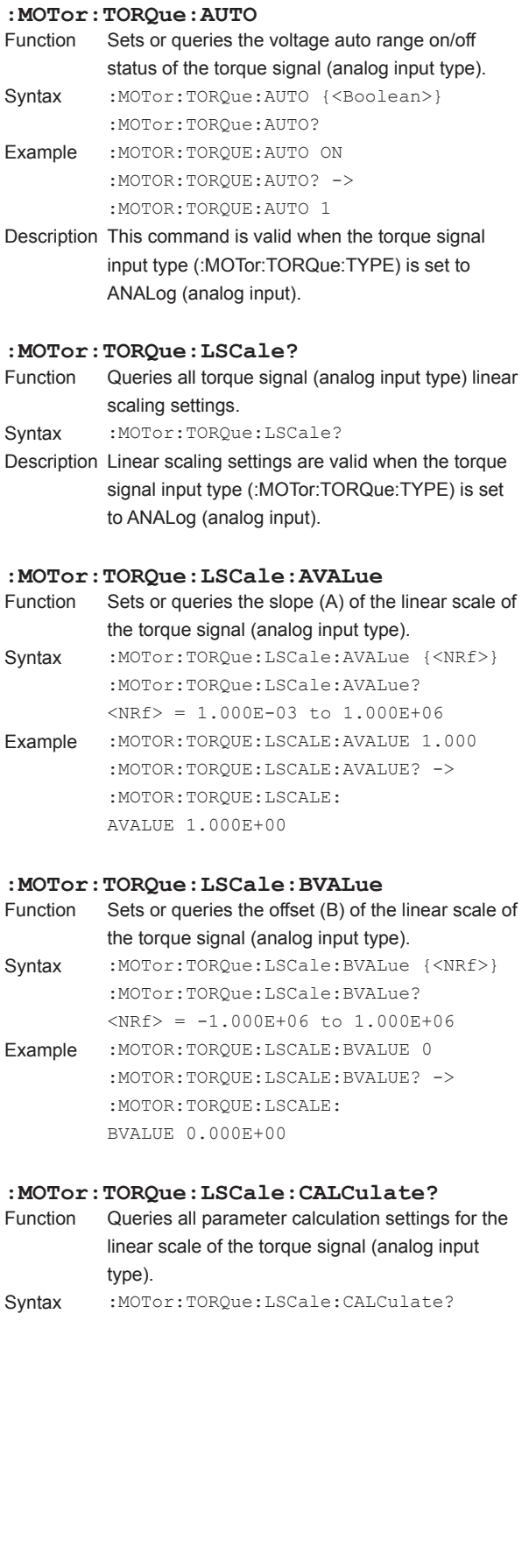

## **:MOTor:TORQue:LSCale:CALCulate: {P1X|P1Y|P2X|P2Y}**

Sets or queries the data (Point1X, Point1Y, Point2X, or Point2Y) for parameter calculations of the linear scale of the torque signal (analog input type).

Syntax :MOTor:TORQue:LSCale:CALCulate: {P1X|P1Y|P2X|P2Y} {<NRf>} :MOTor:TORQue:LSCale:CALCulate: {P1X|P1Y|P2X|P2Y}?  $\langle \text{NRf} \rangle = -1.000E + 12$  to  $1.000E + 12$ Example :MOTOR:TORQUE:LSCALE:CALCULATE:P1X 0 :MOTOR:TORQUE:LSCALE:CALCULATE:

```
P1X2 - 5:MOTOR:TORQUE:LSCALE:CALCULATE: 
P1X 0.000E+00
```
## **:MOTor:TORQue:LSCale:CALCulate:**

**EXECute** Calculates parameters for the linear scale of the torque signal (analog input type). Syntax : MOTor: TORQue: LSCale: CALCulate: EXECute Example :MOTOR:TORQUE:LSCALE:CALCULATE: **EXECUTE** Description The WT1800 uses the data that has been specified (Point1X, Point1Y, Point2X, and Point2Y) to calculate and set the slope (A) and offset (B) of the linear scale. **:MOTor:TORQue:PRANge** Function Sets or queries the range of the torque signal (pulse input type). Syntax :MOTor:TORQue:PRANge {<NRf>,<NRf>} :MOTor:TORQue:PRANge?  $\langle \text{NRF} \rangle = -10000.0000$  to 10000.0000

#### Example : MOTOR: TORQUE: PRANGE 50, -50 :MOTOR:TORQUE:PRANGE? -> :MOTOR:TORQUE:PRANGE 50.0000, -50.0000

Description • Set the upper limit and then the lower limit. • This command is valid when the torque signal input type (:MOTor:TORQue:TYPE) is set to PULSe (pulse input).

## **: MOTor: TORQue: RANGe**<br>Function Sets or queries the

Sets or queries the voltage range of the torque signal (analog input type). Syntax : MOTor:TORQue: RANGe {<Voltage>} :MOTor:TORQue:RANGe?

 $\langle$ Voltage> = 1 V, 2 V, 5 V, 10 V,  $20y$ 

Example : MOTOR: TORQUE: RANGE 20V :MOTOR:TORQUE:RANGE? -> :MOTOR:TORQUE:RANGE 20.0E+00

Description This command is valid when the torque signal input type (:MOTor:TORQue:TYPE) is set to ANALog (analog input).

#### **:MOTor:TORQue:RATE?**

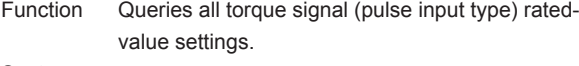

Syntax : MOTor: TORQue: RATE?

#### **:MOTor:TORQue:RATE:{UPPer|LOWer}**

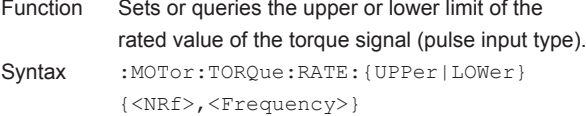

- :MOTor:TORQue:RATE:{UPPer|LOWer}?  $\langle \text{NRF} \rangle = -10000.0000 \text{ to } 10000.0000$  $\langle$ Frequency> = 1 Hz to 100 MHz
- Example : MOTOR: TORQUE: RATE: UPPER 50, 15KHZ :MOTOR:TORQUE:RATE:UPPER? -> :MOTOR:TORQUE:RATE:UPPER 50.0000, 15.000E+03
- Description This command is valid when the torque signal input type (:MOTor:TORQue:TYPE) is set to PULSe (pulse input).

#### **:MOTor:TORQue:SCALing**

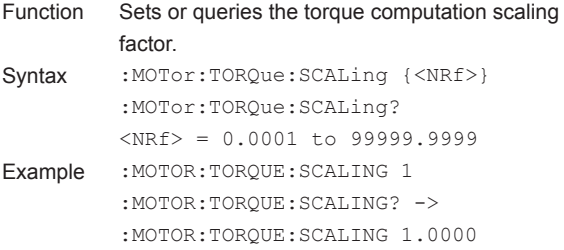

#### **:MOTor:TORQue:TYPE**

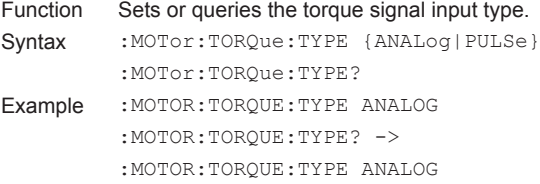

#### **:MOTor:TORQue:UNIT**

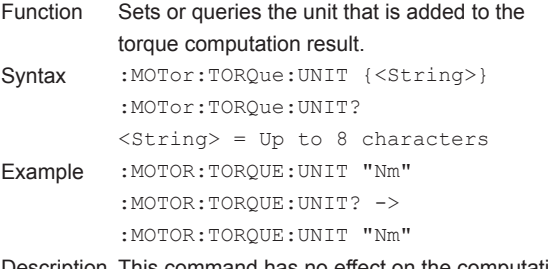

#### Description This command has no effect on the computation result.

The command in this group deal with numeric data output.

There are no front panel keys that correspond to the commands in this group. The commands in the DISPlay group are used to make the same settings and queries as the NUMERIC key on the front panel.

#### **:NUMeric?**

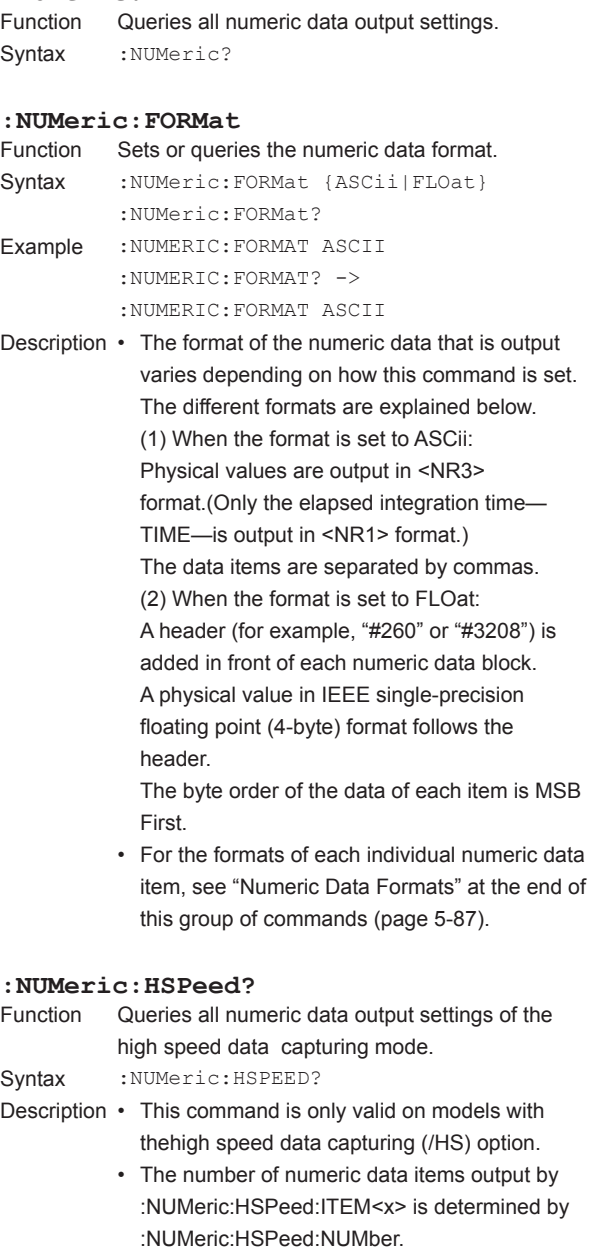

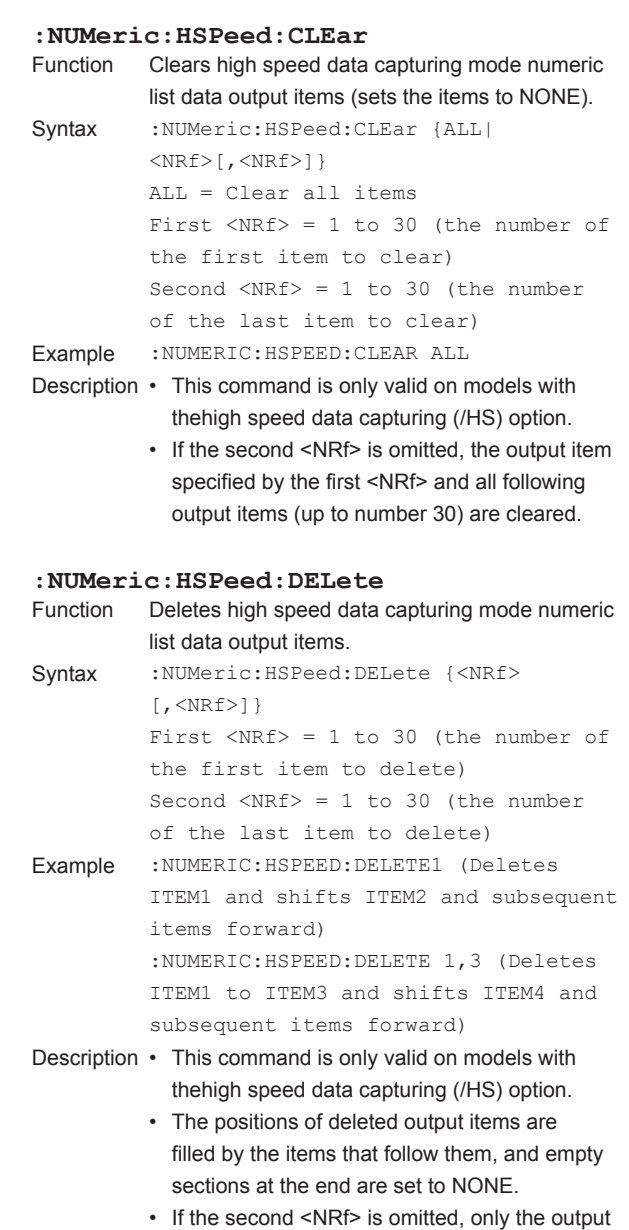

item specified by the first <NRf> is deleted.

# **Commands 5 6**

## **:NUMeric:HSPeed:HEADer?**

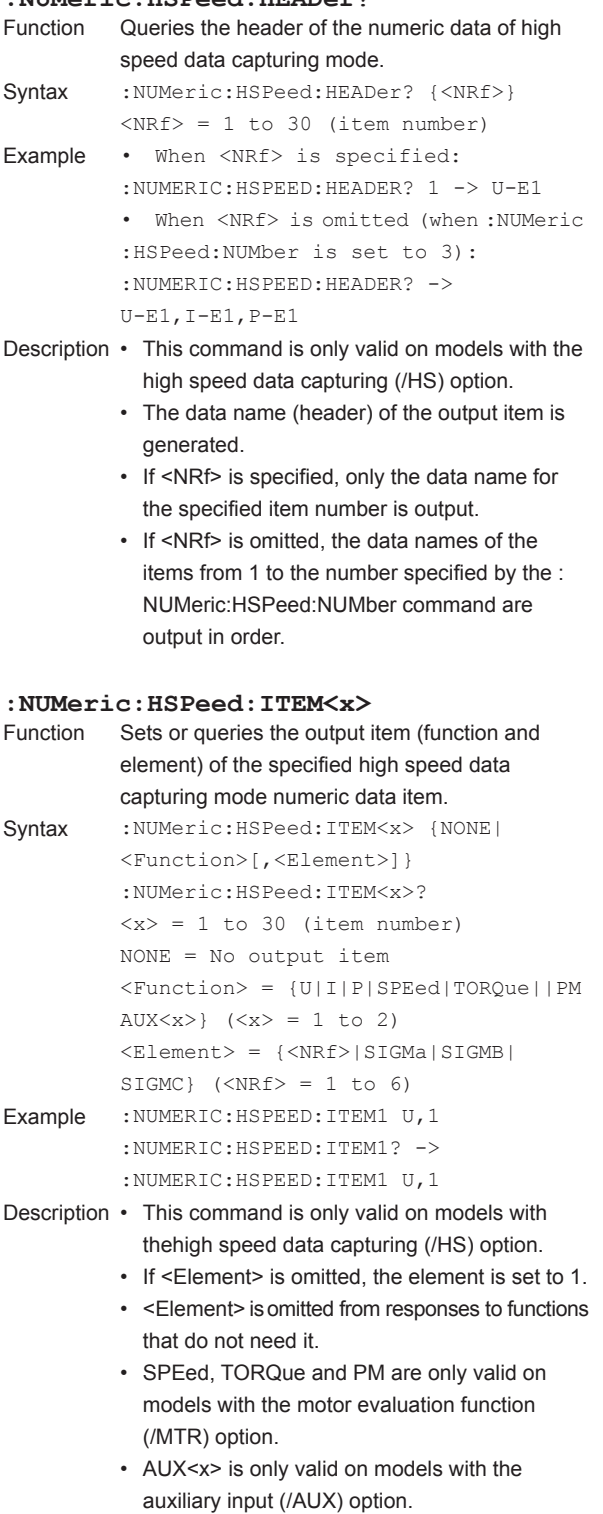

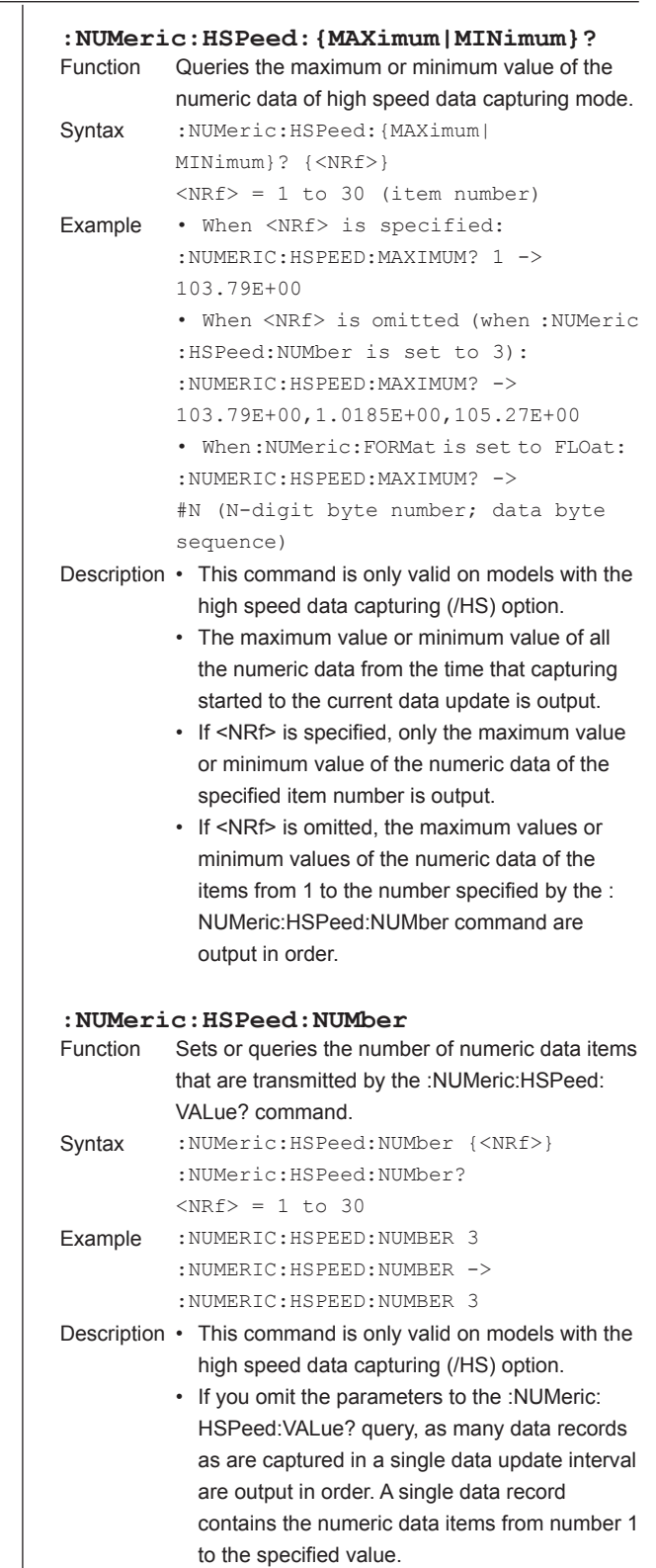

• By default, the number of numeric data items is set to 3.

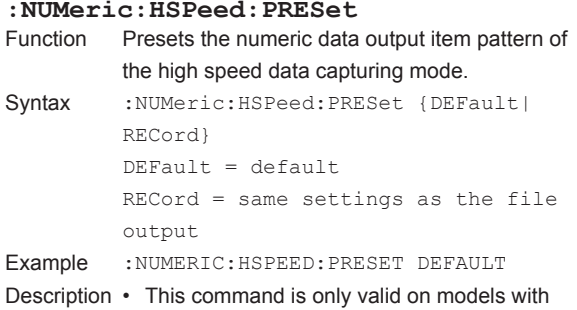

thehigh speed data capturing (/HS) option. • For the default, see "(3) Preset Patterns for High Speed Data Capturing Mode Numeric Data Output Items" at the end of this group of commands (page 5-91).

#### **:NUMeric:HSPeed:VALue?** Queries the numeric data of high speed data capturing mode. Syntax :NUMeric:HSPeed:VALue? {<NRf>}  $<sub>NRf</sub>$  = 1 to 30 (item number)</sub> Example When there are 100 data records captured in a single data update interval: • When <NRf> is specified: :NUMERIC:HSPEED:VALUE? 1 -> 103.79E+00,103.26E+00, . . . (omitted) . . .,103.53E+00 (U1[1],U1[2], . . . (omitted) . . ., U1[100]:100 data entries) • When <NRf> is omitted (when :NUMeric:HSPeed:NUMber is set to 3): :NUMERIC:HSPEED:VALUE? -> 103.79E+00,1.0143E+00,105.27E+00, 103.26E+00,1.0185E+00,105.17E+00, . . . (omitted) . . ., 103.53E+00, 1.0164E+00,105.23E+00 (U1[1],I1[1],P1[1],U1[2],I1[2],  $P1[2], \ldots$  (omitted) . . ., U1[100],I1[100],P1[100]:300 = 3 × 100 data entries) • When:NUMeric:FORMat is set to FLOat: :NUMERIC:HSPEED:VALUE? -> #N (N-digit byte number; data byte sequence) Description • This command is only valid on models with the high speed data capturing (/HS) option. • The number of data records that were captured in a single data update interval are output in the order that they were captured. • A single numeric data record contains the following numeric data. If <NRf> is omitted, the numeric data record contains the numeric data of the items from 1 to the number specified by the :NUMeric: HSPeed:NUMber command (up to 30 items). If <NRf> is specified, the numeric data record contains the single numeric data entry of the specified item number, regardless of the

• In ASCII format, numeric data entries and data records are both separated by commas.

command.

value set by the :NUMeric:HSPeed:NUMber

• For the formats of the individual numeric data items that are output, see "Numeric Data Formats" at the end of this group of commands (page 5-87).

Clear all items

 $<$ NRf> = 1 to 64 (the number of

 $<$ NRf> = 1 to 64 (the number of

to ITEM3 and shifts ITEM4 and

is only valid on models with the harmonic

specified by the first <NRf> is deleted.

forward)

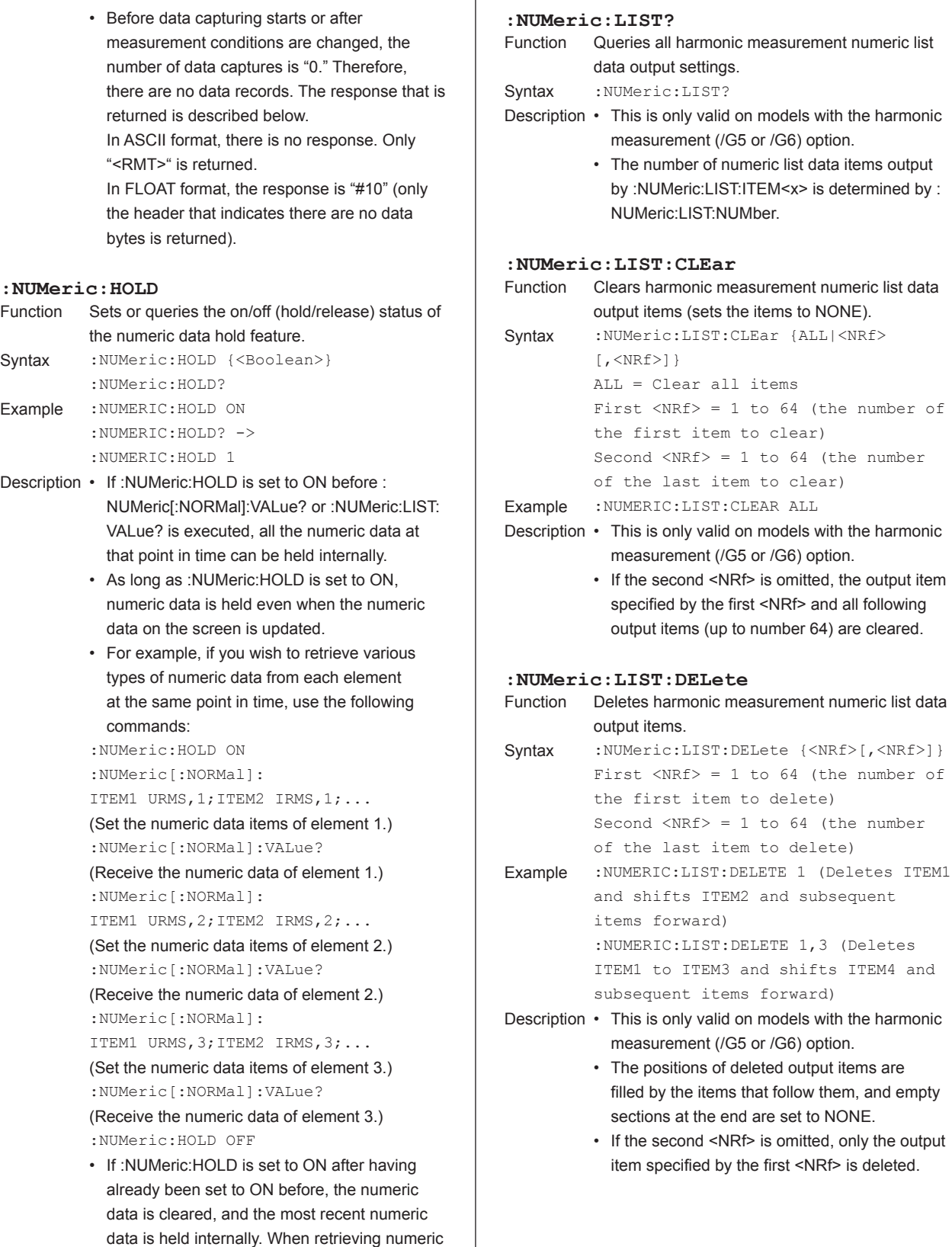

data continuously, this method can be used to circumvent the need to repeatedly set :

NUMeric:HOLD to OFF.

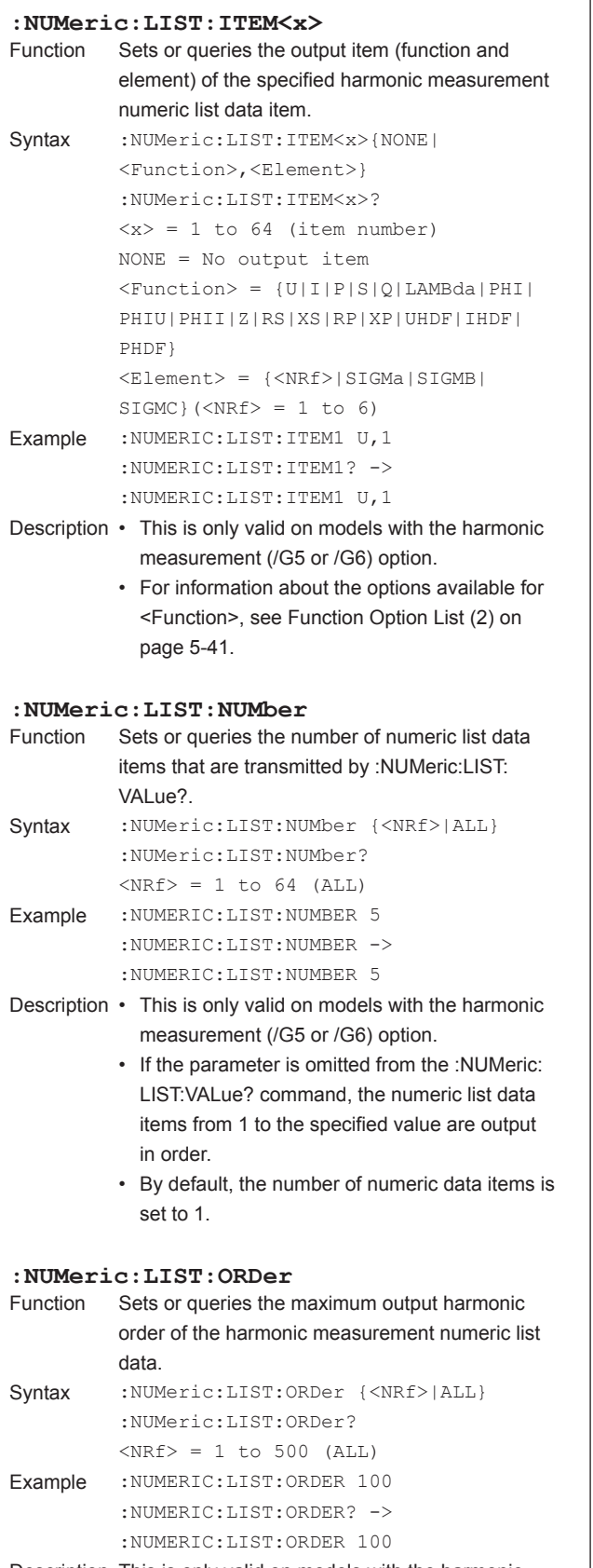

Description This is only valid on models with the harmonic measurement (/G5 or /G6) option.

#### **:NUMeric:LIST:PRESet** Presets the harmonic measurement numeric list data output item pattern. Syntax : NUMeric:LIST: PRESet {<NRf>}  $<sub>NRF</sub> = 1 to 4$ </sub> Example :NUMERIC:LIST:PRESET 1 Description • This is only valid on models with the harmonic measurement (/G5 or /G6) option. • For information about the output items that are preset, see "(2) Preset Patterns for Harmonic Measurement Numeric List Data Output Items" on page 5-90 at the end of the commands for this group. • By default, the output items of Pattern 2 are selected. **:NUMeric:LIST:SELect** Sets or queries the output components of the harmonic measurement numeric list data. Syntax :NUMeric:LIST:SELect {EVEN|ODD|ALL} :NUMeric:LIST:SELect? Example :NUMERIC:LIST:SELECT ALL :NUMERIC:LIST:SELECT? -> :NUMERIC:LIST:SELECT ALL Description • This is only valid on models with the harmonic measurement (/G5 or /G6) option. • The available options are explained below. EVEN = Outputs the components of TOTal, DC, and even-order harmonics ODD = Outputs the components of TOTal, DC, and odd-order harmonics ALL = Outputs all components

**Commands**

**Commands** 

**5** 

#### **:NUMeric:LIST:VALue?** Queries the harmonic measurement numeric list data. Syntax : NUMeric:LIST:VALue? {<NRf>}  $<$ NRf> = 1 to 64 (item number) Example • When <NRf> is specified: :NUMERIC:LIST:VALUE? 1 -> 103.58E+00, 0.00E+00,103.53E+00,0.09E+00, 2.07E+00,0.04E+00,..(omitted).., 0.01E+00,0.01E+00 (502 data items max) • When <NRf> is omitted: (When :NUMeric:LIST:NUMber is set to 5) :NUMERIC:LIST:VALUE? -> 103.58E+00, 0.00E+00,103.53E+00,0.09E+00, 2.07E+00,0.04E+00,..(omitted).., 0.00E+00,0.00E+00  $(502\times5 = 2510$  data items max) • When :NUMeric:FORMat is set to FLOat: :NUMERIC:LIST:VALUE? -> #N (N-digit byte number)(data byte sequence) Description • This is only valid on models with the harmonic measurement (/G5 or /G6) option. • A single numeric list data item consists of up to 502 items of numeric data in the following order: TOTal, DC, 1st order, ..., :NUMeric:LIST: **ORDer** • If <NRf> is specified, only the numeric list data of the specified item number is output (up to 502 items of data).

- If <NRf> is omitted, the numeric list data of item numbers from 1 to :NUMeric:LIST:NUMber is output in order (up to 502 times the number specified by :NUMeric:LIST:NUMber).
- For the formats of the individual numeric data items that are output, see "Numeric Data Formats" at the end of this group of commands (page 5-87).

## **:NUMeric:NORMal?**

- Queries all numeric data output settings.
- Syntax : NUMeric: NORMal?
- Description The number of numeric data items output by : NUMeric[:NORMal]:ITEM<x> is determined by : NUMeric[:NORMal]NUMber.

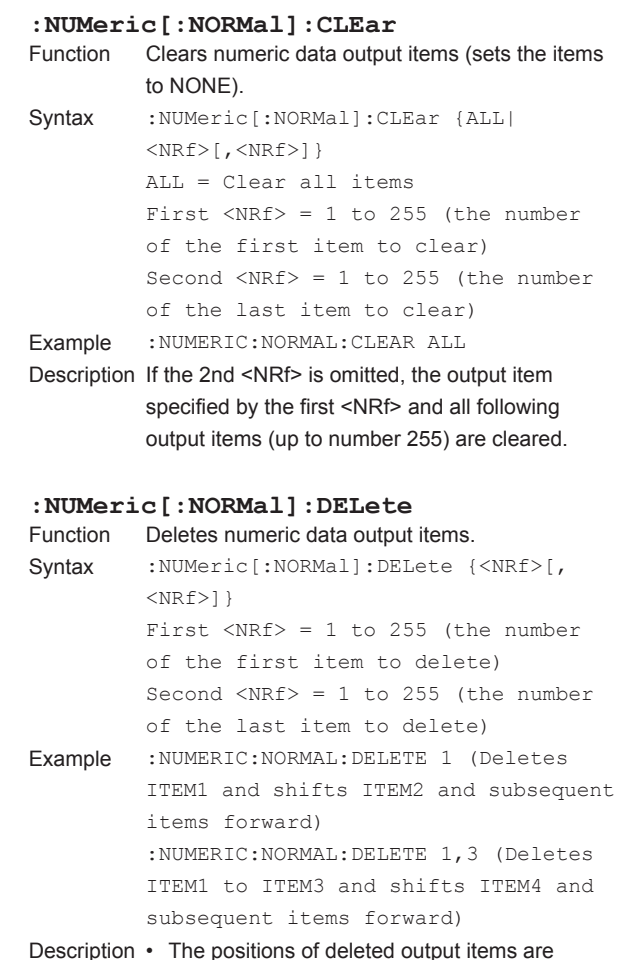

- Description The positions of deleted output items are filled by the items that follow them, and empty sections at the end are set to NONE.
	- If the second <NRf> is omitted, only the output item specified by the first <NRf> is deleted.

#### **:NUMeric[:NORMal]:ITEM<x>** Sets or queries the specified numeric data output item (function, element, and harmonic order). Syntax : NUMeric[:NORMal]:ITEM<x> {NONE|<Function>[,<Element>][,<Order>]} :NUMeric[:NORMal]:ITEM<x>?  $\langle x \rangle = 1$  to 255 (item number) NONE = No output item  $\langle$  Function > = {URMS|IRMS|P|S|Q|...} <Element> = {<NRf>|SIGMa|SIGMB| SIGMC} $(\langle \text{NRF} \rangle = 1 \text{ to } 6)$  $\langle$ Order> = {TOTal|DC| $\langle$ NRf>}  $( = 1 to 500)$ Example : NUMERIC: NORMAL: ITEM1 URMS, 1 :NUMERIC:NORMAL:ITEM1? -> :NUMERIC:NORMAL:ITEM1 URMS,1 :NUMERIC:NORMAL:ITEM1 UK,1,1 :NUMERIC:NORMAL:ITEM1? -> :NUMERIC:NORMAL:ITEM1 UK,1,1 Description • For information about the options available for <Function>, see Function Option List (1), in the DISPlay Group section on page 5-38. • If <Element> is omitted, the element is set to 1. • If <Order> is omitted, the order is set to TOTal. • <Element> and <Order> are omitted from responses to functions that do not need them. **:NUMeric[:NORMal]:NUMber** Sets or queries the number of numeric data items that are transmitted by the :NUMeric[:NORMal]: VALue? command. Syntax :NUMeric[:NORMal]:NUMber {<NRf>|ALL} :NUMeric[:NORMal]:NUMber?  $\langle \text{NRf} \rangle = 1$  to 255 (ALL) Example :NUMERIC:NORMAL:NUMBER 15 :NUMERIC:NORMAL:NUMBER -> :NUMERIC:NORMAL:NUMBER 15 Description • If the parameter is omitted from the :NUMeric[: NORMal]:VALue? command, the numeric data items from 1 to the specified value are output in order. • By default, the number of numeric data items is set to 15. **:NUMeric[:NORMal]:PRESet** Presets the numeric data output item pattern. Syntax :NUMeric[:NORMal]:PRESet {<NRf>}  $<sub>NRF</sub> = 1 to 4$ </sub> Example :NUMERIC:NORMAL:PRESET 1

- Description For information about the output items that are preset, see "(1) Preset Patterns for Numeric Data Items" on page 5-88 at the end of the commands for this group.
	- By default, the output items of Pattern 2 are selected.

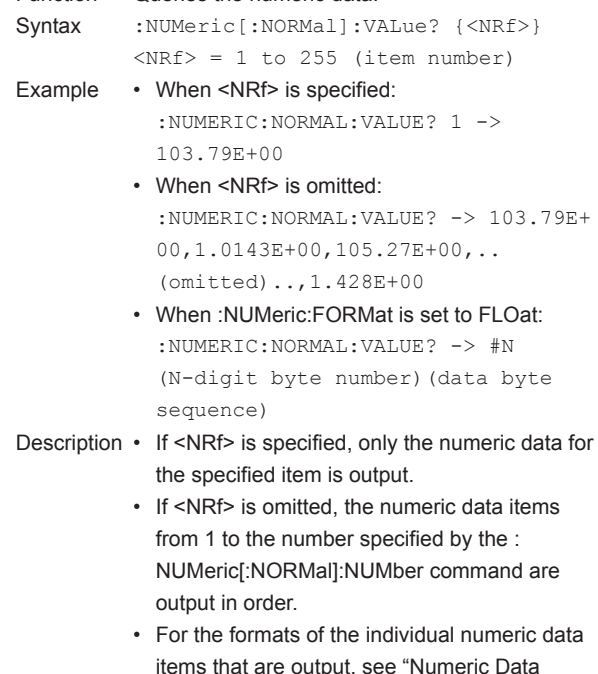

(page 5-87).

Formats" at the end of this group of commands

**:NUMeric[:NORMal]:VALue?** Queries the numeric data

#### **\* Numeric Data Formats**

#### (1) Normal Data

- The  $\Sigma$  of electric power values P, S, and Q
- Integrated values WH, WHP, WHM, AH, AHP, AHM, WS, and WQ
- Efficiency values ETA1, ETA2, ETA3, and ETA4; harmonic distortion factor values UHDFk, IHDFk, and PHDFk; and distortion factor values UTHD, ITHD, and PTHD. ASCII: <NR3> format (mantissa: up to 6 digits, exponent: 2 digits. Example: [-]123.456E+00) FLOAT: IEEE single-precision floating point (4-byte) format
- Elapsed integration time (TIME) ASCII: <NR1> format in units of seconds. Example: 3600 for 1 hour (1:00:00). FLOAT: IEEE single-precision floating point (4-byte) format in units of seconds. Example: 0x45610000 for 1 hour (1:00:00).
- User-Defined Events (EV1 to EV8) ASCII: The character strings that indicate that conditions are met and that conditions are not met (the default values are "True" and "False") FLOAT: 0x3F800000 (1) when the conditions are met and 0x00000000 (0) when the conditions are not met
- No items (NONE) ASCII: NAN (Not A Number) FLOAT: 0x7E951BEE (9.91E+37)
- Other

ASCII: <NR3> format (mantissa: up to 5 digits, exponent: 2 digits. Example: [-]123.45.456E+00) FLOAT: IEEE single-precision floating point (4-byte) format

- (2) Error Data
	- Data does not exist (the display shows "---------") ASCII: NAN (Not A Number) FLOAT: 0x7E951BEE (9.91E+37)
	- Over-range (the display shows "---O L---")
	- Overflow (the display shows "---O F---")
	- Data over (the display shows " Error ") ASCII: INF (INFinity) FLOAT: 0x7E94F56A (9.9E+37)

#### *Note*

- • In 180° (Lead/Lag) display, the phase differences Φ (PHI) of elements 1 to 6 are output in the range between -180.00 to 180.00 with lead (D) and lag (G) set to negative and positive values, respectively.
- There may be up to six digits in the mantissa of the  $\Sigma$  of power values P, S, and Q depending on the combination of the voltage range and current range (e.g. the power range).For the table of power ranges, see the getting started guide, IM WT1801-03EN.
- The following values always have three decimal places: efficiency values ETA1, ETA2, ETA3, and ETA4; harmonic distortion factor values UHDFk, IHDFk, and PHDFk; and distortion factor values UTHD, ITHD, and PTHD.If the values exceed 100 %, the mantissa will have six digits.

#### **\* Preset Patterns for Numeric Data Items**

The Function Option List in the DISPlay Group section contains a list of the function names used in commands (where the command syntax contains <Function>) and the function names in the WT1800 display menus that correspond to them.

#### *Note*

This list indicates the measurement function and element that are assigned to each item number (ITEM<x>). Items that are not set to be measured are displayed or output in the same fashion as when the data does not exist.For example, if frequency FI of the current of element 2 is not set to be measured, the output of ITEM19 in pattern 1 is the same as the output when the data does not exist (NAN if the data format is ASCII).

#### (1) Preset Patterns for Numeric Data Items

These patterns apply to the :NUMeric[:NORMal]:PRESet command. Pattern 1

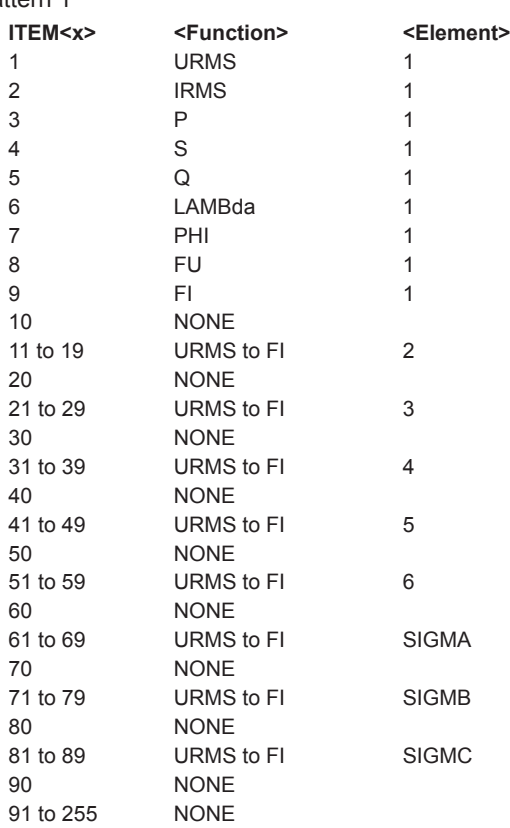

#### Pattern 2

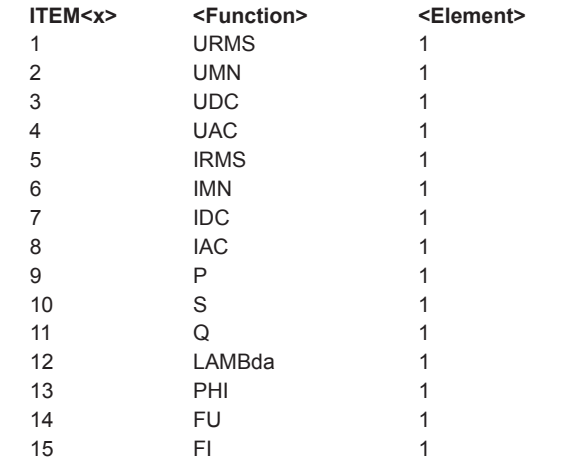

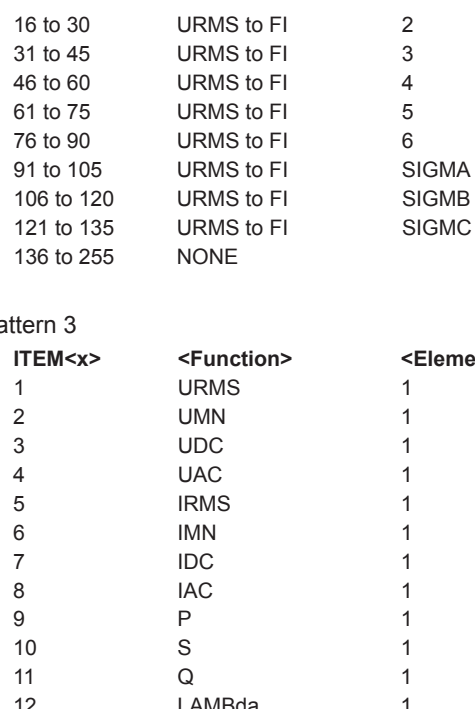

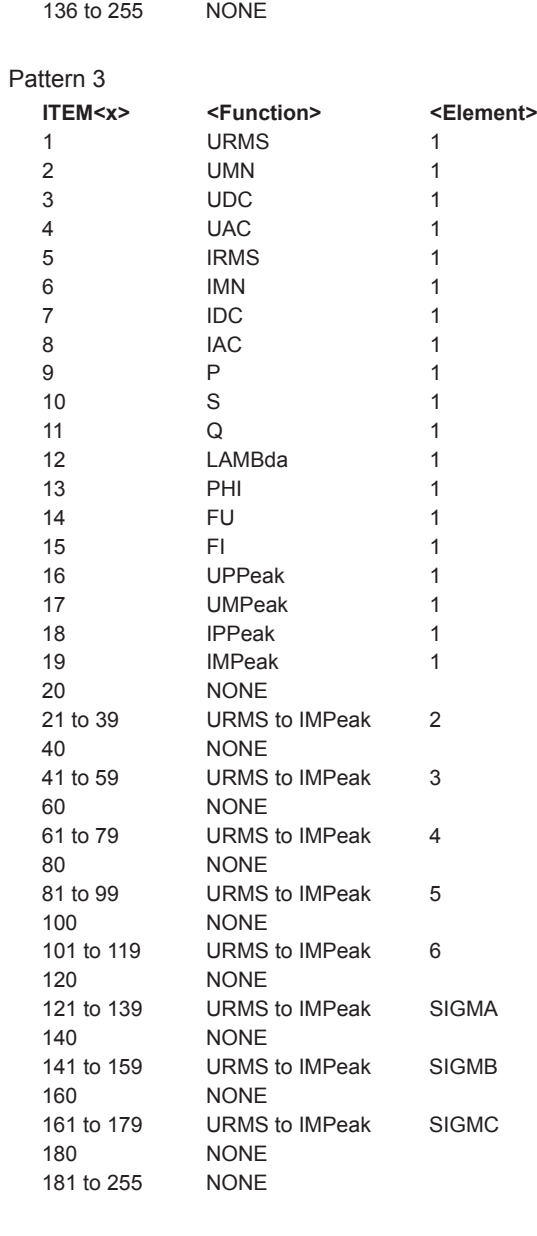

#### Pattern 4

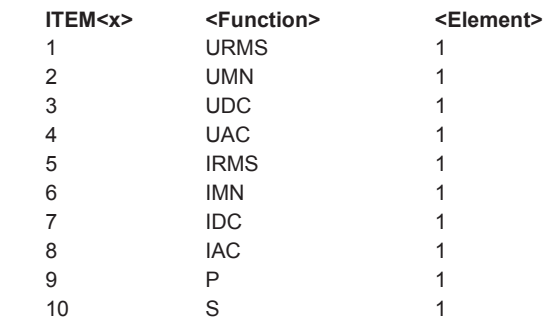

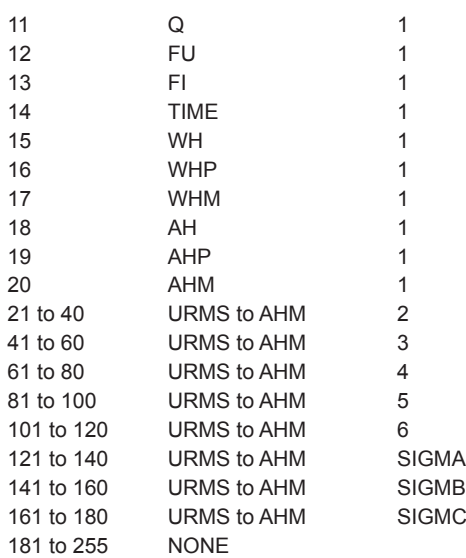

#### (2) Preset Patterns for Harmonic Measurement Numeric List Data Output Items These patterns apply to the :NUMeric:LIST:PRESet command.

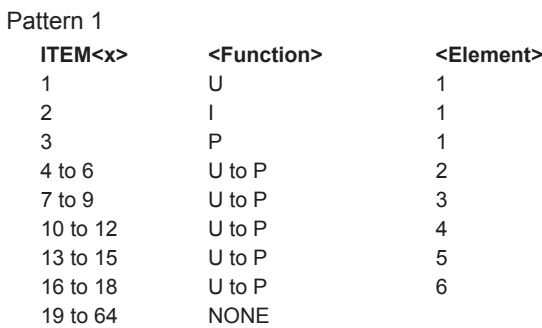

#### Pattern 2

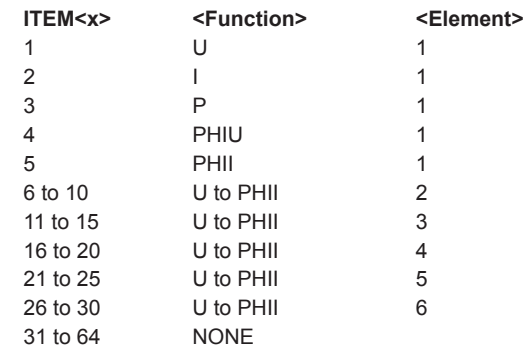

#### Pattern 3

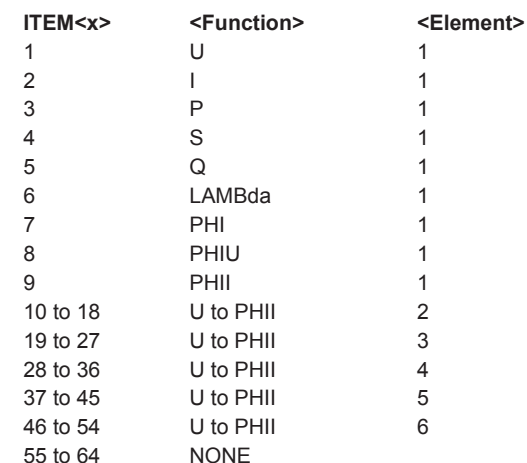

#### Pattern 4

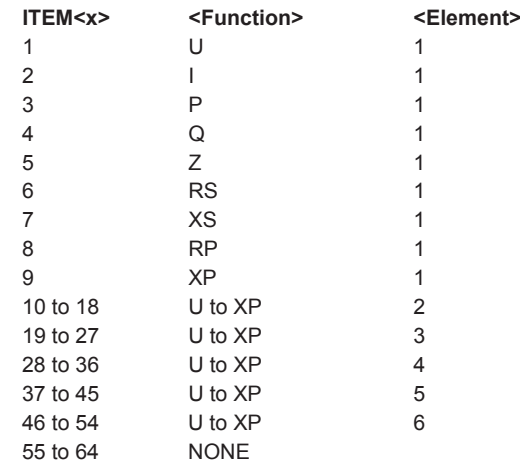

#### (3) Preset Patterns for High Speed Data Capturing Mode Numeric Data Output Items These patterns apply to the :NUMeric:HSPeed:PRESet command.

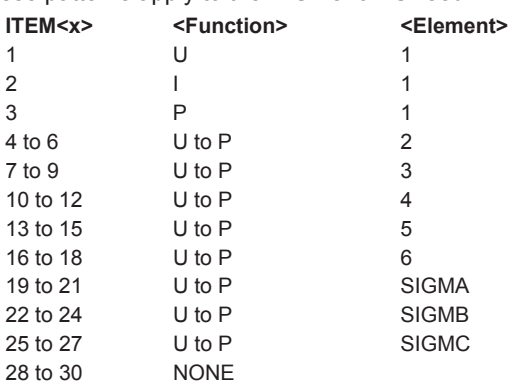

# **5.18 RATE Group**

The command in this group deals with the data update rate. You can make the same settings and queries that you can make by pressing UPDATE RATE on the front panel.

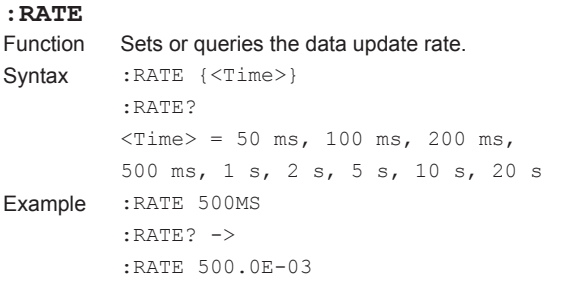

Description If the waveform display is enabled and the trigger mode is set to Auto or Normal, the data update interval depends on the trigger operation.

## **5.19 STATus Group**

The commands in this group are used to make settings and queries related to the status report.There are no front panel keys that correspond to the commands in this group.For information about status reports, see chapter 6.

#### **:STATus?**

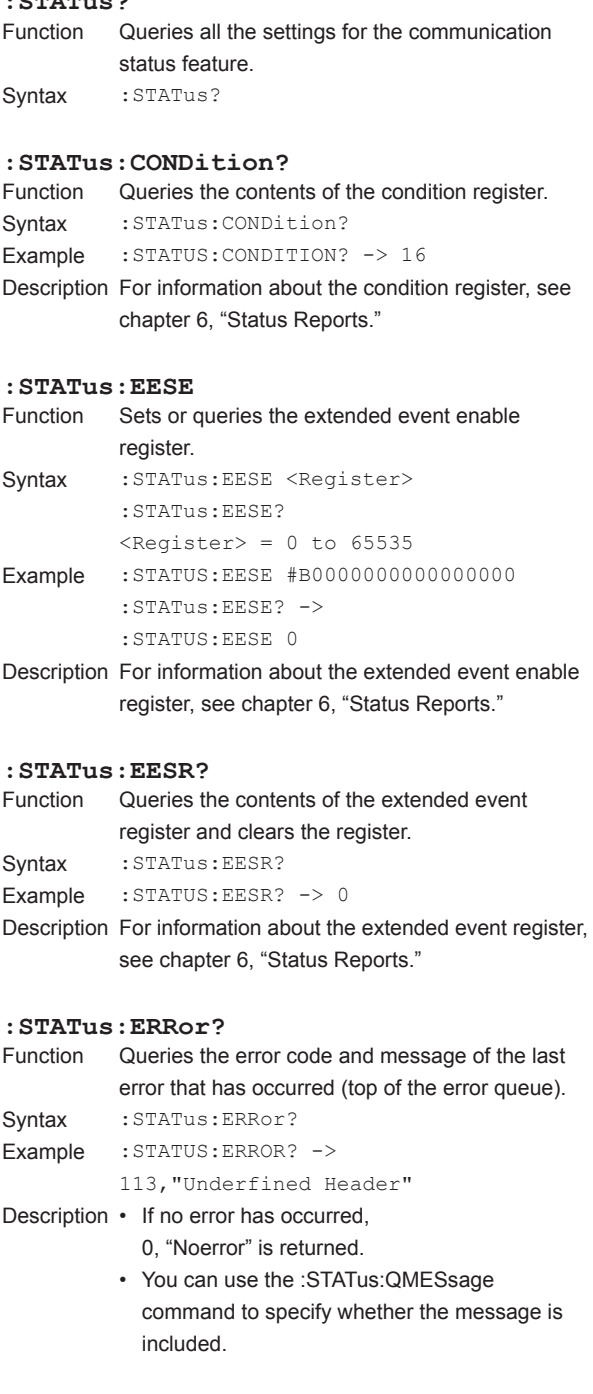

## **:STATus:FILTer<x>** Function Sets or queries the transition filter. Syntax :STATus:FILTer<x> {RISE|FALL|BOTH| NEVer} :STATus:FILTer<x>?  $$  = 1 to 16 Example :STATUS:FILTER2 RISE :STATus:FILTER2? -> :STATUS:FILTER2 RISE Description • Set how each bit in the condition register must change to trigger the setting of an event.If a bit is set to RISE, an event is set when the bit changes from 0 to 1. • For information about the transition filter, see chapter 6, "Status Reports." **:STATus:QENable** Function Sets or queries whether messages other than errors will be stored to the error queue (ON/OFF). Syntax : STATus: QENable {<Boolean>} :STATus:QENable? Example :STATUS:QENABLE ON :STATus:QENABLE? -> :STATus:QENABLE 1 **:STATus:QMESsage** Function Sets or queries whether message information will be attached to the response to the STATus: ERRor? query (ON/OFF). Syntax :STATus:QMESsage {<Boolean>} :STATus:QMESsage? Example : STATUS: QMESSAGE ON :STATus:QMESSAGE? -> :STATus:QMESSAGE 1 **:STATus:SPOLl?** Function Executes serial polling. Syntax : STATus: SPOL1? Example :STATUS:SPOLL? -> :STATUS:SPOLL 0

**5** 

## **5.20 STORe Group**

The commands in this group deal with storage.

You can make the same settings and queries that you can make by pressing STORE START, STORE STOP, STORE RESET (SHIFT+STORE STOP), and STORE SET (SHIFT+STORE START) on the front panel.

#### **:STORe?** Function Queries all numeric data storage settings. Syntax : STORe? **:STORe:COUNt** Function Sets or queries the storage count. Syntax : STORe: COUNt {<NRf>|INFinite} :STORe:COUNt? <NRf> = 1 to 9999999 INFinite = No limit Example : STORE: COUNT 100 :STORE:COUNT? -> :STORE:COUNT 100

#### **:STORe:FILE?**

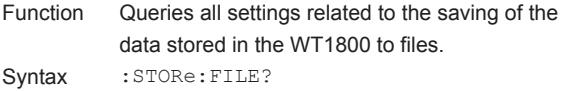

#### **:STORe:FILE:ANAMing**

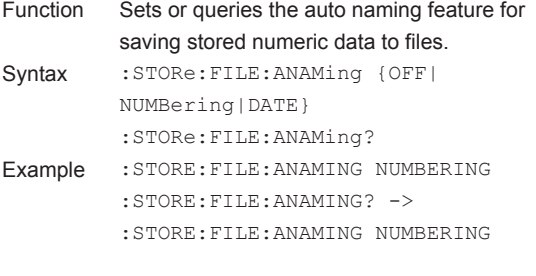

#### **:STORe:FILE:CDIRectory**

Function Changes the directory that stored numeric data is saved to. Syntax :STORe:FILE:CDIRectory {<String>} <String> = Directory name Example :STORE:FILE:CDIRECTORY "STORE" Description Specify ".." to move up to the parent directory.

#### **:STORe:FILE:CONVert?**

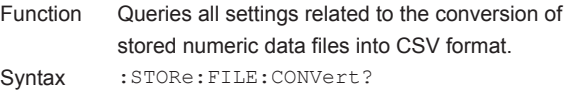

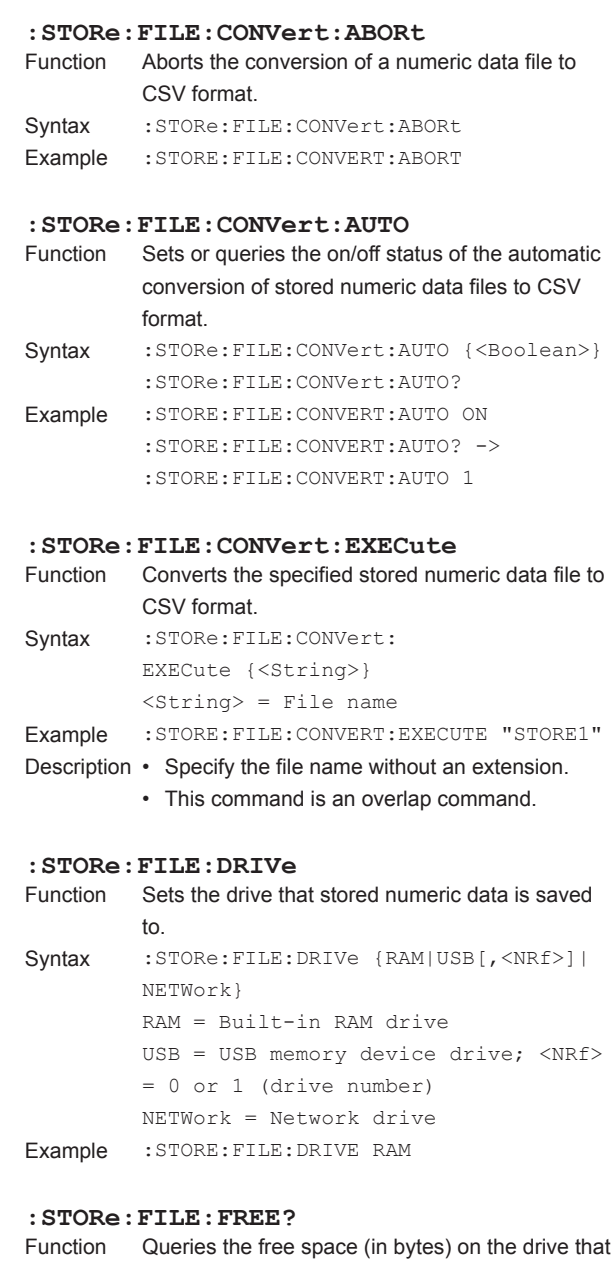

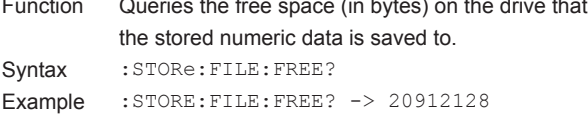

#### **:STORe:FILE:NAME**

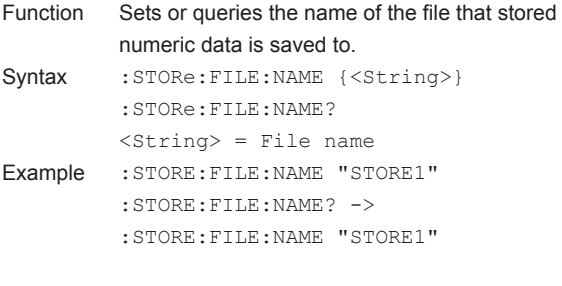

#### **:STORe:FILE:PATH?**

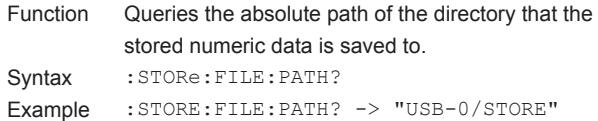

#### **:STORe:INTerval**

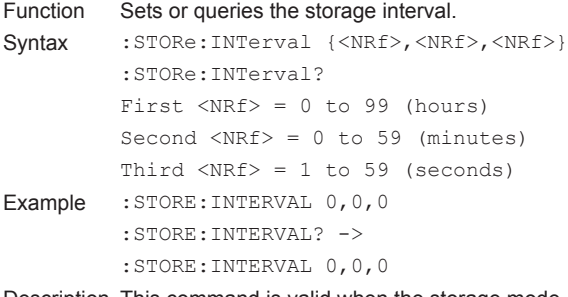

Description This command is valid when the storage mode (:STORe:SMODe) is set to MANual, RTIMe, or INTEGrate.

#### **:STORe:NUMeric?**

Function Queries all numeric data storage item settings. Syntax : STORe: NUMeric?

#### **:STORe:NUMeric:ITEM**

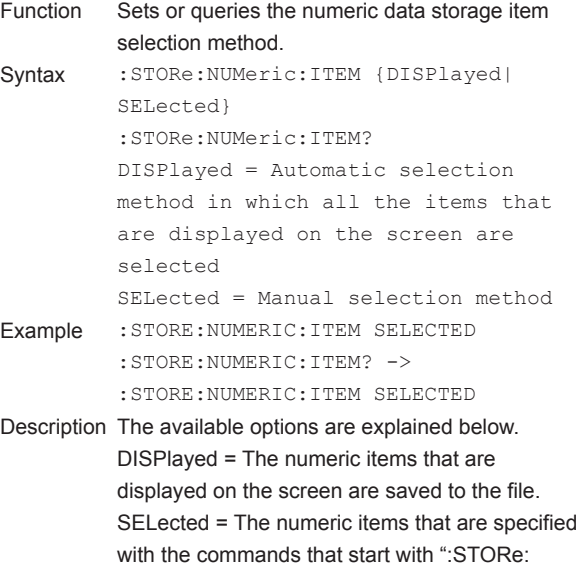

NUMeric:NORMal: . . ." are saved to the file.

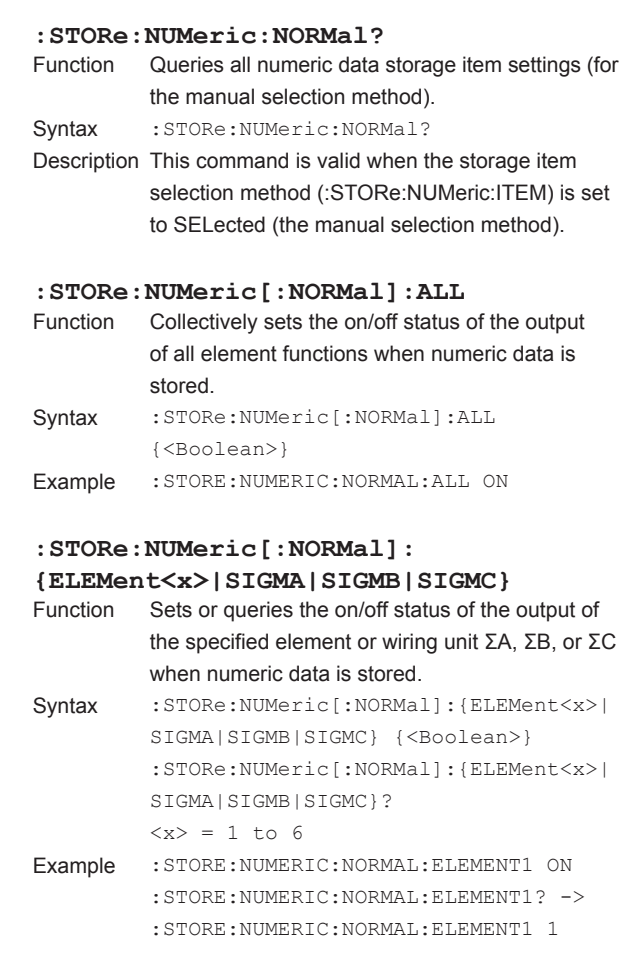

#### **:STORe:NUMeric[:NORMal]:<Function>**

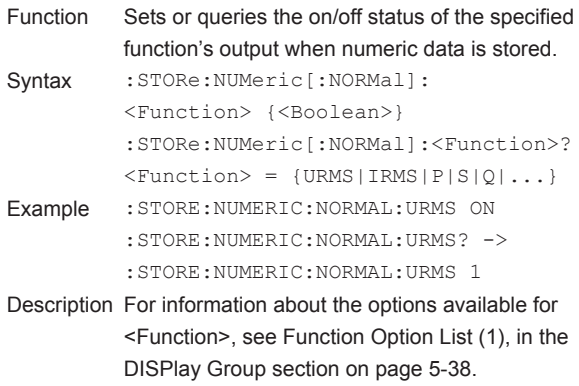

#### **5.20 STORe Group**

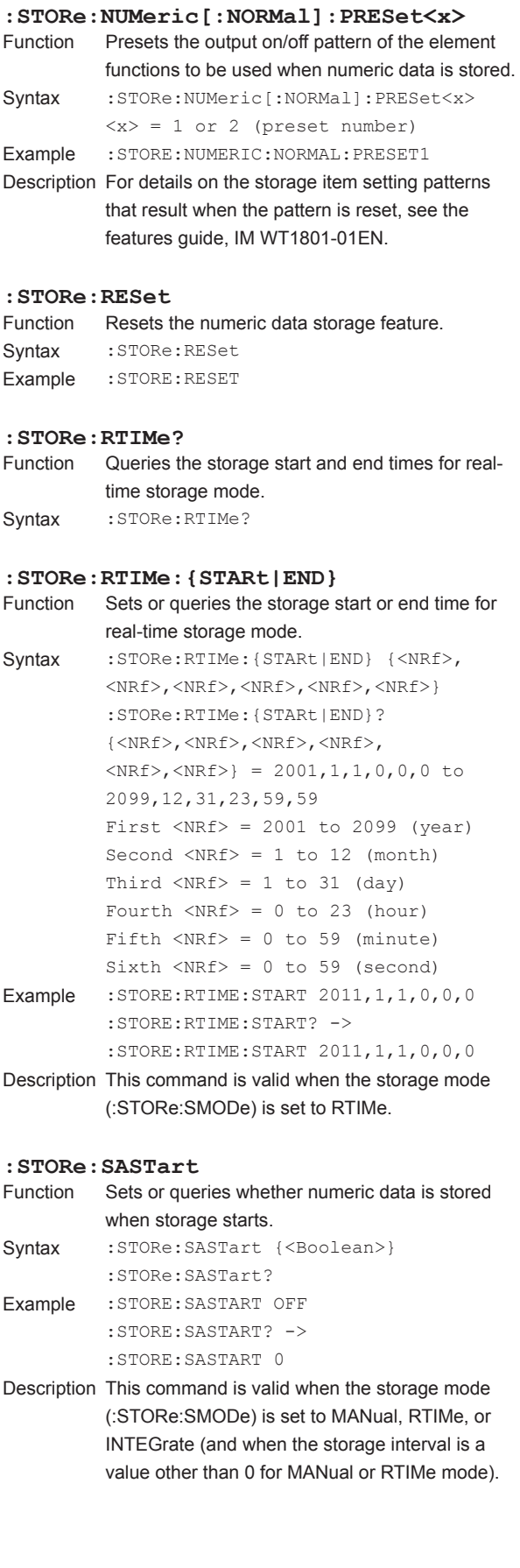

#### **:STORe:SMODe**

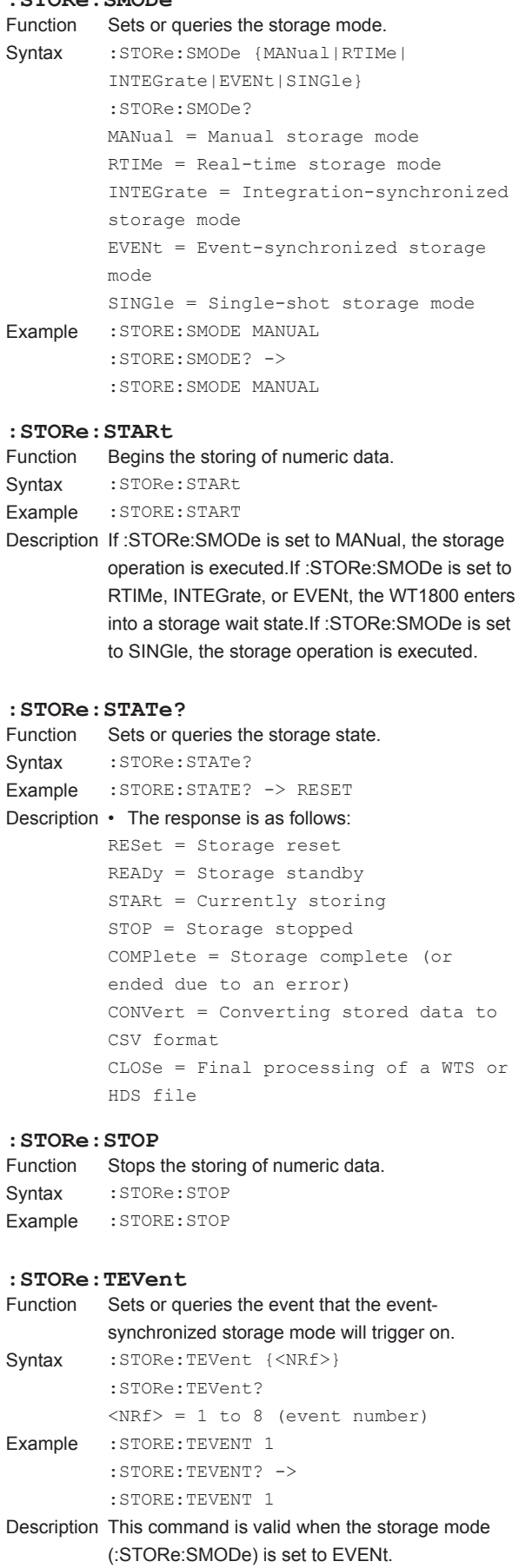

# **5**

# **5.21 SYSTem Group**

The commands in this group deal with the system.You can make the same settings and queries that you can make by pressing UTILITY on the front panel and then using the System Config menu.

#### **:SYSTem?**

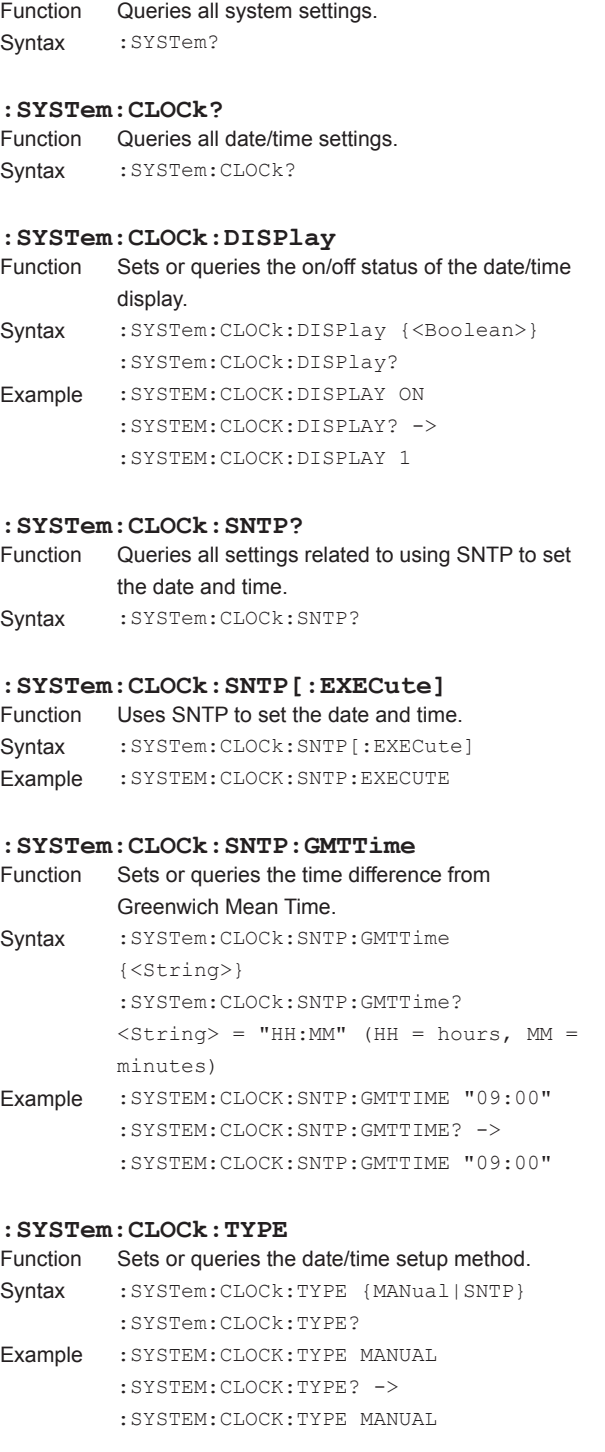

#### **:SYSTem:DATE**

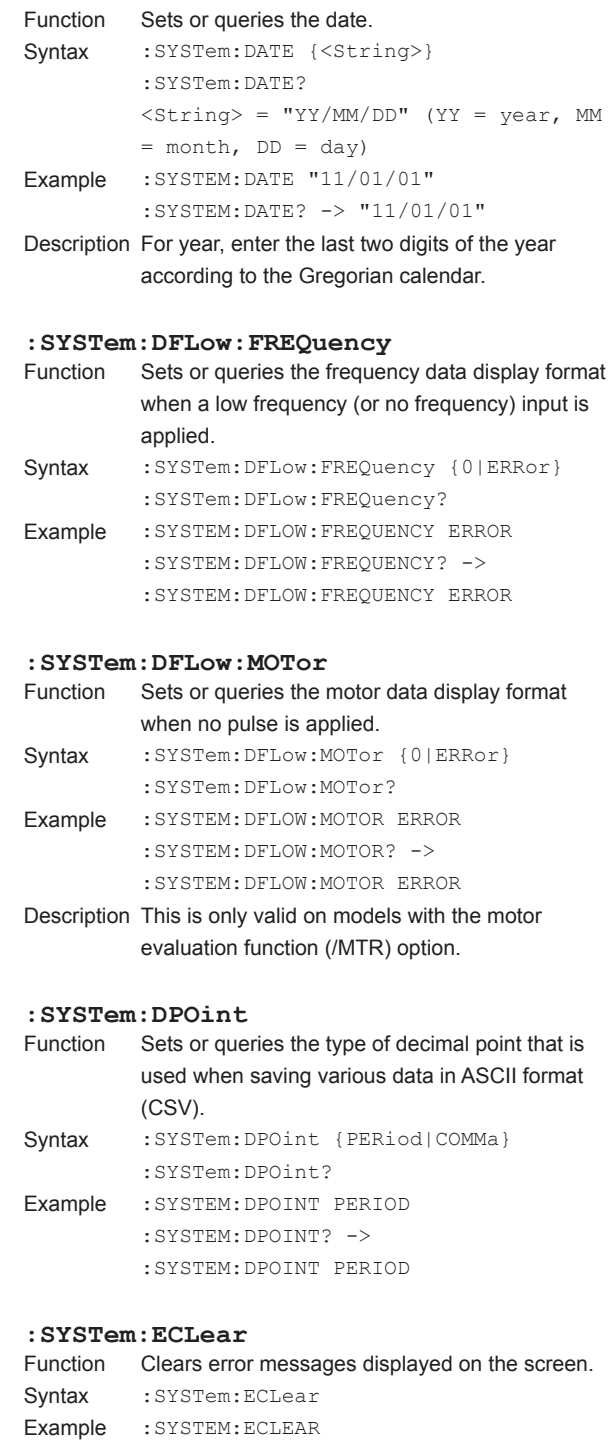

#### **5.21 SYSTem Group**

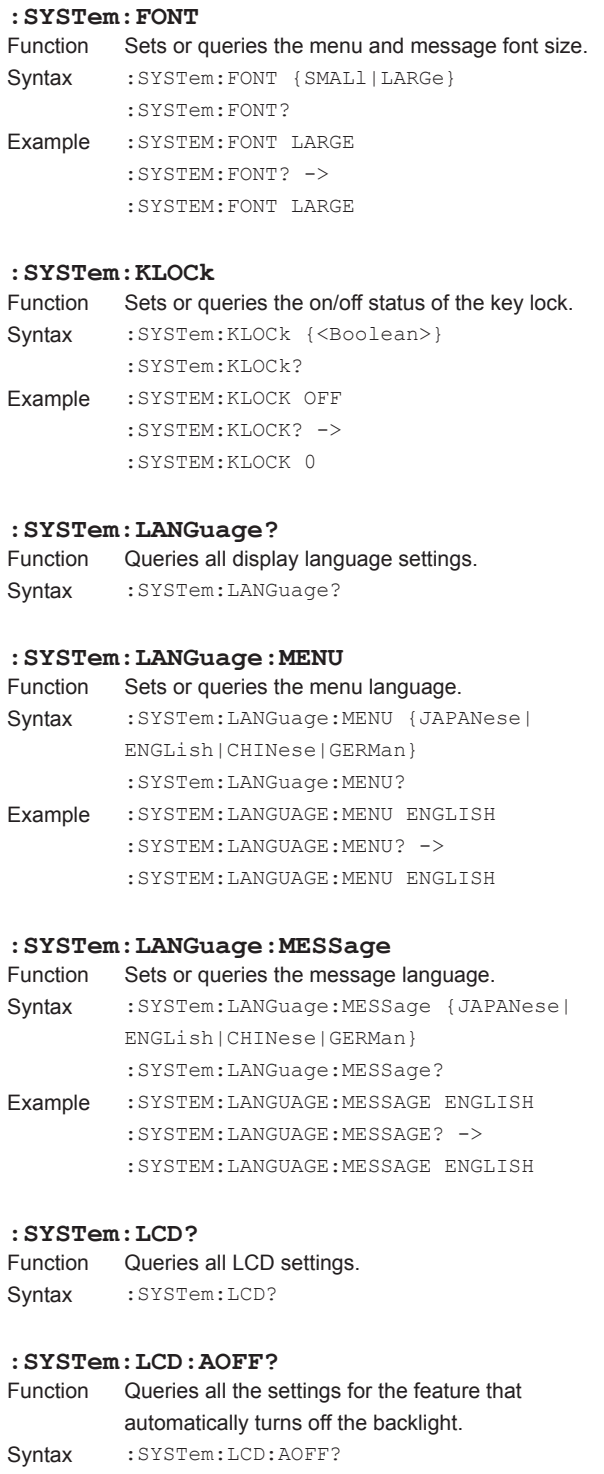

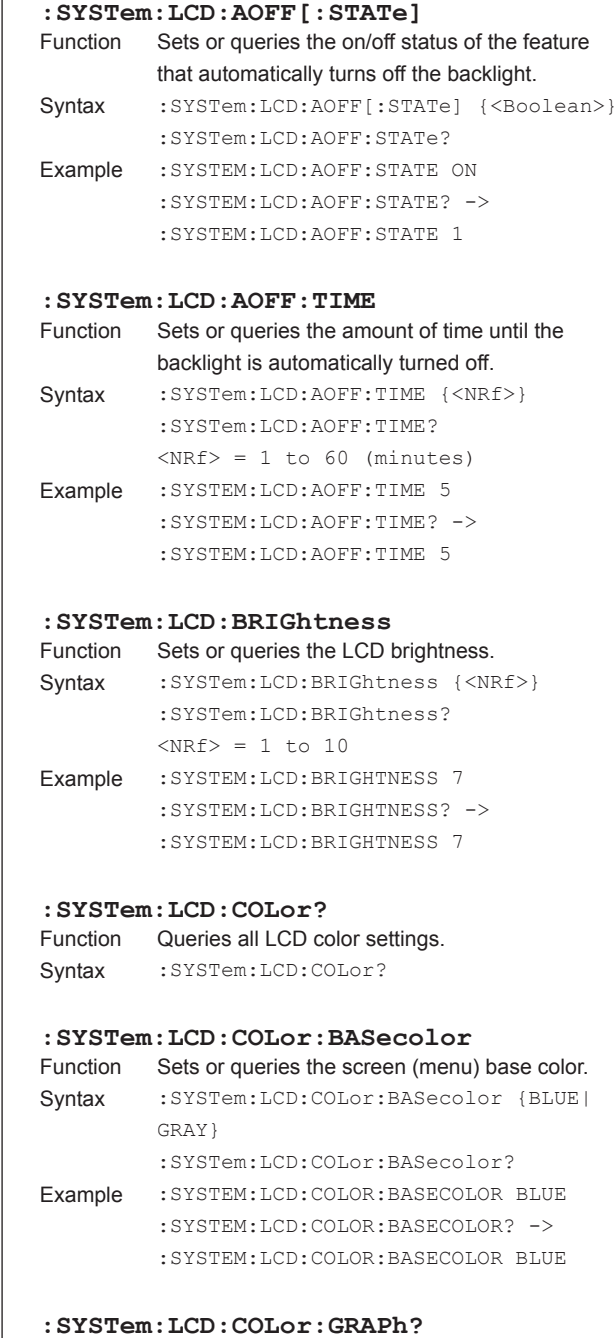

```
Function Queries all waveform color settings.
```
T

Syntax : SYSTem: LCD: COLor: GRAPh?

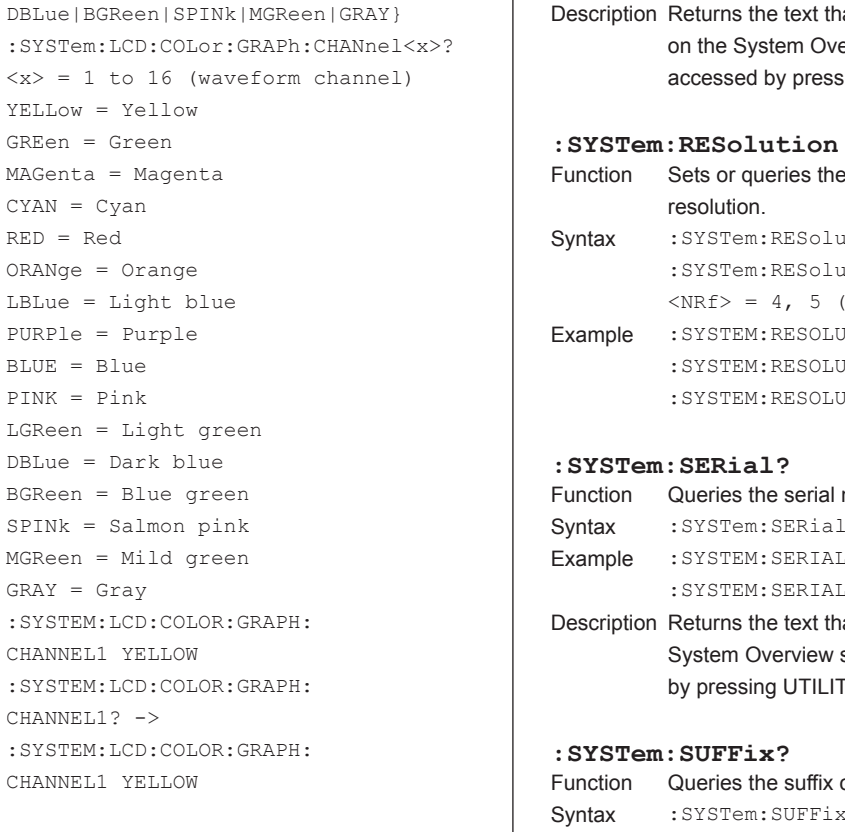

**:SYSTem:MODel?**

Function Queries the model code. Syntax : SYSTem: MODel? Example : SYSTEM: MODEL? ->

## **:SYSTem:LCD:COLor:GRAPh:PRESet**

:SYSTEM:LCD:COLOR:GRAPH:

:SYSTEM:LCD:COLOR:GRAPH:

LGReen = Light green DBLue = Dark blue BGReen = Blue green SPINk = Salmon pink MGReen = Mild green

 $GRAY = Gray$ Example :SYSTEM:LCD:COLOR:GRAPH: CHANNEL1 YELLOW

CHANNEL1? ->

CHANNEL1 YELLOW

**: SYSTem: LCD: COLOT: GRAPh: CHANnel<br/>x>**<br>Function Sets or queries the specified waveform's color

Syntax : SYSTem: LCD: COLor: GRAPh: CHANnel<x> {YELLow|GREen|MAGenta|CYAN|RED| ORANge|LBLue|PURPle|BLUE|PINK|LGReen|

> YELLow = Yellow GREen = Green MAGenta = Magenta CYAN = Cyan RED = Red ORANge = Orange LBLue = Light blue PURPle = Purple BLUE = Blue PINK = Pink

Sets or queries the specified waveform's color.

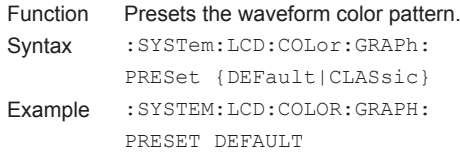

#### **:SYSTem:LCD:COLor:INTENsity:GRID**

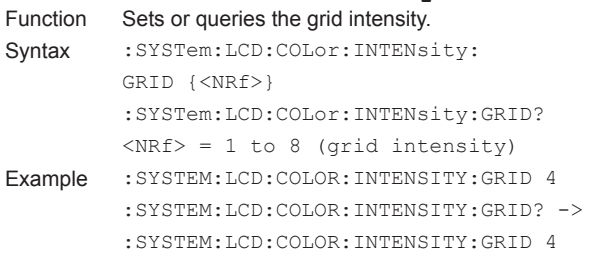

#### **:SYSTem:LCD[:STATe]**

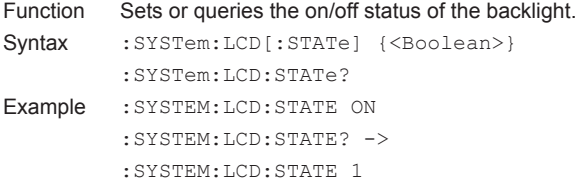

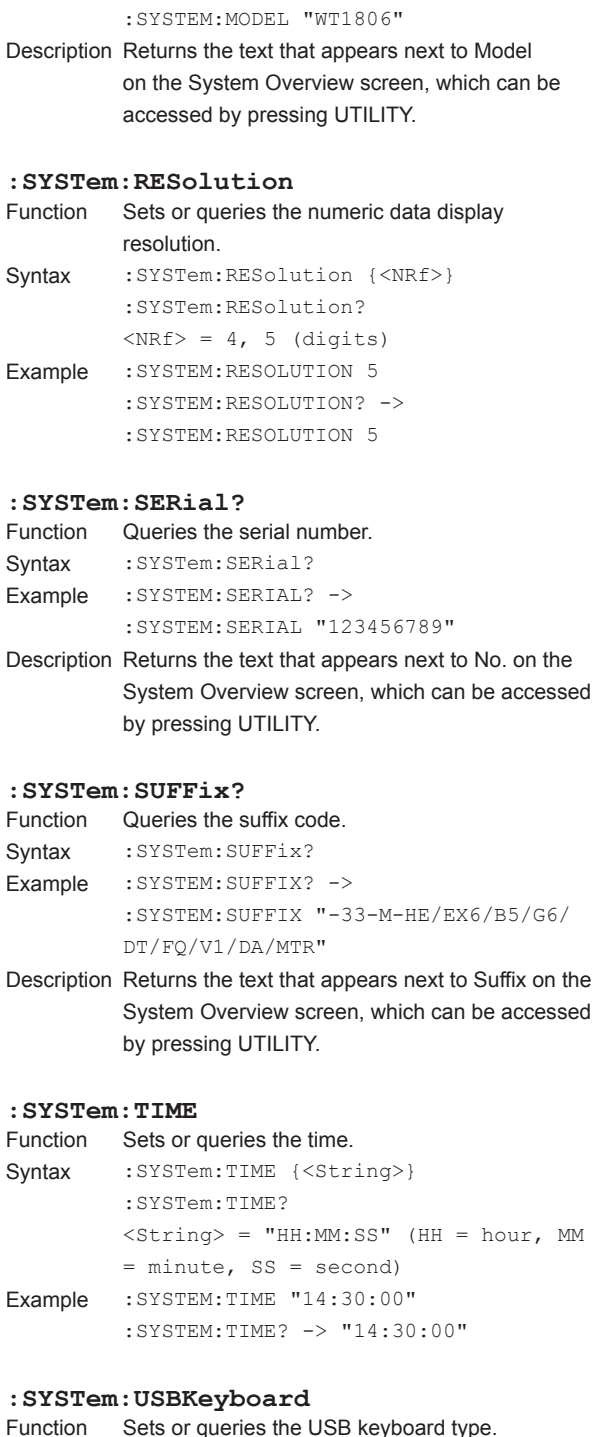

```
Syntax : SYSTem: USBKeyboard { JAPANese |
         ENGLish}
         :SYSTem:USBKeyboard?
Example :SYSTEM:USBKEYBOARD JAPANESE
         :SYSTEM:USBKEYBOARD? -> 
         :SYSTEM:USBKEYBOARD JAPANESE
```
**5** 

## **5.22 WAVeform Group**

The commands in this group deal with the acquired waveform data. There are no front panel keys that correspond to the commands in this group.

#### **:WAVeform?**

Function Queries all waveform display data output settings. Syntax : WAVeform?

#### **:WAVeform:BYTeorder**

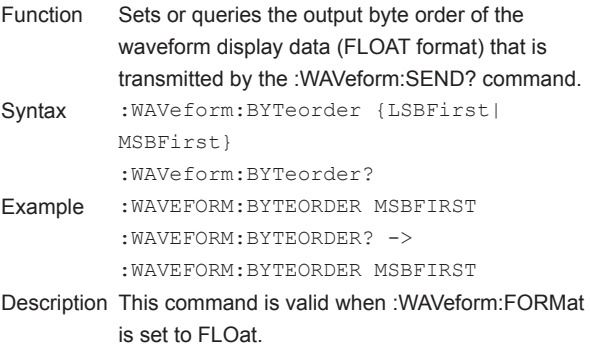

#### **:WAVeform:END**

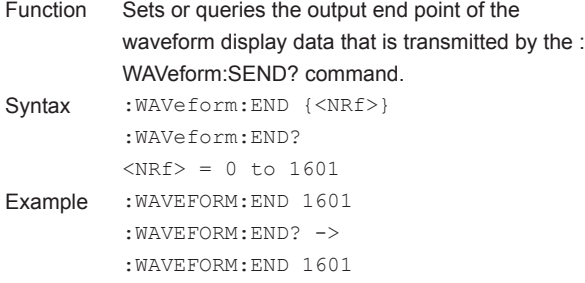

#### **:WAVeform:FORMat**

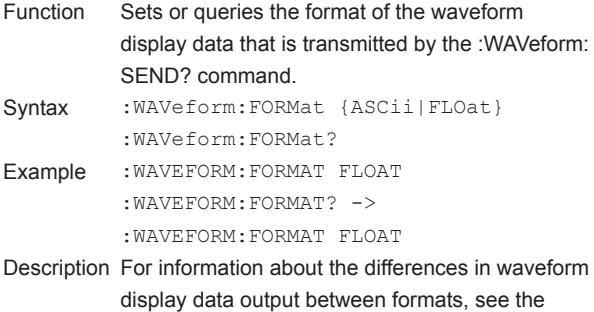

description of the :WAVeform:SEND? command.

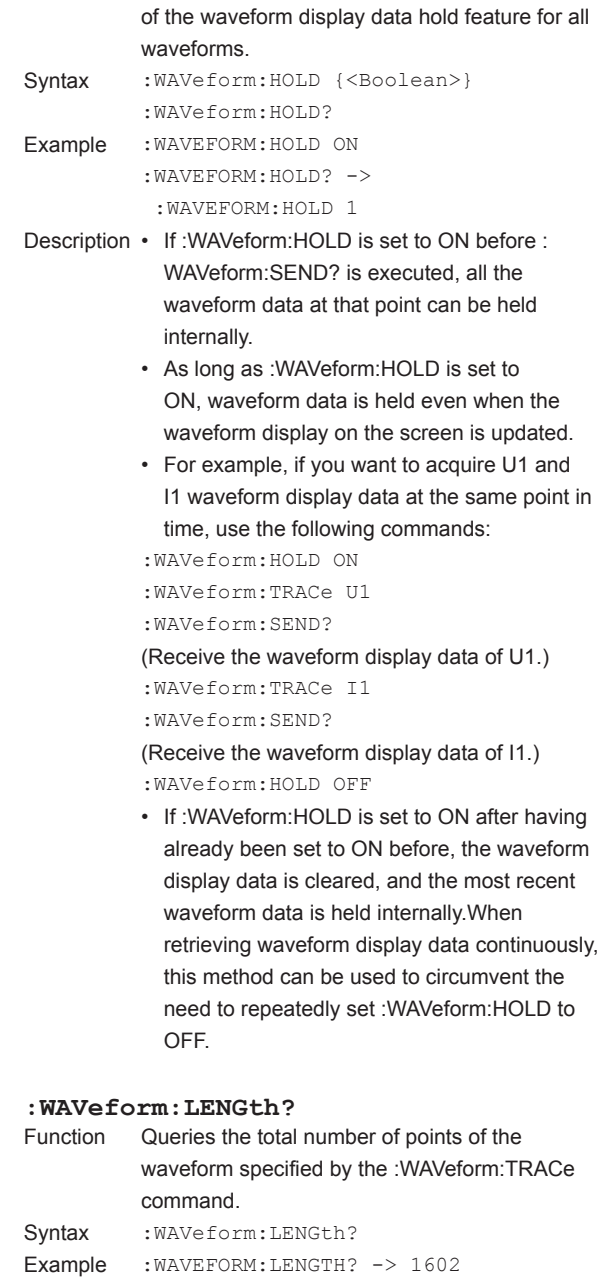

Function Sets or queries the on/off (hold/release) status

**:WAVeform:HOLD**

Description The number of data points is fixed.This command always returns 1602.

#### **:WAVeform:SEND?**

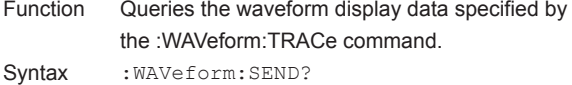

- Example When :WAVeform:FORMat is set to ASCii: :WAVEFORM:SEND? -> <NR3>,<NR3>,...
	- When :WAVeform:FORMat is set to FLOat: :WAVEFORM:SEND? -> #4? (4-digit number of bytes)(data byte sequence)
- Description The format of the waveform display data that is output varies depending on how the :WAVeform: FORMat command is set. The different formats are explained below. (1) When the format is set to ASCii: Physical values are output in <NR3> format.The points are separated by commas. (2) When the format is set to FLOat: Physical values are output in IEEE singleprecision floating point (4-byte) format. The output byte order of the data of each point follows the order that is set by using the : WAVeform:BYTeorder command.

#### **:WAVeform:SRATe?**

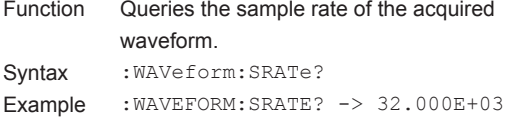

#### **:WAVeform:STARt**

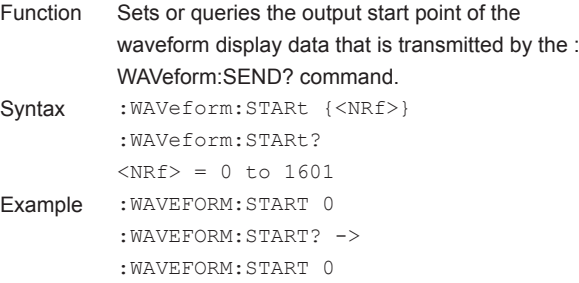

#### **:WAVeform:TRACe**

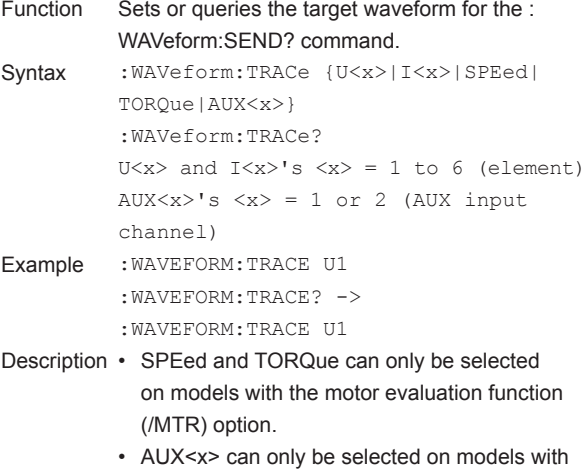

the auxiliary input (/AUX) option.

#### **:WAVeform:TRIGger?**

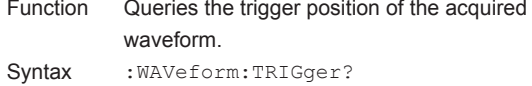

#### Example : WAVEFORM: TRIGGER? -> 0

Description Because the trigger position is always at the beginning of the waveform display data, 0 is returned.

# **5.23 Common Command Group**

The commands in this group are defined in IEEE 488.2-1992 and are independent from the instrument's individual functions.There are no front panel keys that correspond to the commands in this group.

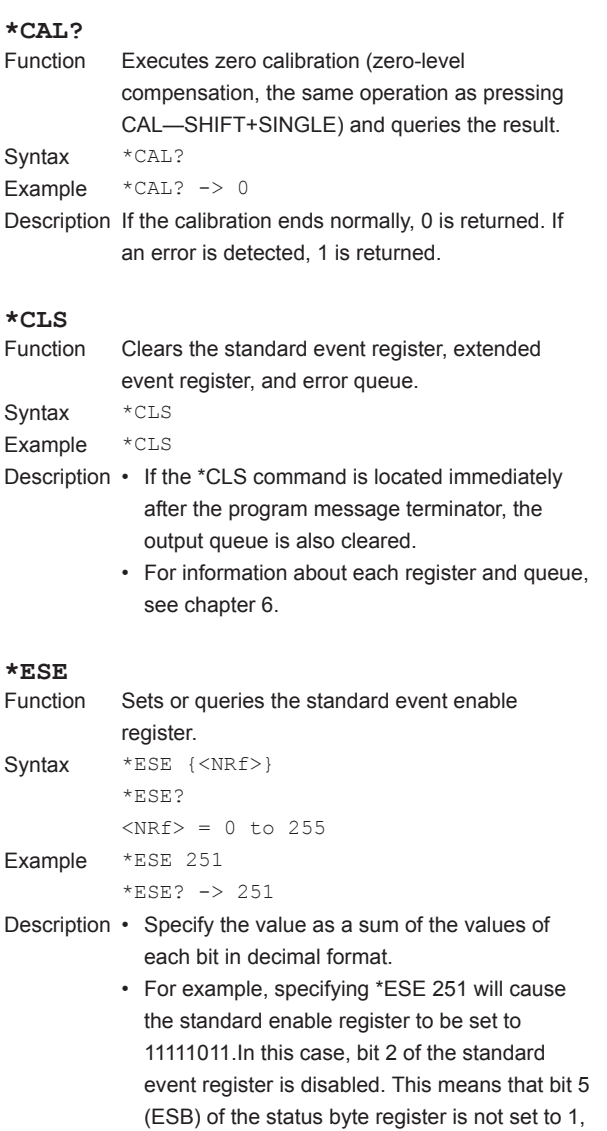

- even if a query error occurs. • The default value is \*ESE 0 (all bits disabled).
- A query using \*ESE? will not clear the contents of the standard event enable register.
- For information about the standard event enable register, see page 6-4.

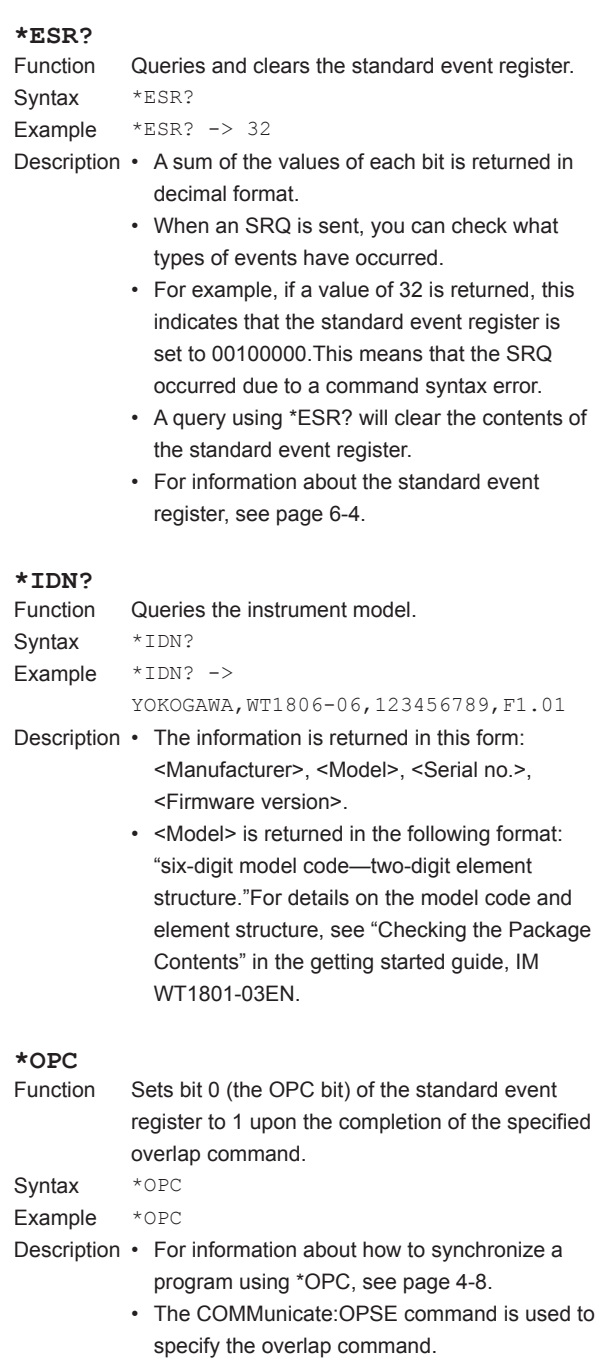

• If \*OPC is not the last command of the message, its operation is not guaranteed.

#### **5.23 Common Command Group**

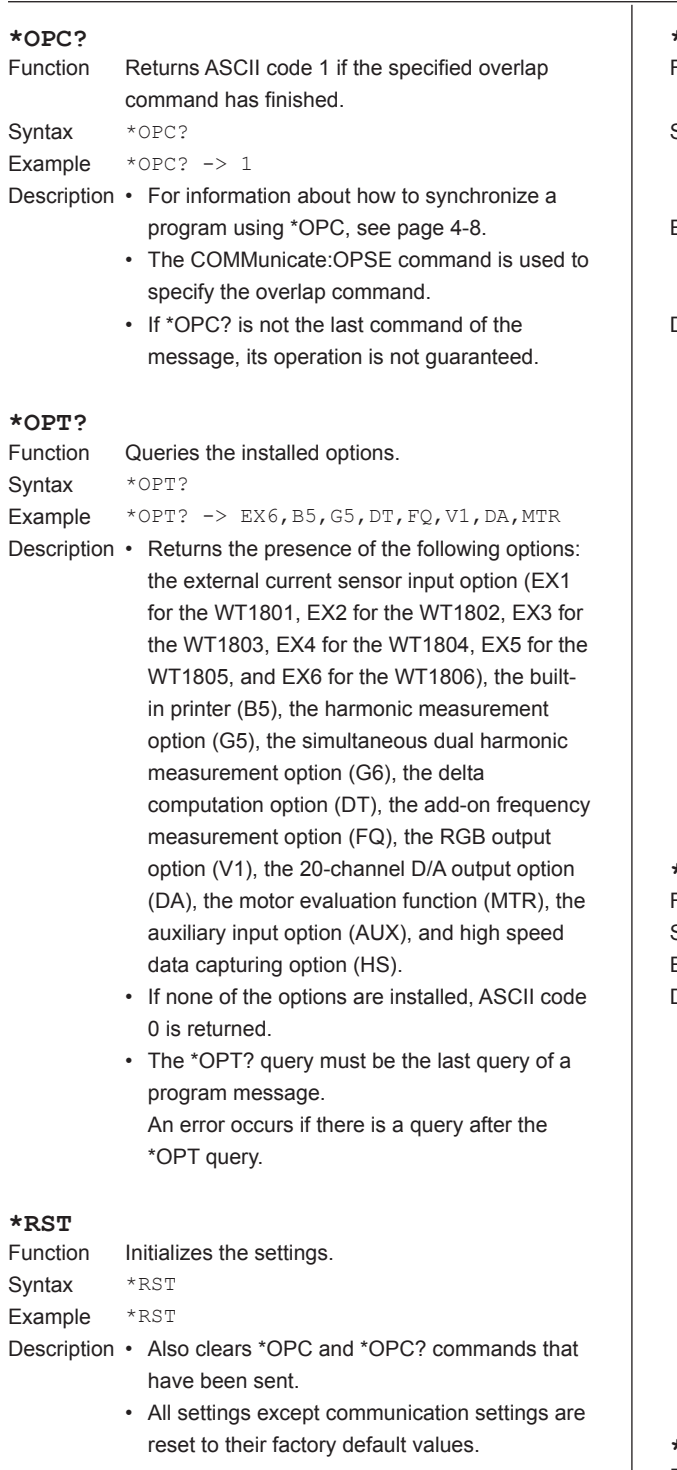

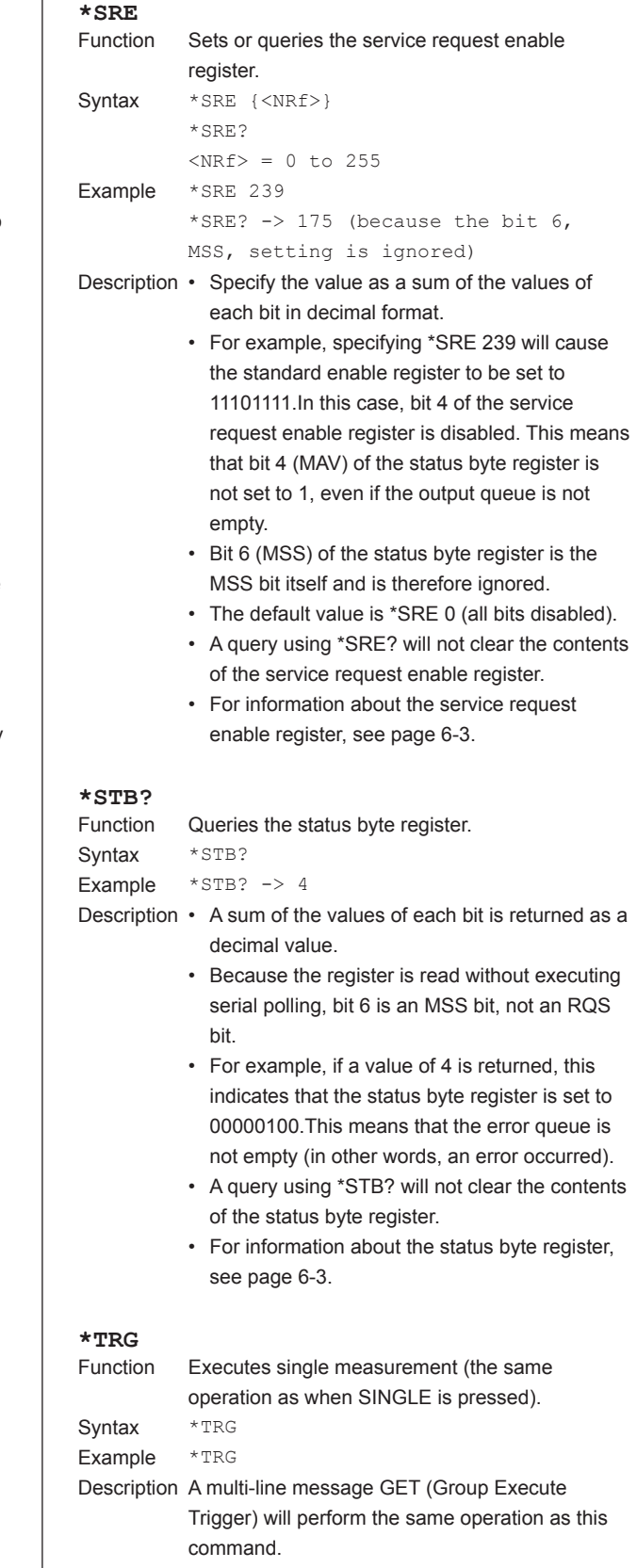

#### **5.23 Common Command Group**

#### **\*TST?**

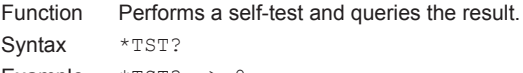

- Example \*TST? -> 0
- Description The self-test consists of tests of each kind of internal memory.
	- This command returns 0 if the self-test is successful and 1 if it is not.If the condition of the WT1800 prevents the self-test from being executed (this happens for example if the WT1800 is performing integration or storage), the WT1800 will return an appropriate error code.
	- It takes approximately 30 seconds for the test to complete.When receiving a response from the WT1800, set the timeout to a relatively large value.

#### **\*WAI**

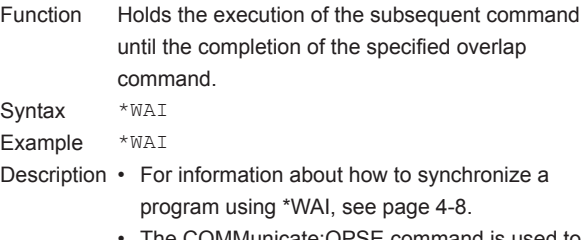

• The COMMunicate:OPSE command is used to specify the overlap command.

# **6.1 About Status Reports**

#### **Status Reports**

The figure below shows the format of status reports that are read by serial polling. This status report format is an extended version of the status report format defined in IEEE 488.2-1992.

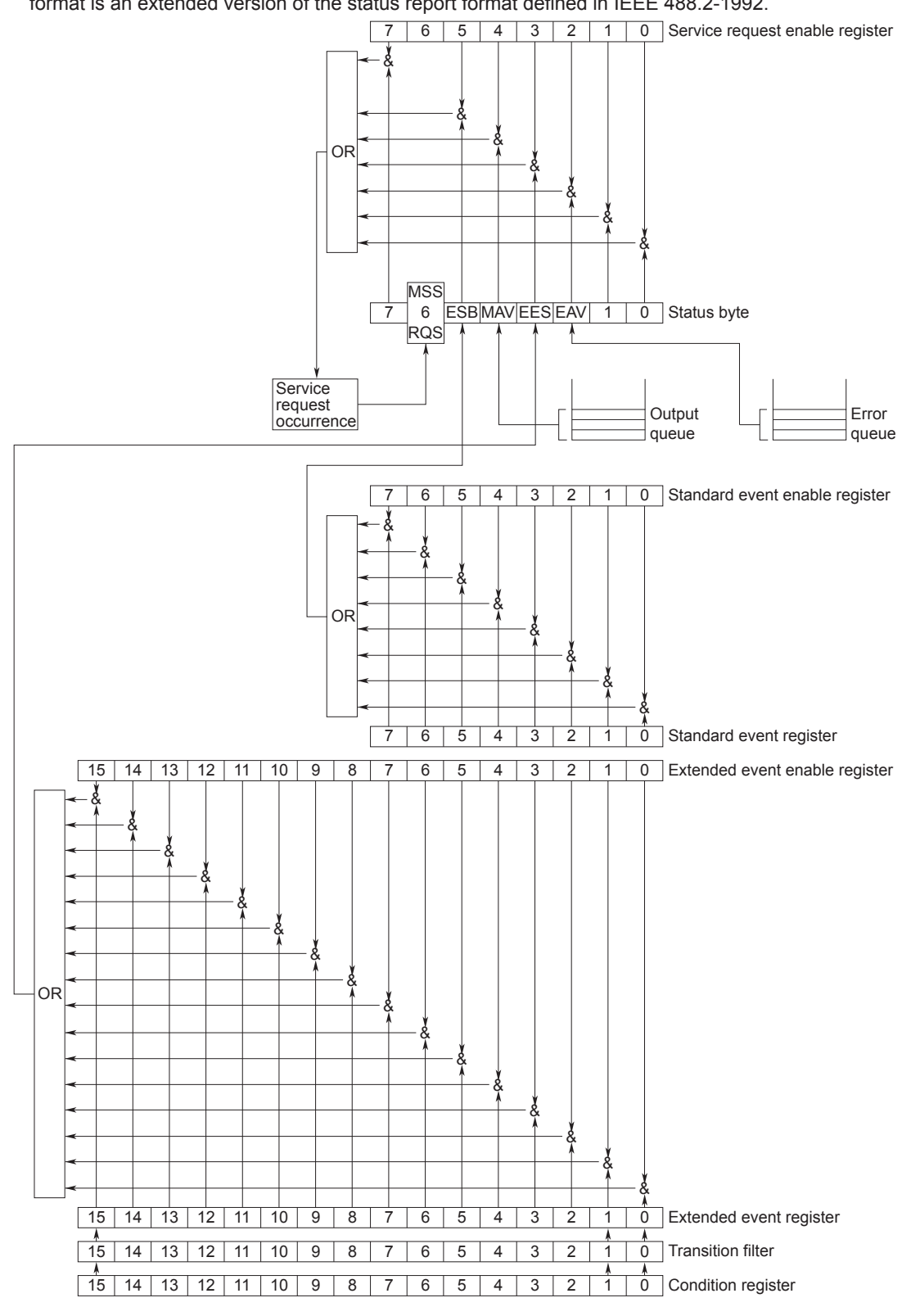

#### **Overview of Registers and Queues**

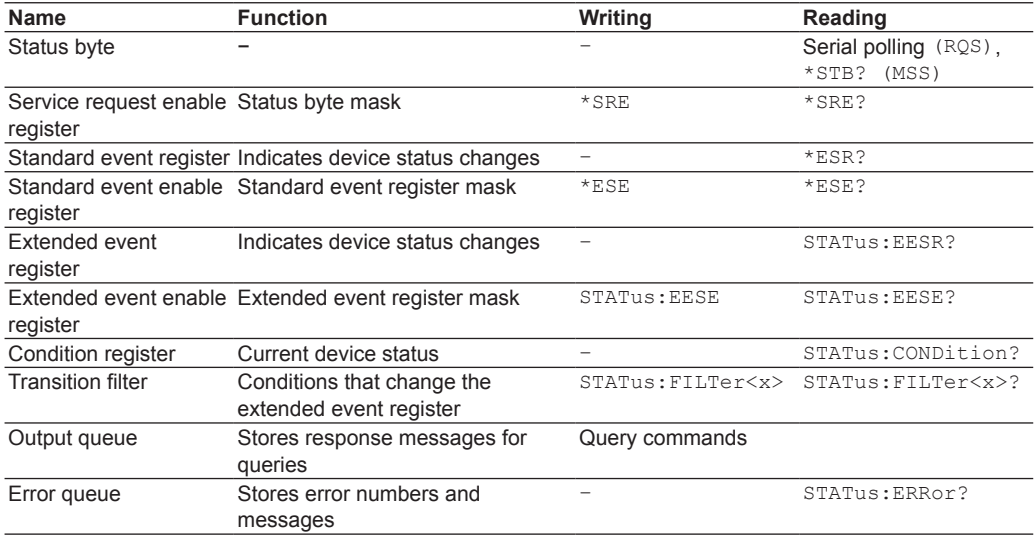

#### **Registers and Queues That Affect the Status Byte**

The following registers affect the status byte bits.

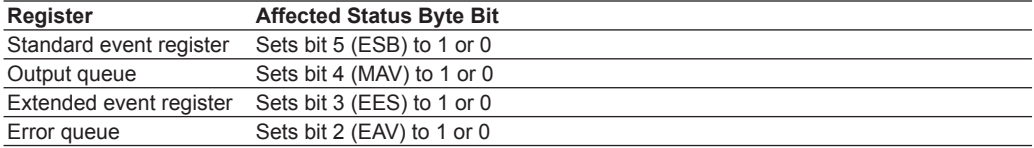

#### **Enable Registers**

The following registers are used to mask a bit so that the bit will not affect the status byte even when the bit is set to 1.

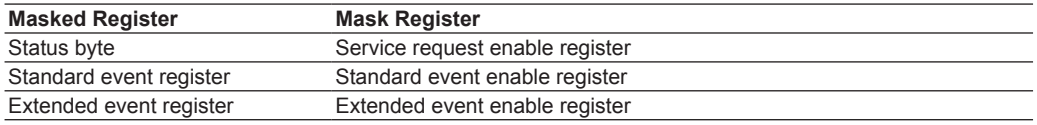

#### **Reading and Writing to Registers**

For example, you can use the \*ESE command to set the standard event enable register bits to ones and zeros. You can use the \*ESE? command to query whether the standard event enable register bits are ones or zeros. For details on these commands, see chapter 5.

# **6.2 Status Byte**

#### **Status Byte**

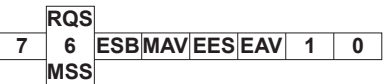

- **• Bits 0, 1, and 7** Not used (always 0)
- **• Bit 2 EAV (Error Available)** This bit is set to 1 when the error queue is not empty. In other words, this bit is set to 1 when an error occurs. For details, see page 6-6.
- **• Bit 3 EES (Extend Event Summary Bit)** This bit is set to 1 when the logical AND of the extended event register and the extended event enable register is 1. In other words, this bit is set to 1 when a certain event takes place inside the instrument. For details, see page 6-5.
- **• Bit 4 MAV (Message Available)** This bit is set to 1 when the output queue is not empty. In other words, this bit is set to 1 when there is data to be transmitted in response to a query. For details, see page 6-6.
- **• Bit 5 ESB (Event Summary Bit)** This bit is set to 1 when the logical AND of the standard event register and the standard event enable register is 1. In other words, this bit is set to 1 when a certain event takes place inside the instrument. For details, see page 6-4.
- **• Bit 6 RQS (Request Service)/ MSS (Master Status Summary)**

This bit is set to 1 when the logical AND of the status byte (excluding bit 6) and the service request enable register is 1. In other words, this bit is set to 1 when the instrument requests service from the controller. RQS is set to 1 when the MSS bit changes from 0 to 1 and is cleared when serial polling is carried out or when the MSS bit changes to 0.

#### **Bit Masking**

To mask a bit in the status byte so that it does not cause an SRQ, set the corresponding bit of the service request enable register to 0.

For example, to mask bit 2 (EAV) so that service is not requested when an error occurs, set bit 2 of the service request enable register to 0. Do this using the \*SRE command. To query whether each bit of the service request enable register is 1 or 0, use \*SRE?. For details on the \*SRE command, see chapter 5.

#### **Status Byte Operation**

A service request is issued when bit 6 in the status byte becomes 1. Bit 6 is set to 1 when any other bit becomes 1 (when the corresponding bit of the service request enable register is also set to 1). For example, if an event occurs and the logical AND of a standard event register bit and its corresponding enable register bit is 1, then bit 5 (ESB) is set to 1. At this point, if bit 5 of the service request enable register is 1, bit 6 (MSS) is set to 1, and the WT1800 requests service from the controller.

You can check what type of event occurred by reading the contents of the status byte.

#### **Reading the Status Byte**

There are two ways to read the contents of the status byte.

**• \*STB? query**

Bit 6 functions as MSS when a query is made using \*STB?. This causes the MSS to be read. This query does not cause any of the status byte bits to be cleared after the status byte is read.

**• Serial polling**

Bit 6 functions as RQS when serial polling is issued. This causes the RQS to be read. After the status byte is read, only the RQS bit is cleared. You cannot read the MSS bit when serial polling is used.

#### **Clearing the Status Byte**

There is no way to clear all the bits in the status byte. The bits that are cleared for each operation are shown below.

**• \*STB? query**

None of the bits are cleared.

- **• Serial polling** Only the RQS bit is cleared.
- **• When a \*CLS command is received**

When a \*CLS command is received, the status byte itself is not cleared, but the contents of the standard event register, which affect the bits in the status byte, are cleared. As a result, the corresponding status byte bits are cleared. Because the output queue is not cleared with a \*CLS command, bit 4 (MAV) in the status byte is not affected. However, the output queue will be cleared if the \*CLS command is received just after a program message terminator.

## **6.3 Standard Event Register**

#### **Standard Event Register**

**PON URQ 6 7 5 4 3 2 1 0 CME EXE DDE QYE RQC OPC** 

- **• Bit 7 PON (Power ON)** This bit is set to 1 when the instrument is turned on.
- **• Bit 6 URQ (User Request)** Not used (always 0)
- **• Bit 5 CME (Command Error)**

This bit is set to 1 when there is a command syntax error.

Examples Command names are misspelled, or character data that is not one of the available options has been received.

#### **• Bit 4 EXE (Execution Error)**

This bit is set to 1 when the command syntax is correct, but the command cannot be executed in the current state.

Examples Parameters are out of range, or a command has been received for an option that is not installed.

#### **• Bit 3 DDE (Device Error)**

This bit is set to 1 when a command cannot be executed for internal reasons other than a command syntax error or command execution error.

#### **• Bit 2 QYE (Query Error)**

This bit is set to 1 when a query command is received, but the output queue is empty or the data is lost.

Examples There is no response data, or data is lost due to an overflow in the output queue.

**• Bit 1 RQC (Request Control)** Not used (always 0)

**• Bit 0 OPC (Operation Complete)**

This bit is set to 1 upon the completion of the operation designated by the \*OPC command (see chapter 5 for details).

#### **Bit Masking**

To mask a certain bit of the standard event register so that it does not cause bit 5 (ESB) in the status byte to change, set the corresponding bit of the standard event enable register to 0.

For example, to mask bit 2 (QYE) so that ESB will not be set to 1 even if a query error occurs, set bit 2 of the standard event enable register to 0. Do this using the \*ESE command. To query whether each bit of the standard event enable register is 1 or 0, use \*ESE?. For details on the \*ESE command, see chapter 5.

#### **Standard Event Register Operation**

The standard event register indicates eight types of events that occur inside the instrument. When one of the bits in this register becomes 1 (and the corresponding bit of the standard event enable register is also 1), bit 5 (ESB) in the status byte is set to 1. Example

- 1. A query error occurs.
- 2. Bit 2 (QYE) is set to 1.
- 3. If bit 2 of the standard event enable register is 1, bit 5 (ESB) in the status byte is set to 1.

You can also check what type of event occurred in the WT1800 by reading the contents of the standard event register.

#### **Reading the Standard Event Register**

You can use the \*ESR? command to read the contents of the standard event register. The register is cleared after it is read.

#### **Clearing the Standard Event Register**

The standard event register is cleared in the following three cases.

- The contents of the standard event register are read using the \*ESR? command.
- $\bullet$  A  $\star$ CLS command is received.
- The instrument is turned off and then back on.

# **6.4 Extended Event Register**

The extended event register receives information about changes in the condition register, which indicates the instrument's internal condition. The information is the result of edge detection performed by the transition filter.

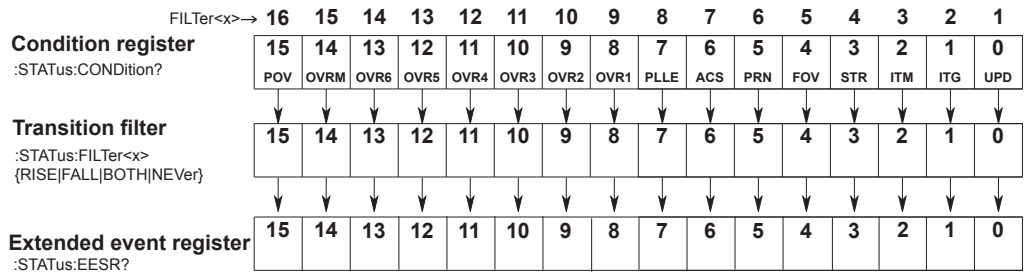

The condition register bits are described below.

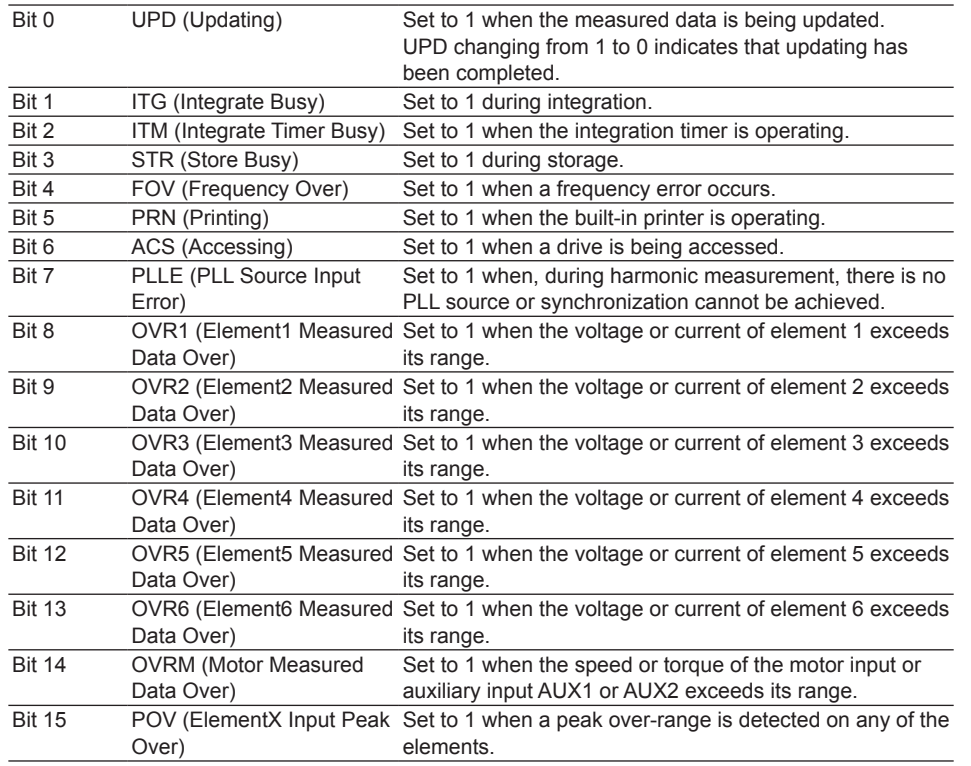

The transition filter parameters detect changes in the specified condition register bits (numeric suffixes 1 to 16) and overwrite the extended event register in the following ways.

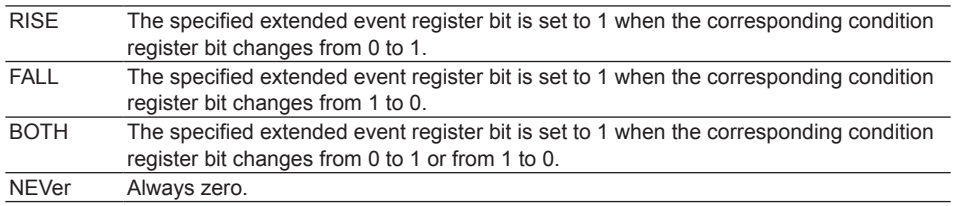

## **6.5 Output and Error Queues**

#### **Output Queue**

The output queue stores query response messages. For example, if you send  $a : WAVeform$ : SEND? command, which requests for the transmission of acquired waveform data, the data is stored in the output queue until it is read.

As shown below, data is stored in order and read from the oldest message first. The output queue is cleared in the following cases.

- A new message is received from the controller.
- A deadlock occurs (see page 4-2).
- A device clear command (DCL or SDC) is received.
- The instrument is turned off and then back on.

The \*CLS command does not clear the output queue. You can determine whether the output queue is empty by checking bit 4 (MAV) in the status byte.

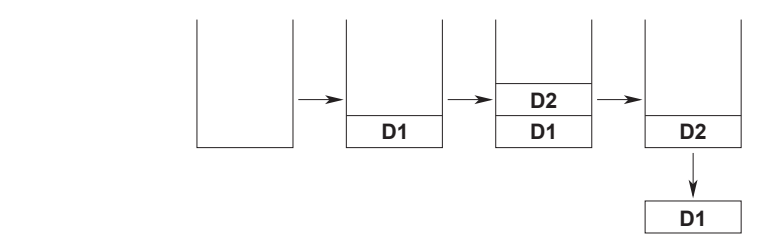

#### **Error Queue**

When an error occurs, the error queue stores the error number and message. For example, if the instrument receives an incorrect program message from the controller, the error number (113) and the error message ("Undefined header") are stored in the error queue when the instrument displays the error message.

You can use the :STATus:ERRor? query to read the contents of the error queue. Like those in the output queue, the messages in the error queue are read from the oldest one first.

If the error queue overflows, the last message is replaced with the following message: 350, "Queue overflow"

The error queue is cleared in the following cases.

- A \*CLS command is received.
- The instrument is turned off and then back on.

You can determine whether the error queue is empty by checking bit 2 (EAV) in the status byte.

# **Appendix 1 Error Messages**

This section explains communication error messages.

- On the WT1800, the messages can be displayed in the language that you specify with the Menu Language setting on the System Config menu. However, any messages that you read from a PC or other controller will be displayed in English.
- If servicing is necessary to solve the problem indicated by a message, contact your nearest YOKOGAWA dealer.
- Only communication error messages are listed here. For details on other error messages, see the user's manual, IM WT1801-02EN.

 $>$  Listed below

- Communication syntax errors 100 to 199
- Communication execution errors 200 to 299
- Device-specific and other errors 300 to 399
- Communication query errors 400 to 499
- System communication errors 300 and 399

### **Communication Syntax Errors (100 to 199)**

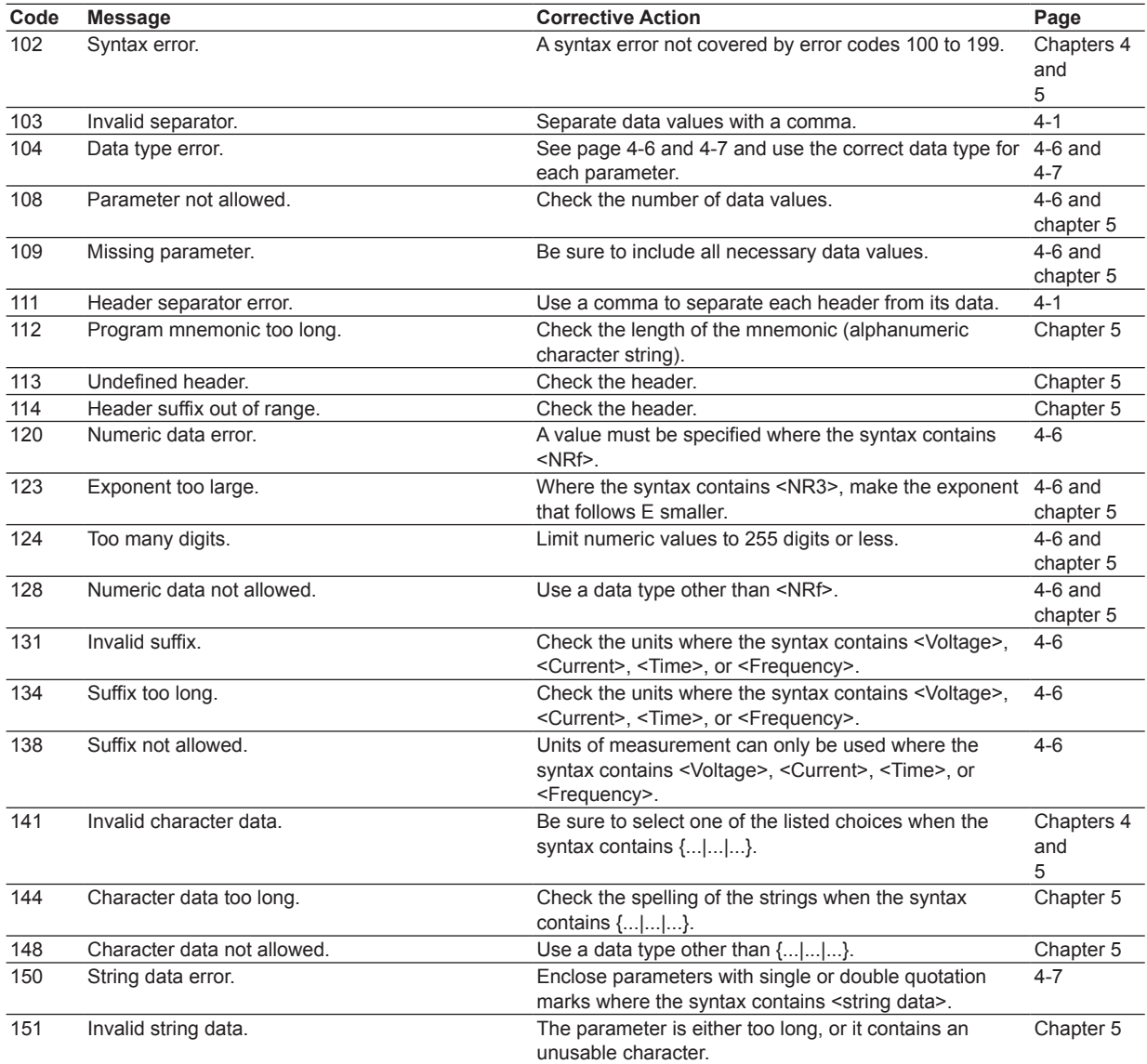

**Index**

#### **Appendix 1 Error Messages**

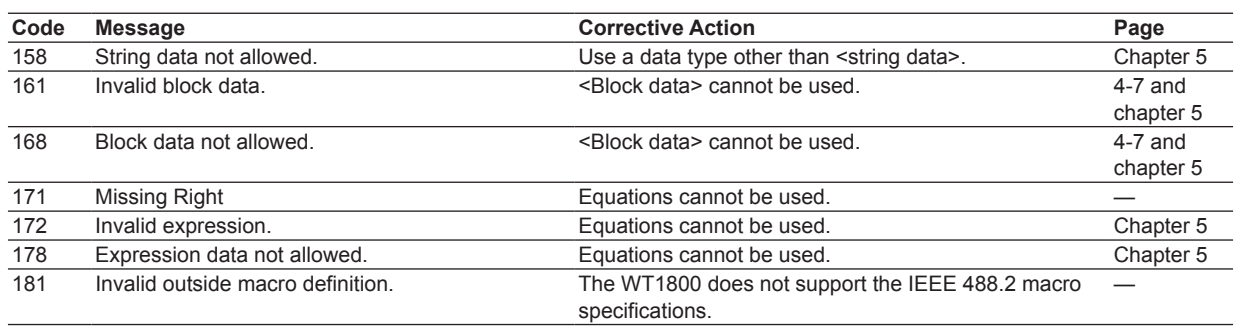

## **Communication Execution Errors (200 to 299)**

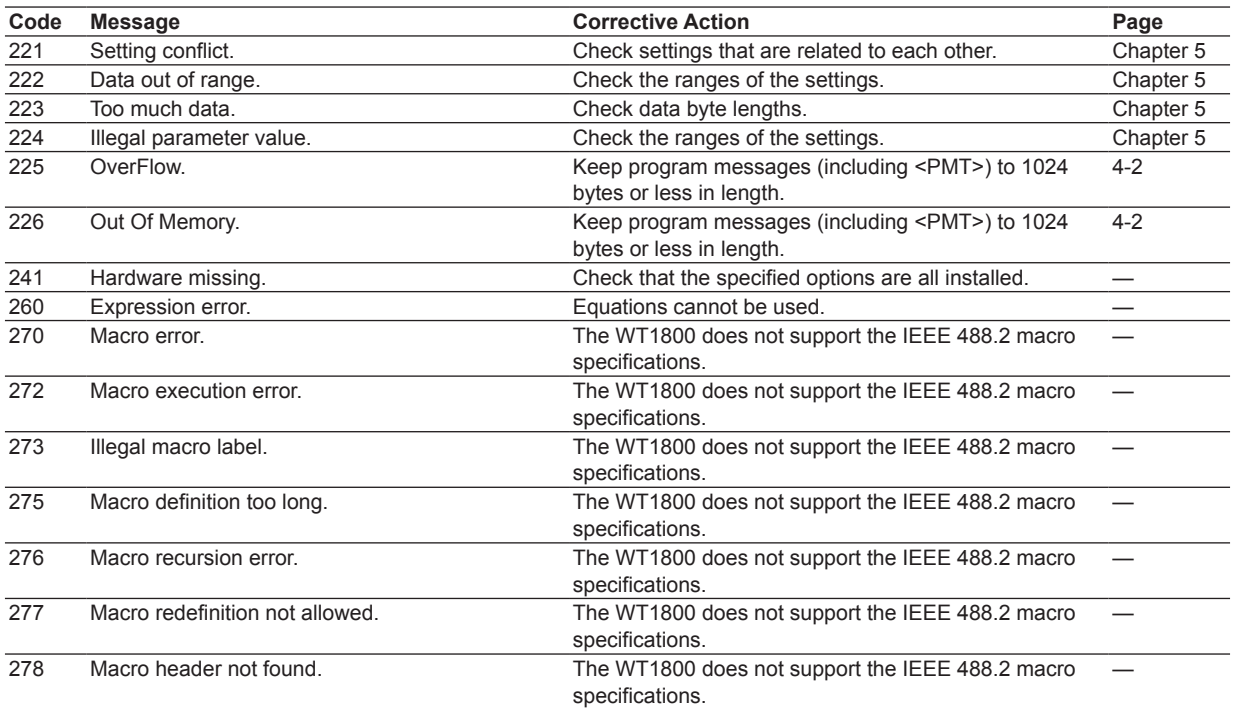
# **Communication Query Errors (400 to 499)**

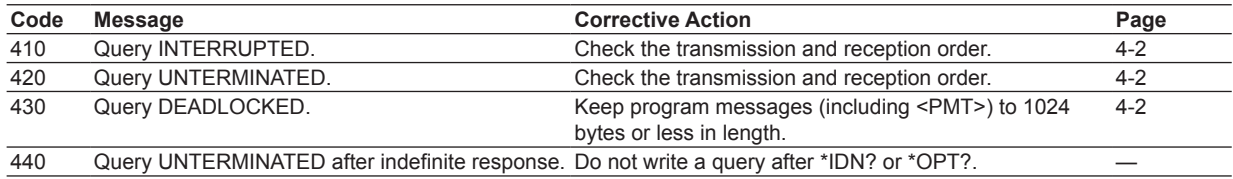

# **System Communication Errors (300 and 399)**

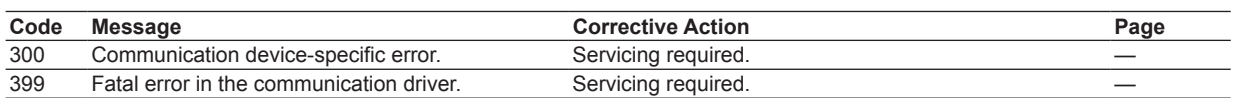

# **Communication Warning (50)**

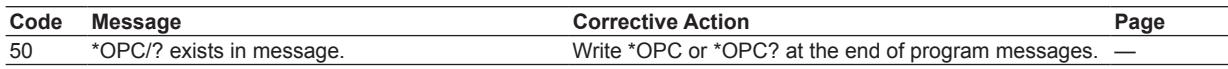

# **Other Error (350)**

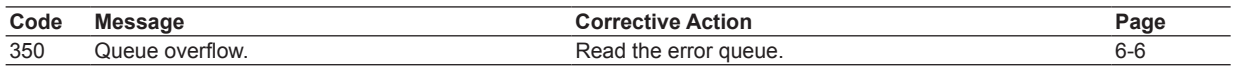

#### **Note**

Code 350 occurs when the error queue overflows. This error is only returned in response to a : STATus: ERRor? query; it is never displayed on the screen.

**Index** 

# **Appendix 2 About the IEEE 488.2-1992 Standard**

The WT1800's GP-IB interface conforms to the IEEE 488.2-1992 standard. This standard specifies that the following 23 items be stated in the document. This section describes these items.

- **(1) Of the IEEE 488.1 interface features, the subsets that are supported** See section 3.2, "GP-IB Interface Features and Specifications."
- **(2) The operation of the device when it is assigned an address outside the 0 to 30 range** The address of this instrument cannot be set to an address outside the 0 to 30 range.
- **(3) Reaction of the device when the user changes the address** The address change is detected when the user

presses UTILITY and then the Remote Ctrl soft key, and changes the address. The new address is valid until the next time it is changed.

**(4) Device settings at power-up. The commands that can be used at power-up.** As a basic rule, the previous settings (the settings that were in use when the WT1800 was turned off) are used.

There are no limitations on the commands that can be used at power-up.

#### **(5) Message exchange options**

- **(a) Input buffer size** 1024 bytes
- **(b) Queries that return multiple response messages**

 See the examples of the commands given in chapter 5.

- **(c) Queries that create response data when the command syntax is being analyzed** All queries create response data when the command syntax is analyzed.
- **(d) Queries that create response data during reception**

 There are no queries of which the response data are created upon receiving a send request from the controller.

**(e) Commands that have parameters that restrict one another**

 See the examples of the commands given in chapter 5.

- **(6) Items that are included in the functional or composite header elements constituting a command** See chapters 4 and 5.
- **(7) Buffer sizes that affect block data transmission** When block data is being transmitted, the output queue is expanded to match the size of the data
- that is being transmitted. **(8) A list of program data elements that can be used in equations and their nesting limitations** Equations cannot be used.
- **(9) Syntax of the responses to queries** See the examples of the commands given in chapter 5.
- **(10) Communication between devices that do not follow the response syntax** Not supported
- **(11) Size of the response data block** 1 to 2000000 bytes
- **(12) A list of supported common commands** See section 5.23, "Common Command Group."
- **(13) Device condition after a successful calibration** The device will be performing measurements.
- **(14) The maximum length of block data that can be used for the \*DDT trigger macro definition** Not supported
- **(15) The maximum length of the macro label for defining macros, the maximum length of block data that can be used for the macro definition, and the process when recursion is used in macro definitions** Macro functions are not supported.
- **(16) Reply to the \*IDN? query** See section 5.23, "Common Command Group."
- **(17) Size of storage area for protected user data for \*PUD and \*PUD?**

\*PUD and \*PUD? are not supported.

**(18) The length of the \*RDT and \*RDT? resource names**

\*RDT and \*RDT? are not supported.

**(19) The change in the status due to \*RST, \*LRN?, \*RCL, and \*SAV \*RST**

See section 5.23, "Common Command Group." **\*LRN?, \*RCL, and \*SAV**

These common commands are not supported.

**(20) The extent of the self-test using the \*TST? command** Performs the same internal memory test that is

executed when the user presses UTILITY and then the Self Test soft key, and executes the MEMORY test.

- **(21) The structure of the extended return status** See chapter 6.
- **(22) Whether each command is processed in an overlapped manner or sequentially** See section 4.5, "Synchronization with the Controller" and chapter 5.
- **(23) The description of the execution of each command**

See the explanations of each command's function in chapter 5; the features guide, IM WT1801- 01EN; and the user's manual, IM WT1801-02EN.

# **Index**

## **Symbols**

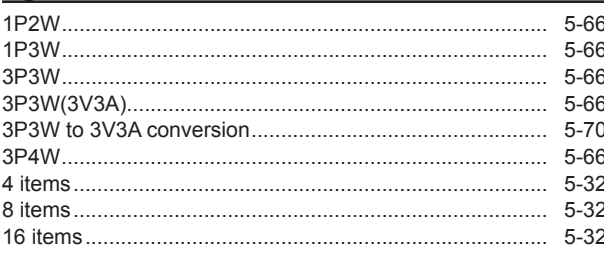

Page

Page

Page

# $\overline{\mathsf{A}}$

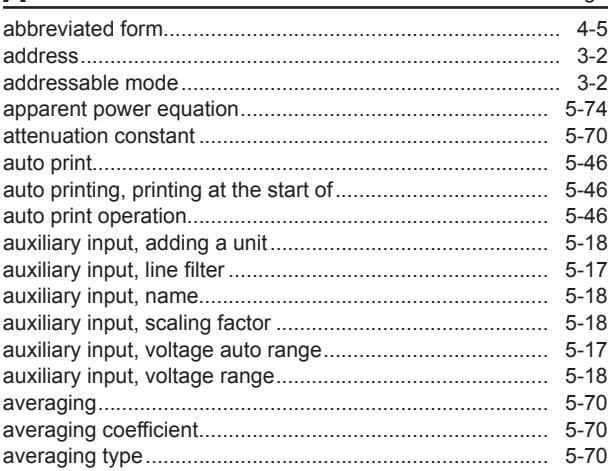

# $\overline{B}$

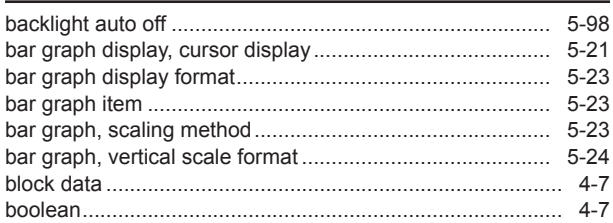

## $\sim$

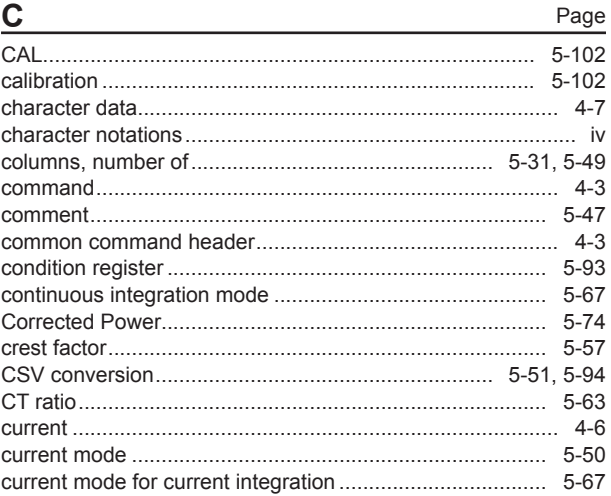

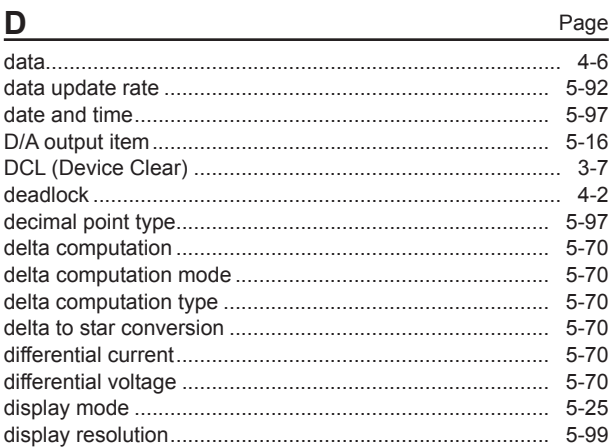

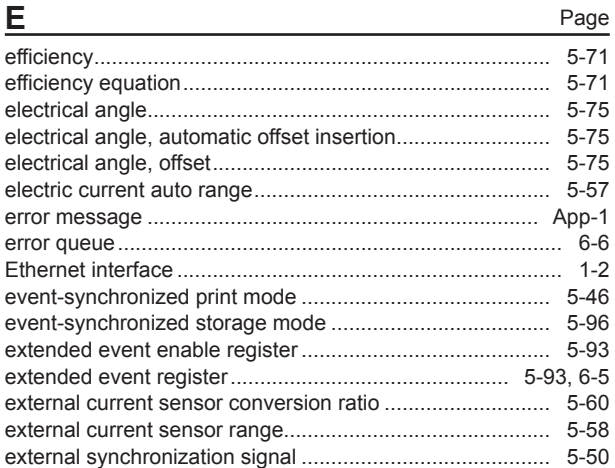

F

G

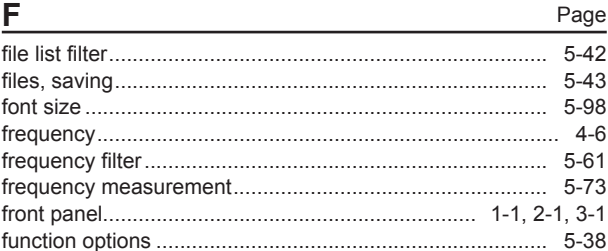

# Page

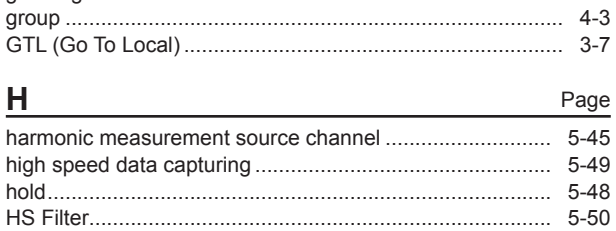

**Index** 

Index

#### Index

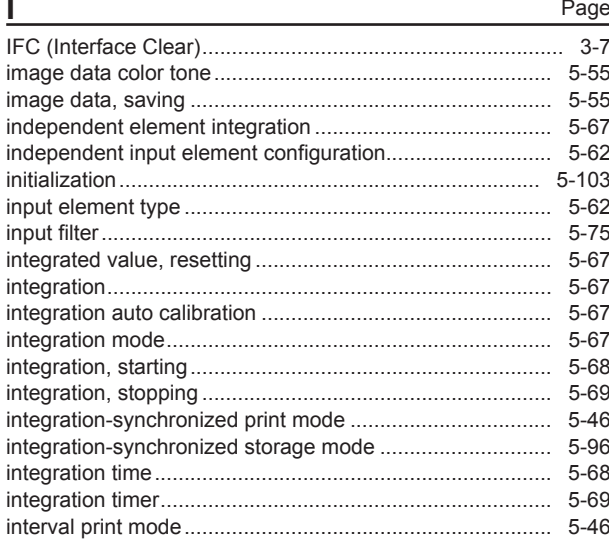

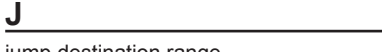

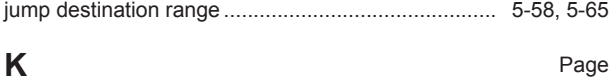

## K

5-98

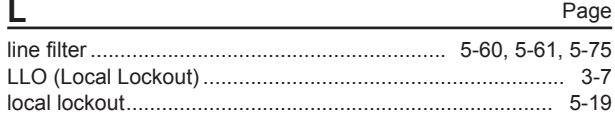

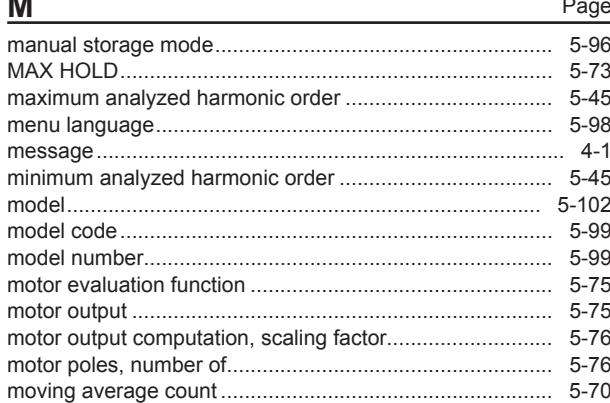

#### N

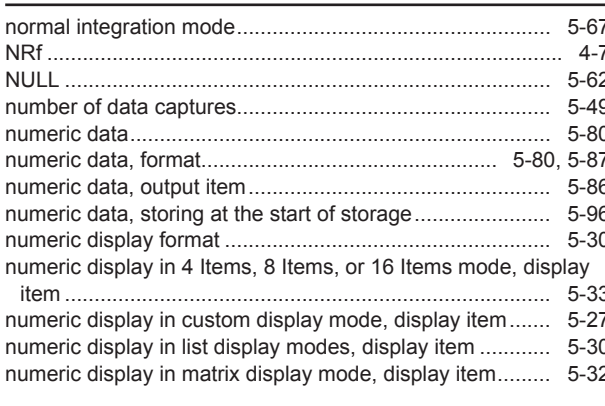

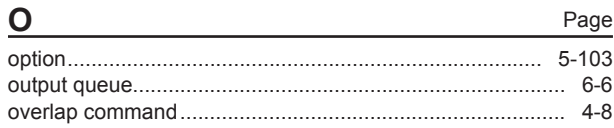

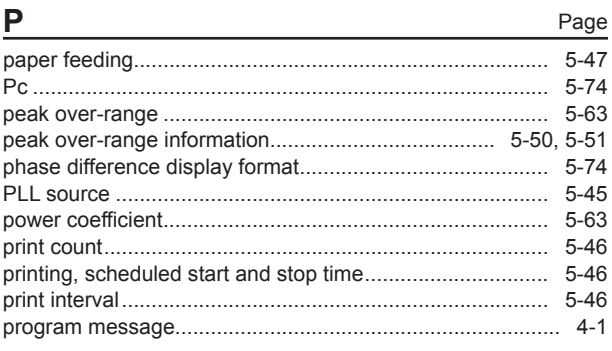

Page

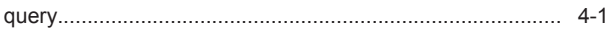

Q

Page

Page

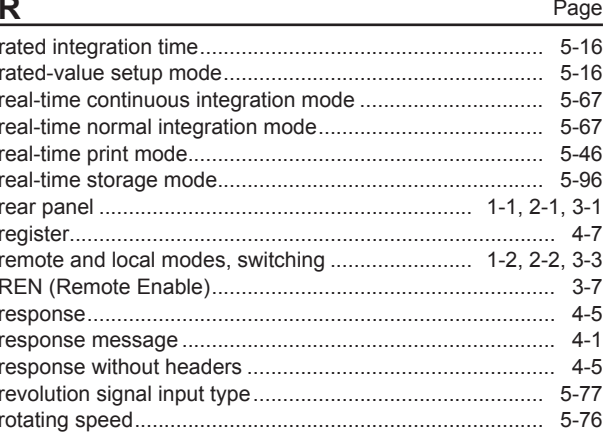

#### S Page

#### Index

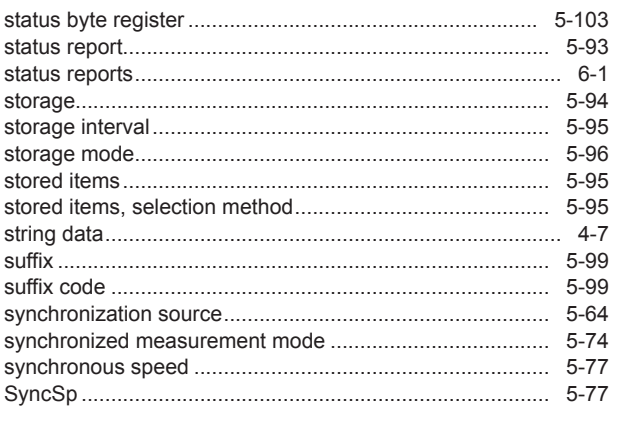

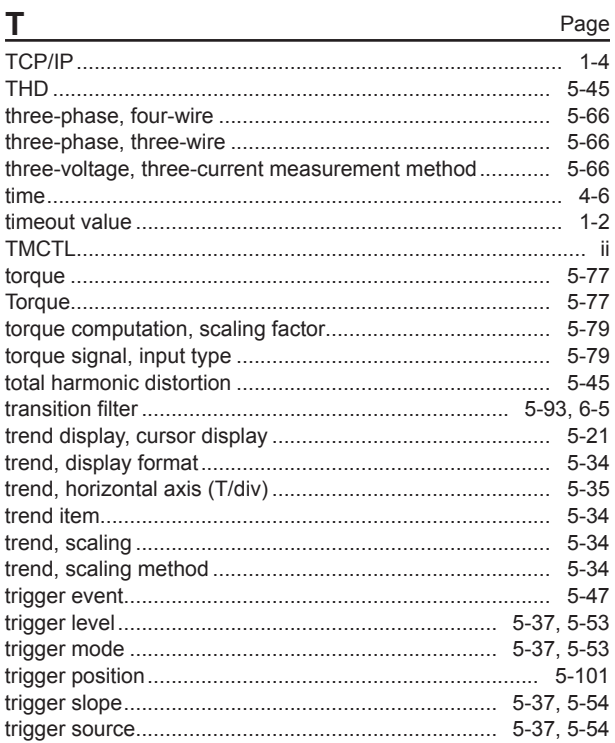

# $\overline{U}$

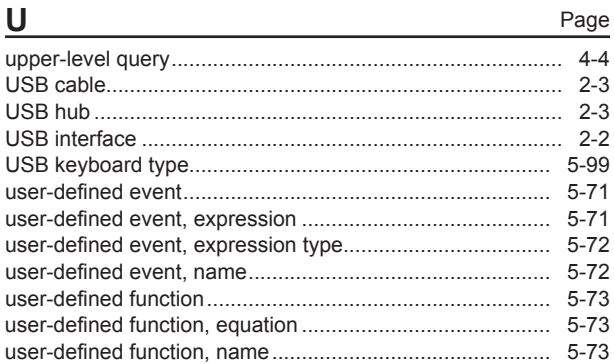

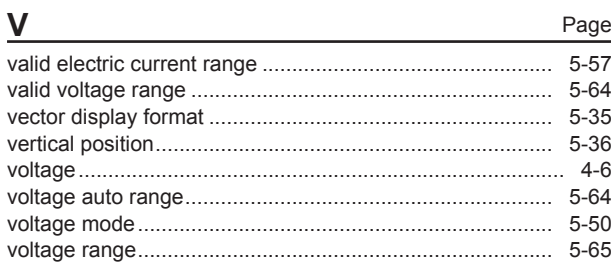

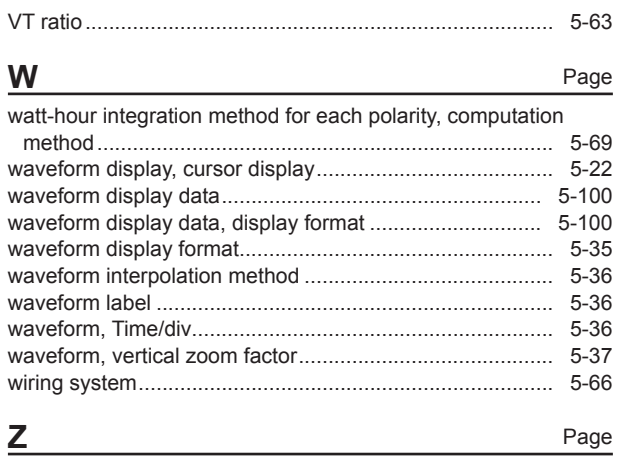